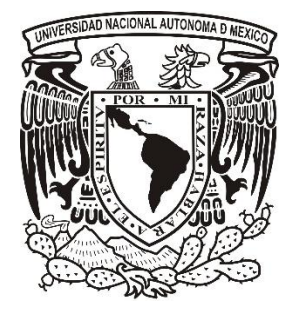

**UNIVERSIDAD NACIONAL AUTÓNOMA DE MÉXICO**

## **FACULTAD DE ESTUDIOS SUPERIORES DE ARAGÓN.**

## **APLICACIÓN DE SISTEMAS CAD – CAM EN EL PROCESO DE MANUFACTURA DE UNA MICROTURBINA DE VAPOR SATURADO.**

**T E S I S**

**QUE PARA OBTENER EL TÍTULO DE:**

**INGENIERO MECÁNICO ELECTRICISTA.**

**P R E S E N T A :**

**DAVID HERNÁNDEZ CUAPIO. DIRECTOR DE TESIS: M. en I. DAVID FRANCO MARTÍNEZ. CD. NEZAHUALCOYOTL, EDO. MEXICO AGOSTO DE 2015.**

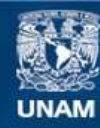

Universidad Nacional Autónoma de México

**UNAM – Dirección General de Bibliotecas Tesis Digitales Restricciones de uso**

## **DERECHOS RESERVADOS © PROHIBIDA SU REPRODUCCIÓN TOTAL O PARCIAL**

Todo el material contenido en esta tesis esta protegido por la Ley Federal del Derecho de Autor (LFDA) de los Estados Unidos Mexicanos (México).

**Biblioteca Central** 

Dirección General de Bibliotecas de la UNAM

El uso de imágenes, fragmentos de videos, y demás material que sea objeto de protección de los derechos de autor, será exclusivamente para fines educativos e informativos y deberá citar la fuente donde la obtuvo mencionando el autor o autores. Cualquier uso distinto como el lucro, reproducción, edición o modificación, será perseguido y sancionado por el respectivo titular de los Derechos de Autor.

# **APLICACIÓN DE SISTEMAS CAD – CAM EN EL PROCESO DE MANUFACTURA DE UNA MICROTURBINA DE VAPOR SATURADO.**

# **INTRODUCCION**

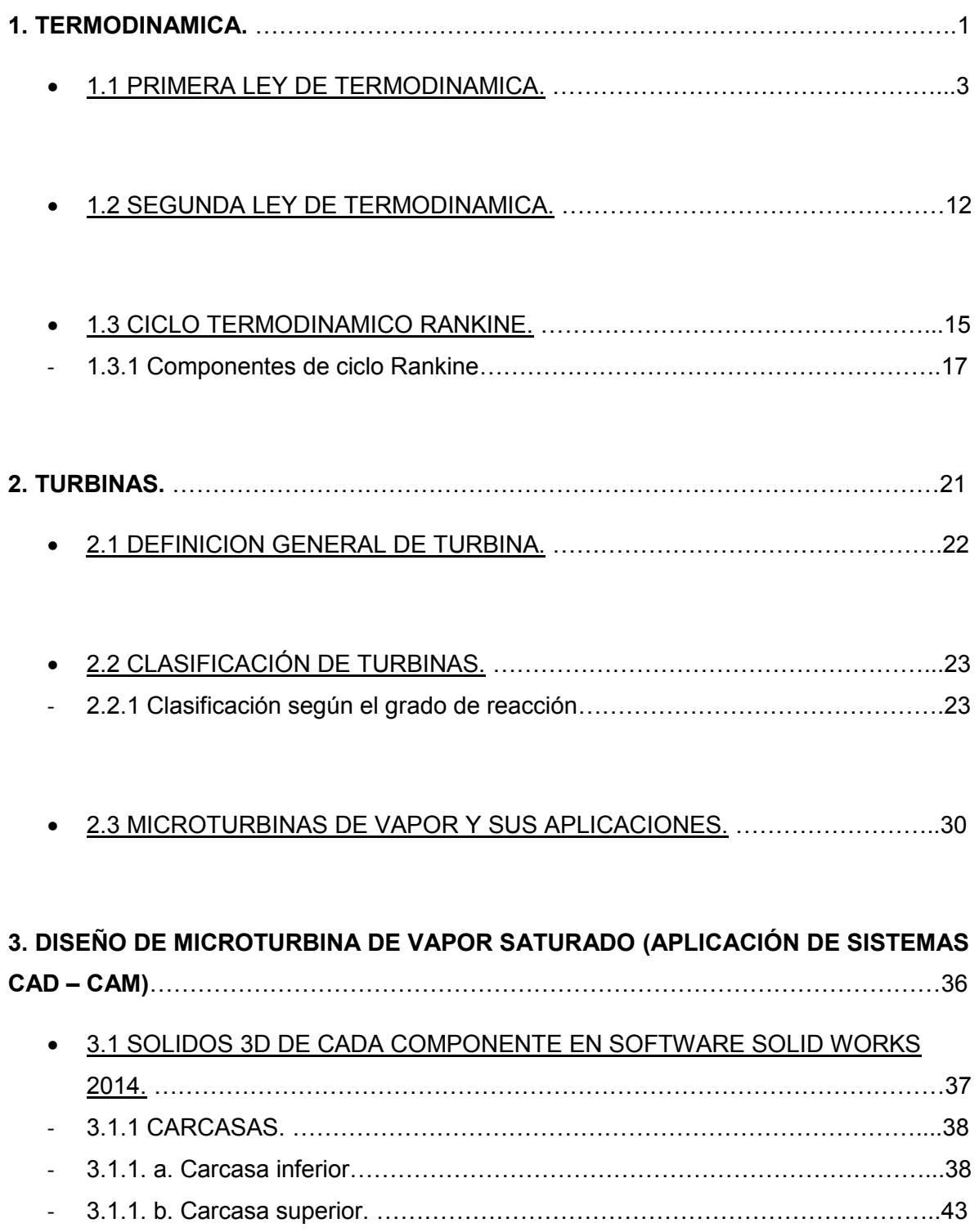

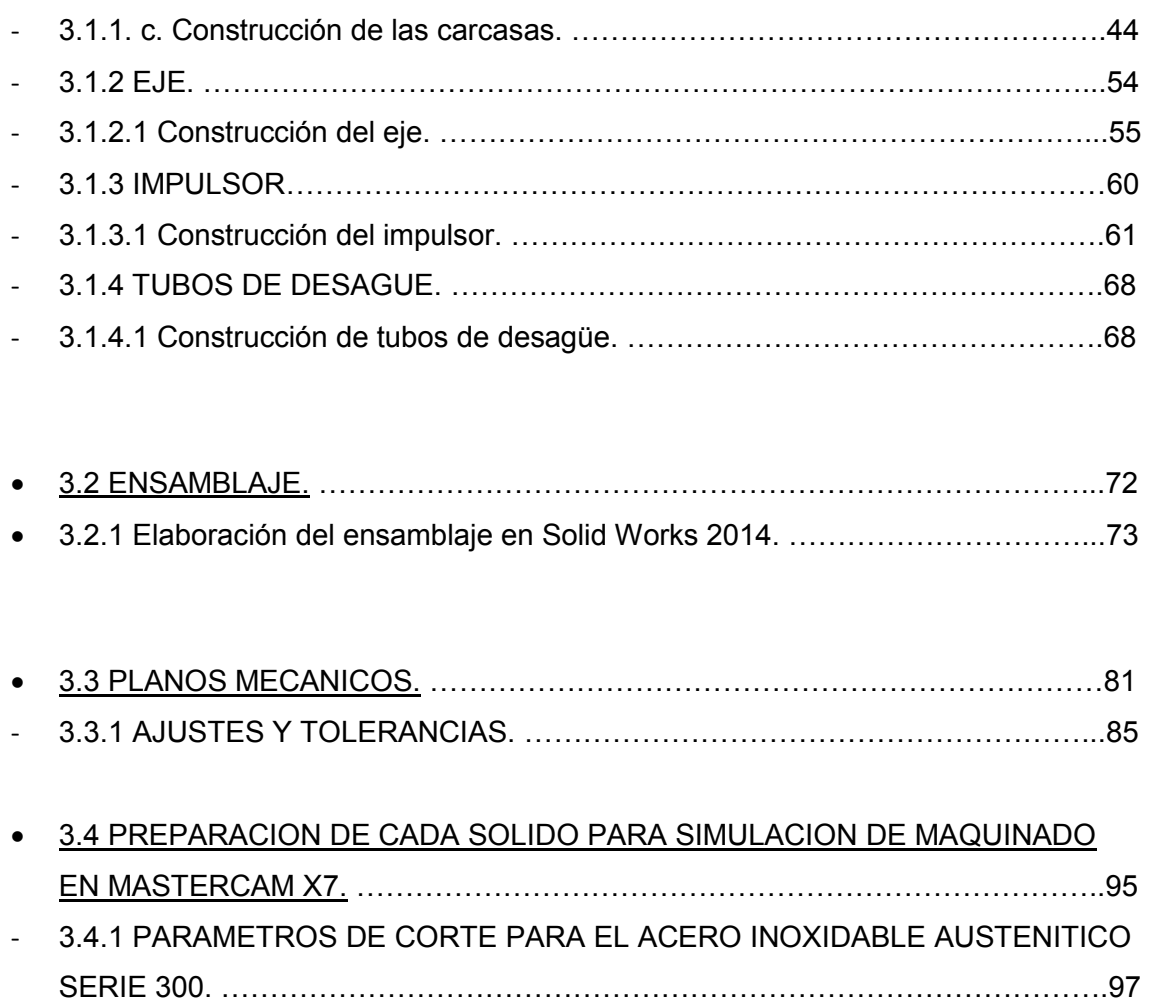

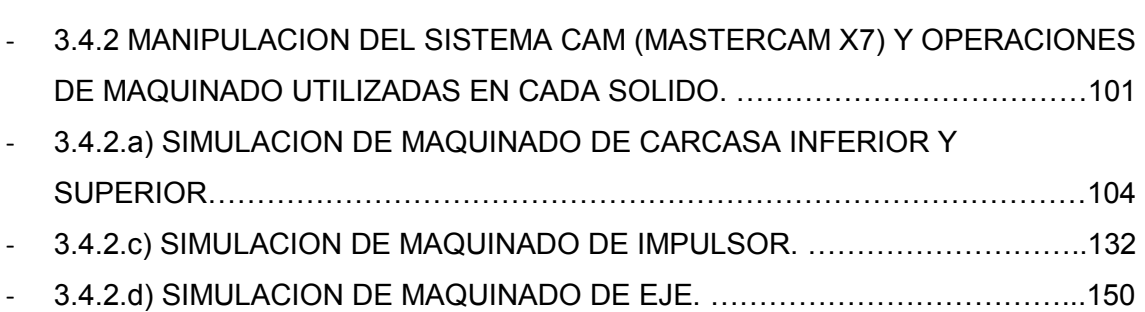

- 3.4.2.e) SIMULACION DE MAQUINADO DE TUBO DE DESAGUE. ……………..155

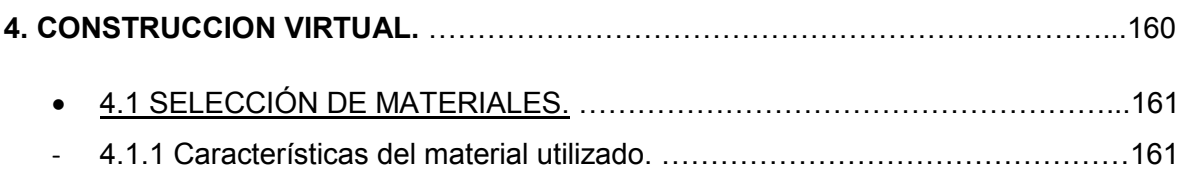

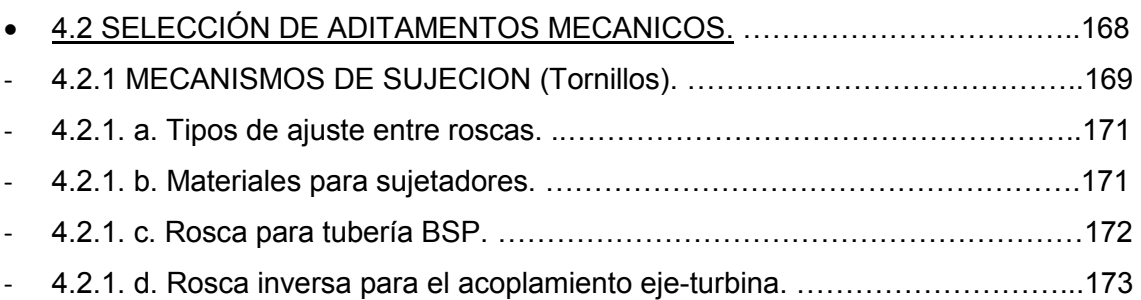

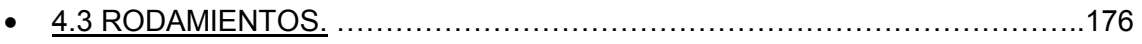

- 4.4 SELLO MECANICO ROTATIVO. ………………………………………………..179
- 4.5 ARANDELAS DE SEGURIDAD. …………………………………………………181
- 4.6 ARANDELA DE SEGURIDAD DENTADA PARA TUERCA. ………………….185

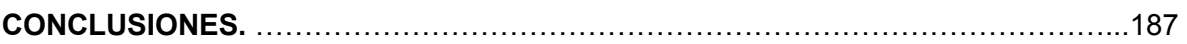

## **ANEXO.**

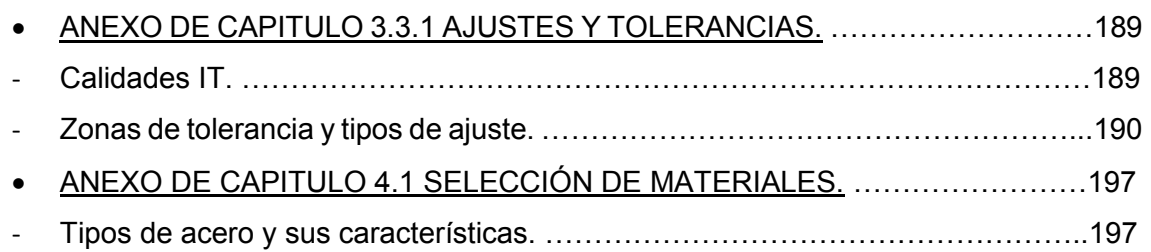

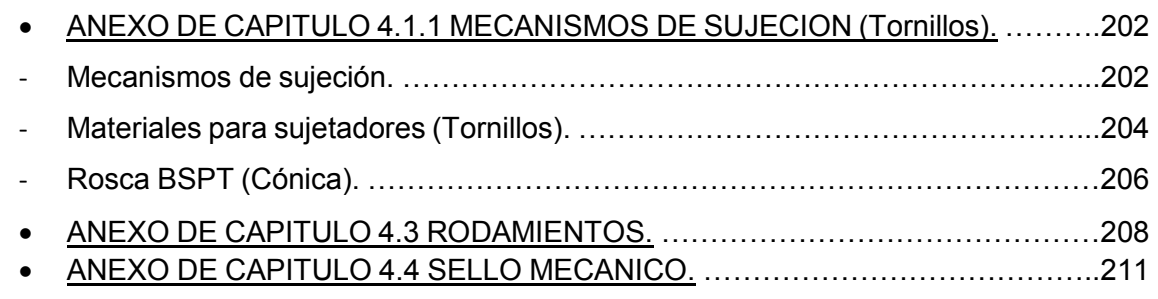

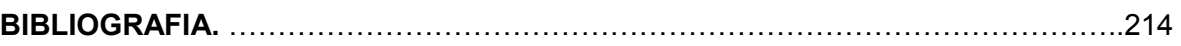

## *AGRADECIMIENTOS.*

Quiero agradecer a Dios por darme vida, fuerza de espíritu y disciplina para terminar esta carrera que parecía tan larga e imposible, por ayudarme a concretar este proyecto de tesis el cual es un logro muy importante en mi vida y sobre todo porque sé que está conmigo en momentos de luz y oscuridad. Gracias Señor.

Agradezco de manera muy especial a mi madre Victoria Cuapio Luna, pues sus oraciones y sus consejos me han acompañado a donde quiera que voy, le agradezco por haberme dado la vida, por creer siempre en mí y porque nunca he recibido de ella una palabra de desaliento. Gracias mamá.

Con mucho cariño doy gracias a mis hermanos y hermanas Evelyn, Elena, Adán, Daniel y Fernando por sus buenos consejos, su compañerismo, su hermandad y su apoyo a lo largo de esta tesis, de mi carrera y de mi vida. Gracias Familia.

A todos mis maestros de la carrera de Ingeniería Mecánica Eléctrica por ser un pilar en mi educación y porque a través de muchos de ellos encontré el amor a la ciencia y comprendí el gran compromiso que tenemos nosotros los ingenieros con la humanidad. Agradezco de forma especial a mi asesor M. en I. David Franco Martínez, al Ingeniero Sabino Henry Escamilla Toloza, al Ingeniero Javier Nava Pérez, Ingeniero Jacinto Cortes Pérez y al Ingeniero Joel García Zarraga. Gracias maestros.

Doy gracias a mis amigos de la carrera, los cuales son muchos y si quisiera nombrarlos a todos no me alcanzaría este pequeño párrafo, pero agradezco de manera gustosa a Cinthia Abigail Oliver Almaraz y Arturo Vázquez Cisneros por ser dos grandes compañeros y colegas con los cuales compartí muchas alegrías y tristezas, pues nuestra amistad no solo se limitó a los estudios, si no que siempre fue más allá y lo seguirá siendo. Gracias Colegas.

Y por último y de manera muy especial quiero hacer mención a la memoria de mi amigo Pablo Armando Vázquez Victoria, quien siempre fue un gran colega y compañero, un ser humano con defectos y con grandes virtudes, un amigo a quien siempre recordare por sus ideas de progreso, su hambre de conocimiento y su sed de justicia, un camarada que siempre disipó mis dudas a lo largo de esta tesis, una persona muy especial que siempre estará en mi corazón, un gran ingeniero. Gracias Pablito, descansa en paz.

*Que el futuro demuestre la verdad y evalué a cada uno de nosotros según sus obras. El presente es de ellos, pero el futuro por el que he trabajado es mío.* 

*Pienso que en ningún revuelo que pueda hacer temblar el corazón humano, exista alguno que pueda parecerse al que siente el inventor al ver que algo concebido por el mismo se esté transformando en un éxito. Sentimientos así hacen que el hombre se olvide de comer, de dormir, de sus amores,…de todo.* 

- Nikola Tesla. (1856 - 1943)

## **INTRODUCCION**

En los últimos años los cambios económicos y sociales (en su mayoría económicos) de un país, se han visto influenciados y afectados directamente por el sector energético e industrial, esto es obvio, debido a que en cualquier sistema físico, la energía y el movimiento pueden afectar de manera directa dicho sistema ya sea interna o externamente. Esto no es diferente cuando este principio lo trasladamos al plano político, económico y geográfico de un país.

Desde comienzos de la segunda mitad del siglo XVIII y principios del siglo XX, la revolución industrial marcó un punto de inflexión en la historia, modificando e influenciando todos los aspectos de la vida cotidiana. La producción tanto agrícola como de la naciente industria se multiplicó a la vez que disminuía el tiempo de producción. A partir de 1800 la riqueza y la renta per cápita se multiplicaron como no lo habían hecho nunca en la historia, pues el PIB per cápita se había mantenido prácticamente estancado durante siglos.

El sector más afectado por este fenómeno histórico fue el energético y el de manufactura, con la generación de electricidad a nivel macro, la industria automotriz, la manipulación de los metales y la industria petrolera entre muchas otras.

Según la definición, manufactura significa lo siguiente:

*Manufactura (del latín manus, mano, y factura, hechura) o fabricación es una fase de la producción económica de los bienes. Consiste en la transformación de materias primas en productos manufacturados, productos elaborados o productos terminados para su distribución y consumo. También involucra procesos de elaboración de productos semimanufacturados o productos semi-elaborados.*

 A partir del avance progresivo de la tecnología, la manufactura se ha apoyado fuertemente de la automatización la cual hace que el tiempo de producción, la cantidad de recurso humano, es decir, la mano de obra, disminuyan considerablemente, aumentando la calidad del producto y la eficiencia del proceso en conjunto, esto es sumamente importante y de gran valor a la hora de procesar productos a gran escala.

Dentro de la manufactura existe el mecanizado de metales el cual se define como: *El proceso de fabricación que comprende un conjunto de operaciones de conformación de piezas mediante la eliminación de material, ya sea por arranque de viruta o por abrasión.* 

Para este proceso de manufactura se emplean las maquinas herramienta las cuales hacen el trabajo de arranque de viruta mediante el uso de motores eléctricos de alta potencia conectados a trasmisiones de engranes que estos a su vez están traspuestos a correderas mecánicas, tales correderas son las que se manipulan para dar la geometría deseada a la pieza mecanizada con la ayuda de herramientas de corte, las cuales siempre deben ser de un material más duro que el metal a mecanizar. Existen diferentes técnicas y máquinas que cumplen con las características especiales de cada mecanizado, tales como torneado, fresado, taladrado, solo por mencionar algunas. Actualmente la manufactura de mecanizado de metales, al igual que otros procesos de manufactura se ha servido de la tecnología de automatización para poder mejorar la eficiencia del proceso, dicho proceso es denominado *mecanizado de metales por control numérico computarizado (CNC),* cabe destacar que el CNC no es una técnica de mecanizado sino más bien un proceso el cual incrementa la producción y la calidad del producto.

El CNC se define como: *un sistema de automatización de máquinas herramienta que son operadas mediante comandos programados en un medio de almacenamiento*, en comparación con el mando manual mediante volantes o palancas. Las primeras máquinas de control numérico se construyeron en los años 1940 y 1950, basadas en las máquinas existentes con motores modificados cuyos mandos se accionaban automáticamente siguiendo las instrucciones dadas en un sistema de tarjeta perforada. Estos servomecanismos iniciales se desarrollaron rápidamente con equipos analógicos y digitales. El abaratamiento y miniaturización de los microprocesadores ha generalizado la electrónica digital en las máquinas herramienta, lo que dio lugar al denominado CNC.

Su principio básico de operación consiste en lo siguiente:

- Para mecanizar una pieza se usa un sistema de coordenadas que especificarán el movimiento de la herramienta de corte.
- El sistema se basa en el control de los movimientos de la herramienta de trabajo con relación a los ejes de coordenadas de la máquina, usando un programa informático ejecutado por un ordenador el cual se denomina leguaje G y lenguaje M, el último es un lenguaje encriptado dentro del lenguaje G el cual tiene funciones físicas dentro la máquina.

En los últimos 50 años la tecnología CNC ha crecido a pasos agigantados pues las herramientas de corte, las maquinas en general, el estudio de los parámetros y las herramientas de diseño se han vuelto cada vez más sofisticadas en función del avance del tiempo. Se estima que en países como Alemania, Japón, Rusia, Estados Unidos, entre otras potencias mundiales, las cuales apuestan al desarrollo de esta ciencia, el maquinado de metales representa entre el 12 y el 15% del Producto Interno Bruto (PIB) de sus economías, pues es un proceso vital en industrias como la automotriz, la militar, la aeronáutica, la espacial, solo por mencionar algunas, sabiendo perfectamente como ingenieros que prácticamente el mecanizado de metales está presente en toda la industria y en todos sus procesos. En México el porcentaje que este proceso de manufactura aporta al PIB fluctúa entre el  $5 \vee 6\%$ .

Por otro lado, la cuestión del diseño es muy importante dentro de la industria metalmecánica a la hora de fabricar una pieza o un ensamblaje de metal. Anteriormente este trabajo era tardado y muchas veces representaba pérdidas para la industria puesto que no había espacio para los errores y muchas veces las piezas complejas demoraban semanas incluso meses en ser fabricadas y terminadas en su totalidad debido a la complejidad de su geometría y diseño. Actualmente las computadoras juegan un papel vital dentro de esta industria con el desarrollo de los software CAD, CAM, CAE.

CAD, CAM CAE se definen como:

CAD. Diseño Asistido por Computadora (Computer-Aided Design) dibujo 2D y modelado 3D.

CAM. Manufactura asistida por computadora (Computer-Aided Manufacturing) utilizado ampliamente en programación de máquinas automatizadas.

CAE. Ingeniería asistida por computadora (Computer-Aided Engineering) se utiliza para simular el rendimiento, validación y optimización de productos y procesos de fabricación.

La conjunción de todos estos elementos da origen a un campo de estudio muy amplio y complejo el cual es de gran valor para las economías mundiales y a su vez da origen a esta tesis, en cuyo desarrollo se tratan los siguientes capítulos:

En el Capítulo 1. Termodinámica: se describen de forma resumida las propiedades y definiciones de un sistema termodinámico, también se menciona la Primera Ley y Segunda ley de la termodinámica, así como también las características y componentes del Ciclo Rankine.

En el Capítulo 2. Turbinas: al igual que el capítulo 1, en este tema se describe de forma resumida e introductoria los tipos de turbinas más importantes en la industria.

El Capítulo 3. Diseño de Microturbina de Vapor Saturado: está totalmente enfocado a la manipulación del programa SolidWorks 2014 y MasterCAM X7 en el diseño y manufactura de la Microturbina de Vapor Saturado.

Por último en el Capítulo 4.Construcción Virtual: se describe a detalle la selección de materiales y aditamentos mecánicos de la Microturbina de Vapor Saturado, así como el ensamblaje final dentro del programa SolidWorks 2014.

## **1.- TERMODINAMICA.**

La termodinámica se define como la ciencia que se ocupa de las transformaciones de la energía; por ejemplo la conversión del calor en trabajo, o de la energía química en energía eléctrica. Ambas son transformaciones energéticas.

La termodinámica clásica se ocupa del efecto global de las interacciones moleculares individuales. A continuación proporcionaremos algunos ejemplos de la terminología utilizada en termodinámica.

Lo primero que se debe considerar es que tiene que haber algo en lo cual se lleva a cabo una transformación de energía, tal cosa recibe el nombre de sustancia operante, en una turbina de vapor tal sustancia generalmente es el vapor de agua; afirmar que la sustancia operante tiene que ser un fluido, resulta por lo general, muy restrictivo. Se pueden dividir las sustancias en categorías: una sustancia es pura si es homogénea por naturaleza; es decir, si no experimenta reacciones químicas ni se trata de una simple mezcla mecánica de distintas sustancias. Para que sea pura debe ser homogénea, tiene que mostrar la misma composición química y física tanto en un punto como en otro, tampoco debe experimentar reacción química alguna.

Las sustancias operantes no pueden existir de manera aislada, tienen que estar contenidas o limitadas, esto nos lleva al concepto de sistema. En termodinámica, un sistema se define como una porción definida o limitada de materia o un espacio determinado y de magnitud fija; cuando definimos un sistema, por ejemplo, el de un fluido que se encuentra alojado en un cilindro, lo que separa al fluido de las paredes del cilindro y del pistón, así como de todo lo que se haya fuera del conjunto pistón-cilindro, es precisamente la frontera del sistema.

Existen dos tipos de sistema, sistema cerrado y sistema abierto. Se denomina sistema cerrado por tratarse de un sistema que no admite flujo de materia en su interior. Cuando existe una corriente de sustancia, el sistema se considera entonces como un volumen de identidad fija, o como se dice también, un volumen de control. Dicho sistema se encuentra abierto al flujo de materia, por lo cual recibe el nombre de sistema abierto.

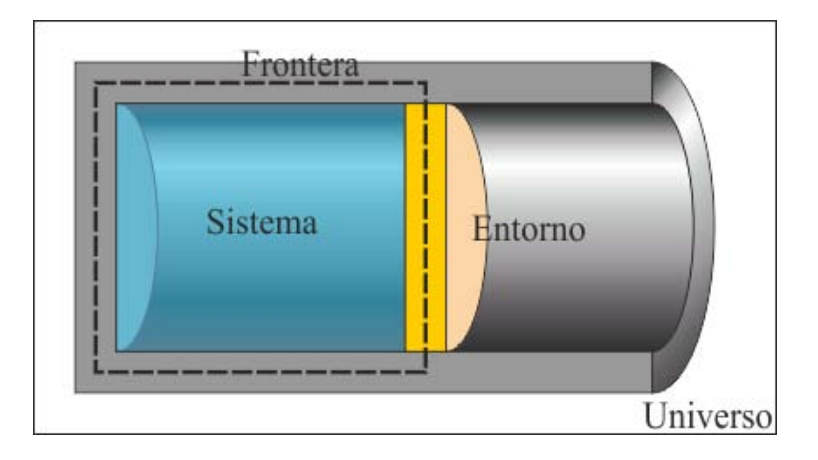

*Fig. 1.1. Conjunto que ilustra los conceptos de sistema, frontera y alrededores.* 

El estado de una sustancia describe por completo la forma en que existe dicho material. Una propiedad es una característica propia de todo el sistema, y no depende de la manera en que un sistema cambie de estado, sino únicamente de su condición o estado final, las propiedades se subdividen en dos clases: en intensivas y extensivas. Una propiedad extensiva es la que depende de la magnitud o tamaño del sistema, es decir, de su masa y su volumen. Las propiedades intensivas son independientes de la extensión del sistema, como la temperatura y la presión.

Ciertas condiciones físicas de una sustancia se denominan fases de la misma. La palabra proceso se utiliza para denotar el cambio de estado (termodinámico) de una sustancia. Un proceso termodinámico es simplemente un cambio de estado en un sistema.

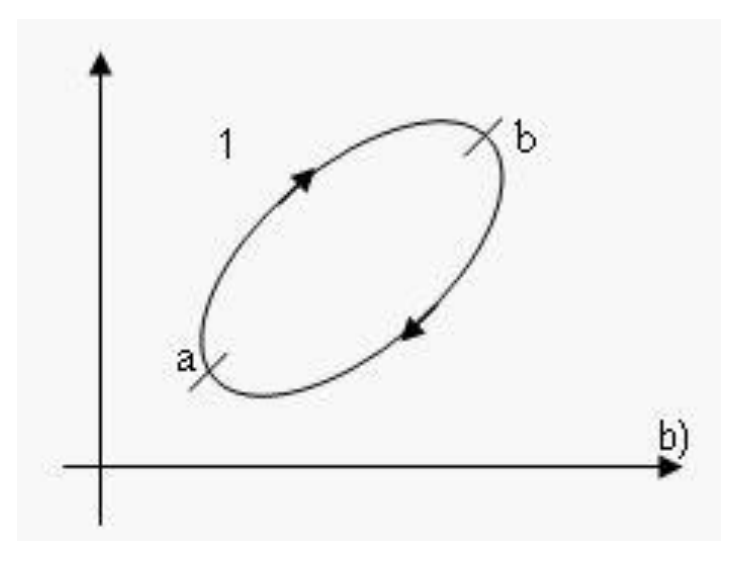

Fig. 1.2 Representación gráfica de proceso y ciclo de un sistema.

## **1.1 PRIMERA LEY DE TERMODINAMICA.**

En la mayor parte de las aplicaciones de la termodinámica, la cantidad de materia se considera constante. Esto evita tener en cuenta la variación de la masa cuando se tiende a la velocidad de la luz, así como la conversión de masa en energía en algunas reacciones nucleares.

La ley de la conservación de la masa establece que la materia total que interviene en la transformación, es constante. Al igual que todas las leyes físicas, se trata de una deducción a partir de diversos hechos experimentales, y no se pueden demostrar, sino solo comprobar que es cierta.

En termodinámica existen, como ya se dijo, dos tipos de sistemas: abierto y cerrado. En el caso del sistema cerrado, con una masa de magnitud e identidad fijas, se verifica la conservación de la materia; no se necesita de ninguna ecuación para demostrar lo anterior, pues resulta evidente por la propia definición del sistema. No obstante, en el caso de un sistema abierto, que esta fijo en el espacio, es posible obtener una expresión para comprobar y evidenciar la conservación de la masa. En la figura se muestra un sistema abierto en una corriente de fluido.

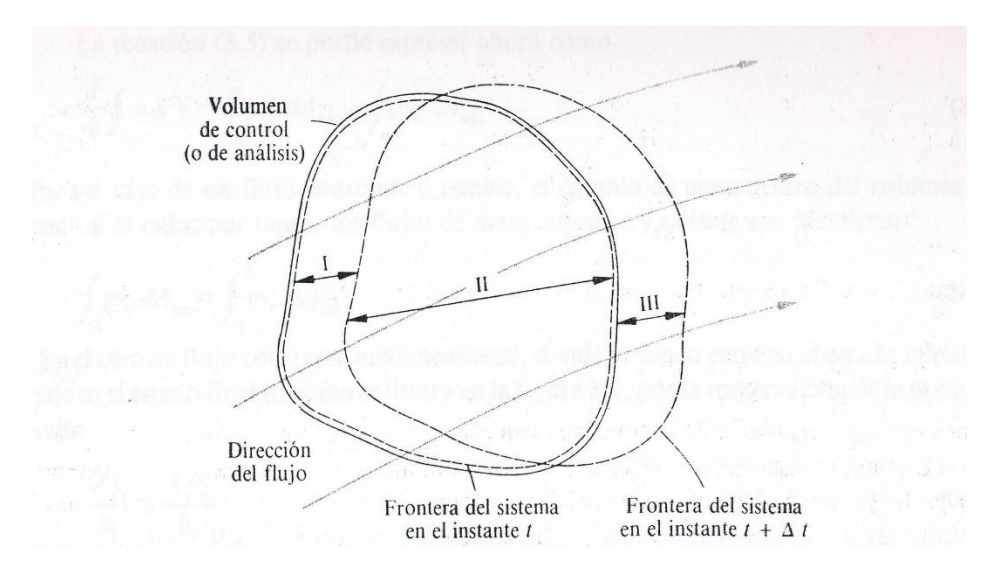

Figura 1.3 Volumen de control localizado en el interior de un fluido en movimiento

En algún instante *t* una masa dada ocupara el volumen de análisis o de control, y será una masa de identidad fija. Seguimos a dicha masa en su desplazamiento a través de los límites del volumen de análisis y a partir de ello, se determina la ecuación de la conservación de la masa, o ecuación de continuidad, para el citado volumen.

$$
m = \frac{Av}{v} = pAv \frac{masa}{tiempo} \dots \dots \dots \dots \dots \text{Ec. 1}
$$

Ya mencionamos la energía en el caso de los sistemas, pero aún no tenemos definida la propia energía. La energía total, *E*, no puede definirse de manera sencilla, aun cuando sucede lo contrario con algunas partes de dicha energía total. Existe una ley de la conservación de la energía que es también la primera ley de la termodinámica. En ella se establece que cuando se produce una trasferencia de energía, esta se conserva.

Antes de dar la definición de la primera ley para el caso de sistemas abiertos o cerrados, mencionamos las formas de energía que se emplean en termodinámica, y son las siguientes: Trabajo, Calor, Energía potencial, cinética e interna.

Trabajo. Generalmente el trabajo se define como la acción de una fuerza, F, ejercida en un desplazamiento, x, en la dirección de dicha fuerza.

$$
W = \int F dx
$$
 \n----- Ec. 2

Como se sabe, tal fuerza se puede representar de muchas formas. Podemos observarla como actúa sobre una masa para levantarla, o bien, como la necesaria para mover en el interior de un campo magnético, una partícula cargada. Cuando en termodinámica consideramos un trabajo, siempre se encuentra involucrado algún sistema, y puede ser que el sistema realiza trabajo sobre los alrededores – es decir, sobre todo lo que es externo a el – o que los alrededores efectúen trabajo sobre el propio sistema. Para distinguir entre ambos casos, el trabajo realizado *por* un sistema se considera convencionalmente positivo, mientras que el efectuado *sobre* un sistema se considera negativo. Observemos que la unidad de trabajo (N\*m) es también la unidad energética, pues el trabajo constituye una forma de energía.

Calor. El calor se define como energía que atraviesa las fronteras de un sistema debido a una diferencia de temperaturas entre dicho sistema y sus alrededores. El calor y el trabajo se asemejan en el sentido de que ambos constituyen flujos de energía, y en que ambos tienen que cruzar la frontera del sistema para tener significado. Esta definición difiere del uso común del término calor, en el hecho de que los cuerpos carecen de una propiedad denominada "calor". Esta cantidad únicamente existe como energía que atraviesa una frontera; después de que entró o salió de un sistema pierde su significado.

De la misma manera en que existen convenciones respecto del sentido en que un trabajo cruza la frontera de un sistema, también existen otras para el calor. El calor que fluye hacia el sistema es positivo; en cambio, el que emana de él se considera negativo. El calor se representa con el símbolo Q. Un proceso en el cual  $Q = 0$ , recibe el nombre de adiabático. Por ejemplo, si un tubo se encuentra bien aislado térmicamente de los alrededores, cualquier flujo de calor que exista entre dicho sistema y el medio exterior será muy pequeño, casi despreciable en la mayoría de los casos. Si fuera nulo, la tubería se consideraría perfectamente aislada o adiabática. Si tuviéramos que considerar a tal tubo como modelo de un sistema, podríamos suponer entonces que sus paredes son adiabáticas. Esto simplifica el análisis y no introduce errores de magnitud considerable. Por supuesto, si en verdad hubiera un flujo apreciable de calor a través las paredes, entonces la suposición de que el sistema es adiabático resultaría sumamente inexacta.

Debido a que el calor se produce como resultado de un flujo de energía entre un sistema y sus alrededores, constituye una función del modo como se transfiere o transmite dicha energía. Esto significa que el calor es matemáticamente una función de trayectoria, y su valor depende de la manera en que se lleve a cabo la transferencia o trasmisión de la energía.

Equivalencia entre el calor y el trabajo mecánico. Ya se ha mencionado que tanto el trabajo como el calor son formas de energía, pero, ¿cómo están relacionados? Por el año de 1845 el investigador inglés James Prescott Joule inició sus experimentos para hallar la equivalencia entre el calor y el trabajo mecánico. La figura 1.4 ilustra una versión simplificada de su experimento. A un recipiente cerrado y aislado térmicamente se le adaptó un dispositivo de paletas rotatorias (agitador). Alrededor del eje externo se enrolla una cuerda que pasa por una polea y sostiene una pesa. Este cuerpo se deja caer a una velocidad constante, eliminando toda aceleración, excepto la de la gravedad en el lugar. Después de la caída total de la pesa se haya un incremento en la temperatura del agua agitada por las paletas. Por la definición de la energía térmica (o calor) como causante de un incremento de temperatura, Joule pudo calcular la equivalencia entre las energías mecánica y térmica.

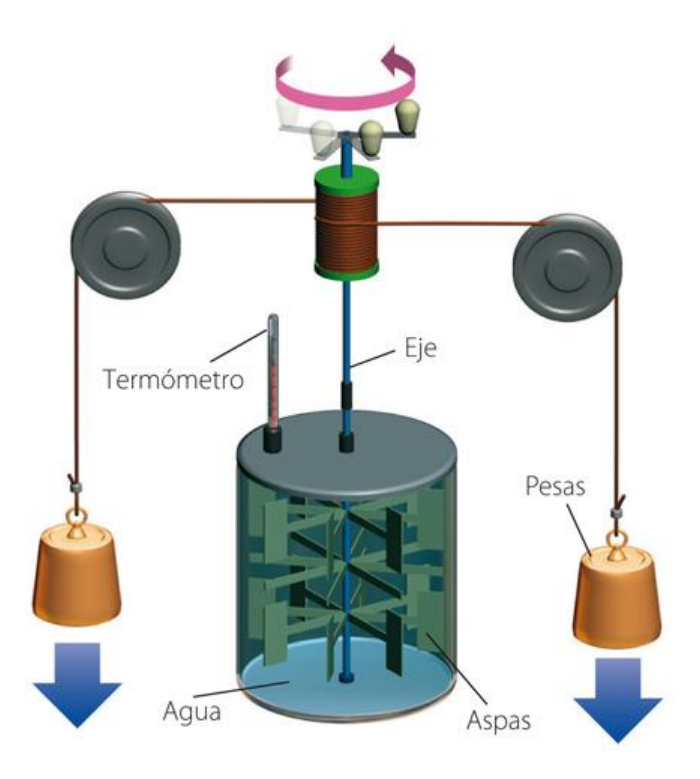

Figura 1.4 Experimento de Joule para obtener la equivalencia entre calor y trabajo Fuente de imagen: http://lafisicadeelectrotecnia.blogspot.mx/2013/04/calorimetria-y-transferencia-de-calor.html El Joule (J = N<sup>\*</sup>m) es la unidad básica de trabajo y energía, y por tanto, debe emplearse para medir cantidades y flujos de calor.

Energía potencial, cinética e interna. Existen muchas clases de energía, o formas de la misma, pero en esta tesis solo definiremos tres: la energía potencial, la energía cinética y la energía interna, las cuales se presentan en los casos típicos que intervienen en la primera ley de la termodinámica.

Le energía potencial de la masa de un sistema depende de su posición en el campo de fuerza gravitacional terrestre. Para evaluarla hay que considerar un nivel de referencia, y una distancia vertical entre ese nivel y la masa del sistema; sea z dicha altura. Admitamos que sobre el sistema actúa una fuerza F y supongamos que esta levanta o eleva al sistema. El cambio de energía potencial es igual al trabajo (fuerza que se desplaza una distancia) necesario para hacer mover el sistema. La energía potencial se indica también por E<sub>p</sub>.

$$
d(E.P.) = Fdz = mg dz
$$

$$
\int_1^2 d(E.P.) = \int_1^2 mg dz = m \int_1^2 g dz
$$
 \n
$$
= 3
$$

Los límites son desde la posición inicial hasta la posición final. Si la distancia de 1 a 2 no es demasiado grande, de modo que la aceleración gravitacional g resulta esencialmente constante, la ecuación anterior se transforma en:

$$
(E.P.)_2 - (E.P.)_1 = mg(z_2 - z_1) N * m
$$
------------------ Ec. 4

Así pues, nuestra suposición acerca de la forma de esta ecuación de energía resultó realista, ya que la energía potencial de un sistema aumenta cuando crece su altura sobre el nivel de referencia.

La energía cinética de un sistema se obtiene de manera semejante. Consideremos una vez más el sistema de masa m, y una fuerza horizontal que actúa sobre el mismo y lo desplaza una distancia dx. Como se mueve en dirección horizontal no se produce ningún cambio en la energía potencial. El cambio de energía cinética se define como equivalente al trabajo realizado al desplazar al sistema una distancia dx. La energía cinética se define como Ec.

$$
d(E.C.) = Fdx
$$
  

$$
F = ma = m\frac{dv}{dt}
$$
  

$$
\frac{dv}{dt} = \frac{dv}{dx}\frac{dx}{dt} = V\frac{dv}{dx} \quad -- -- -- -- -Ec.5
$$
  

$$
d(E.C.) = mv\frac{dv}{dx}dx = mVdV
$$

Integrando,

$$
\int_{1}^{2} d(E.C.) = m \int_{1}^{2} VdV
$$
  
(E.C.)<sub>2</sub> - (E.C.)<sub>1</sub> =  $\frac{m}{2}$ (V<sub>2</sub><sup>2</sup> - V<sub>1</sub><sup>2</sup>) (Joules) -  
 1.6 6

Observamos que este es un movimiento de traslación del sistema, y si se incrementa la velocidad, se produce un cambio positivo en su energía cinética.

Una de las formas de energía menos tangibles de las sustancias es la energía interna, que es la energía relacionada con la estructura molecular de la sustancia. Aun cuando no podemos medir la energía interna, total o absoluta, si podemos medir sus cambios.

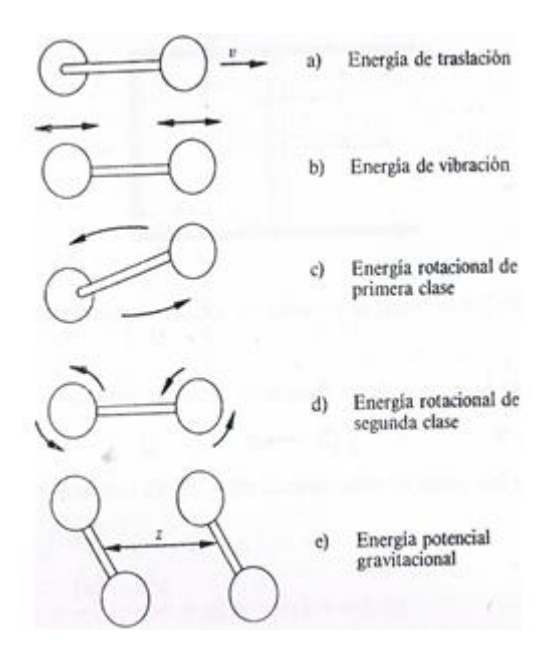

Figura 1.5 Modos de almacenamiento de energía interna en una molécula diatómica.

La energía interna de una molécula diatómica puede visualizarse en función de cuatro formas de energía cinética y de una forma de energía potencial. Estas cinco modalidades explican la energía almacenada en la estructura molecular, cuanto más compleja sea tal estructura, tanto mayor será el número de modos de almacenamiento de energía. En la figura se ilustran diferentes situaciones de una molécula diatómica. Existe una energía relacionada con el movimiento de traslación de la molécula, denominada "energía de traslación". En la molécula también hay un movimiento de vaivén u oscilación de sus átomos, con sentidos de aproximación o alejamiento, y esto, da lugar a una "energía de vibración". Los dos átomos, como una pareja pueden tener un movimiento de rotación alrededor de su centro de masa común; esto da origen a la "energía rotacional de primera clase". Conforme aumenta el número de átomos en una molécula, la complejidad de la energía rotacional también se incrementa. El ultimo termino que debe incluirse en el modelo de la energía interna es el de la "energía de posición" debida a la atracción entre moléculas cercanas. Esta fuerza es bastante grande, como podemos darnos cuenta por la energía (calor) que se necesita para convertir agua líquida en vapor, venciendo la fuerza de atracción o cohesión de las moléculas del líquido.

El símbolo de la energía interna especifica es *u*, y el de la energía interna total es *U*. Así pues,

*u* = energía interna específica, J/kg

#### *U = mu*, energía interna total, J

Existen muchas otras formas de energía que contribuyen efectivamente a la energía interna, como el spin o giro electrónico, pero en esta situación interesa más el empleo del concepto de energía interna, que construir modelos para la misma.

Una vez que se han entendido todas estas definiciones, podemos comenzar a establecer la primera ley de la termodinámica.

El primer principio de la termodinámica o primera ley de la termodinámica establece que: *La energía no se crea ni se destruye, solo se transforma.*

En un sistema cerrado adiabático (que no hay intercambio de calor con otros sistemas o su entorno como si estuviera aislado) que evoluciona de un estado inicial "*A"* a otro estado final "*B"*, el trabajo realizado no depende ni del tipo de trabajo ni del proceso seguido.

Más formalmente, este principio se descompone en dos partes;

El principio de la accesibilidad adiabática:

*El conjunto de los estados de equilibrio a los que puede acceder un sistema termodinámico cerrado es, adiabáticamente, un conjunto simplemente conexo.* 

Y un principio de conservación de la energía:

*El trabajo de la conexión adiabática entre dos estados de equilibrio de un sistema cerrado depende exclusivamente de ambos estados conectados.*

Este enunciado supone formalmente definido el concepto de trabajo termodinámico, y sabiendo que los sistemas termodinámicos sólo pueden interactuar de tres formas diferentes (interacción másica, interacción mecánica e interacción térmica). En general, el trabajo es una magnitud física que no es una variable de estado del sistema, dado que depende del proceso seguido por dicho sistema. Este hecho experimental, por el contrario, muestra que para los sistemas cerrados adiabáticos, el trabajo no va a depender del proceso, sino tan solo de los estados inicial y final. En consecuencia, podrá ser identificado con la variación de una nueva variable de estado de dichos sistemas, definida como energía interna.

Se define entonces la energía interna, *U* como una variable de estado cuya variación en un proceso adiabático es el trabajo intercambiado por el sistema con su entorno:

#### $\Delta U = Q + W$

Cuando el sistema cerrado evoluciona del estado inicial A al estado final B pero por un proceso no adiabático, la variación de la energía debe ser la misma, sin embargo, ahora, el trabajo intercambiado será diferente del trabajo adiabático anterior. La diferencia entre ambos trabajos debe haberse realizado por medio de interacción térmica. Se define entonces la cantidad de energía térmica intercambiada *Q* como:

 $Q = \Delta U + W$  ------------------ Ec. 7

Siendo U la energía interna, Q el calor y W el trabajo. Como se definió anteriormente, Q es positivo si va del ambiente al sistema, o negativo si lo ha perdido el sistema y W, es positivo si lo realiza el ambiente contra el sistema y negativo si está realizado por el sistema.

Esta definición suele identificarse con la *ley de la conservación de la energía* y, a su vez, identifica el calor como una transferencia de energía. Es por ello que la ley de la conservación de la energía se utilice, fundamentalmente por simplicidad, como uno de los enunciados de la primera ley de la termodinámica:

*La variación de energía de un sistema termodinámico cerrado es igual a la diferencia entre la cantidad de calor y la cantidad de trabajo intercambiados por el sistema con sus alrededores*.

En su forma matemática más sencilla se puede escribir para cualquier sistema cerrado:

 $\Delta U = 0 - W$  ------------------------ Ec. 8

Toda esta descripción corresponde a la primera ley de la termodinámica para sistemas cerrados, a continuación definiremos le primera ley para sistema abiertos.

Primera ley de la termodinámica para sistemas abiertos. Un sistema abierto es aquel que tiene entrada y/o salida de masa, así como interacciones de trabajo y calor con sus alrededores, también puede realizar trabajo de frontera.

La ecuación general para un sistema abierto en un intervalo de tiempo es:

$$
Q + W + \sum_{in} m_{in} (h + \frac{1}{2}V^2 + gz)_{in} - \sum_{out} m_{out} \left( h + \frac{1}{2}V^2 + gz \right)_{out} = \Delta U_{sistema}
$$

O igualmente;

 $Q + W + \sum_{in} m_{in} \theta_{in} - \sum_{out} m_{out} \theta_{out} = \Delta U_{sistema}$  ------------------------ Ec. 9

Donde;

*in* representa todas las entradas de masa al sistema.

*out* representa todas las salidas de masa desde el sistema.

 $\theta$  es la energía por unidad de masa del flujo y comprende la entalpía, energía potencial y energía cinética:

$$
\theta = h + \frac{1}{2}V^2 + gz
$$
 \n
$$
= 10
$$
 \n
$$
= 10
$$
 \n
$$
= 10
$$

La energía del sistema es:

$$
E_{sistema} = U + \frac{1}{2} mV^2 + mgz
$$
 \n
$$
= 11
$$

La variación de energía del sistema en el intervalo de tiempo considerado (entre  $t_0$  y t) es:

$$
\Delta E_{sistema} = \int_{to}^{t} \frac{dE}{dt} dt \quad --- \quad --- \quad --- \quad - \quad - \quad - \quad - \quad Ec. 12
$$

## **1.2 SEGUNDA LEY DE TERMODINAMICA.**

La segunda ley de la termodinámica se puede expresar de diversas maneras. Sin embargo, independientemente de la terminología empleada, el propósito de la segunda ley es dar un sentido o dirección a los procesos de trasferencia de energía. Al combinarla con la primera ley, obtenemos la información necesaria para analizar tales procesos de trasmisión energética. La segunda ley de la termodinámica estableces que:

*Siempre que se transfiere energía, el nivel de la misma no puede conservarse, y parte de ella tiene que reducirse permanentemente a un nivel inferior.* 

Cuando combinamos lo anterior con el primer postulado, el principio de conservación de la energía, se obtiene el resultado siguiente:

*Siempre que se produce una transferencia de energía, esta debe conservarse, pero su nivel no puede permanecer igual, y parte de ella tiene que reducirse en forma permanente a un nivel inferior.* 

Se comprende fácilmente la conservación de la energía, pero, ¿qué hay que entender por nivel de energía?

En realidad, un nivel de energía es mucho más que el nivel de temperatura de un sistema. Un bloque de material de masa pequeña, a una cierta distancia por encima de un nivel posicional cero de referencia, tendría un mayor nivel de energía (de cierta especie) que otro de gran masa, construido del mismo material y que estuviera precisamente en el nivel cero de comparación. En este caso, el nivel de energía corresponderá al valor de la energía potencial. La energía potencial de una masa pequeña es así mayor que la de una masa grande. El nivel de energía es función de todas las fuerzas termodinámicas de un sistema, que ocasionen una transferencia de energía desde dicha entidad. El nivel de energía de un sistema se abate o reduce cuando disminuyen los valores de estas fuerzas termodinámicas dentro del sistema. La dirección del flujo de energía es del nivel más alto al nivel más bajo.

La primera ley de la termodinámica proporciona una técnica para el análisis energético, mas no describe la forma en que fluirá la energía. La segunda ley de la termodinámica establece una dirección para el flujo energético en cuestión.

Como sucede con todas estas leyes, no existe la forma alguna de demostrar el segundo principio. Sadi Carnot observo por vez primera que en las máquinas de vapor no podrá haber producción alguna de trabajo, a menos que exista un flujo de calor de un deposito térmico de alta temperatura hacia uno de temperatura inferior. Observo además que el trabajo producido es función de la diferencia de temperatura entre los depósitos, y que resultaba de mayor magnitud cuando tal diferencia era mayor.

Consideremos la maquina térmica de la figura 1.6, la cual representa una planta de fuerza motriz de vapor, como la de un barco. En dicha figura, el combustible se quema en el hogar de una caldera, y la energía térmica liberada (Calor  $Q_H$ ) en el proceso convierte el agua líquida en vapor de alta temperatura. La caldera representa el depósito térmico de alto nivel de temperatura. El vapor se expande en la turbina, efectuando un trabajo  $W_{\text{neto}}$  y alcanza luego una temperatura baja. El vapor se condensa después a esta temperatura última en el condensador, que es el depósito térmico de bajo nivel de temperatura y que recibe el calor Q<sub>L</sub>; se completa el ciclo al ser impulsado el líquido por la bomba de alimentación de la caldera. El enunciado de Kelvin y Planck para la segunda ley es:

*No es posible que exista un proceso cíclico cuyo único resultado sea el flujo de calor desde un único depósito térmico, y la realización de un trabajo equivalente.* 

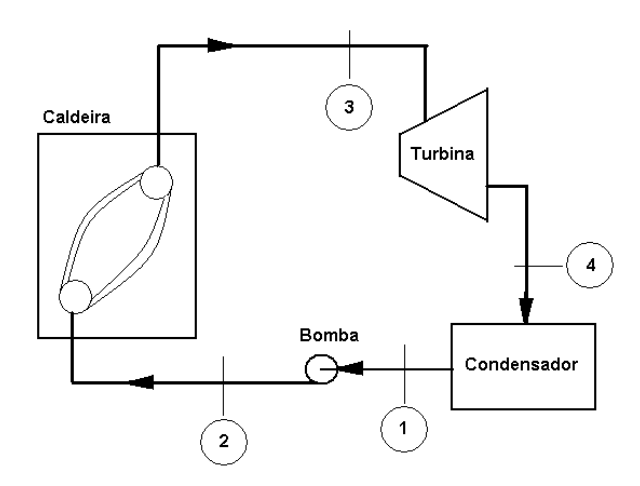

Figura 1.6 Maquina térmica básica (planta de potencia de vapor), en la cual se indican los flujos de calor y el trabajo neto de salida.

Al relacionar esta afirmación de la segunda ley con el ciclo de potencia de la figura anterior, ¿podríamos eliminar el condensador del sistema y seguir teniendo un ciclo? No. pues en este caso el vapor no podría volver a la caldera, si no que escaparía a la atmosfera. Si el condensador se encontrara a la misma temperatura que la caldera, ¿podría efectuarse trabajo? No. Si se realizara trabajo habría una reducción de temperatura en el fluido, y el calor tendría que fluir de frio a caliente al pasar por el condensador después de salir de la turbina. Esto constituye una infracción de la segunda ley. El enunciado de Kelvin y Planck expresa que no es posible la conversión en trabajo de todo el calor suministrado. Solo una parte del calor puede transformase en trabajo, y ello corresponde al enunciado de la segunda ley en términos de los niveles de energía.

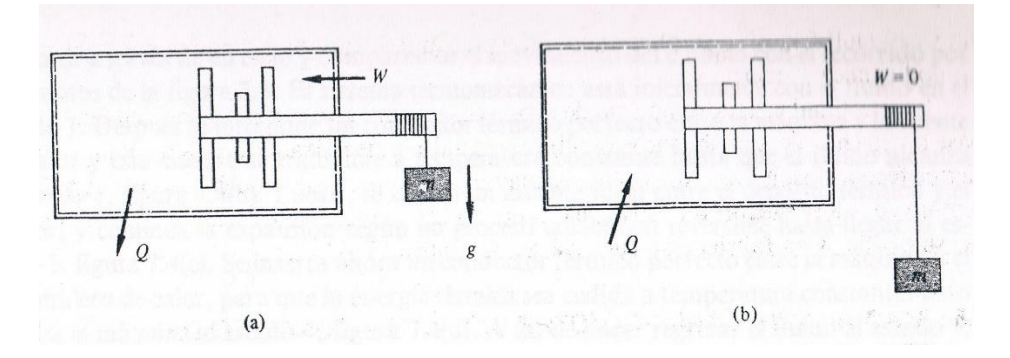

Figura 1.7 Ilustración del efecto de la segunda ley de termodinámica

Consideremos un recipiente de volumen constante que recibe trabajo de agitación según se indica en la figura. La sustancia aumentara su temperatura, pero el enfriamiento hará regresar al sistema a su condición inicial. Invertimos radicalmente la situación y suministremos ahora calor al sistema. ¿Podrán hacerse girar las paletas del agitador en sentido contrario, haciendo que suba la pesa? No. Esto equivaldría a tratar de producir trabajo utilizando solo la fuente de calor (o sea sin resumidero de calor), lo cual contraviene la segunda ley. Observamos que todo el trabajo puede ser convertido en energía térmica, pero no todo el calor puede convertirse en trabajo.

De modo que la segunda ley expresa que no todo el calor suministrado a una maquina térmica cíclica se puede convertir en trabajo, pero no indica la máxima cantidad de este último que puede ser producida cuando se tiene un flujo de calor entre dos temperaturas distintas.

## **1.2 CICLO TERMODINAMICO RANKINE.**

El fluido de trabajo de la microturbina realizada en esta tesis, es el vapor, y el ciclo efectuado en la misma es el ciclo Rankine, el cual se describe a continuación.

En este ciclo los procesos de calentamiento y de enfriamiento se efectúan a presión constante.

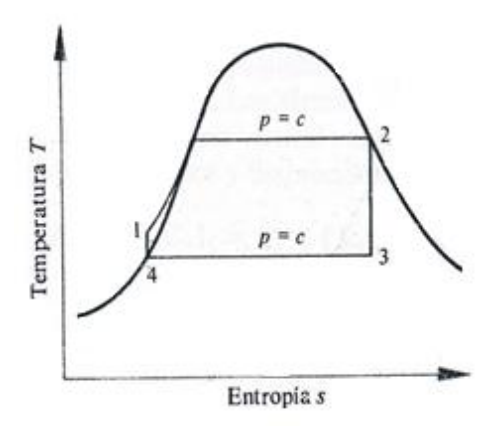

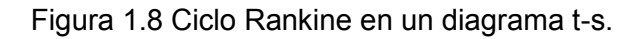

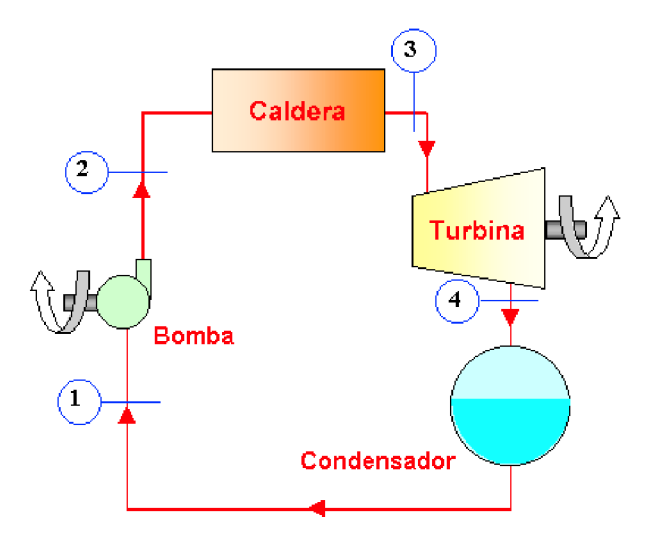

Figura 1.9 Ciclo Rankine y sus componentes.

Al seguir el ciclo desde el estado 1, indicado en las dos figuras anteriores, veremos que el agua entra por el generador de vapor como un líquido subenfriado (o comprimido) a la presión *p1 = p2*. La energía aplicada en el generador de vapor eleva el estado del agua, desde el líquido de subenfriado hasta el de un líquido saturado, y posteriormente al de vapor

saturado en el estado 2. En este último, el vapor sale del generador de vapor y entra a una turbina de vapor donde se expande isotrópicamente hasta el estado 3. En este punto entra al condensador y se convierte en líquido a presión constante, de 3 a 4. En el estado 4, el agua es un líquido saturado a la presión del condensador. El líquido no puede entrar al generador de vapor, que se encuentra a una presión mayor, sino hasta que su presión se iguala a la del generador. Una bomba realiza con gran facilidad esto y aumenta la presión del líquido hasta *P2*, la que existe en la caldera. El líquido es ahora un líquido en el estado 1, y el ciclo ha quedado completo. Pero persisten los problemas, ya que si el vapor entrara a la turbina en forma de vapor saturado, como su contenido de humedad sería demasiado alto al pasar por la máquina, resultaría un choque de partículas del líquido y la erosión correspondiente de los alabes de la turbina. Como el ciclo de Rankine se caracteriza por un calentamiento a presión constante, no hay razón para dejar de calentar el vapor cuando alcanza el estado de vapor saturado. La práctica común consiste en sobrecalentar el vapor, o sea calentar el vapor hasta que alcance una temperatura mucho más elevada. En la figura 1.10 se ilustra la manera en que el sobrecalentamiento desplaza hacia la derecha el proceso de expansión isotrópica, evitando así un alto contenido de humedad en el vapor cuando sale de la turbina. Valores característicos de la temperatura del vapor, en el estado 2 son de 485 °C a 540 °C. Las limitaciones metalúrgicas impiden valores más altos. La presión no se halla limitada y puede encontrarse en intervalos más amplios de presiones.

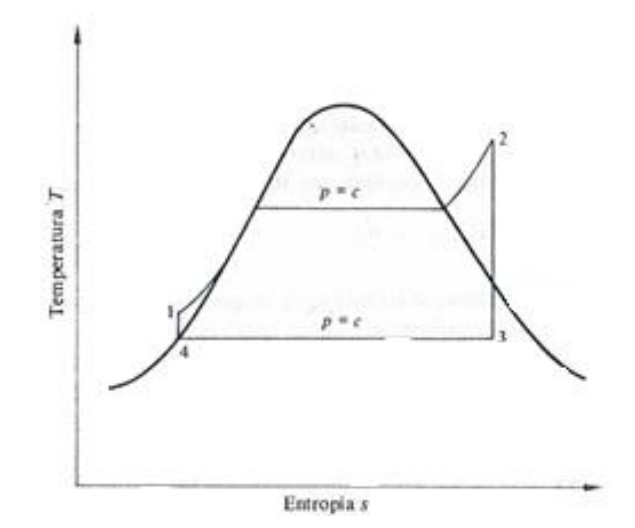

Figura 1.10 Ciclo de Rankine con vapor sobrecalentado en el estado 2

### **1.3.1 Componentes del ciclo Rankine.**

El ciclo Rankine corresponde a un sistema cerrado; ninguna masa sale del sistema.

Turbina. En realidad hay aquí un flujo de masa a través de la frontera del sistema componente, el cual se encuentra fijo en el espacio, de modo que la turbina sola constituye un sistema abierto.

Existen muchas formas de energía que tienen que tomarse en cuenta. Hay que incluir la entalpia y las energías cinética y potencial, tanto a la entrada como a la salida, así como el trabajo que lleva a cabo la turbina y cualquier flujo de calor.

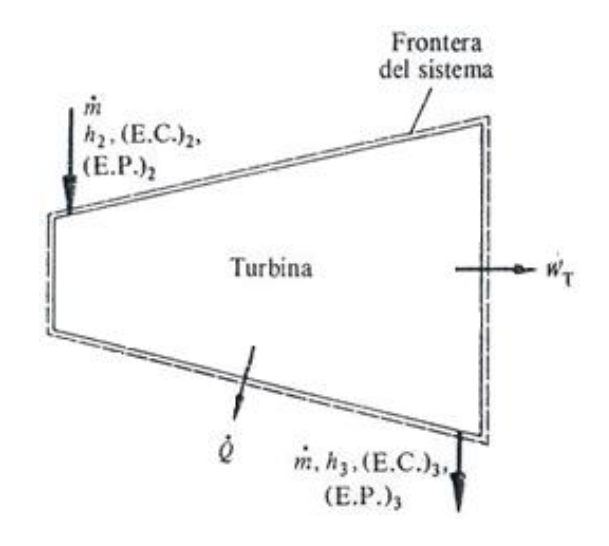

Figura 1.11 Turbina de vapor con sus respectivos términos de energía.

Condensador. La siguiente forma de transferencia de la energía se produce en el condensador. Es decir donde el calor es cedido por el vapor cuando se condensa pasando del estado 3 al estado 4. Físicamente, el vapor pasa sobre la parte exterior de los tubos en un intercambiador de calor del tipo de tubos y envolvente, mientras el agua de enfriamiento circula por ellos. Lo anterior explica una disminución sustancial en la eficiencia del ciclo, pues la entalpia del vapor se transfiere al agua de enfriamiento. Una parte importante de la energía que se suministró en el generador para convertir en vapor el agua líquida ha salido del sistema. Un balance de la energía para el condensador dará por resultado una expresión de tal perdida de energía. La figura 1.12 muestra el condensador considerado como sistema, así como las diversas formas de energía que deben tomarse en cuenta. La energía potencial se desprecia en este caso pues el efecto de la altura es pequeño. El condensador se considera adiabático, de modo que no hay flujo de calor hacia los alrededores, y la diferencia en las velocidades del agua de enfriamiento a la salida y a la entrada es muy pequeña; por tanto, el cambio en la energía cinética del agua de enfriamiento es esencialmente nula.

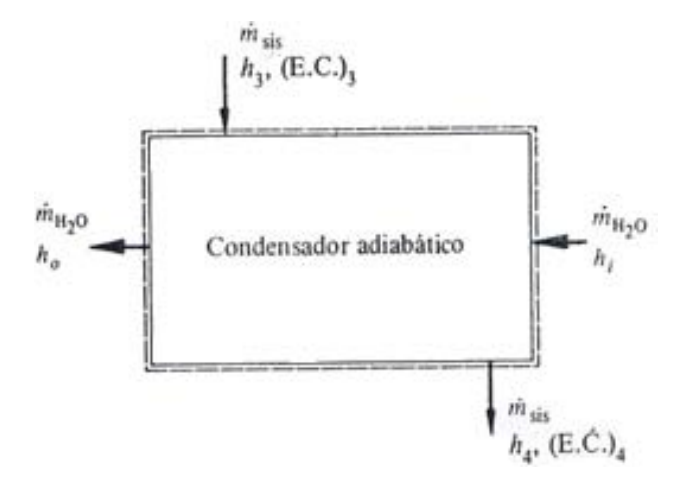

Figura 1.12 Condensador adiabático utilizado en el ciclo Rankine, en el que se indican los flujos de masa y energía.

Bomba. La bomba de alimentación eleva la presión del agua en el estado 4, a la misma presión del generador de vapor. La siguiente figura es un esquema de la bomba, y en él se muestran los términos de la energía. Una vez más se desprecia la energía potencial, y la bomba se considera adiabática.

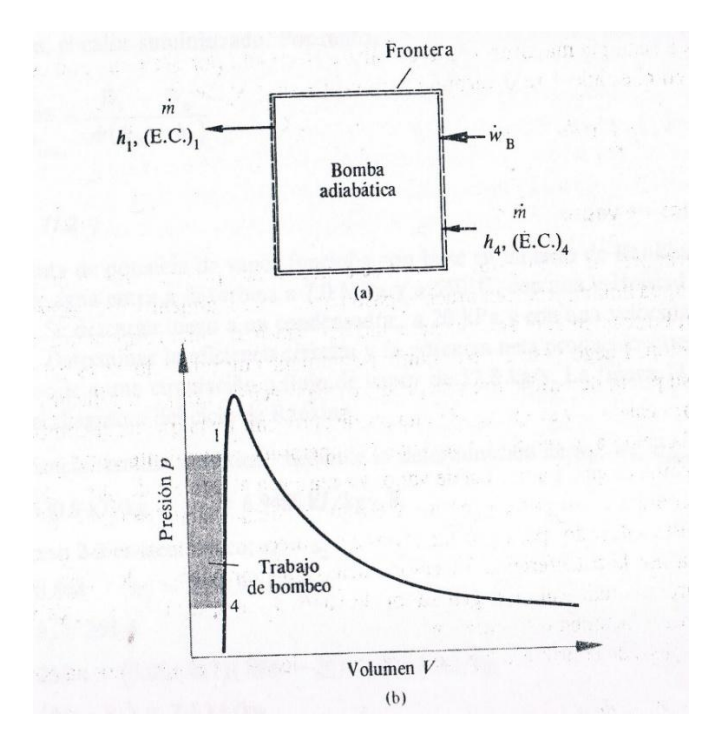

Figura 1.13 (a) Bomba adiabática utilizada en un ciclo Rankine, (b) Diagrama *p-V* de una bomba adiabática.

Generador de vapor. Los generadores de vapor, que todavía se conocen más por calderas, producen calor a partir de agua líquida. Existen muchos pasos en el funcionamiento de un generador de vapor, pero, básicamente, el agua entra en el tambor principal a una temperatura menor que la de saturación. Luego pasa de este tambor a un banco de tubos donde es calentada hasta alcanzar su punto de saturación y se produce evaporación. Los gases calientes que son utilizados para calentar y evaporar el agua pueden provenir de la quema de combustible en el hogar de la caldera o ser el escape de alta temperatura proveniente de un motor diésel o de una turbina de gas. La mezcla de vapor y agua entra al tambor de vapor, donde este último se acumula en su parte superior y el agua recircula hacia los tubos. El vapor, que ahora ya es saturado, pasa por los tubos del sobrecalentador, donde su temperatura se incrementa por la transferencia de calor adicional que proviene de los gases calientes. El vapor sobrecalentado sale del generador de vapor y entra en la turbina. De esta forma el ciclo comienza de nueva cuenta.

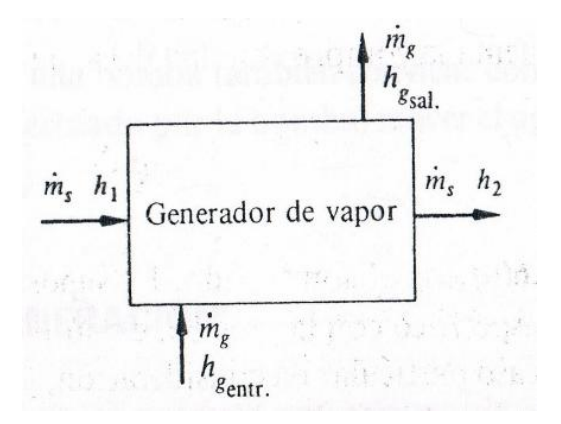

Figura 1.14 Esquema de un generador de vapor (o caldera). El subíndice *s* corresponde al vapor (steam) y el subíndice *g* a los gases de combustión.

## **2.- TURBINAS.**

Dentro de la generación de energía, en especial la eléctrica, las turbinas ocupan un lugar importantísimo a la hora de hablar de máquinas generadoras de energía, ya sea a través de vapor, oleajes de agua, corrientes de viento, etc. las turbinas son la primera opción al momento de diseñar este tipo de máquinas y en la visualización de la creación de energía a través de medios alternativos las turbinas no son la excepción, pues los resultados de este mecanismo son bastante favorables al momento de determinar la eficiencia de una maquina generadora de energía. A continuación se definen y se clasifican generalmente las turbinas existentes hoy en día.

## **2.1 DEFINICION GENERAL DE TURBINA.**

Turbina es el nombre genérico que se da a la mayoría de las turbomáquinas motoras. Es un motor rotativo que convierte en energía mecánica la energía potencial del fluido. El elemento básico de la turbina es la rueda o rotor, que cuenta con palas, hélices o cangilones colocados alrededor de su circunferencia, de tal forma que el fluido en movimiento produce una fuerza tangencial que impulsa la rueda y la hace girar. Esta energía mecánica se transfiere a través de un eje para proporcionar el movimiento de una máquina, un compresor, un generador eléctrico o una hélice.

Las turbinas constan de una o dos ruedas con paletas, denominadas rotor y estator, siendo la primera la que, impulsada por el fluido, arrastra el eje en el que se obtiene el movimiento de rotación.

Hasta el momento, la turbina es uno de los motores más eficientes que existen (alrededor del 50%) con respecto a los motores de combustión interna y hasta algunos eléctricos.

## **2.2 CLASIFICACIÓN DE TURBINAS.**

Las turbinas pueden clasificarse en dos subgrupos principales: hidráulicas y térmicas.

## **2.2.1 Turbinas hidráulicas y su clasificación.**

Son aquéllas cuyo fluido de trabajo no sufre un cambio de densidad considerable a través de su paso por el rodete; éstas son generalmente las turbinas de agua, que son las más comunes, pero igual se pueden nombrar como turbinas hidráulicas a los molinos de viento o aerogeneradores.

Las turbina hidráulicas según el grado de reacción se clasifican en dos grupos: turbinas de acción y turbinas de reacción.

Esta clasificación se funda en el concepto de grado de reacción (el grado de reacción se refiere al modo como trabaja el rodete), si el grado de reacción es 0, la turbina se llama de acción. Si el grado de reacción es distinto de 0, la turbina se llama de reacción.

El grado de reacción de una turbina se define como:

 $R = \frac{m}{2}$ altura de presion absorbida por el rodete altura total absobida por el rodete

Turbinas de acción. Son aquellas en que el fluido no sufre ningún cambio de presión a través de su paso por el rodete. La presión que el fluido tiene a la entrada en la turbina se reduce hasta la presión atmosférica en la corona directriz, manteniéndose constante en todo el rodete. Su principal característica es que carecen de tubería de aspiración. La principal turbina de acción es la Turbina Pelton, cuyo flujo es tangencial. Se caracterizan por tener un número específico de revoluciones bajo (ns<=30). El distribuidor en estas turbinas se denomina inyector.

Turbinas de reacción. Son aquellas en el que el fluido sufre un cambio de presión considerable en su paso por el rodete. El fluido entra en el rodete con una presión superior a la atmosférica y a la salida de éste presenta una depresión. Se caracterizan por presentar una tubería de aspiración, la cual une la salida del rodete con la zona de descarga de fluido. Estas turbinas se pueden dividir atendiendo a la configuración de los álabes. Así, existen las turbinas de álabes fijos (Francis->Flujo diagonal; Hélice->Flujo axial) y turbinas con álabes orientables (Deriaz->Flujo diagonal; Kaplan->Flujo axial). El empleo de álabes orientables permite obtener rendimientos hidráulicos mayores.

Un ejemplo de la turbina de reacción es el que representa la instalación de una turbina Pelton. La presión del agua no varía en los alabes. El rodete no está inundado. Se encuentra a la presión atmosférica.

Las turbinas de acción son de admisión parcial. Una hidroeléctrica representa una instalación con turbina de reacción. La presión a la entrada del rodete es superior a la atmosférica y a la salida inferior. El rodete está inundado.

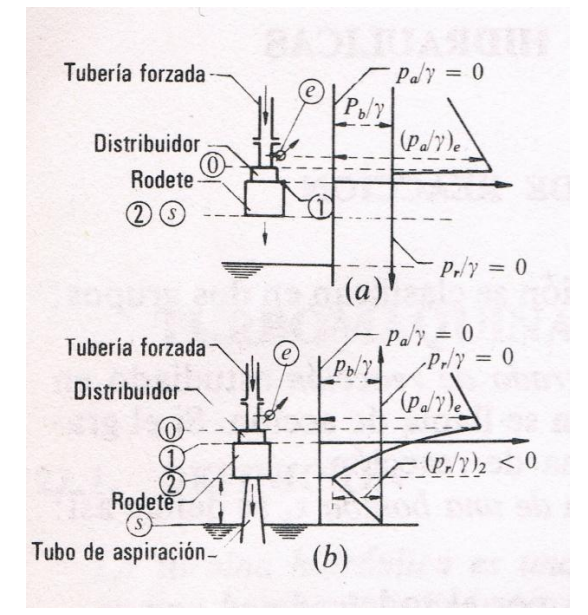

Figura 2.1 Esquema de la variación de la presión en las turbinas de acción y de reacción

En ambos esquemas se emplean los subíndices generales siguientes, que se refieren a las secciones características de las turbinas:

- e entrada de la turbina.
- 0 entrada del distribuidor.
- 1 entrada del rodete.
- 2 salida del rodete.
- s salida de la turbina.
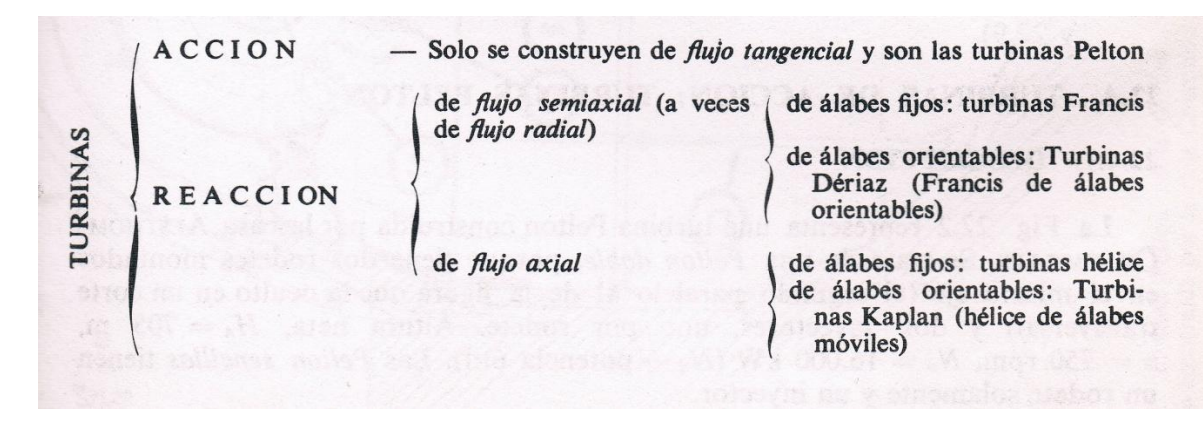

Figura 2.2. Clasificación dentro de las turbinas de acción y reacción.

Turbinas radiales. Corresponden a esta clasificación, las turbinas que reciben de forma radial, respecto al eje, la proyección de los chorros de agua que inciden sobre los álabes del rodete. Conviene hacer la observación de que tal proyección, puede ser centrípeta o centrífuga, según que los chorros de agua se acerquen o se alejen del eje de la turbina. A esta clasificación pertenecen determinados tipos de turbinas Francis de velocidad específica muy lenta, o instaladas con el eje en posición horizontal. Siempre que se trata de turbinas Francis, la proyección es centrípeta.

Turbinas axiales. Se incluyen en esta clasificación, las turbinas en las que la dirección de la proyección de los chorros de agua, sobre los álabes del rodete es paralela al eje de rotación. Tal es el caso de las turbinas de hélice y Kaplan.

Turbinas radiales-axiales. Reciben esta denominación, las turbinas en las que la incidencia de las masas de agua, hacia el rodete, se inicia en dirección radial, cambiando, posteriormente, a una dirección paralela al eje, como resultado del desplazamiento del fluido a través de los álabes de aquel. También son conocidas como turbinas mixtas.

Un ejemplo claro, perteneciente a esta clasificación, lo constituyen la mayoría de las turbinas Francis de eje vertical.

Turbinas tangenciales. Se pueden considerar como una variante de las turbinas radiales de modo que la proyección del chorro de agua, contra el rodete, es tangencial o casi tangencial sobre la periferia del mismo. Las turbinas Pelton, son un ejemplo patente de turbinas tangenciales según se explicó oportunamente.

Turbinas reversibles. Con tal denominación, o la de turbinas-bombas, se identifican las máquinas hidráulicas que realizan, alternativamente según necesidades, la misión de funcionar bien como turbinas o como bombas centrífugas. Para distinguir las diferencias más significativas entre los grupos dotados con turbinas reversibles y aquellos otros que disponen de turbina y bomba, ambas máquinas separadas y perfectamente identificadas, tanto en sus diseños como en las funciones ejercidas.

En los primeros, el sentido de rotación del eje es distinto, según sea la función asignada. Para los segundos, el sentido de giro es siempre el mismo, cualquiera que sea la misión encomendada. En ambos casos, el elemento eléctrico funciona, obviamente, como generador cuando ha de producir energía eléctrica, pasando a ejercer el cometido de motor eléctrico síncrono, cuando el grupo se destina a bombear. Previamente ha de llevarse a efecto una serie de maniobras, tanto eléctricas como hidráulicas, de acuerdo con las características de cada instalación.

En grupos con turbina reversible, se tiene que hacer el oportuno cambio de fases, a fin de conseguir el sentido de giro adecuado a cada situación. Cuando las presiones y velocidades de las masas líquidas a impulsar son elevadas, se utilizan, preferentemente, los grupos con la bomba independiente de la turbina.

Clasificación según el número específico de revoluciones. En la actualidad se construyen cinco tipos de turbinas: PELTON, FRANCIS, DERIAZ, HELICE Y KAPLAN. La Pelton es de acción y las otras cuatro son de reacción.

La clasificación más precisa de las turbinas hidráulicas es una clasificación numérica, que se hace asignando a toda la familia de turbinas geométricamente semejantes en número, a saber, el número específico de revoluciones, n<sub>s</sub>.

Una turbina de acción (Pelton) puede cambiar la forma a una turbina de reacción a medida que aumenta el número de revoluciones.

Solo hay un salto brusco de forma cuando se pasa de un rodete de acción a un rodete (Pelton) de reacción. Luego todos los tipos de turbinas clasificados según el número de revoluciones, pueden agruparse en los dos únicos tipos mencionados anteriormente: turbinas de acción y turbinas de reacción.

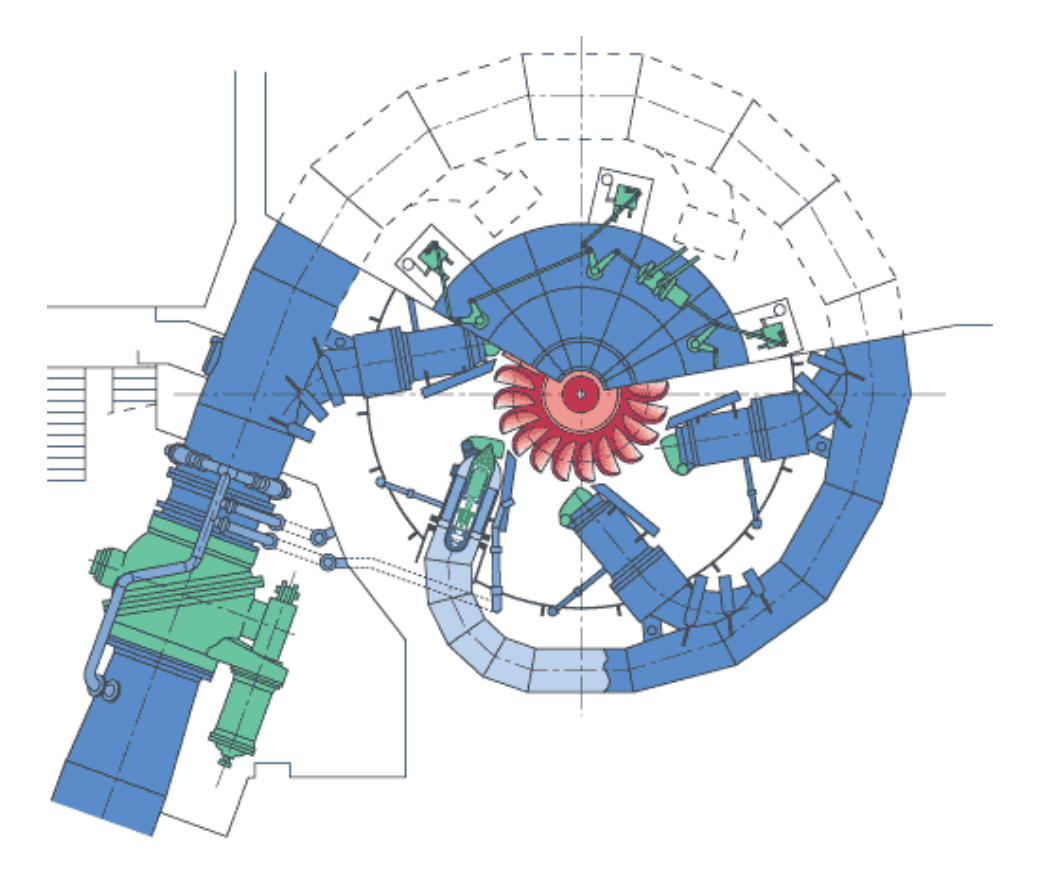

Figura 2.3 Turbina Pelton.

Fuente: http://en.wikipedia.org/wiki/Pelton\_wheel

# **2.2.2. Turbinas térmicas y su clasificación.**

Son aquéllas cuyo fluido de trabajo sufre un cambio de densidad considerable a través de su paso por la máquina. A continuación se describen las turbinas térmicas más utilizadas en la generación de energía, entre ellas la turbina de vapor en el cual este trabajo de investigación hace más énfasis.

Turbinas a vapor. Su fluido de trabajo puede sufrir un cambio de fase durante su paso por el rodete; como es el caso de las turbinas a vapor de agua, que son las más comunes. En el capítulo 2.3 se describe de manera más detallada el funcionamiento y las aplicaciones de dicha turbina.

Turbinas a gas. Una turbina de gas, es una turbomáquina motora, cuyo fluido de trabajo es un gas. Como la compresibilidad de los gases no puede ser despreciada, las turbinas a gas son turbomáquinas térmicas, son usadas en los ciclos de potencia como el ciclo Brayton y en algunos ciclos de refrigeración. Pertenecen al grupo de máquinas térmicas generadoras

y cuya franja de operación va desde pequeñas potencias (30 KW para las microturbinas) hasta 500 MW para los últimos desarrollos

Sus principales ventajas son su pequeño peso y volumen en relación a su potencia y la flexibilidad de su operación. Esto hace que sean máquinas cuyo uso para determinadas aplicaciones, especialmente las referidas a la generación de electricidad y a la propulsión de buques y aviones, esté en claro aumento. Al ser máquinas rotativas presentan una clara ventaja frente a los motores alternativos, por la ausencia de movimientos alternativos y de rozamientos entre superficies sólidas (como las que se dan entre pistón y camisa), lo que se traduce en menores problemas de equilibrado y menores consumos de aceite lubricante que además no están en contacto con superficies calientes ni con productos de combustión.

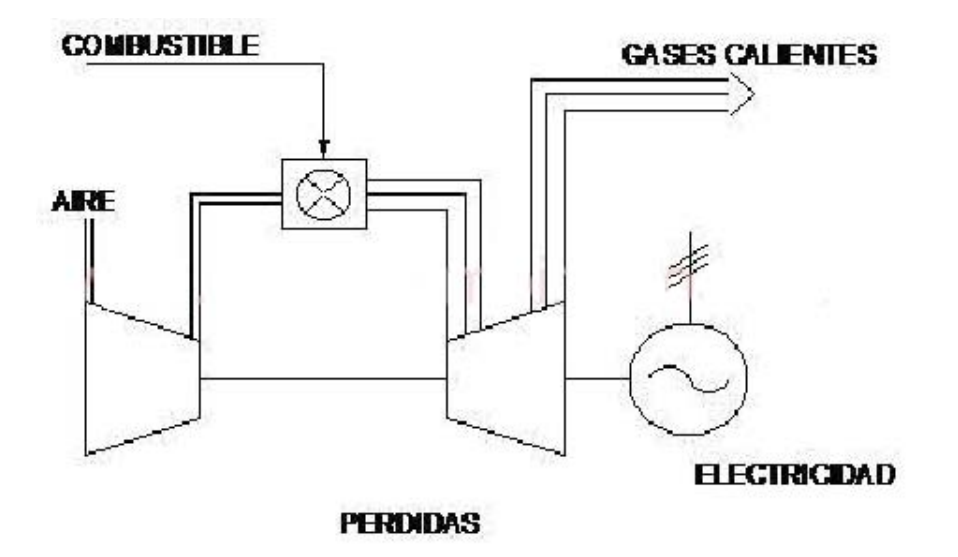

Figura 2.3. Flujos en una turbina de gas.

Turbina de vapor para la generación de energía. Las turbinas de vapor se emplean principalmente en las centrales de generación de energía eléctrica, cuyos componentes principales son:

Caldera: su función es la de generar el vapor necesario para el funcionamiento de la turbina.

Turbina: es la encargada de utilizar la energía del vapor de la caldera y transformarla en trabajo útil para mover un generador eléctrico.

Condensador: se emplea para condensar el vapor que sale de la turbina.

Bomba: usada para alimentar la caldera con el agua que proviene del condensador.

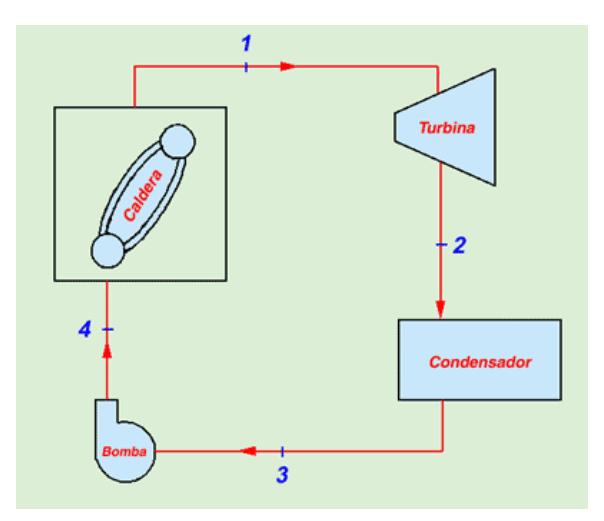

Figura 2.4 Componentes de una turbina de vapor de generación de electricidad.

También al hablar de turbinas térmicas, suele hablarse de los siguientes subgrupos:

Turbinas de acción. En este tipo de turbinas el salto entálpico ocurre sólo en el estator, dándose la transferencia de energía sólo por acción del cambio de velocidad del fluido.

Turbinas de reacción. El salto entálpico se realiza tanto en el rodete como en el estator, o posiblemente, sólo en rotor.

Igual de común es clasificar las turbinas por la presión existente en ellas en relación a otras turbinas dispuestas en el mismo grupo:

Turbinas de alta presión. Son las más pequeñas de entre todas las etapas y son las primeras por donde entra el fluido de trabajo a la turbina.

Turbinas de media presión.

Turbinas de baja presión. Son las últimas de entre todas las etapas, son las más largas y ya no pueden ser más modeladas por la descripción euleriana de las turbomáquinas.

## **2.3 TURBINAS DE VAPOR Y SUS APLICACIONES.**

Una turbina de vapor es una turbomáquina que transforma la energía de un flujo de vapor en energía mecánica. Este vapor se genera en una caldera, de la que sale en unas condiciones de elevada temperatura y presión. En la turbina se transforma la energía interna del vapor en energía mecánica que, típicamente, es aprovechada por un generador para producir electricidad.

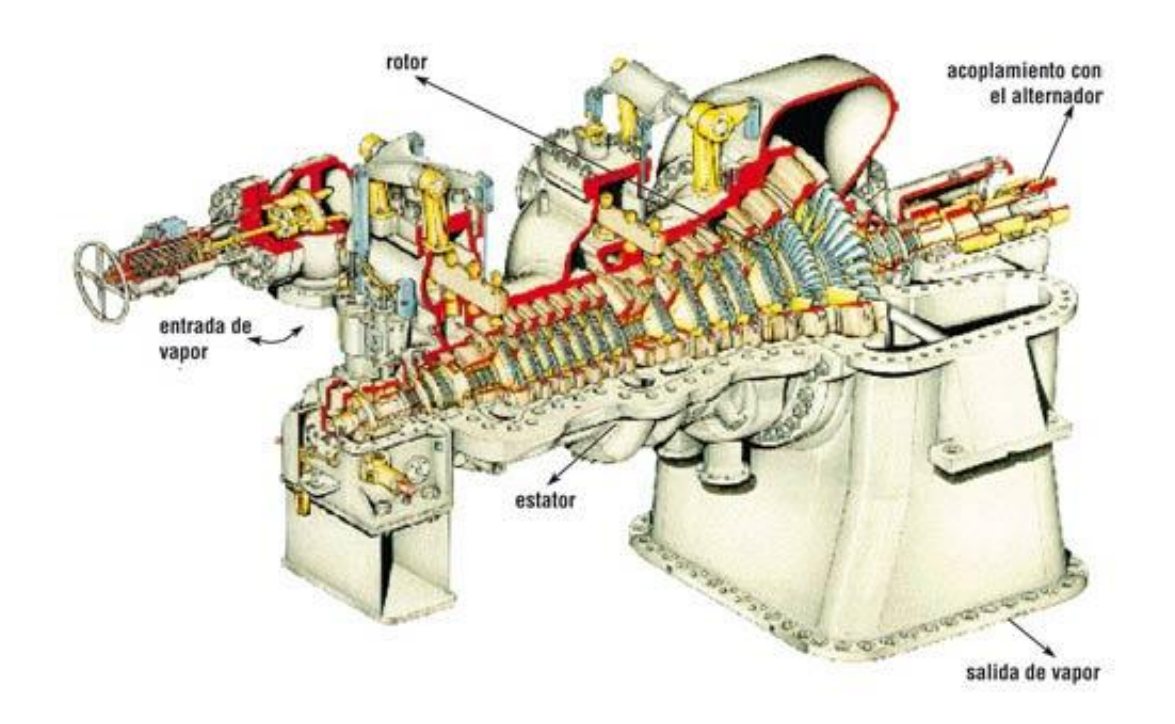

Figura 2.5. Turbina de vapor.

Como máquina industrial, es una máquina bien conocida y muy experimentada, más del 70 % de la energía eléctrica generada en el mundo se produce diariamente con turbinas de vapor. El funcionamiento es muy sencillo: se introduce vapor a una temperatura y presión determinadas y este vapor hace girar unos álabes unidos a un eje rotor; a la salida de la turbina, el vapor que se introdujo tiene una presión y una temperatura inferior. Parte de la energía perdida por el vapor se emplea en mover el rotor. Necesita también de unos equipos auxiliares muy sencillos, como un sistema de lubricación, de refrigeración, unos cojinetes de fricción, un sistema de regulación y control, y poco más.

La turbina de vapor moderna fue inventada en 1884 por sir Charles Parsons, cuyo primer modelo fue conectado a una dinamo que generaba 7.5 kW (10 hp) de electricidad. La invención de la turbina de vapor de Parsons hizo posible una electricidad barata y abundante y revolucionó el transporte marítimo y la guerra naval.

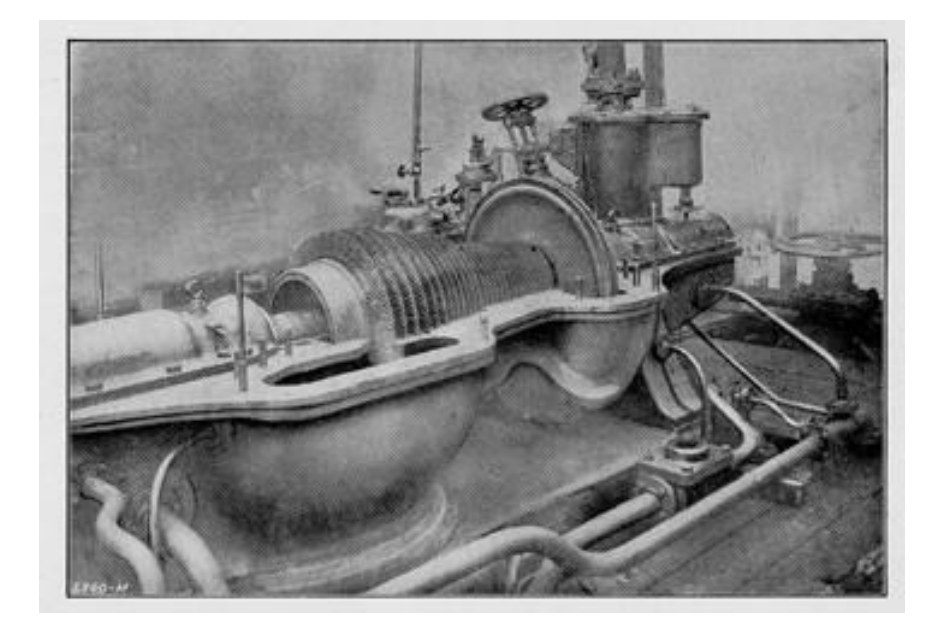

Figura 2.6. Primera turbina de vapor inventada por Sir Charles Parsons en 1884.

Existen las turbinas de vapor en una gran variedad de tamaños, desde unidades de 1 HP (0.75 kW) usadas para accionar bombas, compresores y otros equipos accionados por flechas, hasta turbinas de 2, 000,000 HP (1, 500,000 kW) utilizadas para generar electricidad.

La turbina es un equipo tan conocido y tan robusto que si no se cometen errores con él tiene una vida útil, larga y exenta de problemas. Es muy importante respetar cuatro normas sencillas:

1) Utilizar un vapor de las características físico-químicas apropiadas.

2) Respetar las instrucciones de operación en arranques, durante la marcha y durante las paradas del equipo.

3) Respetar las consignas de protección del equipo, y si da algún síntoma de mal funcionamiento (vibraciones, temperaturas elevadas, falta de potencia, etc.) parar y revisar el equipo, nunca sobrepasar los límites de determinados parámetros para poder seguir con ella en producción o incluso poder arrancarla.

4) Realizar los mantenimientos programados con la periodicidad prevista.

Son normas muy sencillas, y sin embargo, casi todos los problemas que tienen las turbinas, grandes o pequeños, se deben a no respetar alguna o algunas de esas 4 normas.

Existen varias clasificaciones de las turbinas dependiendo del criterio utilizado, aunque en esta investigación solo se mencionan las siguientes por ser las más comunes:

Según el número de etapas o escalonamientos:

1) Turbinas monoetapa: Son turbinas que se utilizan para pequeñas y medianas potencias.

2) Turbinas multietapa: Aquellas en las que la demanda de potencia es muy elevada, y además interesa que el rendimiento sea muy alto.

Según la presión del vapor de salida:

1) Contrapresión: En ellas el vapor de escape es utilizado posteriormente en el proceso.

2) Escape libre: El vapor de escape va hacia la atmósfera. Este tipo de turbinas despilfarra la energía pues no se aprovecha el vapor de escape en otros procesos como calentamiento, etc.

3) Condensación: En las turbinas de condensación el vapor de escape es condensado con agua de refrigeración. Son turbinas de gran rendimiento y se emplean en máquinas de gran potencia.

 Según la forma en que se realiza la transformación de energía térmica en energía mecánica:

1) Turbinas de acción: En las cuales la transformación se realiza en los álabes fijos.

2) Turbinas de reacción: En ellas dicha transformación se realiza a la vez en los álabes fijos y en los álabes móviles.

Según la dirección del flujo en el rodete.

1) Axiales: El paso de vapor se realiza siguiendo la dirección del eje de la turbina. Es el caso más normal.

2) Radiales: El paso de vapor se realiza siguiendo todas las direcciones perpendiculares al eje de la turbina.

Turbinas con y sin extracción. En las turbinas con extracción se extrae una corriente de vapor de la turbina antes de llegar al escape.

## **2.3.1 Elementos de las turbinas.**

Rotor: Es la parte móvil de la turbina.

Estator o carcasa. Parte fija que aloja el rotor y sirve de armazón y sustentación a la turbina.

Álabes. Órganos de la turbina donde tiene lugar la expansión del vapor.

Álabes fijos. Van ensamblados en los diafragmas que forman parte del estator. Sirven para darle la dirección adecuada al vapor y que empuje sobre los álabes móviles.

Diafragmas. Son discos semicirculares que van dispuestos en el interior de la carcasa perpendicularmente al eje y que llevan en su periferia los álabes fijos.

Cojinetes. Son los elementos que soportan los esfuerzos y el peso del eje de la turbina. Los cojinetes pueden ser radiales, que son aquellos que soportan los esfuerzos verticales y el peso del eje, o axiales, soportan el esfuerzo en la dirección longitudinal del eje.

Sistemas de estanqueidad. Son aquellos sistemas de cierre situados a ambos extremos del eje de la turbina que evitan que escape el vapor de la turbina.

Sellados del rotor. Son elementos mecánicos que evitan que escape vapor de la turbina al exterior, por los lados del eje en las carcasas de alta y de media presión y además evitan la entrada de aire en las carcasas de baja presión. Pueden ser de metal o de grafito.

#### **2.3.2 Sistemas y elementos en una turbina.**

Sistema de lubricación. Proporciona el fluido lubricante, generalmente aceite. Para asegurar la circulación del aceite en todo momento el sistema suele estar equipado con tres bombas:

Bomba mecánica principal. Esta acoplada al eje de la turbina, de forma que siempre que este girando la turbina está girando la bomba, asegurándose así la presión de bombeo mejor que con una bomba eléctrica. No obstante, en los arranques esta bomba no da presión suficiente, por lo que es necesario que el equipo tenga al menos una bomba adicional.

Bomba auxiliar. Se utiliza exclusivamente en los arranques, y sirve para asegurar la correcta presión de aceite hasta que la bomba mecánica puede realizar este servicio. Se conecta antes del arranque de la turbina y se desconecta a unas revoluciones determinadas durante

el arranque, cambiándose automáticamente de la bomba auxiliar a la bomba principal. También se conecta durante las paradas de la turbina.

Bomba de emergencia. Si se produce un problema de suministro eléctrico en la planta, esta queda sin tensión, durante la parada habría un momento en que la turbina se quedaría sin lubricación, ya que la bomba auxiliar no tendría tensión. Para evitar este problema, las turbinas suelen ir equipadas con una bomba de emergencia que funciona con corriente continua proveniente de un sistema de baterías.

Sistema de extracción de vahos. El depósito de aceite suele estar a presión inferior a la atmosférica para facilitar la extracción de vapores de aceite y dificultar una posible fuga de aceite al exterior. Para conseguir este vacío, el sistema de lubricación suele ir equipado con un extractor.

Sistema de refrigeración de aceite. El aceite en su recorrido de lubricación se calienta modificando su viscosidad, y por tanto, sus características lubricantes, llegando a degradarse si el calor es excesivo. Para evitarlo, el sistema de lubricación dispone de unos intercambiadores que enfrían el aceite, estos intercambiadores pueden ser aire-aceite, de forma que el calor del aceite se evacua a la atmósfera, o agua-aceite, de forma que el calor se transfiere al circuito cerrado de refrigeración con agua de la planta.

Sistema de aceite de control. Cuando la válvula de regulación se acciona oleohidráulicamente el conjunto de turbina va equipado con un equipo de presión para el circuito de aceite de control. Este, debe mantener la presión normalmente entre los 50 y los 200 bares de presión hidráulica. El sistema de control gobierna la válvula de salida del grupo, que hace llegar al aceite hasta la válvula de regulación de entrada de vapor con la presión adecuada.

Sistema de sellado de vapor. Las turbinas de vapor están equipadas con sellos de carbón, que se ajustan al eje, y/o con laberintos de vapor. Con esto se consigue evitar que el vapor salga a la atmósfera y disminuyan la eficiencia térmica de la turbina.

Sistema Virador. El sistema virador consiste en un motor eléctrico o hidráulico (normalmente el segundo) que hace girar lentamente la turbina cuando no está en funcionamiento. Esto evita que el rotor se curve, debido a su propio peso o por expansión térmica, en parada. La velocidad de este sistema es muy baja (varios minutos para completar un giro completo de turbina), pero se vuelve esencial para asegurar la correcta rectitud del rotor. Si por alguna razón este sistema se detiene (avería del rotor, avería de la turbina, inspección interna con desmontaje) es necesario asegurar que, antes de arrancar, estará girando varias horas con el sistema virador.

Compensador. Es el elemento de unión entre la salida de la turbina y el resto de la instalación (generalmente las tuberías que conducen al condensador o el propio condensador). Ya que la carcasa de la turbina sufre grandes cambios de temperatura, este elemento de unión es imprescindible para controlar y amortiguar el efecto de dilataciones y contracciones.

Válvulas de parada. Actúan por seguridad de la turbina y en situaciones de emergencia. Tienen la misión de cortar el flujo de vapor de entrada.

Válvulas de control y regulación: válvulas de vapor de entrada que proporcionan el caudal de vapor deseado para dar la potencia requerida a la turbina.

Condensador. Su función es establecer el mayor vacío posible eliminando el calor de condensación del vapor de agua.

Eyectores. Se encargan de eliminar los gases incondensables que hay en el condensador, procedente de las fugas de aire y de los gases disueltos en el condensado, etc.

Bombas de condensado. Tienen por misión desalojar el condensado producido en el escape de la turbina. Suele haber problemas si el nivel de condensado es demasiado alto y no quedan tubos libres para condensar el vapor.

Purgas de condensado del cuerpo de la turbina y líneas de vapor de entrada y salida. Sistema que permite la eliminación del condensado de equipo y líneas cuando la turbina está en situación de parada y puesta en marcha.

# **3. DISEÑO DE MICROTURBINA DE VAPOR SATURADO (APLICACIÓN DE SISTEMAS CAD, CAM).**

Dentro de la industria el uso de programas de computadora es indispensable, las compañías dedicadas al diseño y a la manufactura han invertido y apostado al uso de estas herramientas de trabajo al grado de considerarlas básicas a la hora de seleccionar y evaluar el conocimiento de su personal de trabajo.

El software de ingeniería y diseño SolidWorks 2014 permite modelar piezas y conjuntos; permite extraer de ellos tanto planos técnicos como otro tipo de información necesaria para la producción. Es un programa que funciona con base en las nuevas técnicas de modelado con sistemas CAD. El proceso consiste en trasvasar la idea mental del diseñador al sistema CAD, "construyendo virtualmente" la pieza o conjunto. Posteriormente todas las extracciones (planos y ficheros de intercambio) se realizan de manera bastante automatizada.

Actualmente SolidWorks lidera el mercado de software de ingeniería de tipo CAD-CAE, el 9% de las ventas globales de SolidWorks se llevan a cabo en México, esto nos da una idea de que más del 40% de las compañías dedicadas al diseño y a la manufactura emplean como software primario a SolidWorks.

Con esta información a la mano y teniendo en cuenta que este paquete de ingeniería es altamente completo decidimos emplearlo en la construcción de la microturbina de vapor, pues también ya se tenía el antecedente del prototipo de la microturbina.

Cada componente de la microturbina (carcasas, eje, impulsor, tubos de desagüe) fue elaborado virtualmente con este programa obteniendo resultados óptimos, ya que los formatos son compatibles con otros programas de tipo CAM que utilizaremos posteriormente.

En este capítulo se ira describiendo cada componente de la microturbina de vapor con base a los datos de diseño, seguido de una descripción basada en la manipulación del programa y los paso seguidos en la elaboración del sólido.

*Las unidades utilizadas en este proyecto corresponden al Sistema Métrico Decimal (MM, GR, S)* 

## **3.1 SOLIDOS 3D DE CADA COMPONENTE EN SOFTWARE SOLID WORKS 2014.**

Los componentes que integran el mecanismo de la microturbina de vapor están diseñados bajo la guía del programa de diseño SolidWorks 2014, la precisión, la manipulación y las herramientas con las que cuenta este programa son más que suficientes para poder desarrollar este diseño.

En este capítulo se describe de manera práctica la manipulación del programa en cuanto a la elaboración de cada sólido, se entiende por elaboración a las operaciones y métodos realizados para poder obtener la pieza deseada. Es importante mencionar que se mantuvo siempre una relación de proporcionalidad en cada pieza pensando en un ensamblaje, se controlaron perfectamente las medidas, las posiciones en el plano dimensional, el tipo de material y la estética para poder, al final, mostrar un ensamblaje funcional y estético.

#### **3.1.1 CARCASAS.**

Las carcasas de la microturbina de vapor saturado, están constituidas por una geometría sencilla, estas carcasas fungen únicamente como un ensamble en donde se almacena presión y temperatura, dando por hecho que este ensamble actúa igual como un campo termodinámico. En este proyecto no hablaremos de los factores físicos y de los procesos termodinámicos que intervienen en esta turbina.

Este ensamble cuenta con dos piezas, carcasa inferior y carcasa superior, se nombran de esta forma debido a que la turbina tendrá una posición vertical respecto al suelo. La carcasa inferior tiene dos salidas que captaran el vapor y servirán también como válvula de alivio a la presión existente dentro de las carcasas. La carcasa superior esta acorazada en su totalidad, con esto se entiende que esta carcasa no tendrá salidas de ningún tipo.

A continuación se describen las dimensiones, el funcionamiento de cada carcasa, las operaciones y los pasos a seguir para obtener estas piezas dentro del programa SolidWorks 2014.

#### **A) Carcasa inferior.**

La carcasa inferior es parte del conjunto completo que conforma a la microturbina de vapor, esta pieza en particular está unida a otra carcasa de similares dimensiones y de características diferentes. La carcasa inferior tiene la particularidad de tener conectada a su pared inferior dos tubo de desagüe; al incidir el caudal de vapor en los alabes de la turbina, este es redirigido (al primero contacto con el alabe) al centro de la turbina, posteriormente cuando el chorro de vapor hacer girar la turbina (contacto que produce el movimiento angular) el caudal es redirigido hacia las paredes de la carcasa, debido a que la microturbina de vapor tiene una posición vertical, el caudal de vapor es dirigido de la pared de las carcasa hacia los tubos de desagüe. La presión interna de la turbina hará que el vapor utilizado encuentre desahogo a través de los tubos, los cuales fungirán también como recicladores de vapor para su futura condensación y reutilización.

La carcasa inferior tiene las siguientes dimensiones:

En la pared inferior en donde estarán conectados los tubos de desagüe tiene 10.500 mm, en el caso de la pared lateral la cual describe la circunferencia de la carcasa y la forma cilíndrica de la turbina de vapor, tiene un grosor de 5.180 mm, posteriormente la carcasa inferior tiene un área en forma de disco en la parte superior, esta área se diseñó con dos propósitos, el primero es para sujetar ambas carcasas con sujeción mecánica (tornillo con tuerca) y el segundo es para poder añadir un empaque metálico y evitar figas de vapor (esta junta se describe a continuación); el grosor de esta área en forma de disco es de 4 mm y a partir del diámetro externo tiene un altura de 13.500 mm. El ancho de toda la carcasa es de 35.870 mm y una circunferencia total de 76.4 mm sin tomar en cuenta la circunferencia del disco saliente.

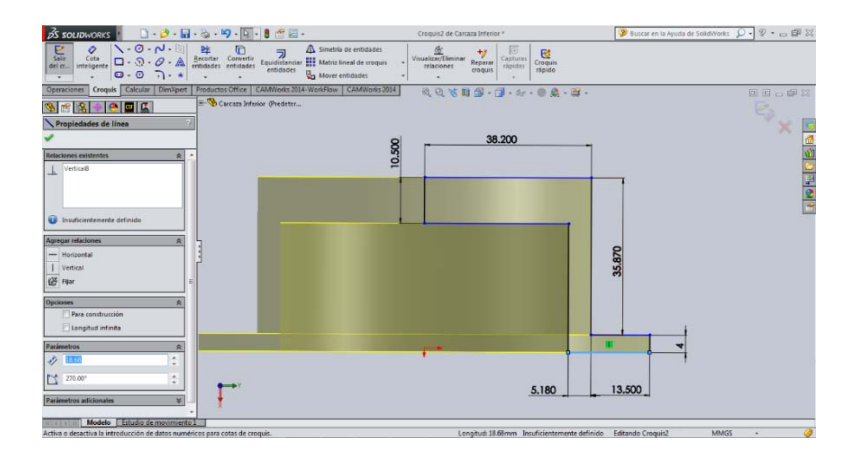

Figura 3.1 Perfil y dimensiones de carcasa inferior.

Para poder evitar fugas de vapor y de presión se concluyó con añadir un empaque entre ambas carcasas, este empaque no es un empaque convencional como los que se fabrican en el mercado, este sello hace su función a través de geometrías radiales es decir se maquino un borde en forma radial en la superficie superior del disco de la carcasa inferior para poder acoplarse con una cavidad de la misma forma en la carcasa superior la cual se describirá más adelante.

Este borde hace la función de una junta del tipo O 'ring. Optamos por utilizar este tipo de geometría debido a que usar juntas de caucho implica el remplazo continuo de este aditamento, por la tanto con el borde macho y la cavidad hembra se evita ese problema al hermanarse y crear una junta metálica que es parte permanente de la misma geometría de las carcasas.

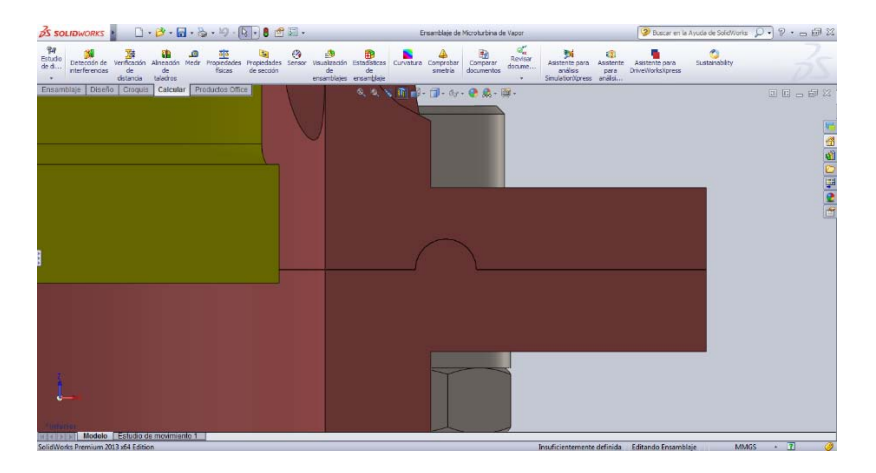

Figura 3.2 Sello de carcasas.

Esta geometría aunada con el torque al cual irán apretados los tornillos crea un sellado óptimo el cual evita fugas de vapor y presión. El borde tiene un radio de 1.5 mm y a partir del diámetro interno de la carcasa hacia el centro del borde radial hay una distancia de 5.915 mm.

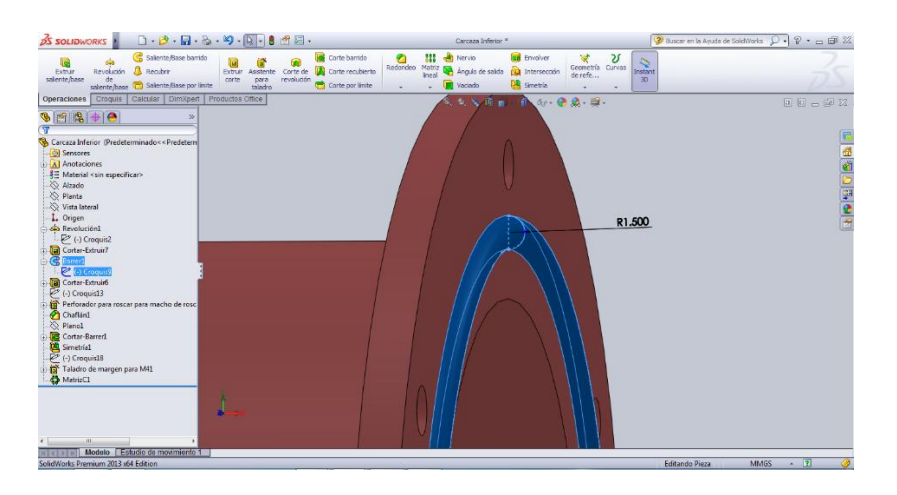

Figura 3.3 Junta metálica para sello.

Dentro de la geometría saliente en forma de disco, por encima del borde que fungirá como sello metálico, optamos por diseñar y trazar los orificios para la sujeción mecánica (tornillo y tuerca) las especificaciones de tornillería se verán en el apartado de aditamentos mecánicos. Esta operación fue hecha para ambas carcasas, por la tanto todas las dimensiones reconocidas en esta descripción afectan tanto a una como a otra. Las dimensiones son las siguientes: se taladraron 6 orificios cada uno con un diámetro de 4 mm a una distancia de 6.750 mm del punto tangente superior del diámetro mayor del disco saliente, al punto central de cada orificio; la separación de cada orificio es de 60° uno del otro.

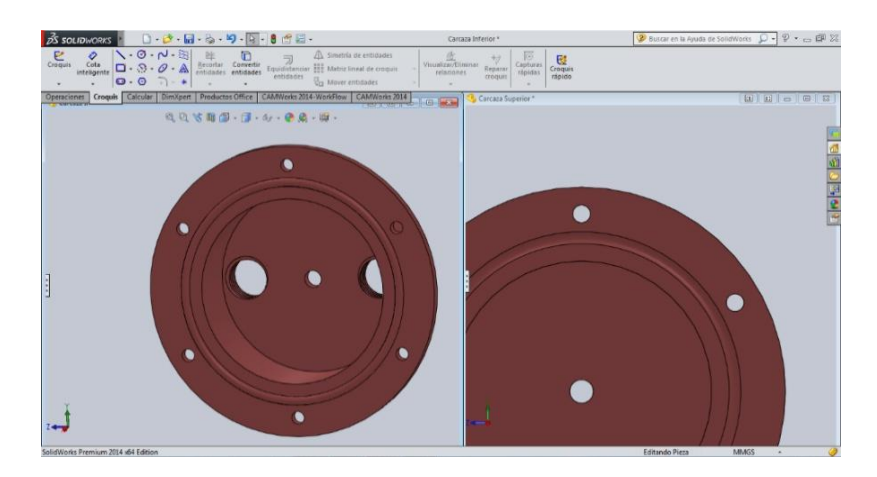

Figura 3.4 Orificios para tornilleria.

Para poder dar paso al eje, la carcasa, tanto inferior como superior tienen un orificio concéntrico con respecto a toda la circunferencia de la microturbina de vapor, este orificio es pasado por todo el grosor de la pared inferior de ambas carcasa, dicho orificio tiene un diámetro de 6 mm.

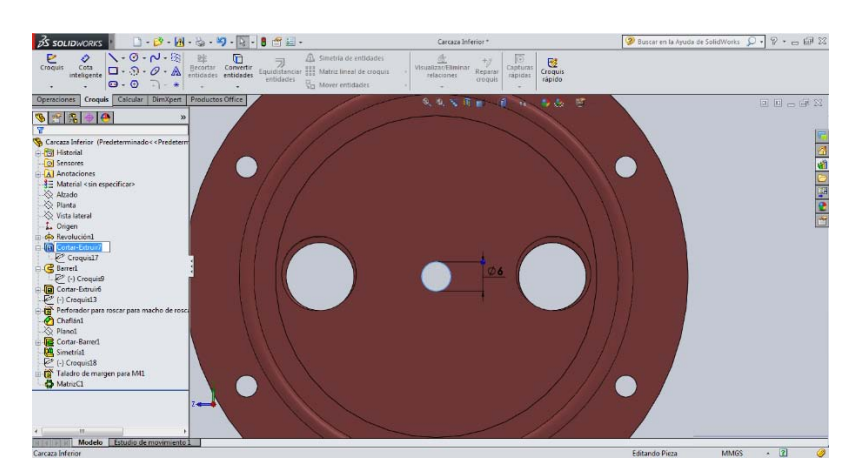

Figura 3.5 Taladro para eje.

Ambas carcasas, de igual forma, están dotadas de una cavidad en la parte trasera, la cual sirve para alojar el rodamiento y conectar la parte móvil con la parte estática, es decir permiten el libre giro del eje mientras las carcasas permanecen fijas, es importante mencionar que dicha cavidad cilíndrica es concéntrica respecto a los diámetros de la carcasa. En el caso de la carcasa inferior dicha cavidad tiene las siguientes medidas:

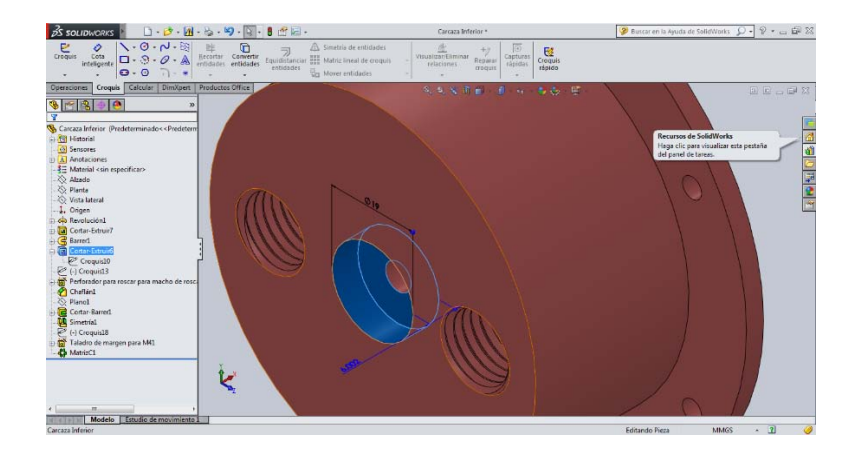

Figura 3.6 Cavidad para rodamiento.

El diámetro de la cavidad es de 19 mm y la profundidad a partir de la pared exterior hacia adentro de la carcasa es de 6 mm.

Las dimensiones de la cavidad de la carcasa corresponden con las medidas del rodamiento que da el fabricante, respetando y tomando en cuenta los ajustes y tolerancias para una óptima precisión a la hora de llevar a cabo el ensamblaje. Las especificaciones de los ajustes y tolerancias así como de rodamientos se verán en los capítulos 3.3 y 4.2 respectivamente.

Para el sistema de desagüe (exclusivo de la carcasa inferior) se taladraron 2 orificios para después maquinar una cuerda para tubo NTP, dicha cuerda tiene 2 mm de paso y 6.5 espiras. La posición de los orificios con respecto del punto central de la carcasa es de 23.850 mm.

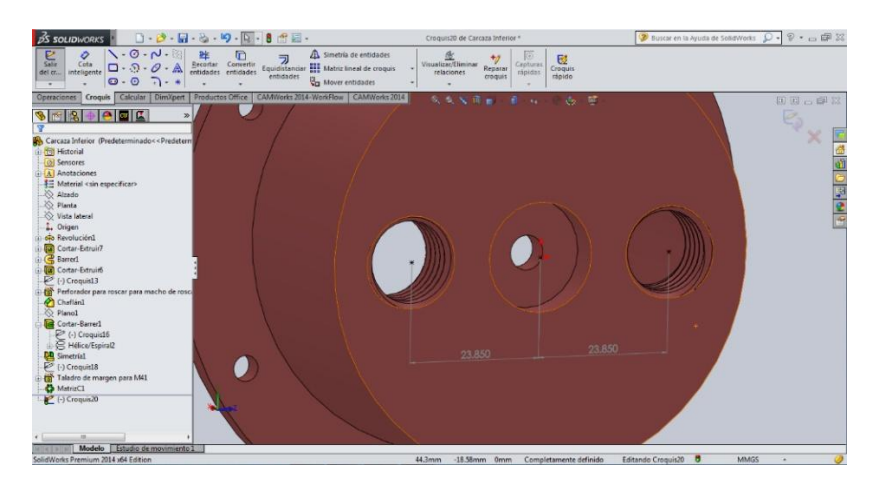

Figura 3.7 Dimensiones de rosca NTP para tubos de desagüe.

# **B) Carcasa superior.**

La carcasa superior es el acoplamiento de la carcasa inferior, por lo tanto tiene la mayoría de las dimensiones iguales a la carcasa inferior, con excepción de la pared superior y la ranura hembra para la junta metálica que hace el trabajo de sellado.

La carcasa superior tiene un grosor en las paredes laterales de 5.180 mm, la pared superior tiene un ancho de 8.5 mm, 2 mm menos que la carcasa inferior debido a que esta no llevara tubos de desagüe. De la misma forma que su acoplamiento, la carcasa superior tiene un saliente en forma de disco que tiene una altura, del diámetro mayor de la carcasa hacia afuera de 13.5 mm y un grosor de 4 mm.

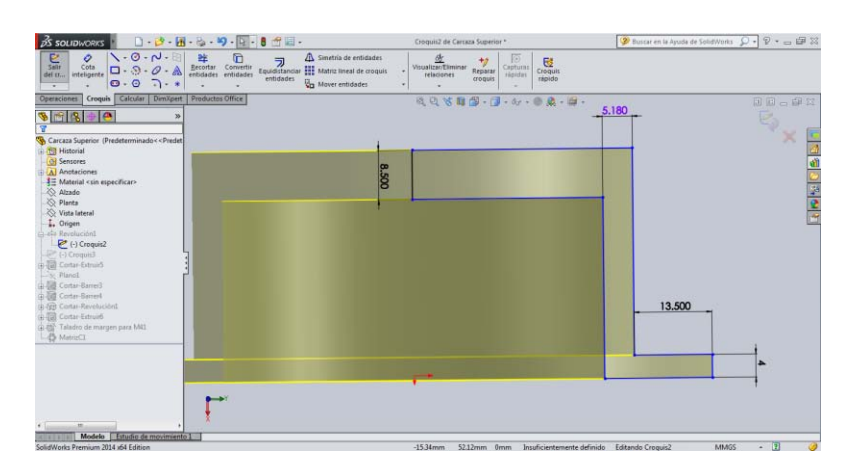

Figura 3.8 Perfil y dimensiones de carcasa superior.

La carcasa superior tiene un par de orificios que sirven para acoplar las toberas por la cuales va a entrar el vapor saturado, estos orificios tienen las siguientes dimensiones:

Tiene 9 mm a partir de la cara frontal hacia la pared inferior, 8 mm de diámetro y una inclinación de taladro de 30° lo cual le da al ensamblaje de la tobera el ángulo requerido de caudal de vapor y así los alabes de la turbina puedan girar a su máxima potencia. El segundo orificio tiene las mismas dimensiones únicamente que este está ubicado a 270° del primer orificio.

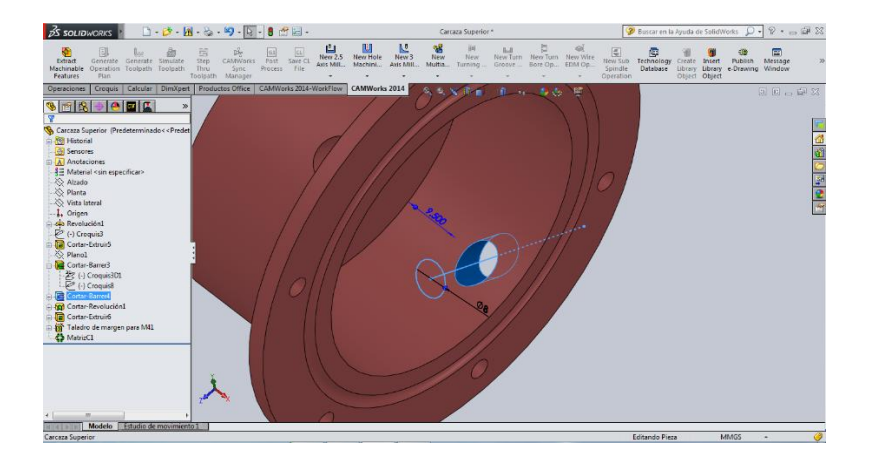

Figura 3.9 Taladro para toberas.

Con respecto a la junta metálica, en la carcasa superior va maquinada una ranura (hembra), ya que en el lado de la carcasa inferior, esta es un borde (macho). Las dimensiones son las mismas: 1.5 mm de radio de profundidad y del diámetro interno de la carcasa hacia el centro de la ranura tiene una distancia de 5.915 mm.

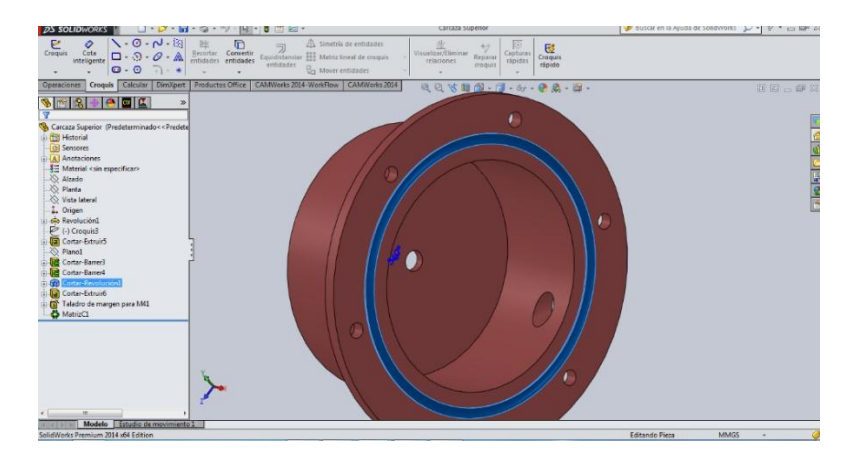

Figura 3.10 Cavidad para junta metálica.

# **Construcción de las carcasas.**

La construcción de la carcasa inferior en el programa SolidWorks 2014 es la siguiente.

El programa SolidWorks trabaja primeramente con un plano en dos dimensiones para después ese plano ser convertido a un sólido de tres dimensiones; por lo tanto empezaremos trazando una plantilla que posteriormente revolucionaremos para convertirla en un sólido tridimensional, en estas descripciones omitiremos mencionar las dimensiones dadas a cada entidad.

Comenzaremos abriendo un nuevo archivo de SolidWorks 2014 y seleccionando la opción en la que vamos a trabajar.

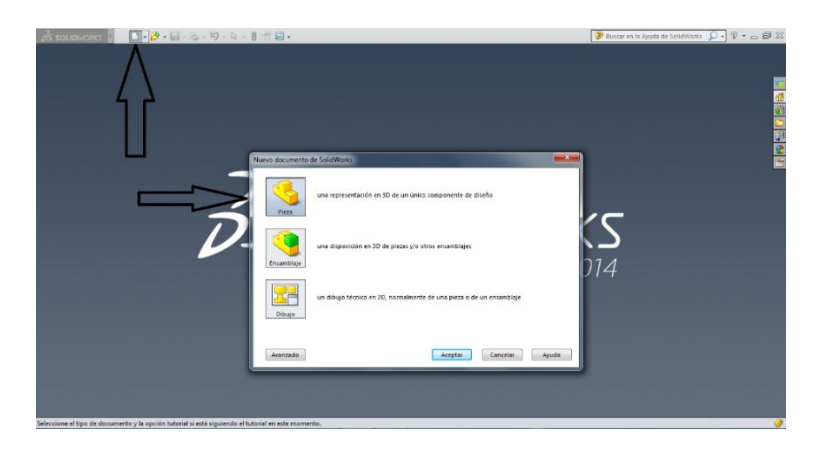

Figura 3.11 Inicio y opciones de modelado.

A continuación seleccionamos, *Croquis* el cual es la opción para trabajar en un plano en dos dimensiones y posteriormente elegimos dicho plano; al acceder a esta opción aparecerán tres planos que es *vista, planta y alzado*, en el caso de la carcasa elegimos *alzado* para comodidad a la hora de ensamblar.

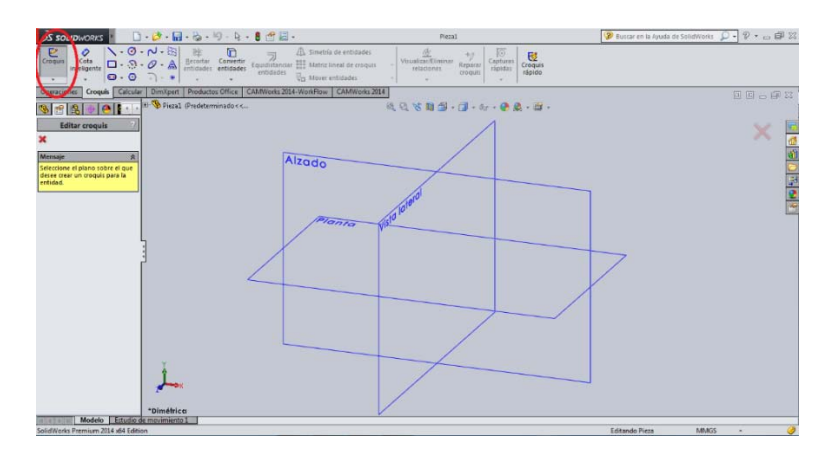

Figura 3.12 Planos en 3 dimensiones para construcción en SolidWorks 2014.

Los pasos descritos a continuación son iguales en ambas carcasas exceptuando el espesor superior de la carcasa superior y algunos otros detalles, como los orificios roscados para los tubos de desagüe en la carcasa inferior y los orificios para las toberas en la carcasa superior.

A través de las herramientas de dibujo (rectángulo rojo en la fig. 3.13) trazamos la siguiente plantilla.

| □ · 3 · 日 · 8 · 9 · 回 · 8 音目 ·<br><b>DS SOLIDWORKS</b><br>$\sqrt{0.7}$<br>o<br>듧<br>$\frac{\text{Salt}}{\text{del } \alpha}$ intelligents $\Box \cdot \odot \cdot \mathcal{O} \cdot \mathbb{A}$<br>$\Theta$ - $\Theta$<br>$-1 - 1$<br>$\overline{\phantom{a}}$                                                                                                    | A Smetría de entidades<br>Becortar Convertir<br>$\overline{\text{Equationor}} \xrightarrow{\text{Equationor}} \overline{\text{Hint}} \text{Matrix lineal for constant}$<br>entidades<br><b>Ba</b> Mover entidades | Croquis2 de Carraza Inferior *<br>Visualizar Baninar<br>$+2$<br>Capturas<br>Reparar<br>relaciones<br><b>Tápidas</b><br>croquis<br>rápido | $rac{C}{C_{\text{F}}}}$ | <b>D</b> Busine en la Ayuda de Selezivans $\overline{D}$ = $\overline{D}$ = $\overline{D}$ = $\overline{D}$ 22 |
|----------------------------------------------------------------------------------------------------|----------------------------------------------------------------------------------------------------|----------------------------------------------------------------------------------------------------|-------------------------|----------------------------------------------------------------------------------------------------|
| $ e $ a $ q $<br>$\frac{1}{2}$<br>e.<br>τ<br>Carcaza Inferior (Predeterminado< <predetermi<br>Li ITI Historial<br/><b>GI</b> Sensores<br/>Al Anotaciones<br/>## Material <sin especificar=""><br/>Alzado</sin></predetermi<br>                                                                                                    | because we make a more than the company of the<br>10,500                                                                                                    | 司司等自国-门-4/-自良-白.<br>38.200                                                                                                    |                         | 国国三国科<br>e,<br><b>KINHAIR</b>                                                                                  |
| <b>20 Planta</b><br>Vista lateral<br>L. Origen<br>is the Revelación!<br>C (-) Croquit2<br>(a) ESS Contar-Estruir?<br>山環 Baned<br>4 ES Contar-Estruiró<br>LEP (-) Croquest3<br>a-EP Perforador para rescar para mache de rosca<br>- IP's chattest<br>D. Planel<br>D Conse Barrell<br><b>JM</b> Simetrist<br><b>Life</b> (-) Croquest #<br>(a) Bill- Taladra de margen pors MAI. |                                                                                                    |                                                                                                    | 35,870                  |                                                                                                    |
| B Matrix (1)<br>$\overline{1}$<br>Modelo Estudio de movimiento 1                                                                                                    |                                                                                                    | 5,180                                                                                                    | 13,500                  |                                                                                                    |

Figura 3.13 Perfil para generar solido en revolución.

Una vez trazado el croquis en 2D presionamos *salir de croquis* y con la herramienta *Revolución de saliente/base* para solido en la pestaña de operaciones, la plantilla se convierte en un sólido de forma cilíndrica revolucionándola 360° tomando como eje la entidad de 10.5 mm.

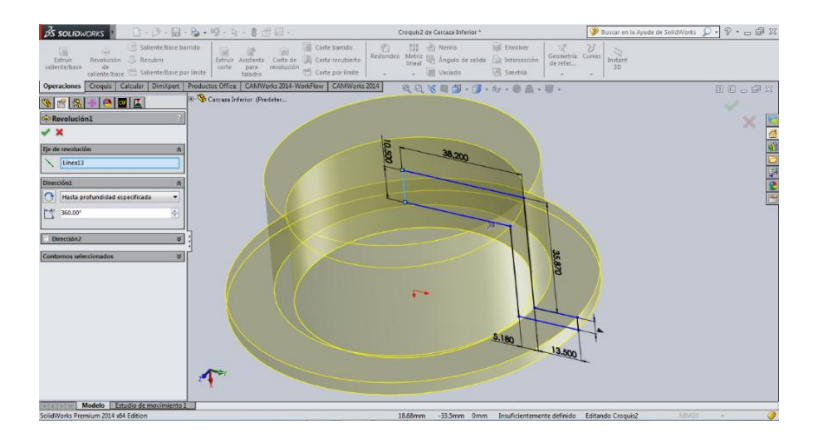

Figura 3.14 Perfil revolucionado.

Para generar la perforación céntrica en la cual se ensamblara el eje, la operación es prácticamente igual. Partimos de un plano 2D seleccionando como plano la cara interior frontal de la carcasa, con las herramientas de dibujo trazamos un circulo concéntrico a cualquier diámetro de la carcasa, una vez terminado salimos del croquis y en la pestaña operaciones seleccionamos Cortar-extruir e indicamos a que profundidad es el corte, en este caso es **por todo el sólido.**

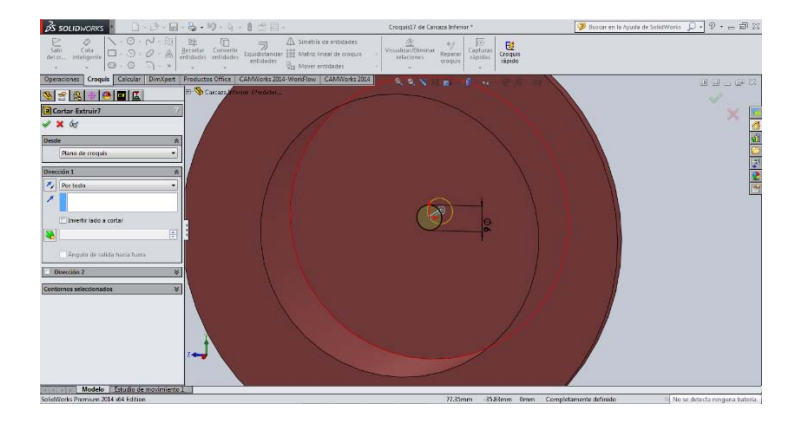

Figura 3.15 Taladra para eje.

Una vez que se dio termino a estas operaciones, continuamos con la cavidad en la cual ira introducido el rodamiento, esto es igual para ambas carcasas como se mencionó anteriormente.

Primero seleccionamos croquis y posteriormente la superficie que actuará como plano, en este caso la superficie trasera de la carcasa inferior; trazamos un círculo concéntrico a cualquier circunferencia de la carcasa, salimos del croquis y con la misma operación *Cortarextruir* seleccionamos hasta donde queremos que la herramienta corte, escribimos en la barra de operaciones la medida y la cavidad está hecha.

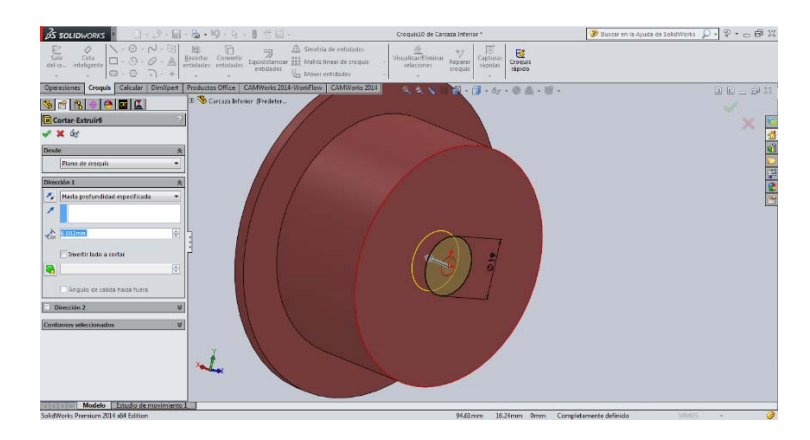

Figura 3.16 Corte para cavidad de rodamiento.

Posteriormente los orificios para los tornillos se trazan de la siguiente forma. Debido a que estos van sobre el saliente en forma de disco de la carcasa es ahí donde trabajaremos nuestro plano de croquis. Se traza un punto tomando en cuenta las dimensiones de la posición del orificio, debemos recordar que este punto será el centro del orificio de taladro, posteriormente, una vez que terminamos el trazo salimos del croquis y con la herramienta *Asistente para taladro,* en posición, designamos el punto que trazamos y seleccionamos la configuración de taladro, en este caso, es *ANSI métrico*, *márgenes de tornillo* para que sea un orificio saliente y posteriormente sea roscado, tamaño de broca *M4* y en tipo de corte, por todo.

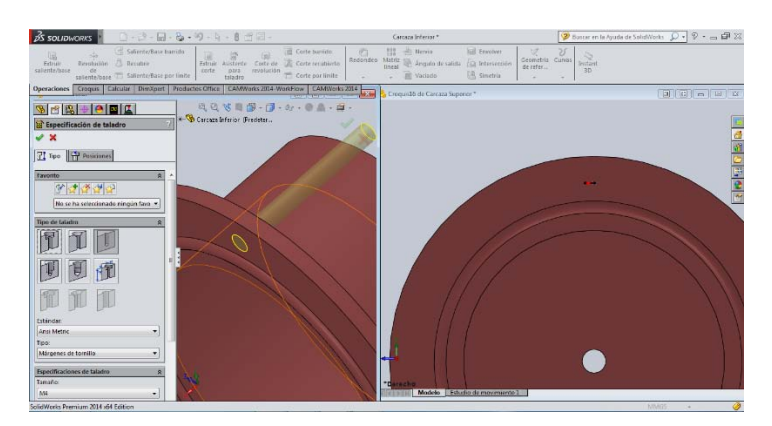

Figura 3.16 Taladro para alojamiento de tornillos.

Después para perforar 6 tornillos a la misma distancia y diámetros iguales utilizamos en la pestaña de operaciones la herramienta *Matriz circular*, seleccionamos la operación (orificio de taladro), seleccionamos como eje a seguir la circunferencia mayor de la carcasa y elegimos el número de agujeros repartidos en 360° en este caso 6 orificios de taladro.

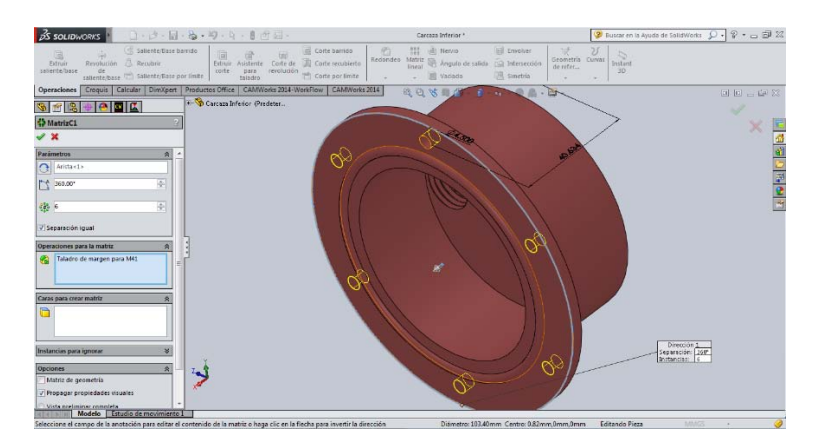

Figura 3.17 Matriz de taladro para alojamiento de tornillos.

Una vez realizadas esas operaciones procedemos a trazar el borde de la junta metálica (macho), seleccionamos el *plano alzado* para trazar el arco y lo posicionamos con las dimensiones correspondientes (de arco y de posición) una vez trazado el arco lo cerramos para que quede un semicírculo completo, una vez hecho esto salimos del croquis, para después en la pestaña operaciones seleccionamos la operación *Barrer* y como entidad: el semicírculo y como trayecto: la arista superior del saliente en forma de disco.

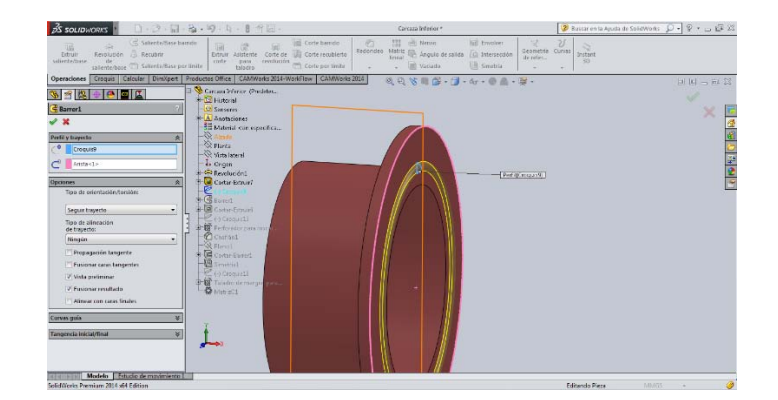

Figura 3.18 Barrido del perfil de junta metálica.

Por último se precedió a trazar los orificios roscados del tipo BSPT para el ensamble de los tubos de desagüe. La nomenclatura y los cálculos para la rosca de tubo BSPT se verán con mayor detalle en el apartado de roscas.

Primero abrimos un *croquis de dibujo* y seleccionamos la cara inferior de la carcasa, una vez ya dentro del croquis, trazamos dos círculos equidistantes del origen del plano en dirección horizontal. Salimos del croquis pulsando el icono de **salir de croquis** y en la pestaña de operaciones seleccionamos la operación *extruir corte*; en las opciones de corte modificamos lo siguiente: en dirección de corte seleccionamos *hasta el siguiente,* esto dará la orden de que el corte es por toda la pared inferior de la carcasa y debido a que es una rosca NTP la geometría del corte es cónica con una inclinación de 1.75° como lo marca la normativa, entonces en el botón *activar/desactivar ángulo de salida* se activa esa opción para dar en ángulo de salida al corte de 1.75°, introducimos la cantidad en la barra de texto y damos aceptar, de esa forma ambos orificios quedan con un inclinación.

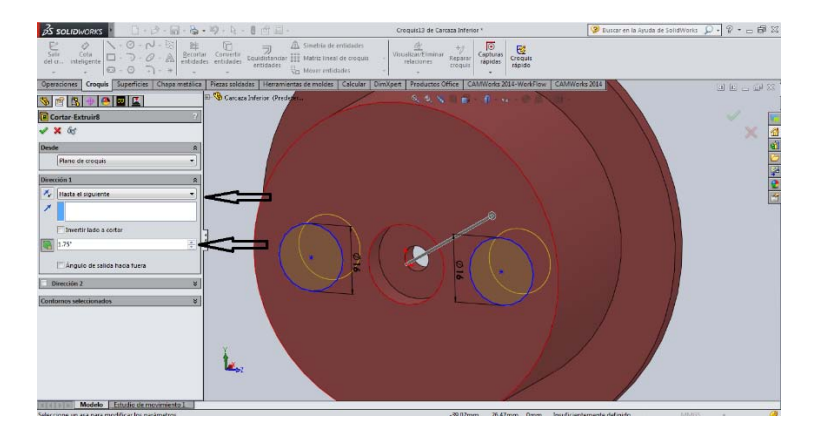

Figura 3.19 Corte cónico para rosca BSPT

Posteriormente con el apartado de operaciones seleccionamos el icono de la operación *Chaflán* seleccionamos la arista frontal del corte y en la opciones de chaflán en distancia escribimos 1 mm y en ángulo escribimos 45° que es la longitud y el ángulo del chaflán.

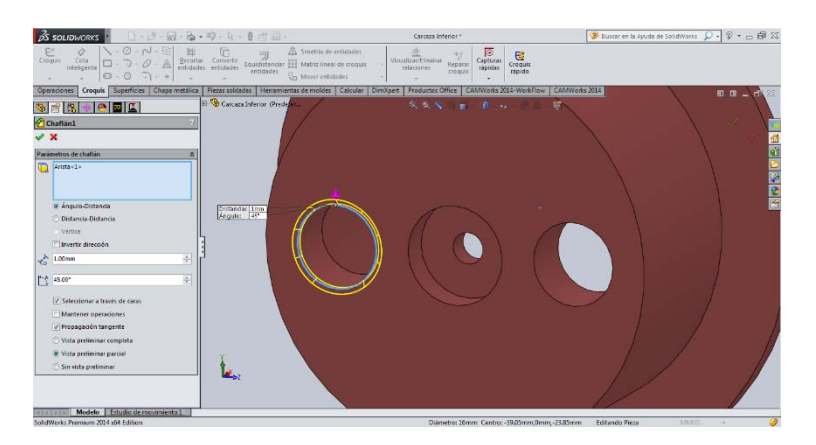

Figura 3.20 Chaflanes.

Para poder trazar la rosca de tornillo es necesario hacer los siguientes pasos: primero seleccionamos un *croquis* y aceptamos como plano de trabajo la cara inferior de la carcasa, la misma que seleccionamos cuando trazamos los círculos para el corte, una vez dentro de este croquis en las herramientas de dibujo en el icono de *convertir entidades,*  seleccionamos la arista inferior del corte cónico esto hará que esta misma arista se convierta en una entidad de croquis es decir un circulo igual al que ocupamos para trazar los cortes, una vez seleccionado el circulo aceptamos la operación, salimos del croquis

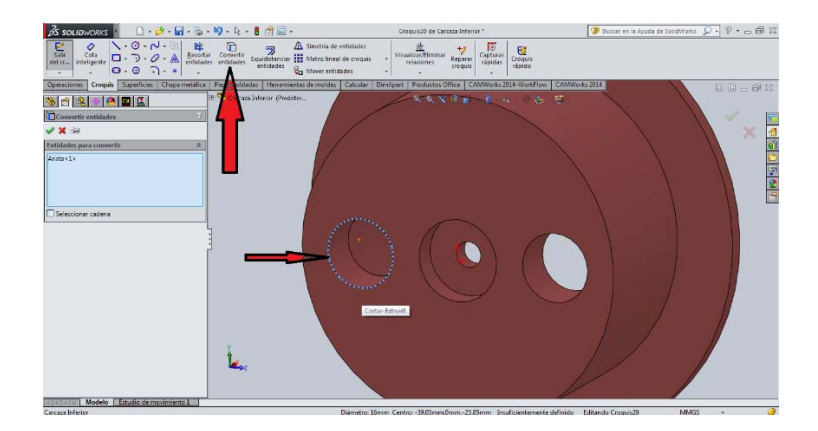

Figura 3.21 Geometría de inicio para trazar espiral.

Seleccionamos en la pestaña de operaciones la opción de *curvas* y posteriormente *héliceespiral* esta opción nos solicitará cual es el croquis que deseamos ocupar para trazar la hélice, nosotros seleccionamos en el árbol de operaciones el último croquis que trazamos,

en opciones elegimos: *paso constante*, 2 mm, 6.5 *revoluciones*, y comenzamos la hélice en el ángulo de 90°.

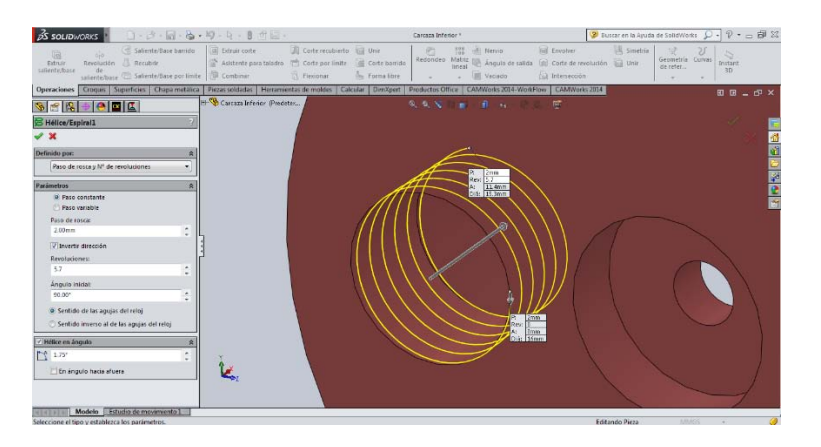

Figura 3.22 Espiral para rosca.

Una vez trazada la hélice procedemos a hacer un barrido de corte a través de un plano de croquis con la forma de una punta de buril para rosca que recorra y corte a través de la hélice, esto se hace de la siguiente forma: primero comenzamos seleccionando un dibujo de croquis en el plano planta, que es el plano transversal a los orificios de los tubos de desagüe, posteriormente trazamos en el punto inicial de la hélice la siguiente geometría. El cálculo de dicha geometría se verá a detalle en el capítulo 4 en el apartado Roscas.

Una vez trazado queda de la siguiente forma:

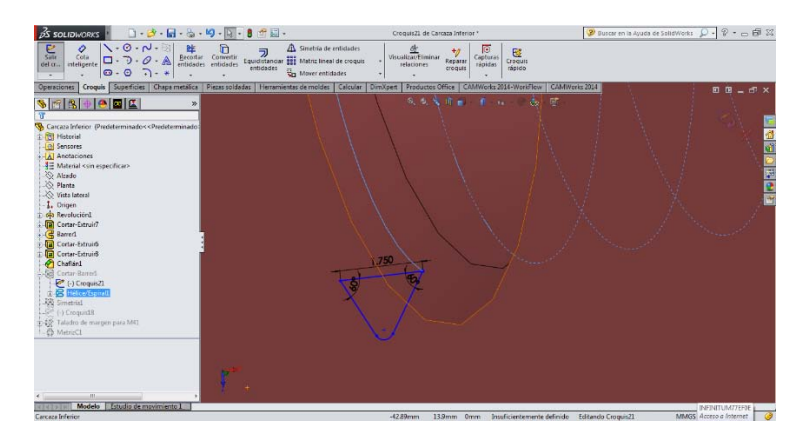

Figura 3.23 Perfil de rosca BSP.

Con la herramienta *corte-barrido* seleccionamos el croquis de la geometría cortante y como perfil de trayecto la hélice.

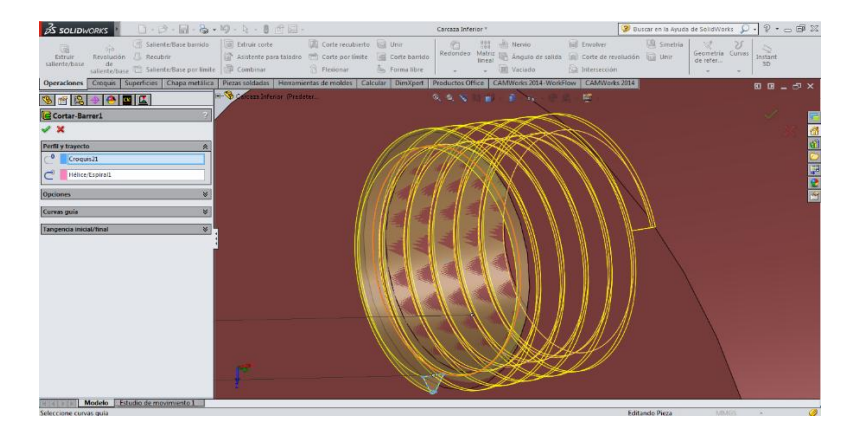

Figura 3.24 Rosca BSPT revolucionada sobre la espiral.

Por ultimo con la operación *simetría* seleccionamos cada una de las operaciones anteriores (*corte-barrido y chaflán*), seleccionamos como eje de simetría el plano alzado para que cada una de las operaciones del orificio anterior se trazen en el otro orificio, de esta forma ahorramos tiempo y esfuerzo.

En cuanto a la carcasa superior la única diferencia es que esta no lleva los orificios roscados para el desagüe, si no que lleva un par de orificios sesgados para la entrada de las toberas que inyectan el vapor, la forma de realizarlos en el sólido 3D es la siguiente.

Primero en la pestaña operaciones se selecciona *geometría de referencia* y se despliega la opción *plano*, esta opción es para cambiar el plano de su posición de origen ya sea desplazarlo hacia adelante o hacia atrás, en nuestro caso el plano lo desplazamos 9.5 mm hacia la izquierda,

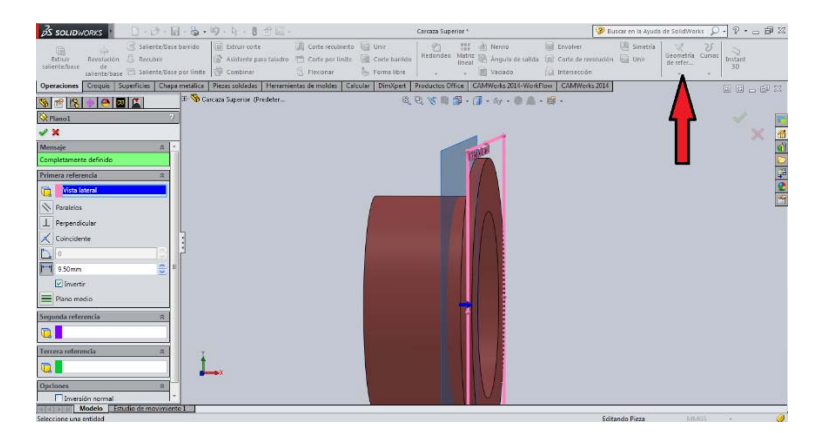

Figura 3.25 Desplazamiento del plano vista lateral.

A partir de este plano ya podemos comenzar a trazar nuestro plano de croquis. Comenzamos seleccionando *hacer croquis*, posteriormente como se indica en la imagen trazamos un línea inclinada a 30°, esta línea servirá como perfil de barrido, una vez trazada, salimos del croquis y entramos al mismo icono de *hacer croquis* pero ahora en la opción *hacer croquis 3D*. Con la tecla *tabulador* podemos cambiar de eje, es decir movernos en *x, y* o en *z* y trazamos un circulo con perfil en el eje *y* posteriormente este círculo lo podemos inclinar 30° con respecto al eje *y,* una vez terminado el perfil del circulo salimos del croquis.

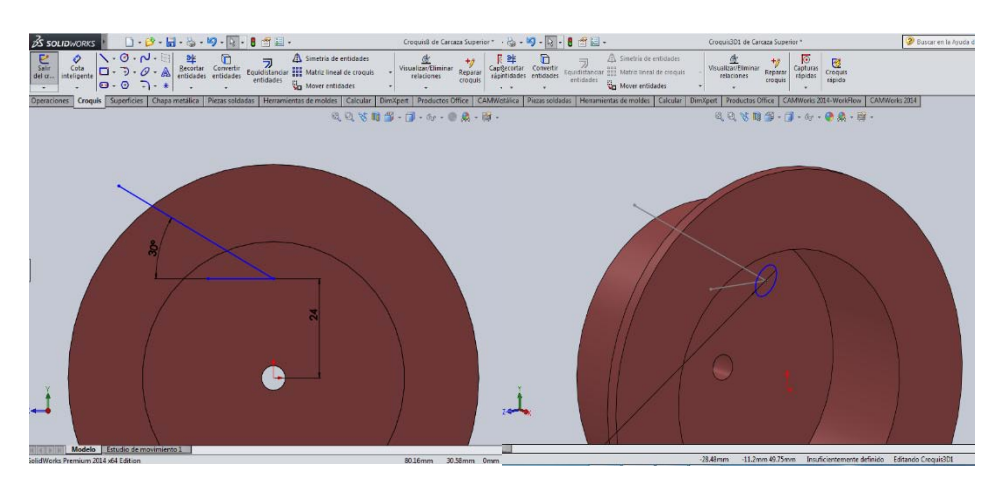

Figura 3.26 Geometrias 3D para orificios de toberas.

En las operaciones seleccionamos *barrer-corte* y tomamos como geometria el circulo inclinado y como perfil de barrido la linea inclinada del primer croquis, aceptamos la operación y se repiten los pasos para el otro orificio solo que en sentido contrario, de esa forma quedan terminadas en su totalidad ambas carcasas listas para el ensamblaje.

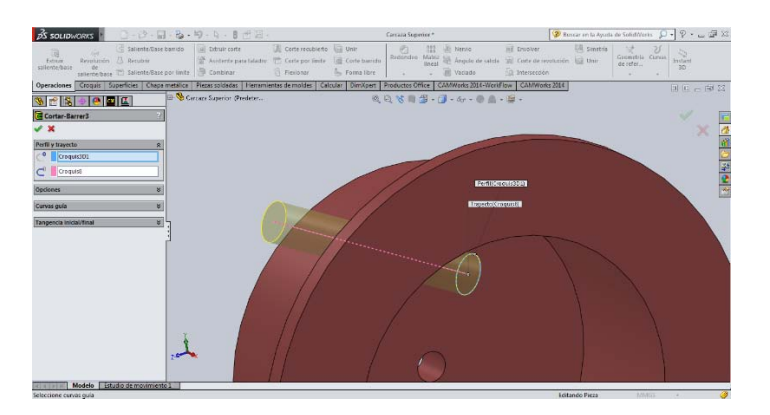

Figura 3.27 Corte para Orificios de toberas.

## **3.1.2 EJE**

El eje de la microturbina de vapor tiene una longitud de 215 mm y un diámetro de 6 mm; dentro del ensamblaje de la microturbina de vapor el eje tiene una función muy importante ya que soporta cargas axiales y radiales y esto contribuye a que haya mayor fatiga en este componente, es por eso que todas las partes deben estar sujetas de forma rígida y segura.

El eje cuenta con dos ranuras en las cuales se ensamblan dos arandelas de seguridad las cuales sostendrán de forma rígida a los rodamientos, estas ranuras tienen las siguientes dimensiones: 0.750 mm de ancho y 0.5 mm de profundidad con un separación entre ellas de 79.740 mm, también cuenta con un borde cilíndrico el cual tiene la función de ser un tope para la posición correcta de impulsor, este borde va maquinado después de la última cuerda para posicionar la turbina, sus dimensiones son las siguiente: 10 mm de diámetro y 4 mm de ancho.

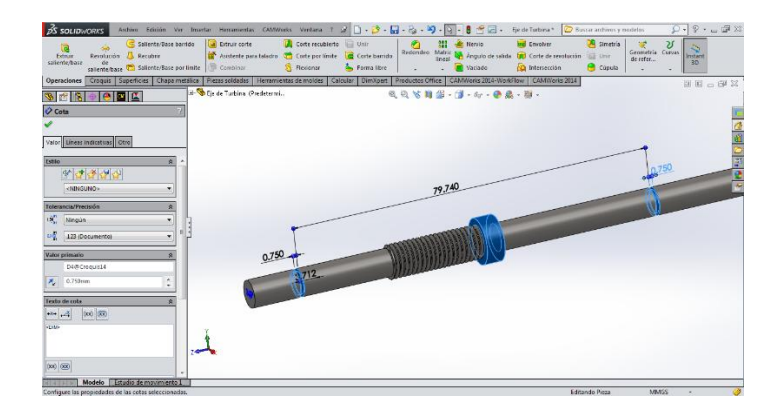

Figura 3.28 Dimensiones principales del eje.

El eje y la turbina son los componentes que tendrán movimiento angular por lo tanto, debe haber una alta rigidez entre ellos. Debido a que las toberas estarán dirigidas de derecha a izquierda, el giro de la turbina será en sentido contrario al de las manecillas del reloj, como la turbina ira sujeta al eje por medio de una rosca mecánica, implicaría que la fuerza angular del caudal de vapor aplicada a los alabes de la turbina provocara una fuerza que aflojará la turbina de su posición y provocará un daño serio al mecanismo, es por eso que la cuerda del eje con respecto de la turbina será inversa, es decir, el torque es direccionado en contra de las manecillas del reloj.

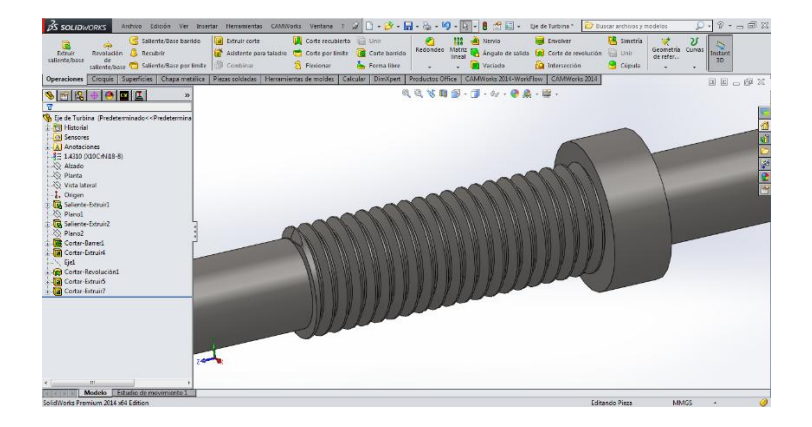

Figura 3.29 Rosca izquierda para el eje.

# **Construcción del eje.**

Comenzamos abriendo un plano de croquis en el *plano alzado* de la pantalla de gráficos, posteriormente trazamos un circulo con centro en el origen con medida predeterminada por el diseño, una vez trazado el dibujos salimos del plano de croquis y en las opciones de operacion damos clic a *extrusión* y seleccionamos *hasta profundidad especificada* y ponemos 200 mm que será el largo que tendrá nuestro eje.

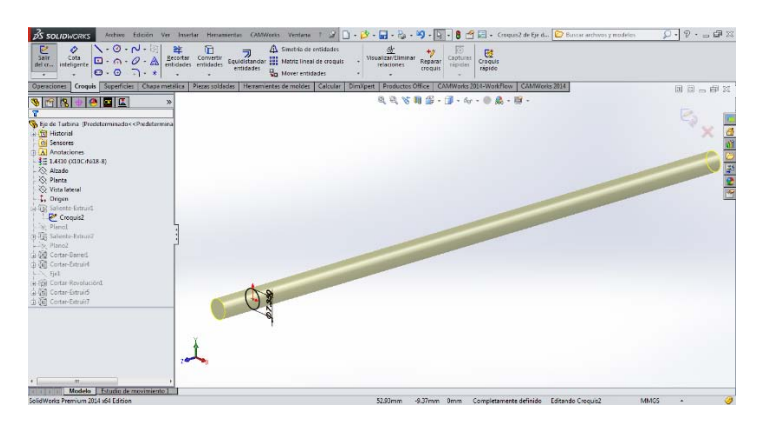

Figura 3.30 Perfil y diámetro del eje.

Posteriormente en el icono de geometría de referencia seleccionamos un plano para poder desfasarlo y poder trabajar a una distancia especifica del eje a partir del origen, en este caso el plano que modificaremos será el plano alzado; en el espacio de *equidistancia*  escribimos 36.818 mm de esta forma el plano quedara a esa distancia del origen.

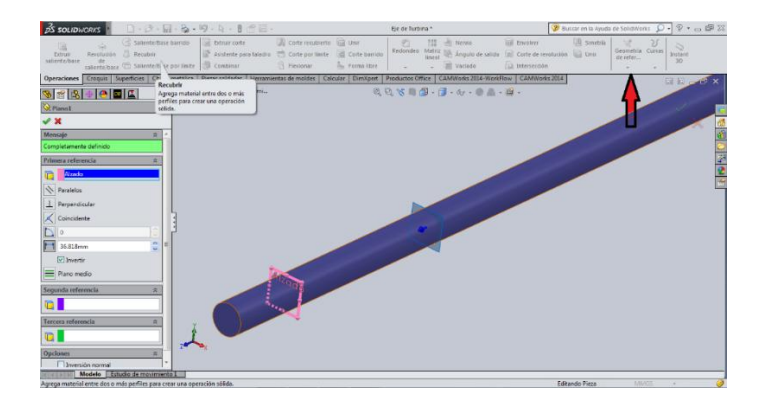

Figura 3.31 Desplazamiento del plano planta.

Una vez introducido el nuevo plano seleccionamos un plano de croquis y tomamos el nuevo plano introducido, dibujamos dos circunferencias, una a través de la herramienta de croquis *convertir entidades* puesto que la primera circunferencia será exactamente igual al diámetro del eje y la otra debe ser mayor para formar un borde en forma de disco encima del eje, una vez terminado el croquis salimos del mismo y con la operación *extruir* a una profundidad especificada de 4 mm aceptamos la operación y queda de la siguiente forma.

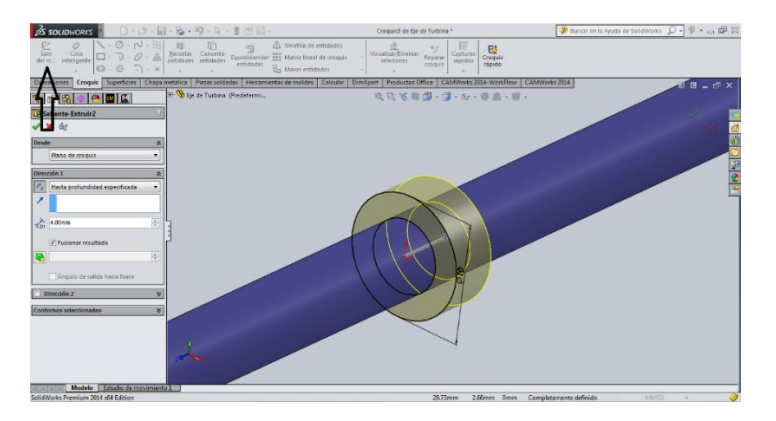

Figura 3.32 Perfil para descanso del impulsor.

En el plano que introducimos en el paso anterior abrimos un plano de croquis y comenzamos a preparar el dibujo para generar una cuerda para rosca de la misma manera que en la carcasa inferior. Una vez dentro del plano de croquis con la opción de dibujo *convertir entidades,* delineamos la circunferencia del eje, aceptamos y salimos del croquis.

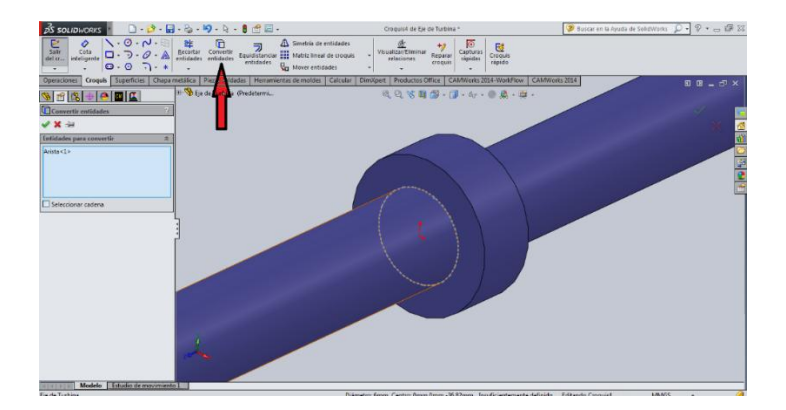

Figura 3.33 Geometría para inicio de espiral mediante el icono *convertir entidades*.

En la pestaña de operaciones seleccionamos *curvas* y posteriormente seleccionamos *Hélice-Espiral*, tomamos como partición de la espiral el croquis del círculo anterior y llenamos las opciones de la espiral de acuerdo a los parámetros de diseño, en este caso como la cuerda es inversa seleccionamos la opción *sentido de las agujas del reloj* y aceptamos. Posteriormente seleccionamos otro croquis, tomamos el plano *vista lateral* y trazamos un perfil para rosca, dicho perfil se traza a través de un cálculo el cual se verá en el capítulo 4 en el apartado de Roscas:

Una vez terminado nuestro croquis salimos del mismo.

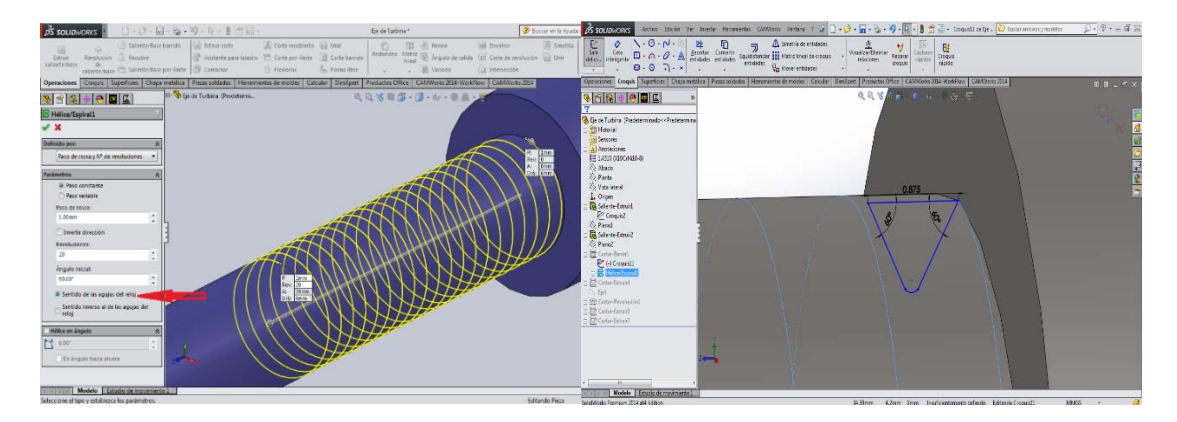

Figura 3.34 Espiral y perfil de rosca izquierda.

En la pestaña de operaciones seleccionamos la operación cortar y en las opciones de herramienta seleccionamos el croquis con la geometria para el corte y como perfil de barrido la helice, de esta forma la rosca esta definida.

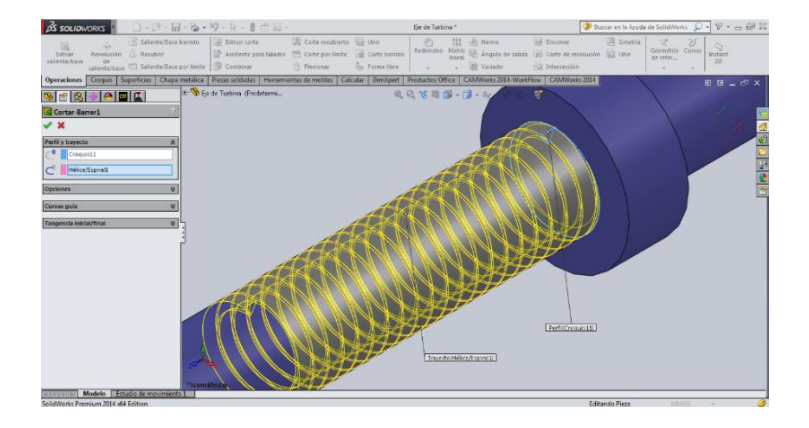

Figura 3.35 Rosca izquierda terminada.

Por ultimo creamos las ranuras que llevará el eje; estas ranuras son para poder insertar las rondanas de seguridad y si evitar el desacomodo de los rodamientos. Primero comenzamos insertando un eje a lo largo del solido, esto se hace seleccionando en el icono de *geometria de referencia* la opcion eje y dentro de las opciones de eje, la opcion de *superficie cilindrica conica* y seleccionamos todo el solido, esto hara que el eje este en el centro del cilindro.

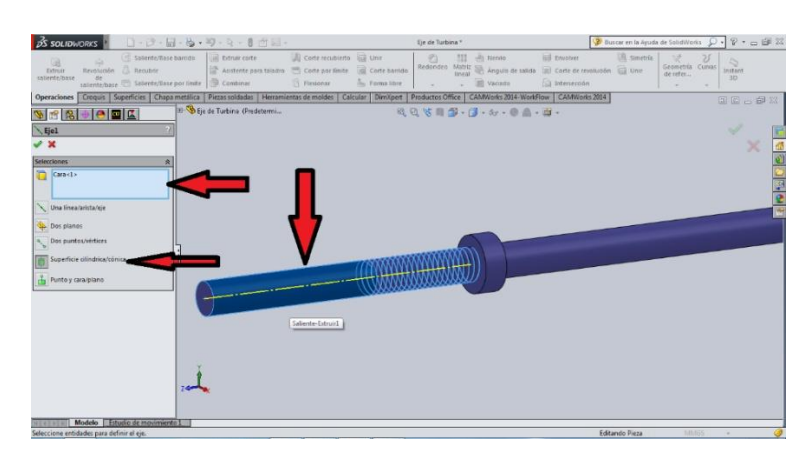

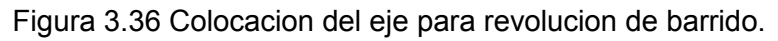

Una vez trazado el eje abrimos un plano de croquis en el plano *vista lateral* y trazamos dos rectangulos de la siguiente forma con las medidas correspondientes que se veran en el capitulo de planos mecanicos:

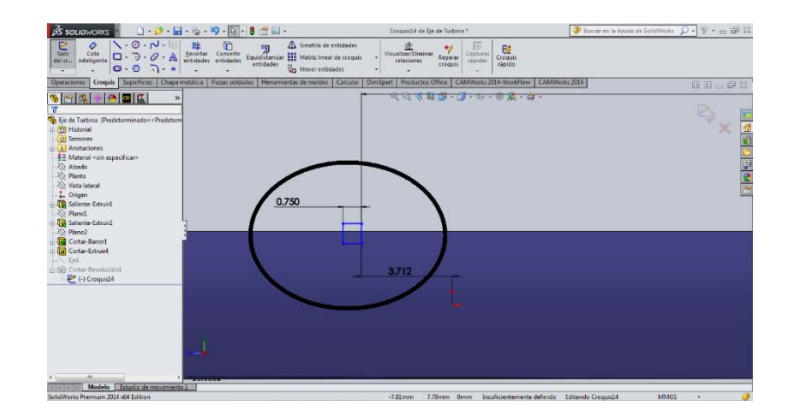

Figura 3.37 Perfil de las ranuras.

Una vez trazados ambos rectángulos, salimos del croquis y en el apartado de operaciones seleccionamos *corte-revolucion,* en las opciones nos pide la siguiente informacion: en eje de revolucion: seleccionamos el eje que trazamos en el paso anterior al croquis, en *direccion1: profundidad especificada* y 360° de revolucion, una vez introducidos estos datos damos aceptar y es asi como el eje fue construido como solido 3D.

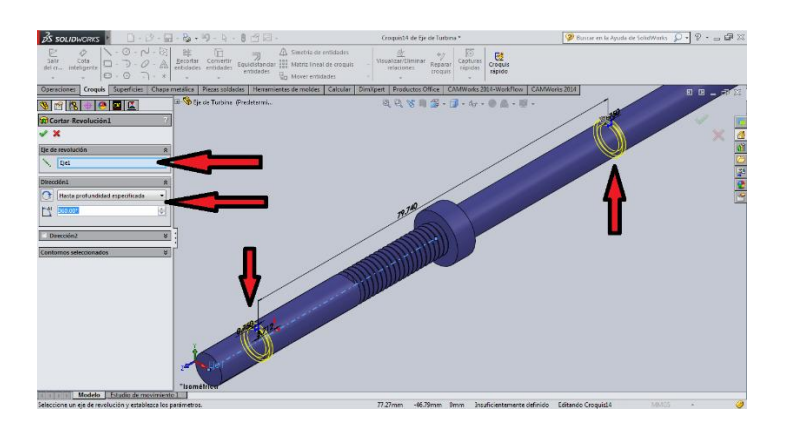

Figura 3.38 Barrido de ambas ranuras.

## **3.1.3 IMPULSOR.**

La turbina tiene una configuración de 6 alabes separados en 360°, esta disposición permite que el caudal de vapor sea constante en la cara frontal de los alabes y así haya un mayor aprovechamiento de la energía potencial. Las dimensiones principales de la turbina son: 61.520 mm de diámetro y 5.80 mm de espesor, solo en el disco principal el cual se muestra en azul en la figura 3.39.

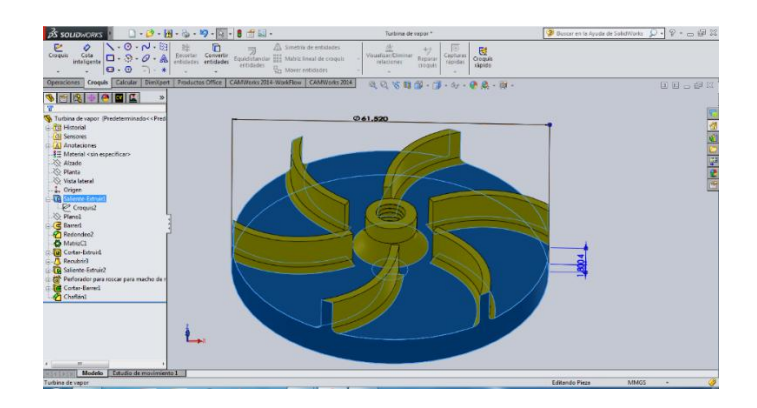

Figura 3.39 Impulsor y sus dimensiones.

Los alabes de la turbina tienen la misma curvatura que el prototipo inicial el cual sirvió de partición para este proyecto, la único que vario en este caso fueron dimensiones como la altura y el grosor, los cuales actualmente son: 7.080 mm de altura a partir de la cara superior del disco y 1.6 mm de espesor.

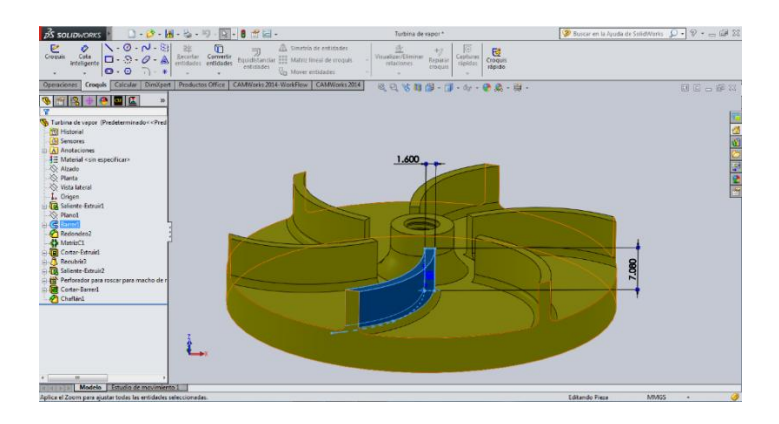

Figura 3.40 Alabes del impulsor y sus dimensiones.

Debido a que la turbina estará sujetada al eje a través de sujeción roscada, esta tiene un orificio concéntrico de 6 mm de diámetro en el cual se maquino una rosca inversa de 1 mm de paso, cada esquina de 90° fue sustituida por radios de 1 mm en cada alabe y para
soportar al eje y dar espacio a los hilos de la rosca se maquino un cilindro concéntrico de 3.5 mm de diámetro con un chaflán de 2.33 x 4.11 mm.

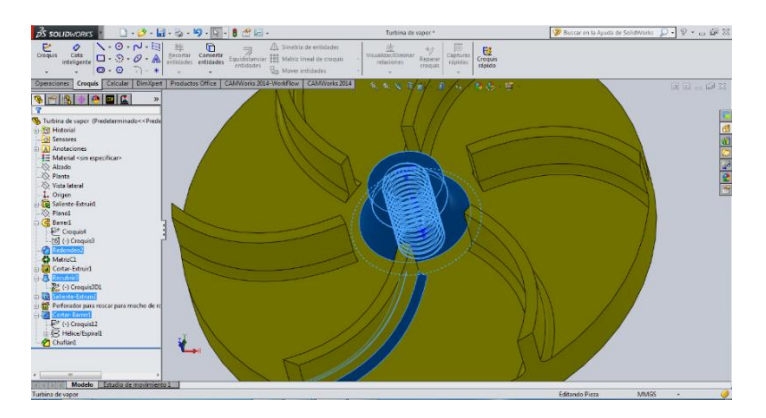

Figura 3.41 Roscado del impulsor

## **Construcción del impulsor.**

Como paso inicial, al igual que en todos los sólidos, comenzamos por abrir un nuevo archivo en la configuración de pieza, en el *plano alzado* seleccionamos un nuevo *plano de croquis*  en el cual trazamos una circunferencia con la medida establecida por el diseño inicial y una vez trazada salimos del croquis para después con el operación *extruir* poder formar la base de la turbina.

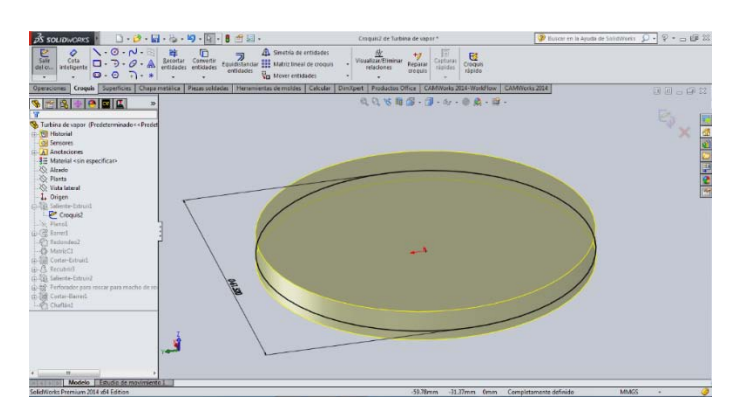

Figura 3.42 Extrusión de plataforma del impulsor.

Una vez trazado el sólido circunferencial, en la cara superior del disco abrimos un nuevo plano de *croquis* y trazamos un arco con el punto inicial a 9.385 mm del origen, el arco es de 20 mm. Es importante mencionar que el segundo punto del radio debe sobrepasar la arista superior del disco, esto se muestra en la figura.

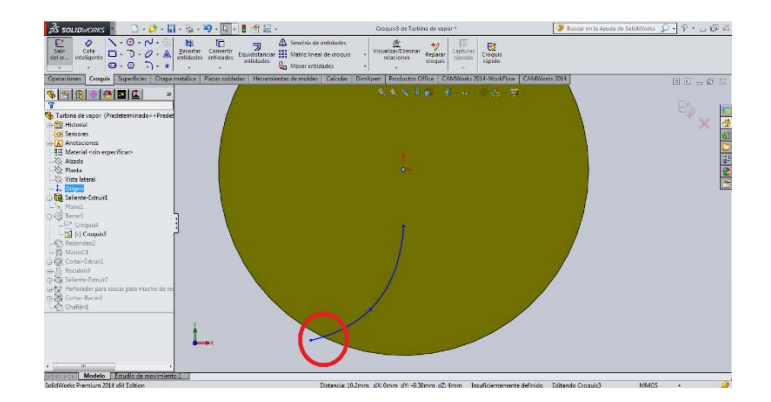

Figura 3.43 Spline del alabe del impulsor.

Para poder trazar el perfil del alabe de la turbina, en la pestaña de operaciones, en el icono de *geometría de referencia* insertamos un nuevo *plano* y en la configuración, en primera referencia insertamos el *plano planta*, que es el que se va a desplazar y en distancia escribimos la longitud que hay del origen al punto inicial del arco que se trazó en el croquis anterior. Aceptamos.

Posteriormente abrimos un nuevo dibujo de *croquis* y seleccionamos como plano, el que insertamos en el paso anterior, una vez dentro del croquis trazamos un perfil cuadrado de tal forma que la esquina inferior izquierda del rectángulo coincida con el punto inicial del arco trazado en el segundo croquis, una vez terminado el dibujo aceptamos.

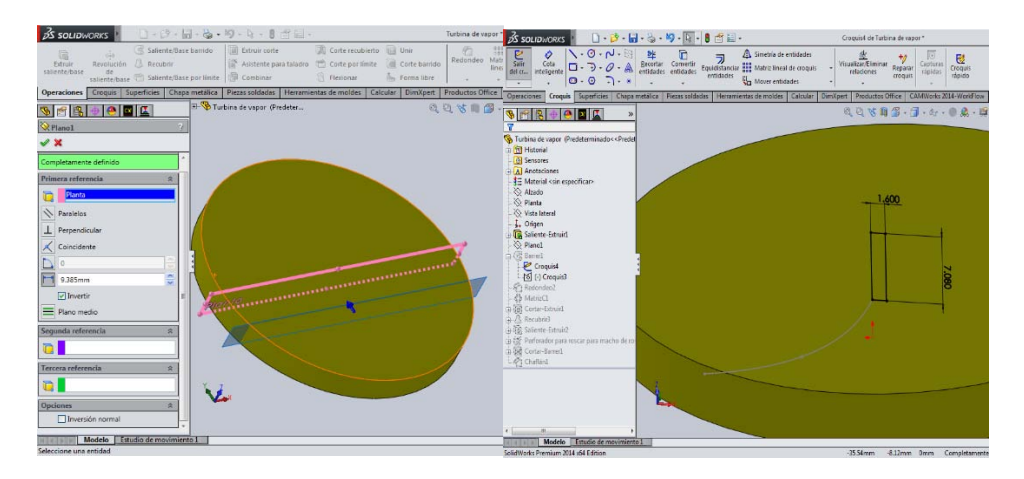

Figura 3.44 Desplazamiento el plano lateral y perfil del alabe del impulsor.

En la pestaña de *operaciones* seleccionamos el icono de *saliente/base barrido* y en la configuracion seleccionamos los siguientes datos: en perfil seleccionamos el rectangulo trazado en el croquis anterior y en ruta seleccionamos el arco trazado en el segundo croquis.

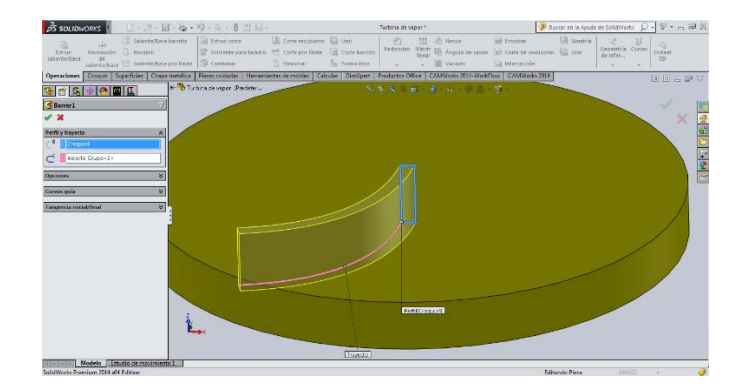

Figura 3.45 Alabe.

Ya trazado el perfil del alabe, en las esquinas que se forman entre el perfil del alabe y la cara superior del cilindro base, se trazan radios para aumentar la resistencia, esto se hace con la herramienta de operación *Redondeo*, la cual esta en la pestaña de *operaciones*. Una vez seleccionada esta herramienta se introducen la longitud que es de 1 mm y las aristas donde iran colocados estos radios.

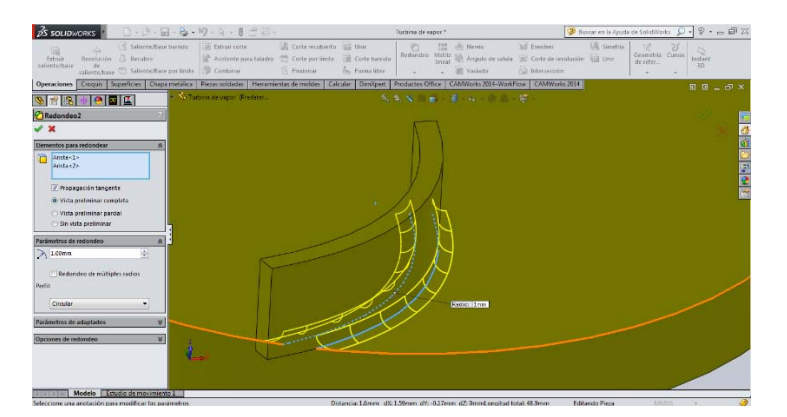

Figura 3.46 Radios en la base del alabe.

Para trazar todos los alabes no es necesario repetir todos los pasos, es suficiente con reproducirlos a traves de la circunferencia con la herramienta *Matriz circular*, esto para ahorar tiempo y esfuerzo; seleccionamos la herramienta *Matriz circular* y posteriormente introducimos los siguientes parametros: en *parametros*: arista superior del disco, en angulo total: 360°, en *numero de instancias*: 6 y habilitamos la casilla *separacion igual*. En *operacion para matriz*, seleccionamos *Barrer1 y Redondeo2*, las cuales son operaciones que se encuentran en el *Feature Manager*, aceptamos.

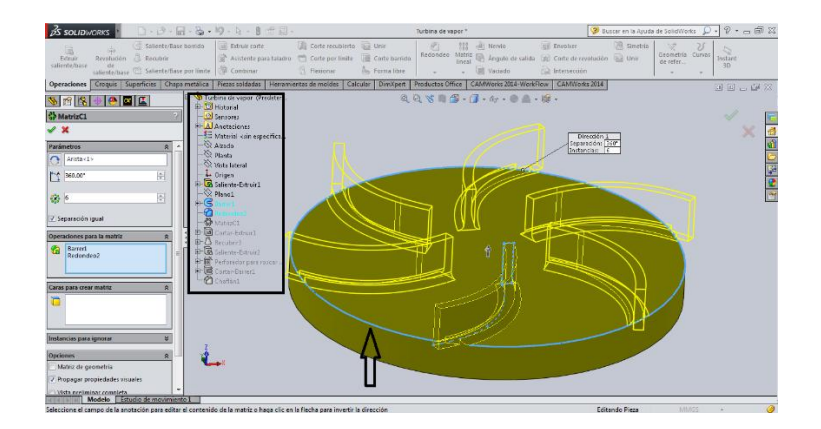

Figura 3.47 Matriz de los alabes.

Cortamos el exedente de los alabes para dar una vista estetica a la turbina, comenzamos por abrir un dibujo de *croquis* en el *plano alzado* y trazamos dos circunferencias tomando como centro el punto de origen del plano, la primera la hacemos convirtiendo la arista superior del disco en una entidad con la harramienta de dibujo *convertir entidades*, la segunda la hacemos mayor, de tal forma que sobrepase el exedente de los alabes, salimos del croquis y con la operación *extruir-corte*, seleccionamos el croquis anterior y en *direccion1* seleccionamos por todo.

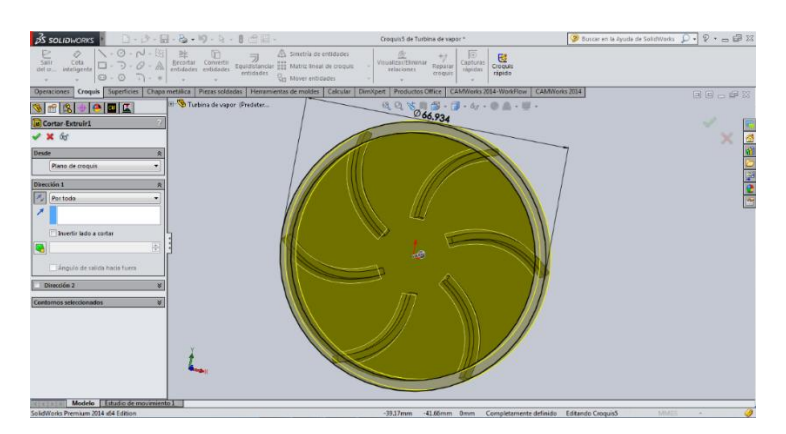

Figura 3.48 Corte vertical para eliminar exedente de los alabes.

La siguiente es una operación para poder crear una extrusion conica la cual va en la parte central del disco de la turbina, primero abrimos un *croquis 3D* el cual se encuentra desplegando en la pestaña croquis, lo seleccionamos y con la herramienta de dibujo circulo trazamos uno con centro en el origen, el circulo se traza. Al momento que vamos moviendo hacia afuera el cursor, este circulo tiene que desplazarse en el plano XY para que quede sobre la cara superior del disco, para poder cambiar los ejes del trazo se presiona la tecla *tabulador* hasta colocarnos en el plano XY. Despues trazamos una linea perpendicular a

la cara superior del disco en el centro de la circunferencia que trazamos anteriormente, esta linea representara la altura de la conidad. La longitud es la que se definio en el diseño. La linea va trazada en el plano YZ. en el punto superior de la linea trazada dibujamos otra circunferencia que representara el diametro menor del cono. Salimos del croquis 3D.

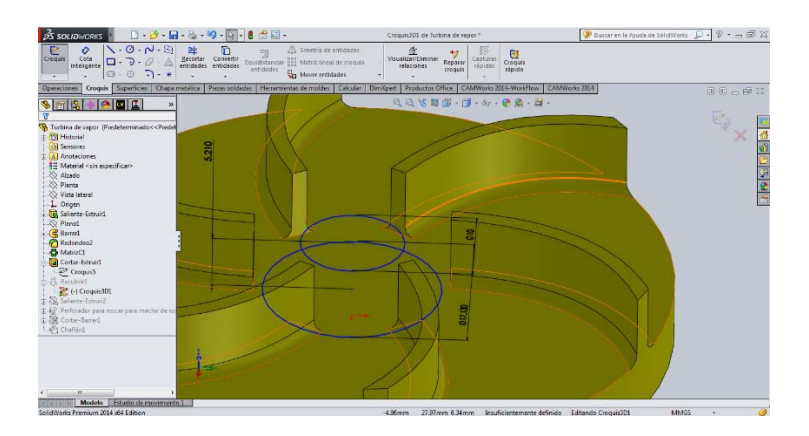

Figura 3.49 Geometria para la cupula del alojamiento del eje.

Con la herramienta de operación *Recubrir* convertimos las dos circunferencias en un cono solido, al seleccionar esta operación en la configuracion introducimos los siguientes datos: en perfiles elegimos las dos circunferencias, en *restriccion inicial*, ninguno y en *restriccion final,* normal a perfil*,* habilitamos la casilla aplicar a todo y en *opciones* habilitamos las casillas: *fusionar caras tangentes,vista preliminar y fusionar resultado*. Aceptamos.

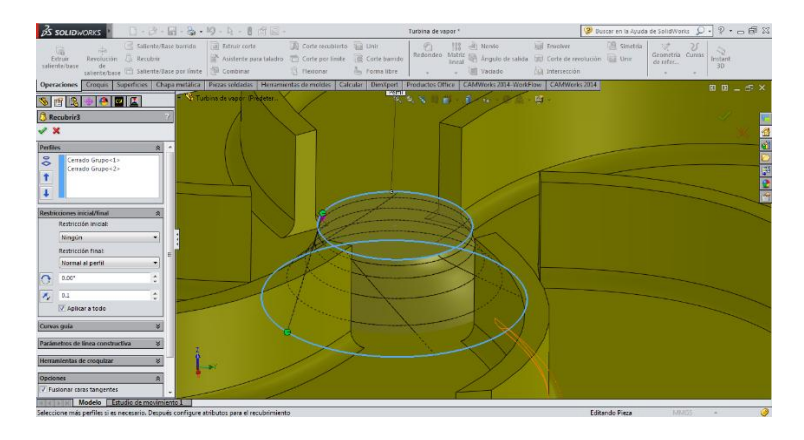

Figura 3.50 Extrusion de la cupula.

Una vez difinido el cono, abrimos un dibujo de croquis en la cara superior del cono y convertimos la arista superior en entidad de croquis y salimos, con lo operación *extruir*, creamos una saliente para completar la geometria del cono y asi poder trazar en el centro una cuerda para insertar el eje.

Una vez terminada la turbina trazamos un orificio con cuerda el cual unira a la turbina con el eje a traves de una sujecion roscada. Este orificio se trazara a traves de la herramienta *Asistente para taladro*, primeramente abrimos un dibujo de croquis en la cara inferior de la turbina y con la herramienta de dibujo: punto, trazamos uno en el origen del plano. Salimos del croquis.

Con la herramienta *Asistente para taladro* configuramos de la siguiente forma: en la pestaña tipo seleccionamos: tipo de taladro: taladro, en estandar: *Ansi metric, en tipo: perforadores para roscar, en especificaciones de taladro: M7 x 1.0 y en condicion final: por todo. Aceptamos.* 

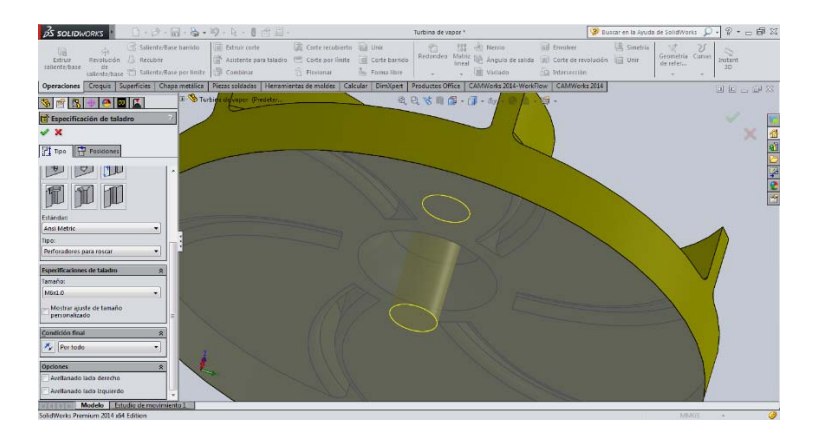

Figura 3.51 Taladro para el ensamblaje eje – impulsor.

La rosca se traza de la misma forma que se trazo en el eje, debido a que iran ensambladas ambas piezas.

Abrimos un dibujo de croquis en la cara inferior de la turbina, con la herramienta de dibujo *convertir entidades* seleccionamos la arista del orificio de taladro y aceptamos, de esa forma la arista se convierte en una circunferencia en el croquis. Aceptamos.

Con la herramienta de operación *curvas* seleccionamos la opcion *Helice-espiral*, y damos clic en la cirunferencia convertida en el croquis anterior, de esta forma se despliega la hélice partiendo de la circunferencia y en las opciones configuramos de la siguiente forma: en parametros: paso constante, en paso de rosca 1 mm, habilitamos la casilla invertir direccion, en revoluciones: *13.75, en angulo inicial: 90° y habilitamos la opcion: sentido de las agujas del reloj. Aceptamos.*

Una vez teniedo la helice desplegada de forma correcta en el croquis, abrimos un dibujo de croquis en el plano vista alteral y trazamos un perfil identico al perfil utilizado en la rosca creada en el eje, con los mismos parametros, mismas fórmulas y mismas medidas, una vez terminado el perfil, aceptamos.

Con la herramienta de operación *Corte barrido* configuramos de la siguiente forma. En perfil seleccionamos el croquis que contiene la geometria de perfil y en ruta seleccionamos la helice, aceptamos. De esta forma queda un corte igual al de una cuerda inversa.

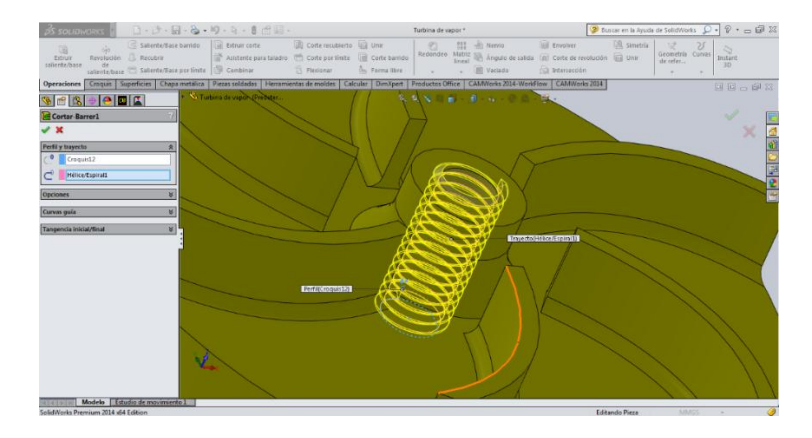

Figura 3.52 Rosca izquierda del estator.

Es asi como terminamos en su totalidad el solido de la turbina en Solid Works 2013.

#### **3.1.4 TUBOS DE DESAGUE.**

La tubería de desagüe consta de 2 tubos con punta rosca tipo BSTP una normativa de roscas para tubo de la cual se dará una explicación en el apartado **3.3 Planos Mecánicos**. Este componente es el más sencillo en cuanto a diseño y dimensiones de todo el ensamblaje. Sus dimensiones son las siguientes: 16 mm de diámetro externo, 14 mm de diámetro interno, longitud total de 60 mm y un paso de rosca de 1.5 mm.

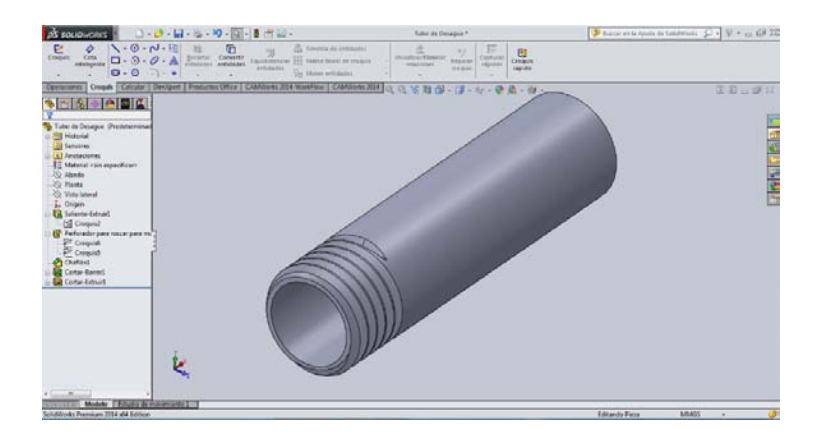

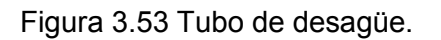

### **Construcción de tubo de desagüe.**

Abrimos un nuevo documento de dibujo y seleccionamos la opción *pieza*, después el plano *vista lateral* y abrimos un nuevo *croquis* en dicho plano, debido a que es un tubo y esta roscado, este llevara una cuerda cónica BSTP la cual como mencionamos anteriormente es una cuerda tendida sobre una superficie cónica.

Un vez dentro del croquis, dibujamos un circunferencia de 16 mm de diámetro con centro en el origen del sistema de coordenadas, posteriormente salimos del croquis y con la herramienta *Extruir* seleccionamos el croquis donde fue trazado el circulo y en el recuadro de opciones de extrusión seleccionamos las siguientes opciones: en dirección 1, *hasta profundidad específica*, en *distancia* introducimos la cantidad establecida por el diseño que es de 13 mm la primera parte es decir, la parte cónica y activamos la casillas *ángulo de salida* e introducimos el valor del ángulo: 1.75°, aceptamos la operación.

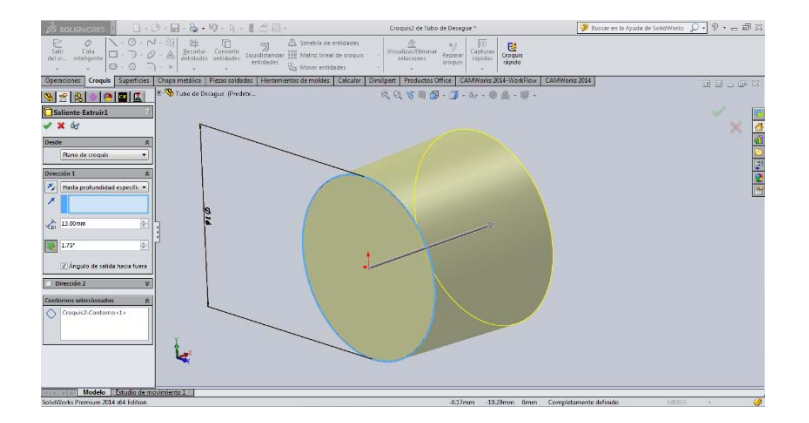

Figura 3.54 Perfil cónico para la rosca BSPT.

Repetimos el paso anterior, una vez dentro del croquis convertimos la entidad del diámetro mayor del cono, salimos del croquis, en operaciones seleccionamos *extruir,* introducimos la distancia de 47 mm, omitiendo únicamente la activación de la casilla de ángulo de salida y aceptamos. De esta forma queda el cilindro completo.

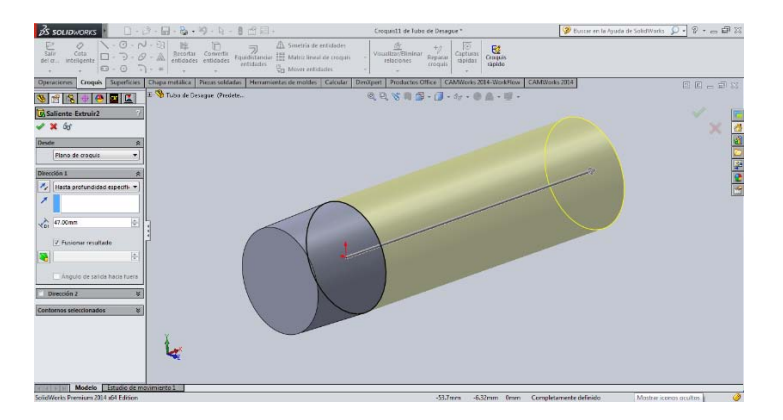

Figura 3.55 Cilindro solido circular del tubo de desagüe.

Una vez terminado el cilindro, abrimos un plano de *croquis* en la cara frontal del mismo, con la herramienta de croquis*, punto* trazamos un punto en el centro de la cara circunferencial frontal del cilindro, salimos del croquis y con la herramienta de operaciones *Asistente para taladro* seleccionamos el punto en el croquis anterior y configuramos de la siguiente forma: *tipo, taladro, ANSI métrico, perforador para roscar, M14 1.5, por todo.*

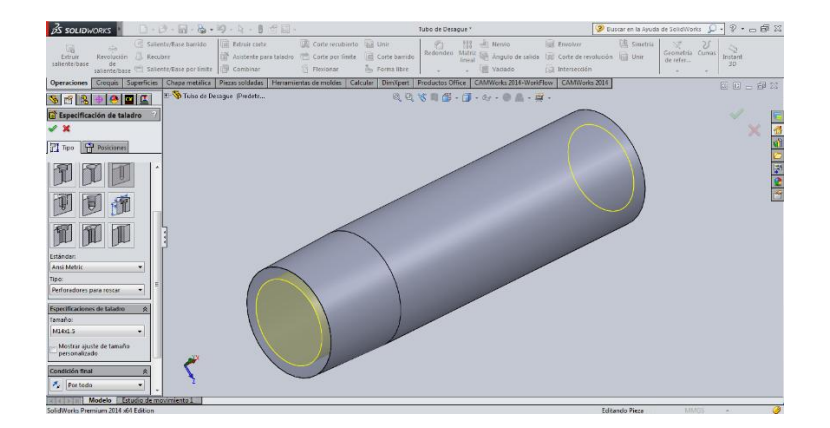

Figura 3.56 Taladrado interno del tubo de desagüe.

Trazamos la rosca en un croquis en el plano vista lateral, convertimos la entidad de la arista superior de la circunferencia, aceptamos, salimos del croquis y en la pestaña de *operaciones* seleccionamos *curvas* y posteriormente dentro del apartado *curvas* seleccionamos *Hélice-espiral*, seleccionamos el croquis anterior, y configuramos: 6 revoluciones con un paso constante de 1.5 mm, aceptamos.

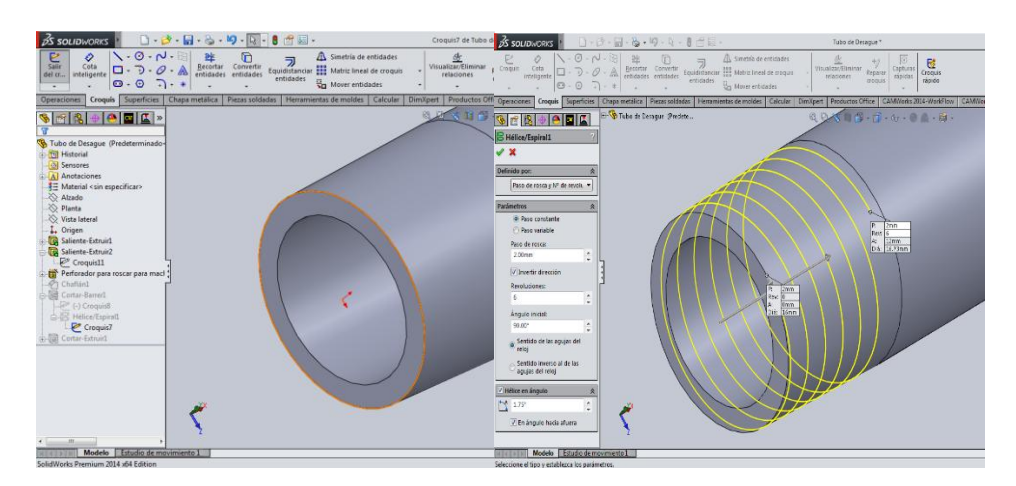

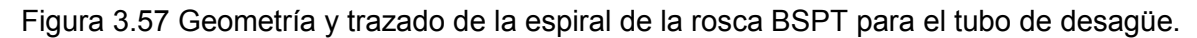

Después que ya hemos trazado la hélice, abrimos un nuevo *croquis* en el *plano alzado* y trazamos un perfil idéntico al perfil trazado en la carcasa inferior, si es posible cortamos y pegamos para que no haya errores, lo desplazamos hasta el punto inicial de la hélice y salimos del croquis. Con la herramienta de operación *cortar-barrer* seleccionamos las siguientes opciones: en perfil, el croquis anterior y en ruta la espiral trazada. Aceptamos, de esta forma queda terminado el tubo de desagüe.

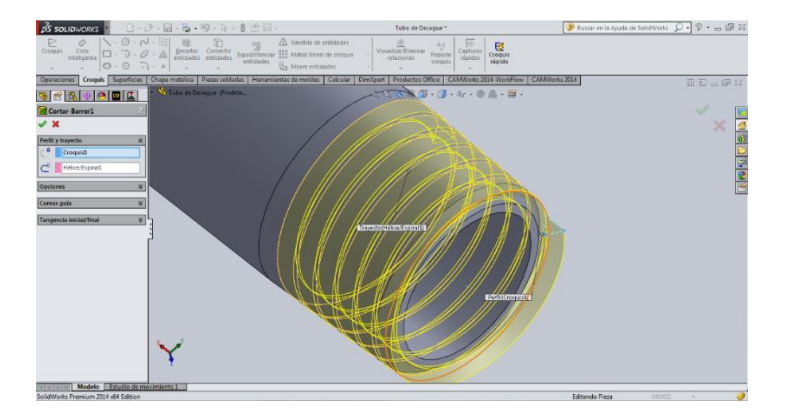

Figura 3.58 Perfil y Barrido del mismo para la rosca BSPT.

#### **3.2 ENSAMBLAJE.**

Una vez terminados todos lo solidos por separado es importante contemplar y elaborar un ensamblaje, esto nos da un panorama muy amplio de la construcción del mecanismo y a través del ensamblaje podemos visualizar situaciones o problemáticas que son solucionables desde el punto de vista digital.

En corporaciones de alto nivel de productividad (hablando del ámbito metalmecánico), este tipo de herramientas virtuales son de gran ayuda, pues auxilian a ingenieros y diseñadores en la realización de piezas y mecanismos complejos abaratando los costos que anteriormente se tenían cuando alguna pieza o mecanismo fallaba debido a errores de diseño, esto sin tomar en cuenta el tiempo que se invertía en fabricar un modelo y hacer modificaciones en tiempo real en dado caso de que fuese necesario.

Visualizar el ensamblaje de un mecanismo en forma digital antes de llevar a cabo una inversión en material y componentes, otorga a los ingenieros y diseñadores un análisis general de producto y una apreciación muy amplia a la hora de iniciar las tareas de producción, también con esta herramienta se aprecian las diferentes interacciones y simulaciones para las cuales fue diseñado el mecanismo, pudiendo encontrar errores y corregirlos sin costo alguno, ahorrando tiempo y esfuerzo en el proceso.

Actualmente no se tiene una cifra estimada de cuánto dinero y tiempo se ahorran las empresas con la utilización de una paquete CAD-CAE pero se estima en el rango de millones de dólares (en el sentido monetario) y de meses (hablando de tiempo de producción).

En el caso de la microturbina de vapor, el ensamblaje es de vital importancia, pues al igual que en una industria, nos da un panorama amplio del comportamiento de la piezas entre sí, es decir, un acoplamiento limpio y la simetría entre las piezas a la hora de ensamblarlas, de igual forma a la hora de hacer la simulación con el fluido de trabajo podremos saber si el mecanismo va desempeñar las funciones para las cuales fue diseñado. En dado caso de haber algún error se repara de forma virtual. En cuanto a la situación monetaria, la inversión realizada para dicho mecanismo resulta ser unitaria pues no hay necesidad de trabajar bajo prueba y error, puesto que todos los detalles fueron solucionados con el ensamblaje, de la misma forma, el tiempo se amortizo en gran medida con la ayuda de esta herramienta.

Al hacer el ensamblaje notamos que las piezas tienen una similitud precisa a la hora de unir una pieza con otra, esto no generó ningún tipo de problema. El programa SolidWorks 2014 tiene dentro de su plataforma una librería de aditamentos mecánicos, tales como: tornillos, tuercas, rodamientos, arandelas, rondanas de seguridad, etc. Cada uno de estos aditamentos mecánicos está regulado con medidas y dimensiones de las normativas de cada país, en este caso, los principales productores de piezas metalmecánicas. Dicha liberaría tiene por nombre: *Toolbox.* A partir de esa librería que es un gran aporte de los ingenieros y diseñadores de Dessault Systemes, tomamos cada uno de los aditamentos mecánicos de los cuales están construidos bajo los estándares que nosotros necesitamos para ensamblar la turbina.

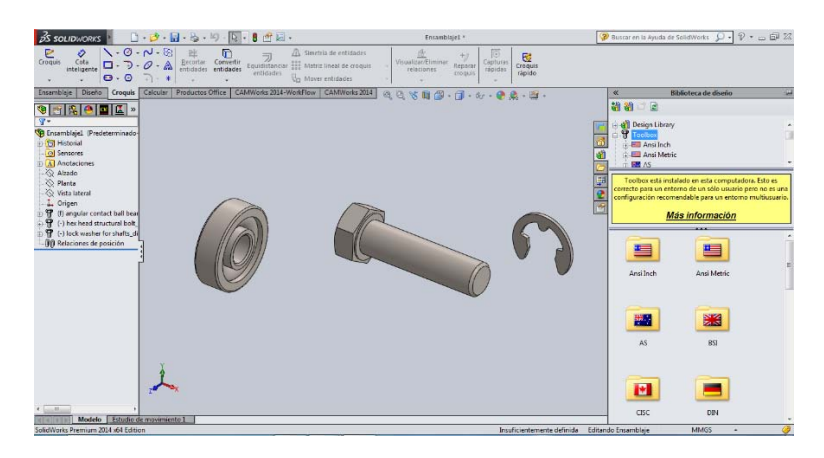

Figura 3.59 Ejemplos de aditamentos mecánicos en ToolBox.

## **3.2.1 Elaboración del ensamblaje en SolidWorks 2014.**

Abrimos un archivo **nuevo**, al hacer esto se visualiza automáticamente una ventana con tres opciones en este caso en particular seleccionamos la opción de **ensamblaje**, la cual posee las características de trabajo para poder realizar esta tarea.

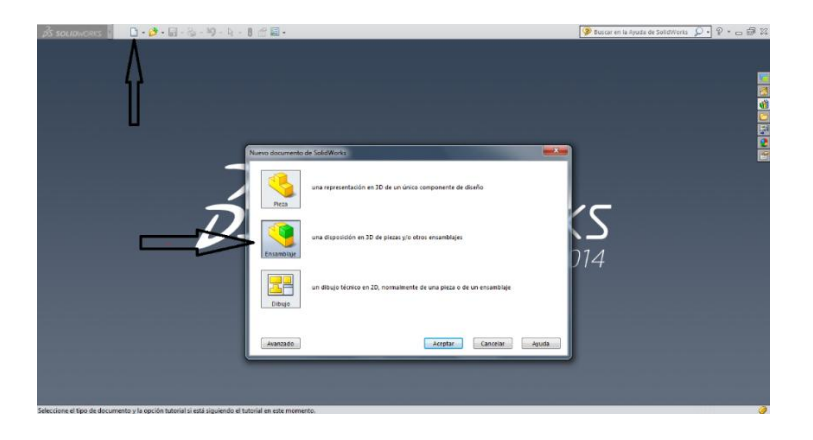

## Figura 3.60 Inicio para el ensamblaje en SolidWorks 2014.

Una vez dentro de la opción **ensamblaje** el programa solicita al diseñador que introduzca cada una de las piezas del mecanismo una a una a través de la ventana que permanece abierta de lado izquierdo; en el botón **examinar**, seleccionamos de nuestra biblioteca personal cada uno de las piezas y aceptamos, posteriormente movemos el cursor hacia el área de gráficos y la pieza preseleccionada aparecerá en la pantalla, damos clic y la pieza se instala en el área de gráficos. Es importante mencionar que la primera pieza seleccionada quedara totalmente fija en el ensamblaje es por eso que debemos decidir bien cuál será la primera pieza a seleccionar.

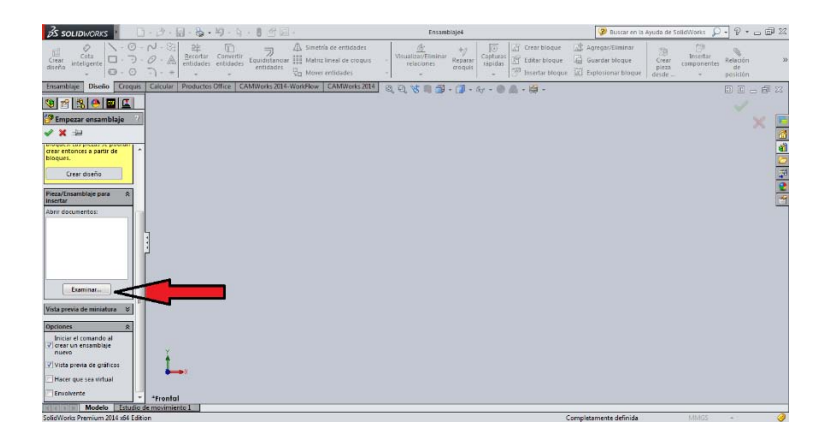

Figura 3.61 Icono para la introducción de cada pieza en el área de gráficos para el ensamblaje.

Una vez seleccionadas cada una de las piezas se podrá visualizar en el área de gráficos todas las partes del mecanismo, en este caso seleccionamos como primera pieza fija al eje la microturbina de vapor. Se visualiza de la siguiente forma.

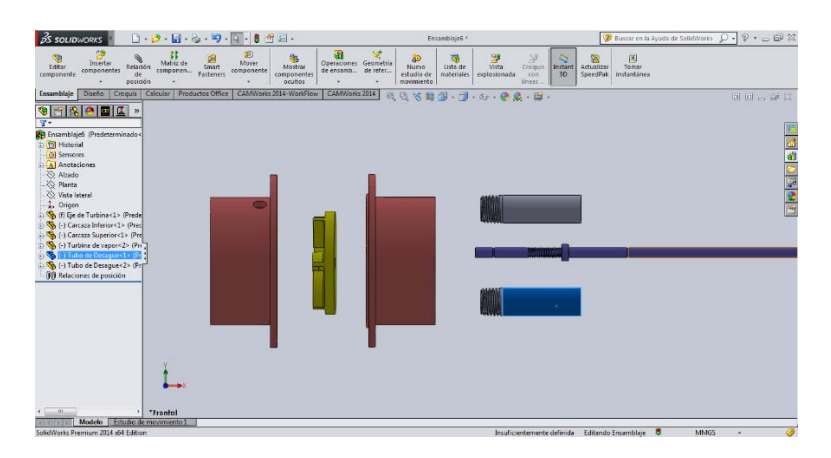

Figura 3.62 Solidos colocados en orden para el posterior ensamblaje.

En la parte superior de la pantalla están las herramientas de ensamblaje, con ellas podemos rotar, fijar, trasladar, copiar, entre muchas otras opciones; incluso podemos modificar el croquis de la pieza o trazar líneas, arcos, puntos, etc. para hacer referencia a la hora de ensamblar las piezas.

Seleccionamos el icono de *Relación de posición*, al hacer esto del lado izquierdo en el gestor de diseño se despliega una ventana y aparecen varias opciones de referencia geométrica como: *coincidente, paralela, perpendicular, tangente, concéntrica, etc.* Las cuales nos servirán como herramientas de ensamblaje. Una vez hecho esto, seleccionamos las siguientes aristas, aparecerá una barra pequeña con las opciones de las referencias geométricas, seleccionamos *concéntrica* y aceptamos.

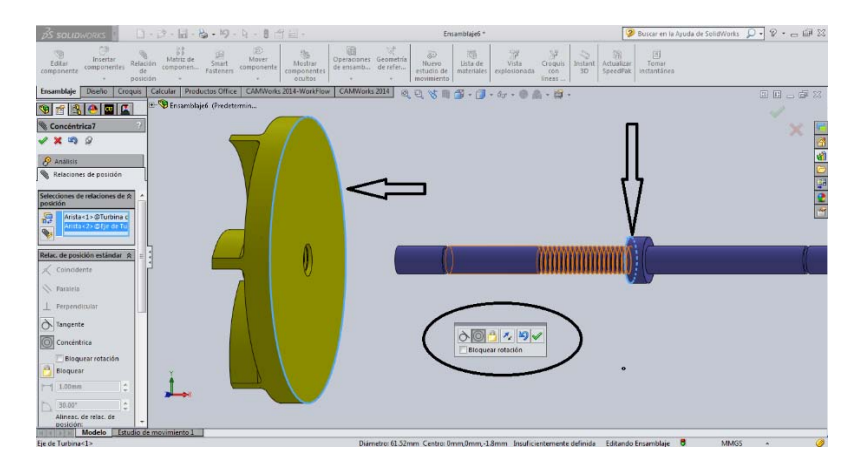

Figura 3.63 Relación de posición eje – impulsor.

Para poder ensamblar de forma correcta la cuerda de la turbina con la cuerda del eje, seleccionamos en las opciones de la ventana *Relación de posición*, *Relaciones de posición mecánica* y posteriormente damos clic en *Tornillo,* seleccionamos las siguientes superficies y aceptamos. Con el cursor giramos la turbina hasta alcanzar la posición deseada.

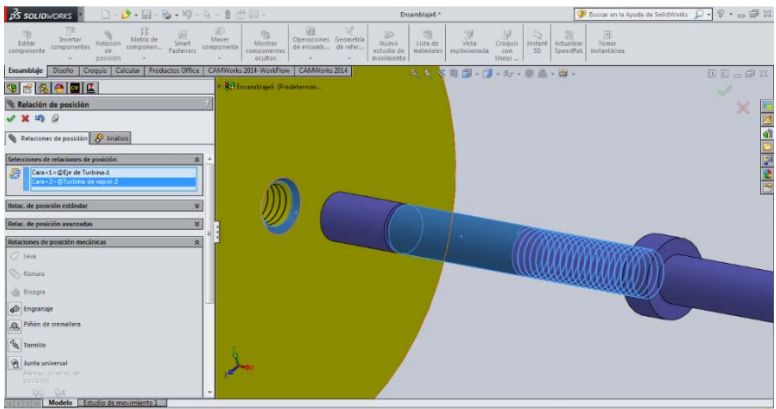

Figura 3.64 Inserción del eje en el impulsor a través de la relación "Tornillo".

Una vez aceptada la orden, la ventana de *Relación de posición* se mantiene activa, posteriormente para concluir con este paso seleccionamos las siguientes superficies y aceptamos en *coincidente.* De esa forma queda concluido el ensamblaje del impulsor y el eje.

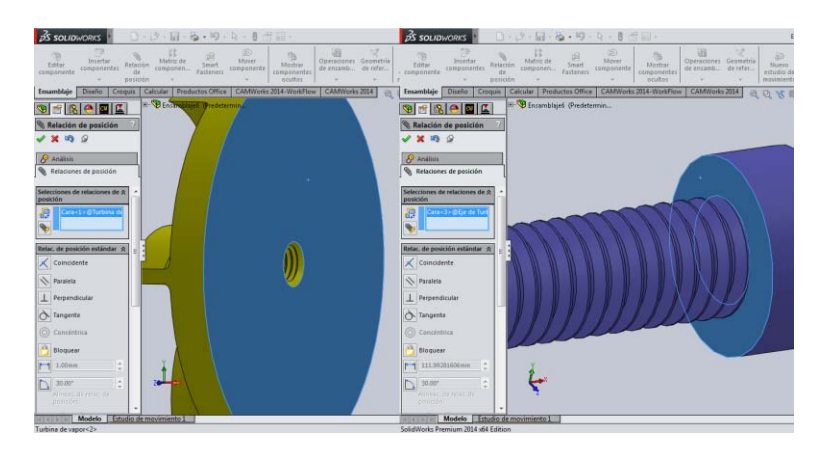

Figura 3.65 Coincidencia entre la base del descanso y la base del impulsor.

Posteriormente continuamos con la carcasa inferior y el eje. Damos clic al icono de *Relación de posición* y una vez que se haya desplegado la ventana de lado izquierdo en el *Feature Manager* seleccionamos las siguientes aristas, seleccionamos *concéntrica* en la barra de opciones y aceptamos.

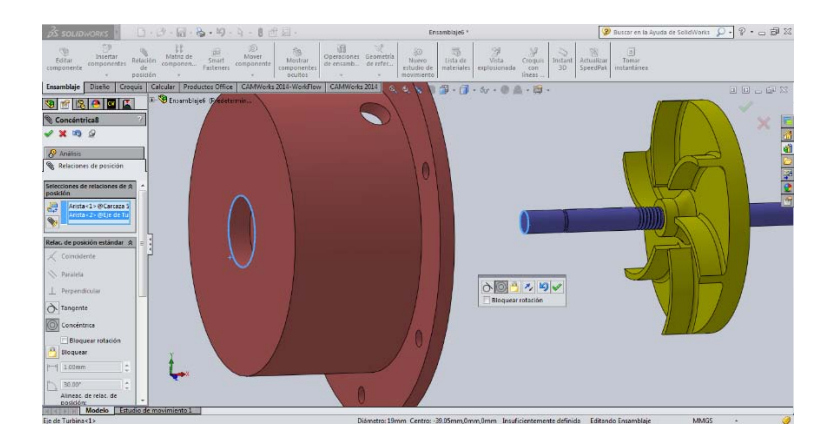

Figura 3.66 Relación de posición eje – impulsor – carcasa superior.

Después, seleccionamos las siguientes superficies y hacemos clic en la referencia *coincidente* en la barra de opciones y aceptamos, de esa forma queda concluido el ensamblaje de carcasa inferior y eje.

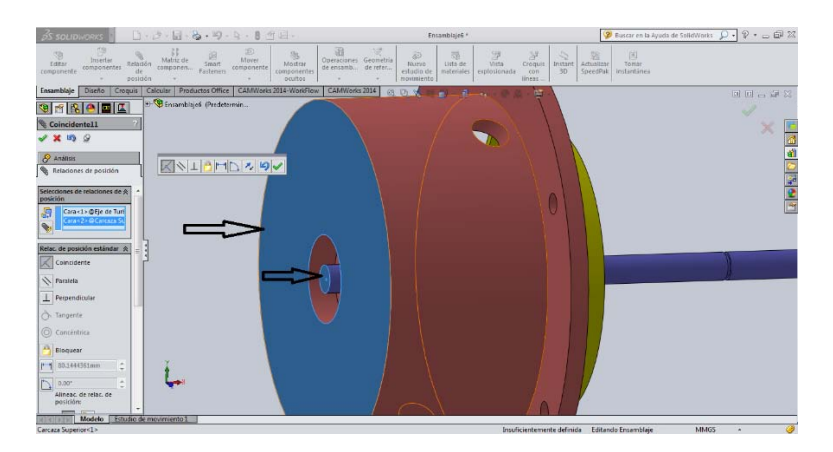

Figura 3.67 Coincidencia entre base exterior de la carcasa superior y superficie plana del eje.

Con el gestor de *Relación de posición* aun abierto en pantalla, seleccionamos las siguientes aristas de la carcasa inferior y la carcasa superior, damos clic en *concéntrico* y aceptamos.

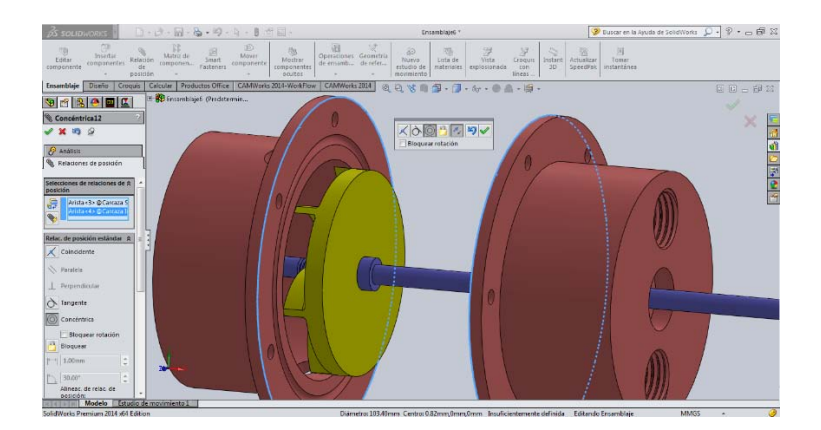

Figura 3.68 Relación de posición entre ambas carcasas.

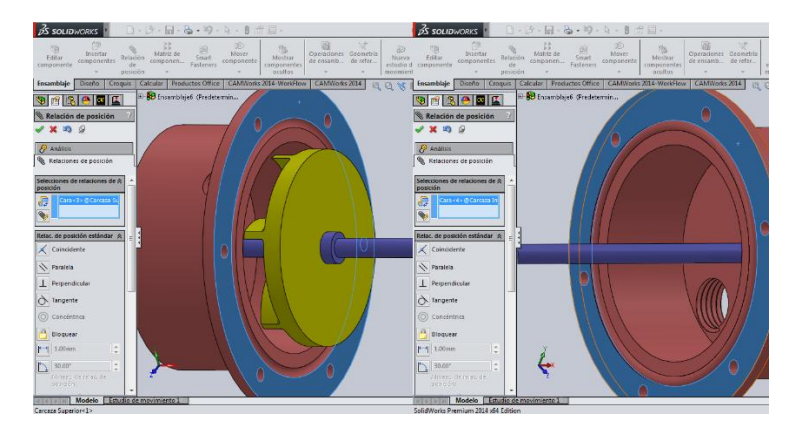

Ahora seleccionamos las siguientes superficies y aceptamos en *coincidente*.

Figura 3.69 Coincidencia entre las superficies planas frontales de ambas carcasas.

Posteriormente seleccionamos los siguientes agujeros de tornillo, en este caso aparece el gestor de ensamblaje como caras de sólido, hacemos clic en concéntrico y aceptamos.

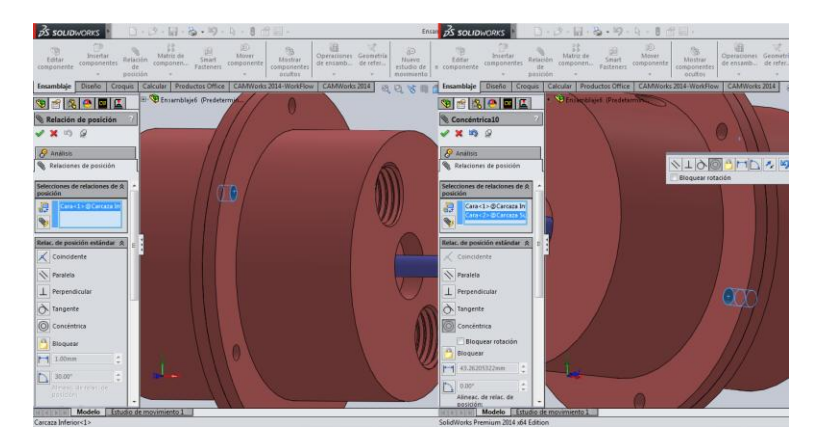

Figura 3.70 Coincidencia entre los alojamientos de los tornillos en ambas carcasas.

Continuando de la misma forma para ensamblar los tubos de desagüe en la carcasa inferior seleccionamos las siguientes aristas y hacemos clic en la referencia geométrica *concéntrica* y aceptamos.

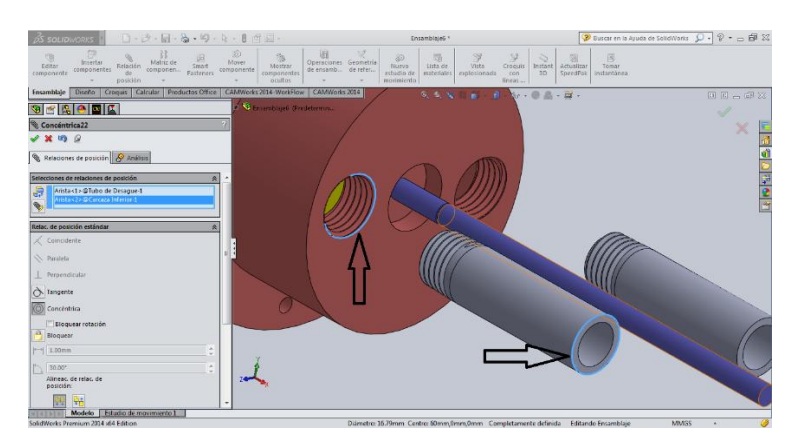

Figura 3.71 Posicionamiento lineal del tubo de desagüe respecto de la carcasa inferior.

Debido a que la sujeción para ensamblar ambas partes es roscada, tenemos que hacerlo al igual que en el impulsor con el eje, seleccionamos *Relaciones de posición mecánica*, posteriormente damos clic en *tornillo* y seleccionamos las siguientes superficies, aceptamos las opciones predeterminadas.

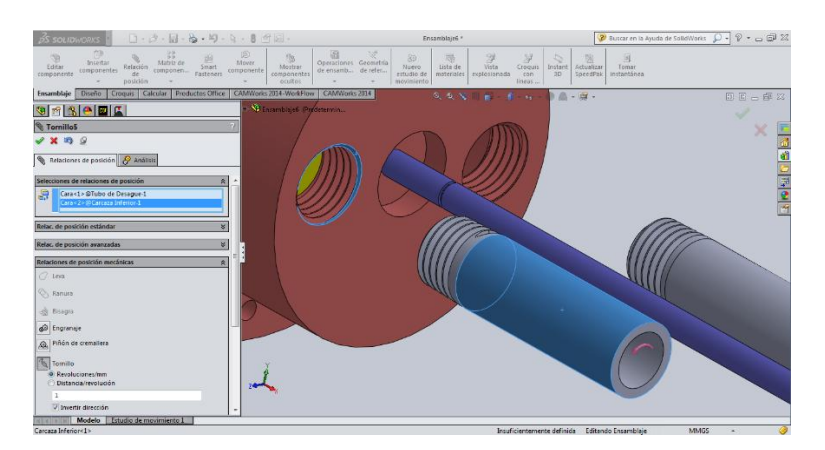

Figura 3.72 Primera selección superficial para la inserción del tubo de desagüe en la carcasa inferior.

Por ultimo con el gestor de *Relación de posición* abierto ensamblamos de manera total. Seleccionamos las siguientes superficies en cada una de las piezas como se muestra en la figura 3.73 y damos clic en la referencia geométrica: *coincidente*, aceptamos y seguimos exactamente el mismo procedimiento para el segundo tubo de desagüe.

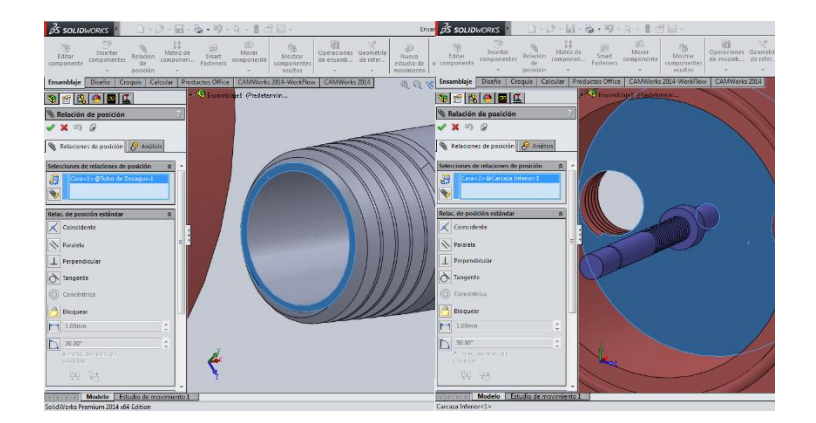

Figura 3.73 Inserción mediante rosca mecánica entre ambas piezas.

Una vez concluidos todos estos pasos en el programa Solid Works 2014, damos por hecho que nuestro ensamblaje está totalmente construido. En el capítulo 4 hablaremos de las características y la correcta selección de los aditamentos mecánicos.

#### **3.3 PLANOS MECANICOS.**

Actualmente la elaboración de planos mecánicos se ha simplificado de manera sorprendente con la ayuda de los software de diseño, lo que anteriormente se elaboraba en una o dos semanas por varios dibujantes, diseñadores e ingenieros, actualmente se elabora en cuestión de horas con un solo experto; cuestiones como el grosor de línea, la separación entre letras, la colocación de las vistas de dibujo, la normativa de márgenes y cotas, las escalas, el uso de reglas, plantillas, lápices, compás, escuadras, etc., ahora se han automatizado dentro de estas amplias plataformas de diseño.

Las normativas usadas por este programa corresponden a las *Canadian Estándar Association*, este sistema comprende: letras y figuras, delineación (grosor y tipo de líneas), escalas, croquis, materiales de dibujo (este apartado actualmente se sigue utilizando en las industrias), tamaño de los dibujos, formatos y títulos. En esta tesis dar una descripción detallada de cada una de estas normativas, seria entrar en un tema completamente nuevo y tratarlo dentro de esta investigación como un capitulo extra, demasiado extenso y detallado; lo que se trata de demostrar en este trabajo, es la potencia y capacidad que tienen estos programas de diseño a la hora de trabajar de forma seria y profesional, por tal motivo se omite una descripción minuciosa de estos temas. En cambio algunos métodos y normas (tales como la reproducción de dibujos y descripción de la forma) empleados en dibujo mecánico, aún continúan vigentes en el conocimiento del ingeniero.

El término proyección se refiere a la representación de objetos tridimensionales en un solo plano, tal como una hoja de papel, en este caso la proyección ortogonal. En la proyección ortogonal simple, el observador está mirando perpendicularmente las caras principales, de modo que en la mayor parte de los casos no se representa si no una faceta del objeto en cada vista. Generalmente se necesitan muchas vistas, usualmente formando un ángulo recto unas con otras, para describir completamente el objeto que se dibuja.

Este sistema de proyección se utiliza casi exclusivamente en la ingeniería mecánica y en dibujos de productos, debido a que exige mucho menos tiempo de trabajo que otros métodos y permite dibujar cada faceta del objeto sin distorsionar la forma y a una escala exacta todas sus dimensiones.

En la proyección ortogonal desde el tercer cuadrante, denominada también proyección americana, se puede suponer que el objeto está encerrado dentro de una caja de cristal y cada vista representa lo que se ve cuando se mira perpendicularmente a la respectiva cara de la caja. Las vistas frontal, posterior y lateral se denominan a veces elevaciones, por ejemplo, elevación frontal, y la vista superior se llama también planta. La vista inferior es la que se obtiene mirando el objeto desde abajo. Si se necesita la vista posterior se puede colocar en el extremo derecho.

En la proyección desde el primer cuadrante, que se emplea principalmente en Europa, se considera que el objeto ha sido volteado sobre uno de sus lados, de modo que el lado derecho del objeto se dibuja a la izquierda de la elevación frontal.

Cuando se desea indicar el método de proyección, se debe colocar el símbolo de proyección ISO, esto queda a criterio del ingeniero o diseñador, según su experiencia y según el tipo de dibujo que se vaya a crear. En esta tesis utilizaremos ambas proyecciones.

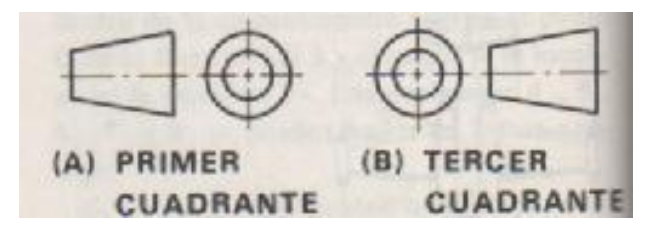

Figura 3.74 Representación de primer cuadrante (a) y tercer cuadrante (b) en un plano mecánico.

Carcasa superior - Primer cuadrante.

Carcasa inferior - Primer cuadrante.

Eje - Tercer cuadrante.

Impulsor - Primer cuadrante.

Tubo de desagüe - Tercer cuadrante.

Las reglas a seguir para la representación de las vistas de un objeto, se recogen en la norma UNE 1-032-82, "Dibujos técnicos: Principios generales de representación", equivalente a la norma ISO 128-82.

Los planos también se elaboran dentro del programa Solid Works 2014 con gran facilidad, primero abrimos un archivo nuevo, damos clic en dibujo en la ventana emergente y aceptamos; posteriormente en la segunda ventana emergente seleccionamos un nuevo formato de hoja (puede ser uno predeterminado por el programa o uno personalizado) y aceptamos.

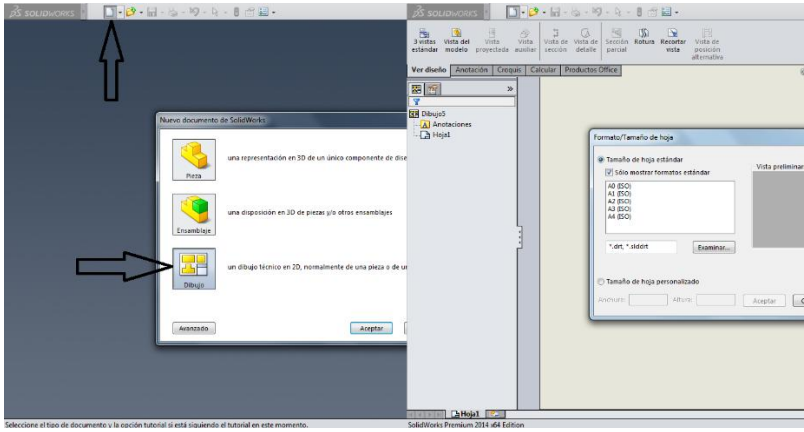

Figura 3.75 Inicio para la elaboración de los planos mecánicos.

Una vez dentro del formato de la plantilla de dibujo insertamos cada una de las piezas del mecanismo, es decir, una pieza por cada formato de plantilla, a través de la ventana de lado izquierdo que se visualiza automáticamente después de aceptar el formato de plantilla.

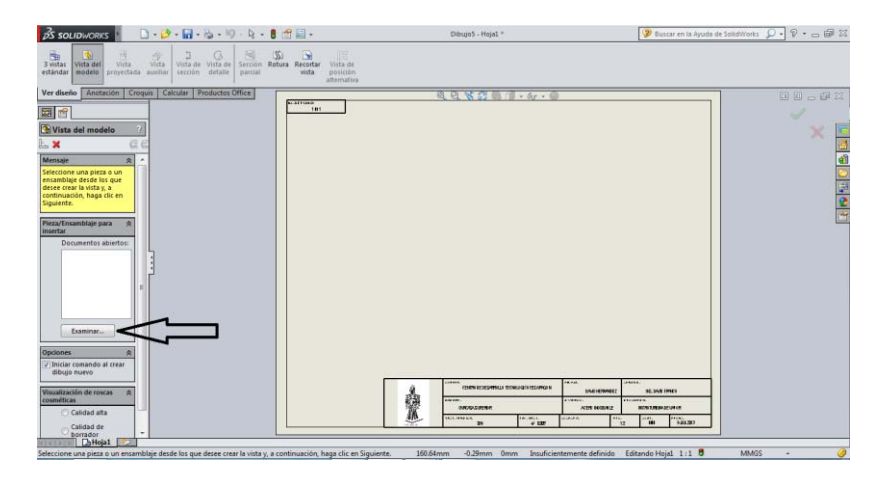

Figura 3.76 Formato para el plano mecánico.

Una vez que se tenga en el área de gráficos la pieza seleccionada podemos orientarla, modificar la escala, la apariencia, el tipo de vista, entre otras muchas más opciones de dibujo en la ventana de lado izquierdo de nuestra pantalla. En la parte superior de la pantalla existen tres pestañas que son: *Ver Diseño, Anotación y Croquis*, con estas tres pestañas podemos ir acotando, seccionando, insertar simbología, insertar notas, insertar tablas, trazar geometrías de referencia, modificar croquis de las piezas, y una amplia gama de herramientas para poder crear un dibujo completo y bien hecho.

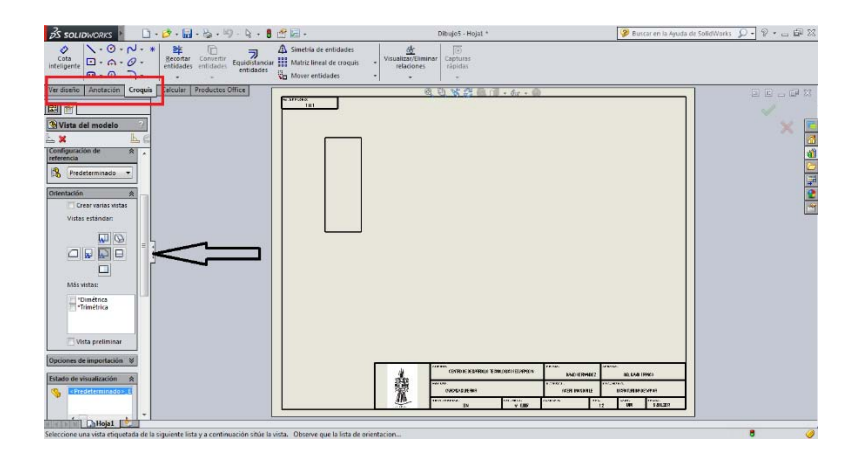

Figura 3.77 Introducción de sólidos.

En esta tesis vienen adjuntos los planos mecánicos para el maquinado de cada pieza de la microturbina de vapor saturado. Las tolerancias y ajustes seleccionados se describen en el siguiente capítulo.

#### **3.3.1 AJUSTES Y TOLERANCIAS.**

Las tolerancias son las variaciones permisibles en la forma, el tamaño o la situación específica de los detalles individuales de una pieza que se muestra en un dibujo. La forma y el tamaño finales a los cuales se debe dejar el material se define en el dibujo por el empleo de diferentes formas y dimensiones geométricas. Así, las tolerancias son las cantidades precisas de variación que se pueden permitir y se deben especificar, cuando sea necesario, en los detalles del dibujo.

El ajuste entre dos piezas cuyas medidas finales no están lo suficientemente controladas puede ser impredecible (puede quedar fijo o libre). Por lo tanto, es necesario que las medidas de las dos piezas a encajar estén bien controladas; esto se hace especificando las posiciones de las zonas de tolerancia de ambos elementos para que éstas produzcan un ajuste adecuado.

Los ajustes pueden definirse libremente o utilizando convenciones o normas. Cuando se diseña y fabrica un elemento que va a ser comercializado internacionalmente y que puede montarse con piezas de otros fabricantes, es conveniente ajustarse a normas internacionales. El diseñador debe decidir la acción a seguir para cada caso particular.

*Eje: es cada una de las partes de una pieza constitutiva de un ajuste, que presenta contactos externos (parte contenida).* 

*Agujero: es cada una de las partes de una pieza constitutiva de un ajuste, que presenta contactos internos (parte que contiene).* 

Las normas para tolerancias geométricas son: ISO 8015, ANSI Y14.5M, la española UNE 1-149 y UNE 4-040-81, habiendo sido aceptadas por la mayoría de los países altamente industrializados como Japón, Inglaterra, Alemania. (JIS B 0401, DIN ISO 286, BS EN 20286, EN 20286 CSN).

Con el fin de que el funcionamiento entre las partes de un montaje sea correcto y se puedan fabricar piezas intercambiables es necesario permitir únicamente una cierta cantidad de tolerancia en cada una de las partes que deban acoplarse y una cierta cantidad de discrepancia entre ellas. Para poder hacer una selección correcta es necesario comprender las siguientes definiciones.

Dimensión nominal. La dimensión nominal es la designación que se emplea para la identificación general.

Dimensión básica. Es la dimensión teórica a partir de la cual se toman los límites de la dimensión, aplicando la discrepancia y la tolerancia.

Limites. Son las dimensiones máximas y mínima permisible para una dimensión especifica.

Tolerancias. La tolerancia en una dimensión es la variable permisible total en su medida, la tolerancia es la diferencia entre esos límites.

Sistemas de tolerancia unilateral. Es un sistema en el cual la tolerancia se da únicamente en un sentido; más para el agujero y más para el eje.

Tolerancia bilateral: ocurre cuando la dimensión de una pieza puede ser mayor o menor que la dimensión básica.

Discrepancia. Es una diferencia intencional entre las dimensiones correlativas de piezas que deben acoplarse. Es el juego mínimo (discrepancia positiva) o la interferencia mínima (discrepancia negativa) entre dichas piezas.

*En mecánica, el ajuste mecánico tiene que ver con la tolerancia de fabricación en las dimensiones de dos piezas que se han de ajustar la una a la otra*.

Hay varios tipos de ajuste de componentes, según cómo funcione una pieza respecto de otra. Los tipos de ajuste más comunes son los siguientes:

Forzado muy duro. El acoplamiento de las piezas se produce por dilatación o contracción, y las piezas no necesitan ningún seguro contra la rotación de una con respecto a la otra.

Forzado duro. En el ajuste forzado duro las piezas son montadas o desmontadas a presión pero en ocasiones necesitan de un seguro contra giro.

Forzado medio. Las piezas se montan y desmontan con gran esfuerzo, necesitan un seguro contra giro y deslizamiento.

Forzado ligero. Las piezas se montan y desmontan sin gran esfuerzo, necesitan seguro contra giro y deslizamiento.

Deslizante. Deben tener una buena lubricación y su deslizamiento o giro tiene que ser con presión o fuerza manual.

Giratorio. Necesitan estar bien lubricadas y pueden girar con cierta holgura.

Holgado medio. Piezas móviles que giran libremente y pueden estar o no lubricadas.

Muy holgado. Piezas móviles con mucha tolerancia que tienen mucho juego y giran libremente.

La ISO (*International Organization for Standardization*) ha organizado normas internacionales para ajustes y tolerancias. Las unidades de trabajo son las métricas (mm), aunque las normas están definidas también para el sistema inglés (pulgadas). En estas normas, las letras mayúsculas se refieren al agujero y las letras minúsculas al eje. Debido a que la precisión de una pieza está determinada no sólo por la tolerancia, sino también por el tamaño de la pieza (para una misma aplicación, se permiten mayores tolerancias para piezas más grandes), se utiliza el término calidad, el cual es definido a continuación:

Calidad: es la mayor o menor amplitud de la tolerancia, que relacionada con la dimensión básica, determina la precisión de la fabricación.

Para entender mejor el propósito de la calidad de una pieza, considere dos piezas de igual dimensión básica con tolerancias diferentes, la pieza que tenga menor tolerancia tiene mayor precisión (menor grado de calidad); si dos piezas tienen igual tolerancia, pero diferentes dimensiones básicas, la pieza con mayor dimensión es más precisa (tiene menor grado de calidad).

Para elegir la calidad es necesario tener en cuenta que una excesiva precisión aumenta los costos de producción, requiriéndose máquinas más precisas; por otro lado, una baja precisión puede afectar la funcionalidad de las piezas. Es necesario conocer las limitaciones de los procesos de producción, en cuanto a precisión se refiere, y los grados de calidad máximos que permiten el buen funcionamiento de los elementos. Para el empleo de las diversas calidades se definen los siguientes rangos:

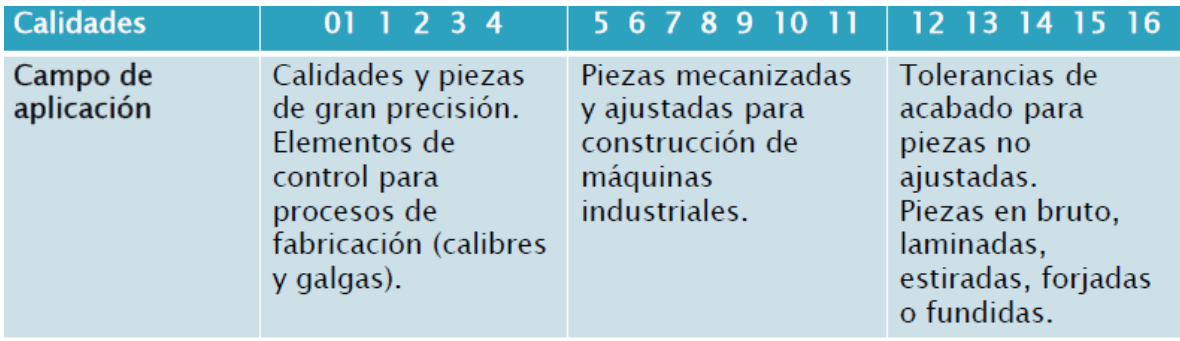

Figura 3.78 Subdivisión de usos según calidades IT.

En el anexo de esta tesis se proporciona información a detalle acerca de ajustes y tolerancias, esta información contiene los métodos y la teoría para poder elegir un ajuste y una tolerancia adecuada, al mismo tiempo respalda los datos que se eligen para el mecanismo en cuestión. Consúltese anexo adjunto para comprender tipos de calidades IT.

Además de definir las tolerancias (mediante la elección de la calidad) de los elementos que hacen parte de un ajuste, es necesario definir las posiciones de las zonas de tolerancia, ya que de esta manera queda definido el tipo de ajuste. Consúltese anexo para comprender las posiciones de las zonas de tolerancias y los tipos de ajustes existentes.

Para definir un juego o un apriete para el ajuste, se eligen las dos posiciones de tolerancia, la del eje y el agujero, quedando definido un juego mínimo (o aprieto máximo) y un juego máximo (o aprieto mínimo).

Existen 784 (28×28) combinaciones posibles de las zonas de tolerancia para definir el ajuste entre dos elementos; por lo tanto, sin contar con las diferentes calidades que pueden escogerse en un ajuste, existen 784 posibles ajustes. Debido a que en la práctica no se requieren tantas combinaciones para suplir las diferentes aplicaciones, existen dos sistemas de ajustes, 'agujero normal básico' y 'eje normal básico', para cada uno de los cuales quedan 28 posibles combinaciones de posiciones de tolerancia.

Agujero normal básico: cuando en un sistema de tolerancias se desea referir todas las elecciones de ajustes a una determinada posición de la tolerancia del agujero, se dice que se está trabajando con un sistema de agujero normal, agujero base o agujero básico. En este sistema la posición de la zona de tolerancia del agujero es una sola (independientemente del ajuste) y es la posición "H".

Eje normal básico: cuando en un sistema de tolerancias se desea referir todas las elecciones de ajustes a una determinada posición de la tolerancia del eje, se dice que se está trabajando con un sistema de eje normal, eje base o eje básico. En este sistema la posición de la zona de tolerancia del eje es la posición "h".

La elección de uno u otro sistema depende de la aplicación particular. Algunas ideas para elegirlo son:

- Para construcciones de gran y media precisión se prefiere agujero base.

- Cuando para una misma dimensión de una pieza se tienen diferentes ajustes con otros elementos, se prefiere (i) eje base, si la pieza es el eje del ajuste, (ii) agujero base, si la pieza es el agujero. Por ejemplo, un árbol de transmisión de potencia debe ajustar sobre un engranaje y sobre dos cojinetes de contacto deslizante, con diferentes ajustes; entonces, se prefiere eje base.

- El sistema de agujero único es más costoso debido a que es más complejo controlar tolerancias y medidas internas que externas.

- Cuando una de las piezas ya está fabricada o diseñada (rodamientos, por ejemplo) con uno de los dos sistemas, el sistema ya escogido para ésta se prefiere.

Para el acoplamiento (eje – rodamiento) y (caja – rodamiento) es necesario tomar en cuenta las tablas normalizadas que el fabricante pone a la disposición del cliente, ya que si nosotros tratamos de dar un ajuste a través de las tablas de ajuste preferente, tenderíamos a cometer errores, pues estas no ofrecen un caso específico para rodamientos, en cambio las tablas para ajuste de rodamientos si lo hacen ya que son más precisas a la hora de ajustar ambas partes mecánicas. Dicha información se basa en las siguientes normas:

Tolerancia de fabricación del rodamiento

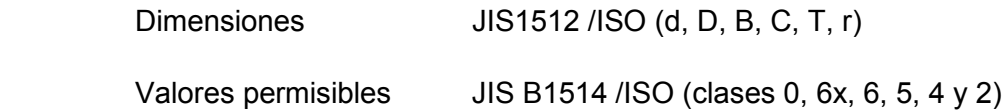

Tolerancia de ajuste con el eje/alojamiento

JIS B 0401(mm) /ISO 286

Diámetro superior, Inferior. JIS B1514/ISO AFBMA 19

Como primer paso para poder elegir el ajuste y la posición de la tolerancia correctos, se debe tomar en cuenta que parte del rodamiento será estacionaria y que parte será móvil, en esta situación determinamos que la parte estacionaria será el anillo externo del rodamiento y la parte móvil o giratoria será el anillo interno ya que el eje rota, mientras las carcasas están fijas.

NOTA. Usar ajuste de interferencia (apriete) en el anillo que gira.

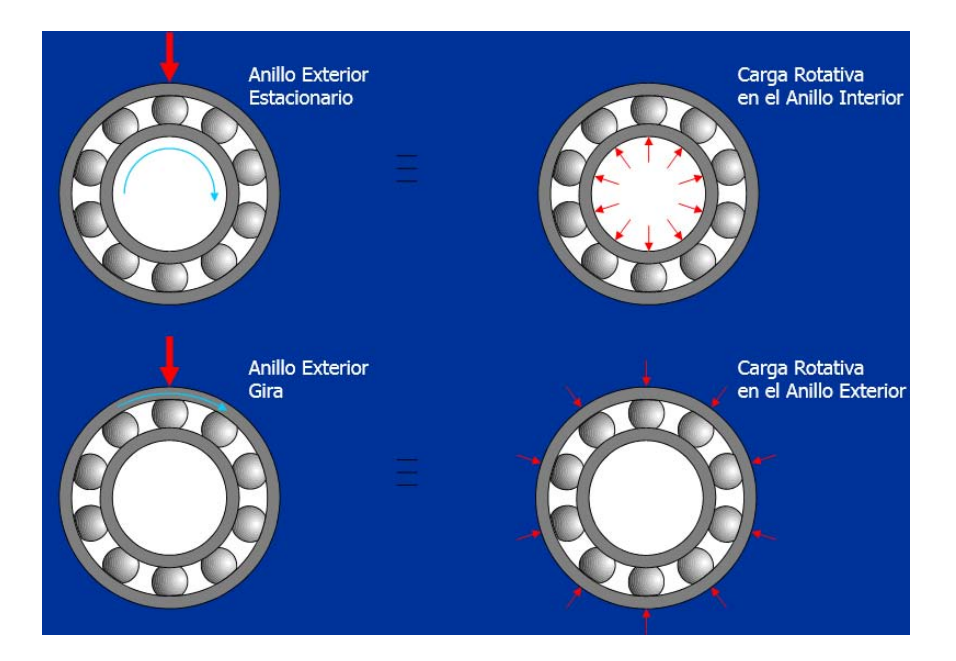

Figura 3.79 Tipos de carga en rodamientos

En cuanto a la relación caja – rodamiento se utiliza un ajuste desplazable, mientras que la relación eje – rodamiento tendrá un ajuste de interferencia. Primeramente seleccionamos el ajuste eje – rodamiento, el diámetro interno del rodamiento SKF W 626-2Z es de 6 mm, por consiguiente, el diámetro nominal del eje es de 6 mm. En la tabla de ajustes recomendados para ejes, localizamos la medida del diámetro nominal del eje de la turbina (menor a 18 mm), la descripción y la ubicación de la carga, el tipo de rodamiento y la aplicación.

|                                                   |                          |                      | Diámetro del Eje (mm)       |                                   |                |                                            |                           |  |
|---------------------------------------------------|--------------------------|----------------------|-----------------------------|-----------------------------------|----------------|--------------------------------------------|---------------------------|--|
|                                                   |                          |                      | Rodamientos de              | Rodamientos                       | Simbolo        |                                            |                           |  |
|                                                   | Tipo de Carga            | Rodamientos          | Rodillos Cilindricos        | de Rodillos                       | de Tolerancia  | Observaciones                              | Aplicaciones Tipicas      |  |
|                                                   |                          | de Bolas             | v Cónicos                   | Esféricos                         |                |                                            |                           |  |
|                                                   |                          |                      |                             | Rodamientos de Aguiero Cilindrico |                |                                            |                           |  |
|                                                   | Anillo interior          |                      |                             |                                   |                |                                            |                           |  |
| exterior                                          | flotando con             |                      |                             |                                   |                | g5 y h5 se utilizan cuando                 | Ruedas Sobre Eje          |  |
| $\circ$                                           | facilidad                |                      | Todos los diametros del eje |                                   | g6             | se necesita alta presición.                |                           |  |
| anill                                             | Anillo interior no       |                      |                             |                                   |                | Para rodamientos de gran                   |                           |  |
|                                                   | flotando con             |                      |                             |                                   |                | dimensión puede utilizarse Poles tensoras, |                           |  |
| Carga giratoria<br>륾                              | facilidad                |                      | Todos los diametros del eje |                                   | h6             | fő                                         | poleas para cable         |  |
|                                                   | Cargas ligeras           | Inferior a 18        |                             |                                   | h5             | Para aplicaciones que                      | Aparatos electricos,      |  |
|                                                   |                          | Más de 18 hasta 100  | Inferior a 40               |                                   | j6             | exijan alta presición                      | Máquinas,                 |  |
| carga inde<br>arga giratoria en anillo interior o | y Cargas fluctuantes     | Más de 100 hasta 200 | Inferior de 40 hasta 140    |                                   | k6             | se recomienda                              | herramientas.             |  |
|                                                   | (p<0.06Ce)               |                      | Más de 140 hasta 200        |                                   | m <sub>6</sub> | utilizar j5,                               | Bombas.                   |  |
|                                                   |                          | Inferior a 18        |                             |                                   | 15             | En los rodamientos de                      |                           |  |
|                                                   |                          | Más de 18 hasta 100  | Inferior a 40               | Inferior a 40                     | k <sub>5</sub> | rodillos cónicos de una                    | Motores eléctricos.       |  |
|                                                   | Cargas normales          | Mas de 100 hasta 200 | Más de 40 hasta 100         | Más de 40 hasta 65                | m5             | hilera y en los                            | <b>Turbinas</b> , Bombas, |  |
|                                                   | y Cargas pesadas         |                      | Más de 100 hasta 140        | Más de 65 hasta 100               | m <sub>6</sub> | <b>rodamientos</b>                         |                           |  |
|                                                   | (p>0.06Ce)               |                      | Más de 140 hasta 200        | Más de 100 hasta 140              | n <sub>6</sub> | de bolas de contacto.                      | Motores de                |  |
|                                                   |                          |                      | Mas de 200 hasta 400        | Mas de 140 hasta 280              | p6             | angular puede sustituirse                  | tracción                  |  |
|                                                   |                          |                      |                             | Más de 280                        | тб             | k5 y m5 por k6 y m6, al                    |                           |  |
|                                                   | Cargas                   |                      | Más de 50 hsta 140          | Más de 50 hasta 100               | nб             | El juego del rodamiento                    | Ejes de vagones de        |  |
|                                                   | excepe cionalmente       |                      | Más de 140 hsta 200         | Más de 100 hasta 140              | p6             | debe ser superior al                       | ferrocarril.              |  |
|                                                   | pesadas y cargas de      |                      | Más de 200                  | Más de 140                        | тб             | estándar                                   | Motores de tracción       |  |
|                                                   | Solamente cargas axiales |                      | Todos los diámetros de eje  |                                   | $i$ s $6(i6)$  |                                            |                           |  |
|                                                   |                          |                      |                             |                                   |                |                                            |                           |  |

Tabla 3.1 Ajustes recomendados en los ejes para rodamientos radiales.

La tabla anterior nos indica que la posición de la tolerancia para esta aplicación es "j" y la calidad IT es 5 (j5), una vez obtenido este dato, podemos determinar la tolerancia para el eje utilizando la tabla de desviación fundamental respecto a la dimensión nominal del eje, la cual está en micras.

|                 | Diá. Nominal (mm) | g6                    | h5                         | h6                      | h9                       | h <sub>10</sub>                                 | is 5                         | is 61        | j5           | 6                        | k <sub>5</sub> | $k$ 6                    | m5             | m6             | n6             | p6              | r6                        |                              |        |                  |                 | r7 Diá. Nominal (mm) Tolerancias Básicas |
|-----------------|-------------------|-----------------------|----------------------------|-------------------------|--------------------------|-------------------------------------------------|------------------------------|--------------|--------------|--------------------------|----------------|--------------------------|----------------|----------------|----------------|-----------------|---------------------------|------------------------------|--------|------------------|-----------------|------------------------------------------|
| Más da          | Hasta             |                       |                            |                         |                          |                                                 |                              |              |              |                          |                |                          |                |                |                |                 |                           |                              | Más de | hasta            | IT <sub>5</sub> | IT7                                      |
| 3               | 61                | $-4$<br>$-12$         | $\circ$<br>$-5$            | $\circ$<br>$-8$         | $\circ$<br>$-30$         | $\mathbf{0}$<br>$-48$                           | ±2.5                         | ±4           | $+3$<br>$-2$ | $+6$<br>$-2$             | $+6$<br>$+1$   | $+9$<br>$+1$             | $+9$<br>$+4$   | $+12$<br>$+4$  | $+16$<br>$+8$  | $+20$<br>$+12$  | $+23$<br>$+15$            | $+27$<br>$+15$               | 3      | 6                | 5 <sub>5</sub>  | 12                                       |
| 61              | 101               | $-5$<br>$-14$         | $\mathbf{0}$<br>-6         | $\mathbf{0}$<br>$-9$    | $\mathbf{0}$<br>$-36$    | $\Omega$<br>$-58$                               | ±3                           | ±4.5         | $+4$<br>-2   | $+7$<br>-2               | $+7$<br>$+1$   | $+10$<br>$+1$            | $+12$<br>$+6$  | $+15$<br>$+6$  | $+19$<br>$+10$ | $+24$<br>$+15$  | $+28$<br>$+19$            | $+34$<br>$+19$               | 6      | 10               | $\theta$        | 15                                       |
| 10 <sub>1</sub> | 18 <sup>1</sup>   | - 6<br>$-17$          | $\mathbf{0}$<br>$-8$       | $\circ$<br>$-11$        | $\overline{0}$<br>$-43$  | $\overline{0}$<br>$-70$                         | ±4                           | ±5.5         | $+5$<br>$-3$ | $+8$<br>$-3$             | $+9$<br>$+1$   | $+12$<br>$+1$            | $+15$<br>$+7$  | $+18$<br>$+7$  | $+23$<br>$+12$ | $+29$<br>$+18$  | $+34$<br>$+23$            | $+41$<br>$+23$               | 10     | 18               | 8               | 18                                       |
| 18              | 30 <sub>1</sub>   | $-7$<br>$-20$         | $\mathbf{0}$<br>$-9$       | $\Omega$<br>$-13$       | $\mathbf{0}$<br>$-52$    | $\mathbf{0}$<br>$-84$                           | ±4.5                         | ±6.5         | $+5$<br>$-4$ | $+9$<br>$-4$             | $+11$<br>$+2$  | $+15$<br>$+2$            | $+17$<br>$+8$  | $+21$<br>$+8$  | $+28$<br>$+15$ | $+35$<br>$+22$  | $+41$<br>$+28$            | $+49$<br>$+28$               | 18     | 30               | $\overline{9}$  | $\overline{21}$                          |
| 30              | 50                | - 9<br>$-25$          | $\circ$<br>$-11$           | $\overline{0}$<br>$-16$ | $\overline{0}$<br>$-62$  | $\overline{0}$<br>$-100$                        | ±5.5                         | ±8           | $+6$<br>-5   | $+6$                     | $+13$<br>$+2$  | $+18$<br>$+2$            | $+20$<br>$+9$  | $+25$<br>$+9$  | $+33$<br>$+17$ | $+42$<br>$+26$  | $+50$<br>$+34$            | $+59$<br>$+34$               | 30     | 50               | 11              | 25                                       |
| 50              | 80 <sup>1</sup>   | $-10$                 | $\Omega$                   | $\Omega$                | $\circ$                  | $\Omega$                                        | ±6.5                         | ±9.5         | $+6$         | -5<br>$+12$              | $+15$          | $+21$                    | $+24$          | $+30$          | $+39$          | $+51$           | $+60$                     | $+71$                        | 50     | 65               | 13              | 30                                       |
|                 |                   | -291                  |                            | $-13 - 19$              | $-74$                    | $-120$                                          |                              |              | $-7$         | $-7$                     | $+2$           | $+2$                     | $+11$          | $+11$          | $+20$          | $+32$           | $+41$<br>$+62$<br>$+43$   | $+41$<br>$+73$<br>$+43$      | 65     | 80               |                 |                                          |
| 80              |                   | $120 - 12$<br>$-34$   | $\mathbf{0}$<br>$-15 - 22$ | $\circ$                 | $\overline{0}$<br>$-871$ | $\overline{0}$<br>$-140$                        | ±7.5                         | ±11          | $-9$         | $+6$ +13<br>$-9$         | $+18$<br>$+3$  | $+25$<br>$+3$            | $+28$<br>$+13$ | $+35$<br>$+13$ | $+45$<br>$+23$ | $+59$<br>$+37$  | $+73$<br>$+51$            | $+86$<br>$+51$               | 80     | 100 <sub>1</sub> | 15              | 35                                       |
|                 |                   |                       |                            |                         |                          |                                                 |                              |              |              |                          |                |                          |                |                |                |                 | $+76$<br>$+54$            | $+89$<br>$+54$               | 100    | 120              |                 |                                          |
| 120             |                   | $180$ . $14$<br>$-39$ | $\circ$                    | $\circ$                 | $\overline{0}$           | - ol<br>$-18$ $-25$ $-100$ $-160$               |                              | $±9$ $±12.5$ |              | $+7$ +14<br>$-11 - -11$  | $+21$<br>$+3$  | $+28$<br>$+3$            | $+33$<br>$+15$ | $+40$<br>$+15$ | $+52$<br>$+27$ | $+68$<br>$+43$  | $+88$<br>$+63$            | $+103$<br>$+63$              | 120    | 140              | 18              | 40                                       |
|                 |                   |                       |                            |                         |                          |                                                 |                              |              |              |                          |                |                          |                |                |                |                 | $+90$<br>$+65$            | $+105$<br>$+65$              | 140    | 160              |                 |                                          |
|                 |                   |                       |                            |                         |                          |                                                 |                              |              |              |                          |                |                          |                |                |                |                 | $+93$<br>$+68$            | $+108$<br>$+68$              | 160    | 180              |                 |                                          |
| 180             |                   | $250 - 15$<br>$-44$   | $^{\circ}$                 |                         |                          | $-20$ $-29$ $-115$ $-185$                       | 0 0 0 $\pm 10 + 14.5$ +7 +16 |              |              | $-13 - 13$               | $+24$<br>$+4$  | $+33$<br>$+4$            | $+37$<br>$+17$ | $+46$<br>$+17$ | $+60$<br>$+31$ | $+79$<br>$+50$  | $+106$<br>$+77$           | $+123$<br>$+77$              | 180    | 200              | 20              | 46                                       |
|                 |                   |                       |                            |                         |                          |                                                 |                              |              |              |                          |                |                          |                |                |                |                 | $+109$<br>$+80$           | $+126$<br>$+80$              | 200    | 225              |                 |                                          |
|                 |                   |                       |                            |                         |                          |                                                 |                              |              |              |                          |                |                          |                |                |                |                 | $+113$<br>$+84$           | $+130$<br>$+84$              | 225    | 250              |                 |                                          |
| 250             |                   | $315 - 17$<br>$-49$   | $\circ$                    | $\circ$                 | - ol                     | $-23 - 32 - 130$ $-210$                         | $0 + 11.5 + 16 + 7 + 16$     |              |              | $-16 - 16$               | $+27$<br>$+4$  | $+36$<br>$+4$            | $+43$<br>$+20$ | $+52$<br>$+20$ | $+66$<br>$+34$ | $+88$<br>$+56$  | $+126$<br>$+94$           | $+146$<br>$+94$              | 250    | 280              | 23              | 52                                       |
|                 |                   |                       |                            |                         |                          |                                                 |                              |              |              |                          |                |                          |                |                |                |                 | $+130$<br>$+98$           | $+150$<br>$+98$              | 280    | 315              |                 |                                          |
| 315             |                   | $400$ $-18$<br>$-54$  | $\Omega$<br>$-25$          | $\Omega$                | - ol                     | $-36 - 140$ $-230$                              | $0 + 12.5$                   | ±18          |              | $+7$ +18<br>$-18 - 18$   | $+29$<br>$+4$  | $+40$<br>$+41$           | $+46$<br>$+21$ | $+57$<br>$+21$ | $+73$<br>$+37$ | $+98$           | $+144$<br>$+62$ +108 +108 | $+165$                       | 315    | 355              | 25              | 57                                       |
|                 |                   |                       |                            |                         |                          |                                                 |                              |              |              |                          |                |                          |                |                |                |                 |                           | $+150 + 171$<br>$+114 + 114$ | 355    | 400              |                 |                                          |
| 400             |                   | $500$ $-20$<br>$-60$  | $\circ$                    | $\mathbf{0}$            | - ol<br>$-27 - 40 - 155$ | $-250$                                          | $0 + 13.5$                   | ±20          |              | $+7$ $+20$<br>$-20 - 20$ | $+32$<br>$+5$  | $+45$<br>$+5$            | $+50$<br>$+23$ | $+63$<br>$+23$ | $+80$<br>$+40$ | $+108$<br>$+68$ | $+126$ +126               | $+166$ +189                  | 400    | 450              | 27              | 63                                       |
|                 |                   |                       |                            |                         |                          |                                                 |                              |              |              |                          |                |                          |                |                |                |                 |                           | $+172 + 195$<br>$+132$ +132  | 450    | 500              |                 |                                          |
| 500             |                   | $630 - 22$<br>$-66$   | $\cdots$ 0                 |                         | $\circ$                  | $\overline{\phantom{0}}$<br>$-44$ $-175$ $-280$ | $\cdots$                     | ±22          | $\cdots$     |                          |                | $ +44$<br>$\overline{0}$ |                | $+70$<br>$+26$ | $+88$<br>$+44$ | $+122$          | $+78$ + 150 + 150         | $+194$ +220                  | 500    | 560              |                 | 70                                       |

Tabla 3.2 Tolerancias en los ejes (desviación respecto a la dimensión nominal).

## Como se observa, la tolerancia para un eje de 6 mm a través de un ajuste j5 es: 6<sup>+3</sup>

Ahora determinaremos el ajuste y la tolerancia para la relación caja – rodamiento aplicando los mismos pasos que para la relación eje – rodamiento. El diámetro del anillo exterior del rodamiento SKF W 626-2Z es de 19 mm, como consecuencia, la medida nominal de la caja es de 19 mm respectivamente. En la tabla de *ajustes recomendados para alojamientos de rodamientos radiales* buscamos el tipo de alojamiento, el tipo de carga y la aplicación típica, obteniendo como resultado un ajuste J7, esto es, una posición de tolerancia J y una calidad IT de 7. Como información adicional podemos notar que el ajuste J7 en anillo exterior es un ajuste desplazable.

|                           |                                        | <b>Tipo de Carga</b>                                                                                                    | Símbolo de<br>Tolerancia | Anillo exterior <sup>2</sup>  | Observaciones                                                                                                    | Aplicación Típica                                                                                           |  |  |
|---------------------------|----------------------------------------|----------------------------------------------------------------------------------------------------|--------------------------|-------------------------------|----------------------------------------------------------------------------------------------------|----------------------------------------------------------------------------------------------------|--|--|
|                           | giratoria en el<br>exterior            | Carga fuerte o de impacto<br>en la caja de pared<br>delgada                                                                                                    | P7                       |                               | Para rodamientos con un diámetro<br>exterior más de 500mm se recomienda (rodamientos de rodillos de<br>N7 en lugar de P7      | Bujes de rueda con<br>cabezas de biela                                                                      |  |  |
| Una Sola Pieza            | anillo                                 | Carga normal y pesada                                                                                                    | N7                       | No desplazable                | Para rodamientos con un diámetro<br>exterior más de 500mm se recomienda<br>M7 en lugar de N7                                  | Bujes de rueda con<br>rodamientos de bolas                                                                  |  |  |
| 용                         | Carga                                  | Carga ligera y carga<br>fluctuante                                                                                                    | M <sub>7</sub>           |                               |                                                                                                    | Rodillos de banda<br>transportadora,<br>transportadores aéreos,                                             |  |  |
| Caja                      |                                        | Carga de impacto pesada<br>Carga pesada y normal:                                                                                                    |                          |                               |                                                                                                    | M otores de tracción                                                                                        |  |  |
|                           | arga                                   | and no se precisa<br>desplazamiento<br>distribution<br>distribution<br>distribution<br>distribution<br>distribution<br>distribution<br>distribution<br>distribution<br>distribution<br>distribution<br>distribution<br>distribution<br>distribution<br>distr<br>desplaz amiento<br>axial del anillo exterior | K7                       | Normalmente no<br>desplazable | Cuando se requiera un alto grado de                                                                                           | Motores eléctricos.<br>bombas, cigüeñales                                                                   |  |  |
|                           |                                        | Carga normal y ligera:<br>desplaz amiento<br>axial del anillo exterior                                                                                                    | J7                       | <b>Desplazable</b>            | precisión, utilizar caja de una sola<br>pieza y sustituir K7, J7 y H7 por K6,<br>J6 y H6                                      | Motores eléctricos.<br>bombas, cigüeñales                                                                   |  |  |
| artida<br>ä,<br>$\bullet$ | $\overline{\mathbf{c}}$                | Carga de impacto: llega a<br>producirse pasajeramente<br>descarga completa                                                                                                    |                          |                               | Para aplicaciones tales como<br>equipos de transmisión puede<br>utilizarse H8 en lugar de H7                                  | Ejes de vagón de<br>ferrocarril                                                                             |  |  |
| leza<br>u <sub>na</sub> p | giratoria en<br><u>e</u><br>듷<br>Carga | Todos los tipos de carga                                                                                                    | H7                       |                               |                                                                                                    | Aplicaciones generales de<br>rodam., ejes de vagón de<br>ferrocarril, equipos de<br>transmisión de potencia |  |  |
| Caja de                   |                                        | Transmisión de calor a<br>través del eje                                                                                                    | G7                       | Fácilmente<br>desplazable     |                                                                                                    | Cilindros secadores                                                                                         |  |  |
|                           |                                        | Solamente carga axial                                                                                                    |                          |                               | Utilizar una tolerancia adecuada para el<br>diámetro interior de la caja de manera<br>que se obtenga un juego radial entre el |                                                                                                    |  |  |

Tabla 3.3 Ajustes recomendados en los alojamientos para rodamientos radiales.

Una vez que sabemos el tipo de ajuste recomendado para nuestro mecanismo, con este dato y con el diámetro nominal de la caja, partimos para seleccionar la desviación fundamental y así obtener la cantidad numérica de la tolerancia. La tabla de *desviación respecto a la dimensión nominal de la cavidad*, la cual está en micras, nos indica este valor.

| Dia Nominal<br>mm |       | G7      | H6           | H7    | H8           | J6    |       | Js6     | Js7 | K6      | K7    | M6                      | Μ7             | N <sub>6</sub> | N7    | P <sub>6</sub> | P7     | Dia Nominal |       |
|-------------------|-------|---------|--------------|-------|--------------|-------|-------|---------|-----|---------|-------|-------------------------|----------------|----------------|-------|----------------|--------|-------------|-------|
| Más de            | Hasta |         |              |       |              |       |       |         |     |         |       |                         |                |                |       |                |        | Más de      | Hasta |
| 10                | 18    | $+24$   | $+11$        | $+18$ | $+27$        | $+6$  | $+10$ | ± 5.5   | ±9  | $+2$    | $+6$  | $-4$                    | $\mathbf{0}$   | $\overline{9}$ | $-5$  | $-15$          | $-11$  | 10          | 18    |
|                   |       | $+6$    | $\mathbf{0}$ | 0     | $\mathbf{0}$ | -5    | $-8$  |         |     | -9      | $-12$ | -15                     | $-18$          | $-20$          | $-23$ | $-26$          | $-29$  |             |       |
| 18                | 30    | $+28$   | $+13$        | $+21$ | $+33$        | $+8$  | $+12$ | ± 6.5   | ±10 | +2      | $+6$  | $-4$                    | $\mathbf{0}$   | $-11$          | $-7$  | $-18$          | $-14$  | 18          | 30    |
|                   |       | $^{+7}$ | $\mathbf{0}$ | 0     | $\mathbf{0}$ | -5    | -9    |         |     | $-11$   | $-15$ | $-17$                   | $-21$          | $-24$          | $-28$ | $-31$          | $-35$  |             |       |
| 30                | 50    | $+34$   | $+16$        | $+25$ | $+39$        | $+10$ | $+14$ | $\pm 8$ | ±12 | $+3$    | $+7$  | -4                      | 0              | $-12$          | $-8$  | $-21$          | $-17$  | 30          | 50    |
|                   |       | $+9$    | $\mathbf{0}$ | 0     | $\mathbf{0}$ | -6    | $-11$ |         |     | $-13$   | $-18$ | $-20$                   | $-25$          | $-28$          | $-33$ | $-37$          | $-42$  |             |       |
| 50                | 80    | $+40$   | $+19$        | $+30$ | $+46$        | $+13$ | $+18$ | ±9.5    | ±15 | $^{+4}$ | $+9$  | -5                      | 0              | $-14$          | -9    | $-26$          | $-21$  | 50          | 80    |
|                   |       | $+10$   | $\mathbf{0}$ | 0     | 0            | -6    | $-12$ |         |     | -15     | $-21$ | $-24$                   | $-30$          | $-33$          | $-39$ | 45             | $-51$  |             |       |
| 80                | 120   | $+47$   | $+22$        | $+35$ | $+54$        | $+16$ | $+22$ | ±11     | ±17 | $+4$    | $+10$ | -6                      | 0              | $-16$          | $-10$ | $-30$          | $-24$  | 80          | 120   |
|                   |       | $+12$   | $\mathbf{0}$ | 0     | $\mathbf{0}$ | -6    | $-13$ |         |     | -18     | $-25$ | $-28$                   | $-35$          | $-38$          | $-45$ | $-52$          | $-59$  |             |       |
| 120               | 180   | $+54$   | $+25$        | $+40$ | $+63$        | $+18$ | $+26$ | ±12.5   | ±20 | $^{+4}$ | $+12$ | -8                      | $\overline{0}$ | $-20$          | $-12$ | $-36$          | $-28$  | 120         | 180   |
|                   |       | $+14$   | 0            | 0     | $\mathbf{0}$ | $-7$  | $-14$ |         |     | -21     | $-28$ | $-33$                   | $-40$          | -45            | $-52$ | -61            | $-68$  |             |       |
| 180               | 250   | $+61$   | $+29$        | $+46$ | $+72$        | $+22$ | $+30$ | ±14.5   | ±23 | $+5$    | $+13$ | $\overline{\mathbf{8}}$ | $\mathbf{0}$   | $-22$          | $-14$ | $-41$          | $-33$  | 180         | 250   |
|                   |       | $+15$   | 0            | 0     | 0            | $-7$  | $-16$ |         |     | $-24$   | $-33$ | $-37$                   | -46            | $-51$          | $-60$ | $-70$          | $-79$  |             |       |
| 250               | 315   | $+69$   | $+32$        | $+52$ | $+81$        | $+25$ | $+36$ | ±16     | ±26 | $+5$    | $+16$ | -9                      | 0              | $-25$          | $-14$ | $-47$          | $-36$  | 250         | 315   |
|                   |       | $+17$   | $\mathbf{0}$ | 0     | $\mathbf{0}$ | $-7$  | $-16$ |         |     | -27     | $-36$ | $-41$                   | -52            | $-57$          | $-66$ | $-79$          | $-88$  |             |       |
| 315               | 400   | $+75$   | $+36$        | $+57$ | $+89$        | $+29$ | $+39$ | ±18     | ±28 | +7      | $+17$ | -10                     | 0              | $-26$          | $-16$ | $-51$          | $-41$  | 315         | 400   |
|                   |       | $+18$   | 0            | 0     | 0            | $-7$  | $-18$ |         |     | -29     | $-40$ | $-46$                   | -57            | $-62$          | $-73$ | $-87$          | $-98$  |             |       |
| 400               | 500   | $+83$   | $+40$        | $+63$ | $+97$        | $+33$ | $+43$ | ±20     | ±31 | $+8$    | $+18$ | $-10$                   | 0              | -27            | $-17$ | $-55$          | $-45$  | 400         | 500   |
|                   |       | $+20$   | $\mathbf{0}$ | 0     | $\mathbf 0$  | -7    | $-20$ |         |     | -32     | $-45$ | -50                     | $-63$          | $-67$          | $-80$ | -95            | $-108$ |             |       |

Tabla 3.4 Tolerancia en los alojamientos (desviación respecto a la dimensión nominal)

*De esta manera determinamos que la cavidad para el rodamiento SKF W 626-2Z tendrá la*  siguiente dimensión: 19<sup>+12</sup>

# **3.4 PREPARACION DE CADA SOLIDO PARA SIMULACION DE MAQUINADO EN MASTERCAM X7.**

MasterCAM X7 es el programa CAD/CAM más usado para manufactura en máquinas de control numérico y centros de maquinado CNC. MasterCAM X7 abarca la programación de fresadoras, centros de maquinado, tornos, el módulo Blade Expert para alabes, electroerosionadoras de corte por alambre, cortadoras por láser, oxicorte, routers, y más. MasterCAM X7 ofrece una gama de módulos para aplicaciones especiales, también incluye módulos de modelado 3D y la producción de dibujos 2D para la preparación de la geometría 3D antes del CAM.

El sistema SolidWorks 2014 engloba dentro de su plataforma opciones y formatos para preparar un sólido 3D en un sólido maquinable dentro de un sistema CAM, esta conexión que existe entre ambos sistemas es de gran ayuda ya que se puede realizar un proyecto metalmecánico completa a través de estas dos poderosas herramientas.

La forma de realizar esta conversión es a través de formatos.

SolidWorks guarda los archivos en un formato (sld.) el cual no es compatible con la plataforma de MasterCAM X7, por lo tanto se debe guardar el archivo en una extensión de formato específica dependiendo del tipo de trabajo que se vaya a realizar en MasterCAM X7, para ello se cuenta con dos formatos.

- Parasolid (\*.x\_t). Este formato se usa para dar maquinados siguiendo los vectores y líneas en el diseño 3D, también se pueden utilizar las superficies.

- IGES (\*igs). Este formato se utiliza para dar maquinados siguiendo las superficies, también se usa para dar maquinados por vectores o contornos.

Para usar formato IGES se tiene que hacer lo siguiente: en la pantalla de *guardar como*, de SolidWorks 2014, poner el nombre que se prefiera, en tipo seleccionar IGES y dar un clic en opciones, esta ventana que se abre debe estar de la siguiente forma:

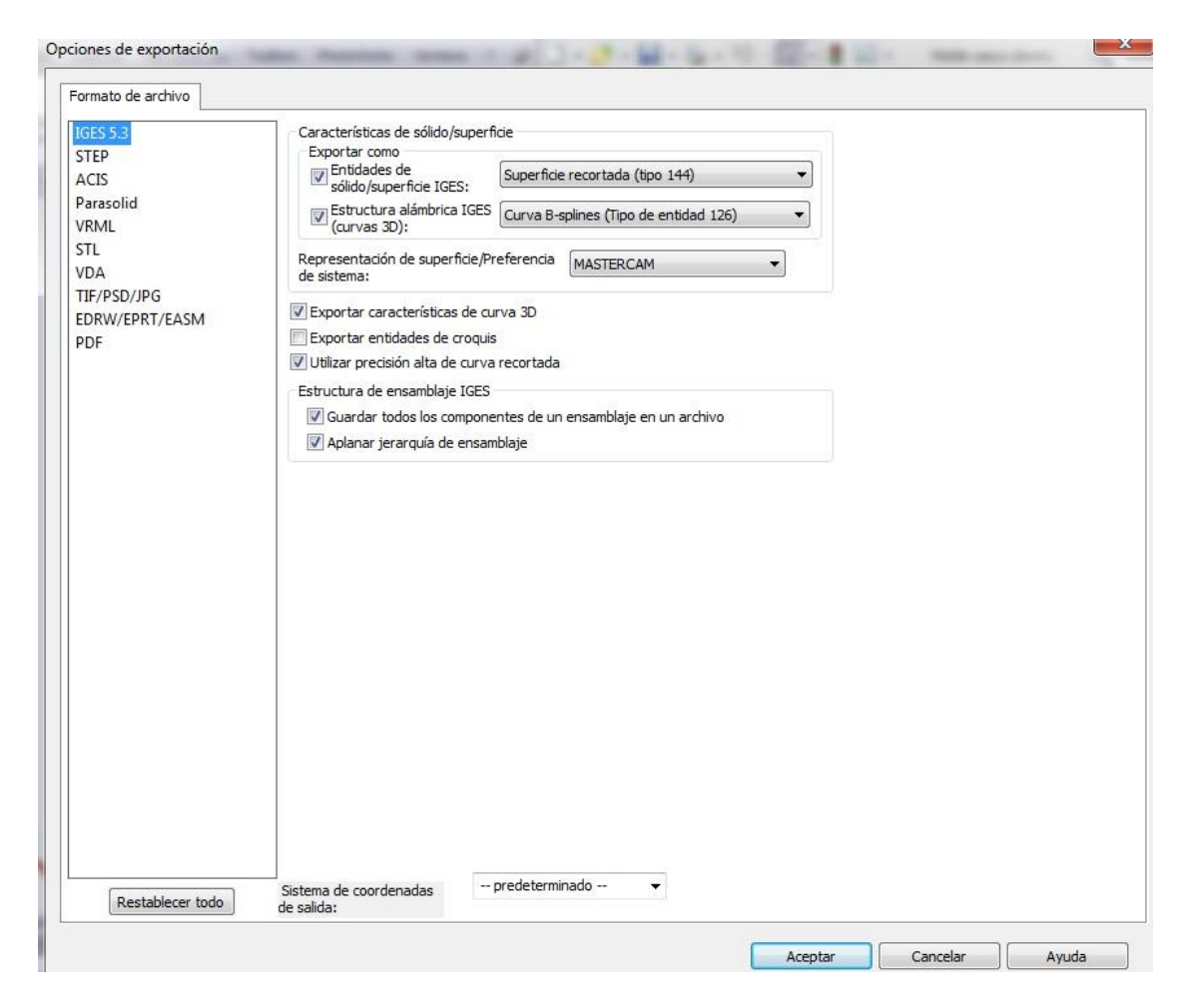

Figura 3.80 Captura de pantalla para la configuración del formato IGES en SW 2014.

Una vez que la pantalla este en las siguientes opciones, dar en aceptar y luego guardar. Ya con esto hecho, se puede abrir el archivo desde la plataforma de MasterCAM X7.

Dentro de esta tesis el formato que se eligió para preparar cada uno de los sólidos y realizar los maquinados con MasterCAM X7 fue la extensión Parasolid (\*.x\_t), la cual incluye rutas de herramienta tanto en vectores como en superficies. Una vez guardados todos los archivos con esta extensión de formato, la preparación de cada solido está concluida.
# **3.4.1 PARAMETROS DE CORTE PARA EL ACERO INOXIDABLE AUSTENITICO SERIE 300.**

Los aceros inoxidables tienen una alta importancia económica pues representan el 10% de la producción mundial de aceros, y dentro de ellos los aceros de la serie 300 representan el 70% del consumo total de aceros inoxidables, debido a sus elevadas propiedades mecánicas y de resistencia a la corrosión. La importancia del mecanizado de los aceros inoxidables se corrobora con el dato ofrecido por Sandvik (líder mundial en la fabricación de herramientas de corte), según el cual, alrededor del 30% de todas las herramientas de torneado (únicamente) son empleadas para el mecanizado de aceros inoxidables.

Los aceros austeníticos son materiales de baja maquinabilidad y en general se mecanizan a velocidades de corte muy conservadoras (entre los 100 y 250 m/min en torno y entre los 150 y 250 m/min en fresadora). Del mismo modo las investigaciones de mecanizado de estos materiales se han realizado en el entorno de estas velocidades de corte, donde predomina el concepto de vida económica de la herramienta. En la mayor parte de los casos resulta más rentable aumentar las condiciones de corte que aumentar la vida de la herramienta, cuando se trabaja con máquinas automáticas (CNC), es importante trabajar en condiciones agresivas pero a la vez seguras, para evitar los problemas derivados de la rotura de la herramienta. En general, la maquinabilidad de los aceros inoxidables es inferior a la de los aceros comunes, siendo más baja para los tipos austeníticos que para los ferríticos y martensíticos, debido a los siguientes aspectos:

- El coeficiente de rozamiento en la interfaz material-herramienta es, en general, más elevado en los aceros inoxidables austeníticos, lo que supone una destrucción más rápida de las herramientas.
- La conductividad térmica de todos los inoxidables y especialmente de los austeníticos es muy baja. El calor que se genera durante las operaciones de mecanizado en la arista de corte, se acumula en la zona de trabajo, produciéndose una elevación de la temperatura en la herramienta y una disminución de la vida de la misma.
- El coeficiente de dilatación térmica de los austeníticos es superior al de los aceros al carbono y tiene como consecuencia una gran dificultad en el mantenimiento de las tolerancias de mecanizado.
- El acero austenítico tiene una zona de deformación dúctil muy amplia, por lo que tienen tendencia a producir virutas muy largas, o generar filo recrecido.

 La tendencia al endurecimiento por deformación plástica en frío es mucho mayor en los aceros inoxidables. Como consecuencia, la resistencia en la zona de corte aumenta durante el arranque de viruta y produce una mayor solicitación sobre la herramienta.

A continuación se muestra una gráfica donde se aprecia el porcentaje de maquinado de cada acero inoxidable.

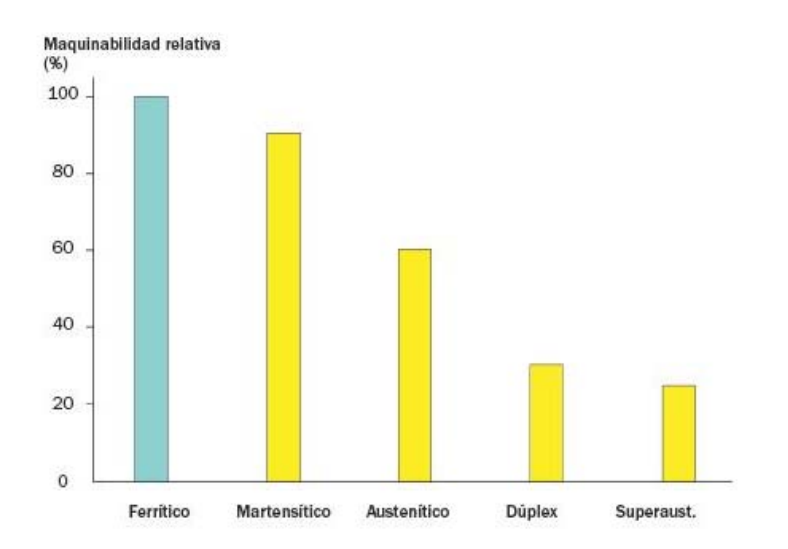

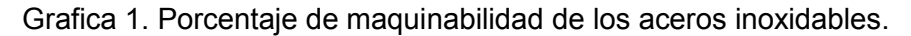

Debido a que cada una de las piezas estarán expuestas a índices corrosivos considerables, todas las piezas serán fabricadas de *acero inoxidable austenítico serie 300*, por lo tanto los parámetros de corte están relacionados a este material, es decir, únicamente habrá una diferencia de datos entre los parámetros que se consideran para fresado, los que se consideran para torneado y los que se consideran para taladrado. De igual forma se debe elegir un material para herramienta adecuado ya que las condiciones de corte, (como se vio en los aspectos anteriores) serán muy extremas debido a la baja maquinabilidad del acero inoxidable austenítico. Así mismo, la geometría de la herramienta, juegan un papel muy importante a la hora de maquinar una pieza, sea del material que sea. Los parámetros de corte que se determinaron de acuerdo al tipo de herramienta a utilizar, al tipo de material y que son los más importantes a la hora de utilizar un sistema CAM son los siguientes.

**Velocidad de corte.** Es la velocidad relativa instantánea con la que una herramienta (en máquinas tales como máquinas de fresado, máquinas de escariar, tornos) se enfrenta el material para ser eliminado, es decir, la velocidad del movimiento de corte

**Profundidad de corte.** Se denomina profundidad de corte a la profundidad de la capa arrancada de la superficie de la pieza en una pasada de la herramienta; generalmente se designa con la letra "t" y se mide en milímetros en sentido perpendicular.

**Velocidad de Avance.** Se entiende por Avance al movimiento de la herramienta respecto a la pieza o de esta última respecto a la herramienta en un periodo de tiempo determinado. El Avance se designa generalmente por la letra "s" y se mide en milímetros por una revolución del eje del cabezal o porta-herramienta, y en algunos casos en milímetros por minuto.

Actualmente los programas CAM incluyen métodos y algoritmos dentro de su programación los cuales determinan estos parámetros de forma rápida, esto ofrece a ingenieros y diseñadores una idea y sobretodo, información confiable a la hora de determinar las velocidades de corte, los avances, etc., únicamente es necesario saber con seguridad que tipo de material se va a maquinar y el material de la herramienta, con estos datos el programa determina los parámetros de forma automática.

Sandvik Coromant<sup>™</sup>, líder mundial en la fabricación de herramientas para corte de metales, ofrece dentro de su gama de productos, las herramientas de corte Sandvik de calidad GC4315 para torneado la cual está hecha de cerámico base alúmina y GC2030 para fresado, compuesto principalmente por carburo de titanio (TIC), nitruro de titanio (TIN) o ambos. Ambas plaquitas de corte son especiales para aceros inoxidables austeníticos a altas y bajas velocidades de corte.

Los materiales para herramientas fabricados de material cerámico, consisten fundamentalmente en oxido de aluminio de alta pureza de grano fino. Se prensan en frío para darles la forma del inserto a alta presión y se sinterizan a elevada temperatura. Las herramientas de material cerámico con base de alúmina tienen una resistencia muy elevada a la abrasión y alta dureza en caliente. Químicamente, son más estables que los aceros de alta velocidad y que los carburos, por lo que tienden menos a adherirse a los metales durante el corte y a formar bordes acumulados o recrecidos. *La forma de la herramienta a base de cerámicos y su arreglo son importantes, por lo general se prefieren ángulos positivos de ataque para evitar el astillado debido a la pobre resistencia a la tensión que tienen los cerámicos.* En la siguiente grafica se pueden observar los valores de temperatura y dureza que resisten los diferentes tipos de material para herramienta, se aprecia la superioridad de las herramientas hechas de cerámico.

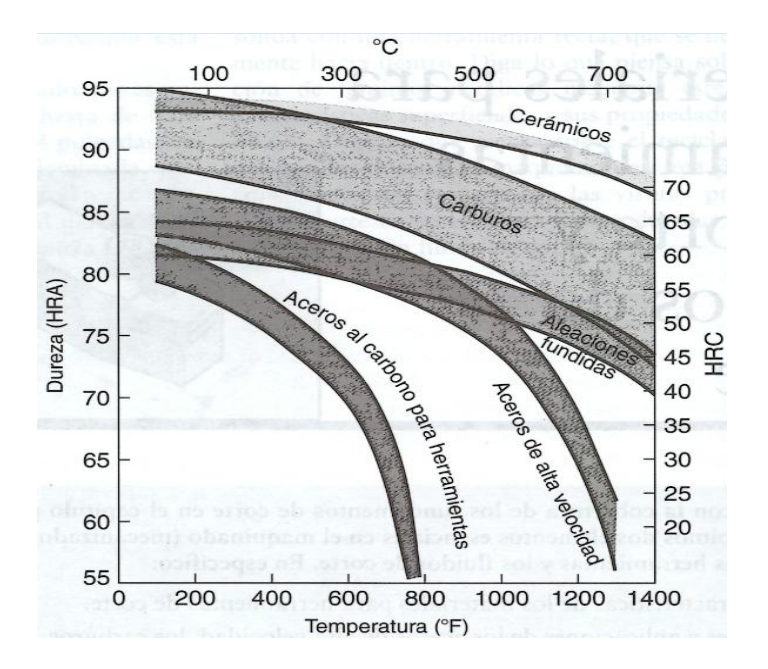

Grafica 2. Temperatura – dureza de materiales tipo herramienta.

Para poder determinar los parámetros de corte bajo los cuales se maquinara el acero inoxidable austenítico AISI 300 utilizaremos la herramienta *Tool Calculate* de MasterCAM X7. Se configura el programa antes de cualquier operación con la intención de que haga los cálculos desde la herramienta o desde el material, en nuestro caso determinamos primero el tipo de material que maquinaremos y posteriormente configuramos el programa para que haga los cálculos con respecto al material de la herramienta. Debido a que esta investigación es meramente virtual, se optó por determinar los parámetros a través de la herramienta programable de MasterCAM X7 y así poder demostrar la gran potencialidad que tienen estos paquetes de diseño. Es importante destacar que aunque no se tenga un vasto conocimiento en materiales o maquinado, este programa da un panorama sumamente amplio a ingenieros con poca experiencia, pues a la hora de comenzar a trabajar y poner en práctica las operaciones y los datos que arroja el programa, es sencillo modificarlos en dado caso que se note alguna anomalía (vibraciones excesivas) en la maquina o en el mismo corte.

## **3.4.2 MANIPULACION DEL SISTEMA CAM (MASTERCAM X7) Y OPERACIONES DE MAQUINADO UTILIZADAS EN CADA SOLIDO.**

MasterCAM X7 cuenta dentro de su programación con una amplia cantidad de funciones. Es un programa bastante completo en el cual no solo hay herramientas CAM, si no también herramientas CAD, estas últimas incluyen entidades geométricas en dos dimensiones, así como también sólidos y superficies tridimensionales. Con esta información se puede suponer que podemos realizar un proyecto completo únicamente con la manipulación de MasterCAM, y en parte esa suposición es correcta pero en parte no, debido a que las herramientas CAD de MasterCAM son limitadas y no tienen el mismo potencial que tienen las herramientas CAD de SolidWorks, si se desea generar una ruta de corte sobre una superficie altamente compleja como un molde para fundición o para forja, MasterCAM lo podría hacer sin mayor dificultad tomando en cuenta la pericia y las habilidades del programador, pero si se desea dibujar o crear dicho molde con las herramientas CAD que tienen MasterCAM resultaría más complejo y más trabajoso que si se realiza en un programa CAD-CAE como lo es SolidWorks. Pero en todos los casos, MasterCAM incluye estas herramientas CAD debido a que es más eficaz programar una ruta de herramienta a través de una geometría 2D que hacerlo a través de superficies complejas, supongamos que se tiene una pieza en donde convergen geometrías rectas, lineales o curvas (como podrían ser chaflanes, radios, parte planas, partes curvas con radios constantes, etc.) y a su vez partes con superficies complejas (como podrían ser curvas con radios variables, espirales, bordes, inclinaciones, etc.), es posible realizar una ruta de herramienta a través de la superficie compleja pero para hacerlo a través de entidades rectas, lineales o curvas en muchos caso se necesita proyectar esa geometría en un dibujo 2D y así es más sencillo que las herramientas de MasterCAM reconozcan dichas geometrías, en la descripción de la simulación de cada solido se verá más a detalle este proceso y la utilización de estas herramientas.

Debido a que se requieren patrones en dos dimensiones para poder generar las rutas de herramienta y hacer posible una trayectoria correcta, MasterCAM cuenta con una apartado de niveles, es decir, se puede trabajar en entornos en donde es posible desaparecer momentáneamente un dibujo completo y sobrescribir otro sin que esto sea un inconveniente a la hora de dibujar o que nos llegaran a confundir tantas entidades, esta herramienta es muy similar a la herramienta *LAYOUT* de AutoCAD.

| File Edit View Analyze Create Solids Xform MachineType Toolpaths Screen Settings Help<br>-H Level Manager<br>Number Visible Name<br>×<br><b>inculsor</b><br>croantesmoia delmitante cavidad li<br>circumferencia delimitante para cavidad 2 2<br>contomo delimitarte para alabes<br>referencia para superficie conica-<br>referencia para taladro | # Entring<br>$\overline{2}$<br>s.                                                                                       | $-3$<br>Levels            | ● - \ - ⊙ - 曰 - 冖 - 一 - ヿ - │ wi  * - │ 認証ね返回は m 5    3  - 語中 - │ ji - 2 │ 田王 D ク 回 - 多多田  ※ - @ - ▲ -<br>3002 | ы           |
|----------------------------------------------------------------------------------------------------|----------------------------------------------------------------------------------------------------|---------------------------|----------------------------------------------------------------------------------------------------|-------------|
|                                                                                                    |                                                                                                    |                           |                                                                                                    |             |
|                                                                                                    |                                                                                                    |                           |                                                                                                    |             |
|                                                                                                    |                                                                                                    |                           |                                                                                                    |             |
|                                                                                                    |                                                                                                    |                           |                                                                                                    |             |
|                                                                                                    |                                                                                                    |                           |                                                                                                    |             |
|                                                                                                    |                                                                                                    |                           |                                                                                                    |             |
|                                                                                                    |                                                                                                    |                           |                                                                                                    |             |
|                                                                                                    |                                                                                                    |                           |                                                                                                    |             |
|                                                                                                    |                                                                                                    |                           |                                                                                                    |             |
|                                                                                                    |                                                                                                    |                           |                                                                                                    |             |
|                                                                                                    |                                                                                                    |                           |                                                                                                    |             |
|                                                                                                    |                                                                                                    |                           |                                                                                                    |             |
|                                                                                                    |                                                                                                    |                           |                                                                                                    |             |
|                                                                                                    |                                                                                                    |                           |                                                                                                    |             |
|                                                                                                    |                                                                                                    |                           |                                                                                                    |             |
| $\overline{a}$                                                                                                    |                                                                                                    |                           |                                                                                                    |             |
| Main Level                                                                                                    | List Levels                                                                                                    |                           |                                                                                                    |             |
| Name:                                                                                                    | <b>C</b> Used                                                                                                    |                           |                                                                                                    |             |
| insubor                                                                                                    | Amed                                                                                                    |                           |                                                                                                    |             |
|                                                                                                    | @ Used or named<br>Range                                                                                                |                           |                                                                                                    |             |
| $\mathbb{Q}$                                                                                                    |                                                                                                    |                           |                                                                                                    |             |
|                                                                                                    |                                                                                                    |                           |                                                                                                    | 囲           |
|                                                                                                    |                                                                                                    |                           |                                                                                                    |             |
|                                                                                                    |                                                                                                    |                           |                                                                                                    |             |
|                                                                                                    |                                                                                                    |                           |                                                                                                    |             |
|                                                                                                    |                                                                                                    |                           |                                                                                                    | P<br>14.412 |
|                                                                                                    |                                                                                                    |                           |                                                                                                    | Metric      |
|                                                                                                    | V Make main level always visible<br>[1] Only display geometry on main level<br>Arcwhest sit man level<br>Visible Levels | 1000<br>Aliotti<br>Ali on | $\frac{\pi}{\pi}$<br>$\frac{\left\vert x\right\vert }{\left\vert x\right\vert }$<br>$\mathcal{D}$              |             |

Figura 3.81 Demostración de los niveles en MasterCAM X7.

MasterCAM X7 cuenta, como la mayoría de los programas de diseño, con una pantalla de gráficos, barras de herramientas y un apartado para la secuencia de operaciones (Operations Manager). Las herramientas más importantes que caracterizan a MasterCAM son: Machine Type, Toolpaths y Xform, se resume que sin estas herramientas MasterCAM no sería lo que es.

Machine Type básicamente son las diferentes máquinas CNC y post procesadores que tiene MasterCAM, hablamos de tornos y fresadores desde 3 ejes, hasta los complejos centros de maquinado multiaxiales, electroerosionadoras, router, etc.

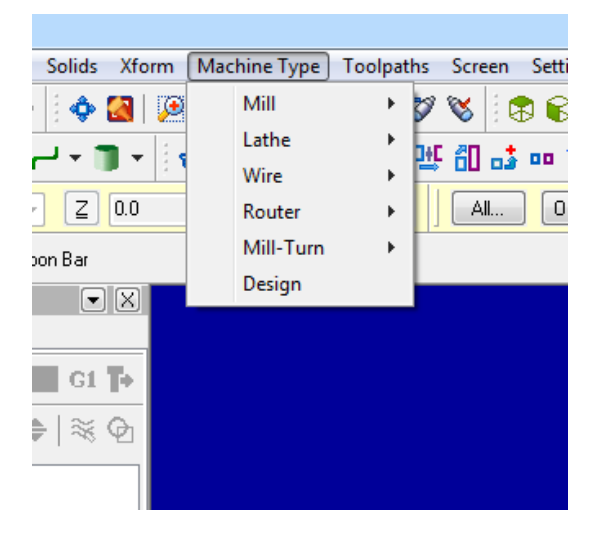

Figura 3.82 Tipos de Maquinas en MasterCAM X7.

Toolpaths depende de Machine Type, pues son las diferentes técnicas y los tan variados tipos de maquinado existentes, por mencionar algunos: careado, ranurado, cavidades, refrentado, etc.

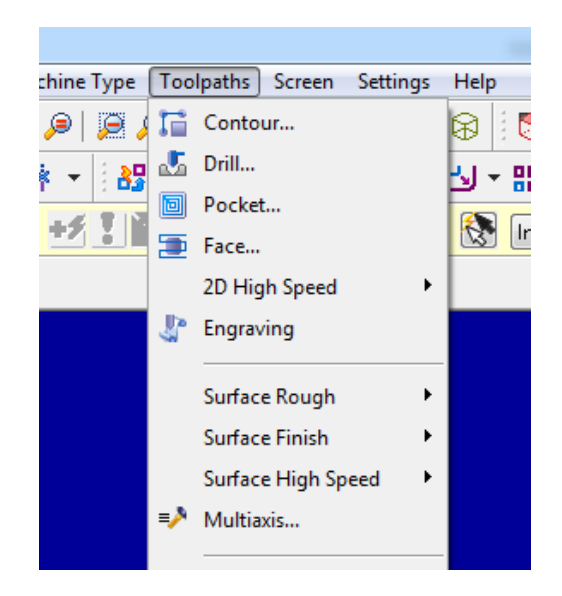

Figura 3.83 Métodos de corte dentro de MasterCAM X7.

Xform son las diferentes funciones y formas en las cuales se puede trasladar, rotar, mover al origen un sólido o una entidad, así como también generar una matriz o una función espejo.

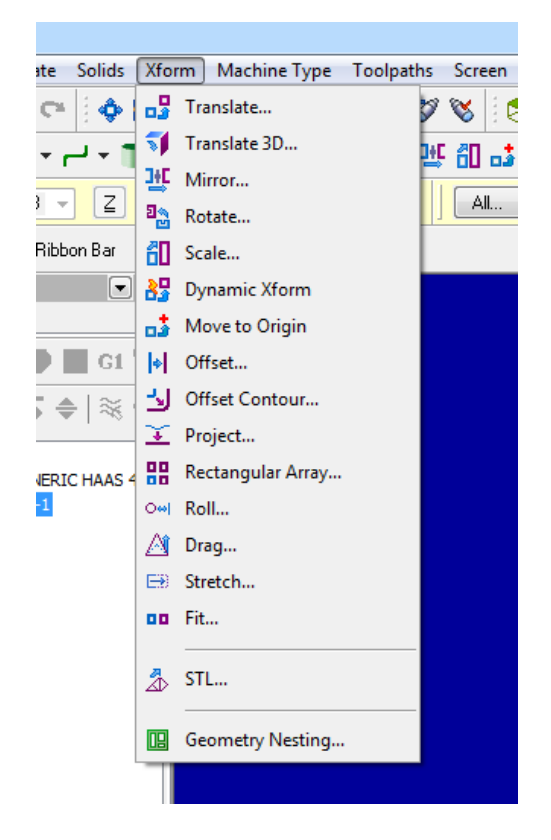

Figura 3.84 Opciones en la pestaña de Xform.

Únicamente se incluyen en esta tesis las herramientas usadas para la elaboración y simulación de los maquinados de las piezas que componen la Microturbina de Vapor Saturado, ya que tratar de describir toda la potencialidad de MasterCAM resultaría una investigación más compleja y larga. Una vez descritas de forma práctica y rápida las funciones y herramientas más importantes de MasterCAM X7, se realizan los maquinados de las piezas.

### **A) SIMULACION DE MAQUINADO DE CARCASA INFERIOR Y SUPERIOR.**

Para dar inicio a una simulación de maquinado primeramente abrimos el programa a través del icono principal de MasterCAM, una vez visualizada la pantalla de inicio, elegimos un post procesador dando clic en el botón de Machine Type, esto hace que se desplieguen opciones de los tipos de máquinas, manteniendo el cursor en alguna de ellas, se despliega otro botón el cual incluye la máquina que MasterCAM proporciona o la podemos elegir de los distintos tipos de post procesadores que existen en el mercado.

Para la simulación de la carcasa inferior se comienza por el torneado de la misma, así que abrimos MasterCAM, dar clic en el botón Machine Type, mantenemos el cursor en Lathe y damos clic en Manage List para elegir el post procesador y elegimos la opción Lathe – Multi Axis Turn – Mill, esto es, un centro de maquinado Multi ejes, muy común en talleres y empresas de maquinado a nivel industrial.

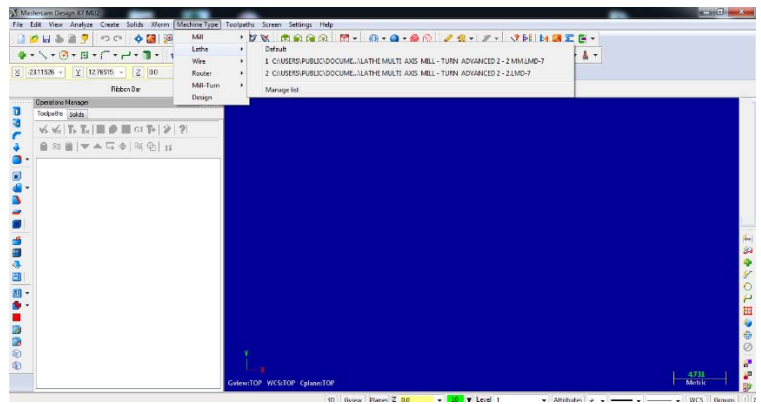

Figura 3.85 Inicio y selección del tipo de máquina y post procesador.

Ya que se estableció la plataforma de trabajo, se abre el archivo de la pieza que se maquinara, dar clic en el icono de archivo (File), posteriormente en Abrir y buscamos en la biblioteca personal el archivo, configuramos en la ventana emergente el tipo de formato el cual como se mencionó anteriormente es Parasolid, seleccionamos el archivo y aceptamos.

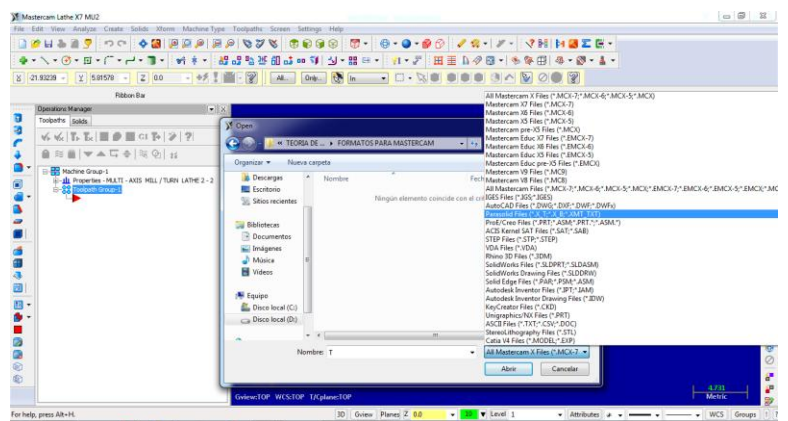

Figura 3.86 Introducción del solido en formato Parasolid.

Los archivos con formato Parasolid por lo regular se abren en vista de alambre (Wire view), es decir solo se visualizan las líneas más importantes del dibujo, para poder visualizarlo en vista solida damos un clic en el siguiente icono.

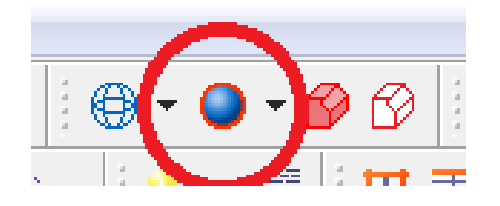

Figura 3.87 Icono para visualización en sólido.

Es muy importante considerar los ejes y la posición correcta de la pieza ya que lo que se realice en la simulación es un 95% probable que ocurra en tiempo real. En el torno se emplean el eje Z para controlar avances y el eje X para controlar profundidades, entonces considerando esto, es más conveniente manejar avances negativos, es decir, colocar la cara de la pieza donde se comenzara a maquinar en el origen de los ejes de MasterCAM, esto significa que la máquina reconocerá estas coordenadas y establecerá ahí el punto **cero pieza**. Para ello visualizamos los ejes presionando la tecla f9, una vez visualizados nos daremos cuenta en qué posición con respecto al eje estará la pieza.

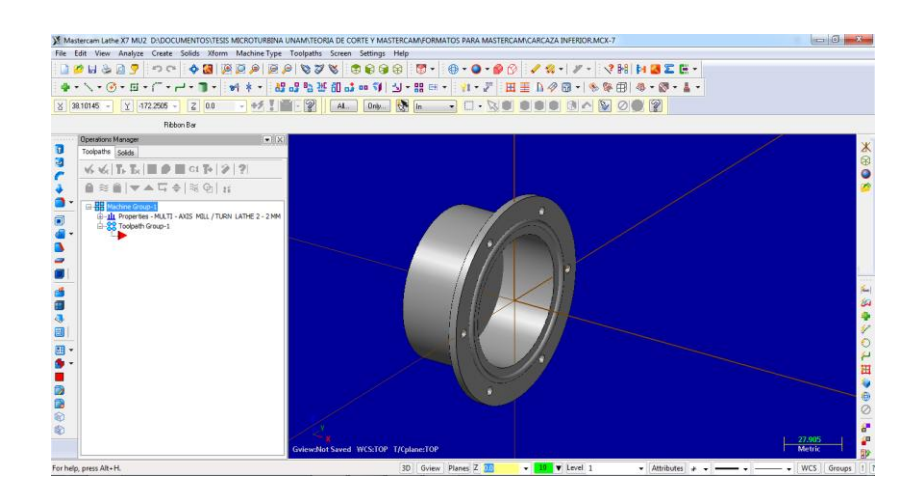

Figura 3.88 Posicionamiento de la pieza en el espacio.

A continuación a través de las herramientas de Xform posicionamos la pieza de trabajo como se mencionó anteriormente. Debido a que trabajaremos primero con un torno se posiciona la pieza con respecto las mordazas, los ejes del área de gráficos no cambian, esto resultara un poco confuso a la hora de posicionar la pieza, pero con la vista de planta (TOP) esto se hará más sencillo si consideramos que el eje X permanece igual y el eje Y lo consideramos Z, esto se ve reflejado de manera correcta a la hora de configurar el método de maquinado y determinar el código G.

Para posicionar la pieza seleccionamos el icono Xform Translate

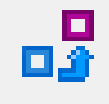

Figura 3.89 Icono Translate en Xform.

Después el programa nos solicitara que seleccionemos la pieza a mover, dar clic en *All…*, elegimos *All entities* y aceptamos con el icono *End Selection*.

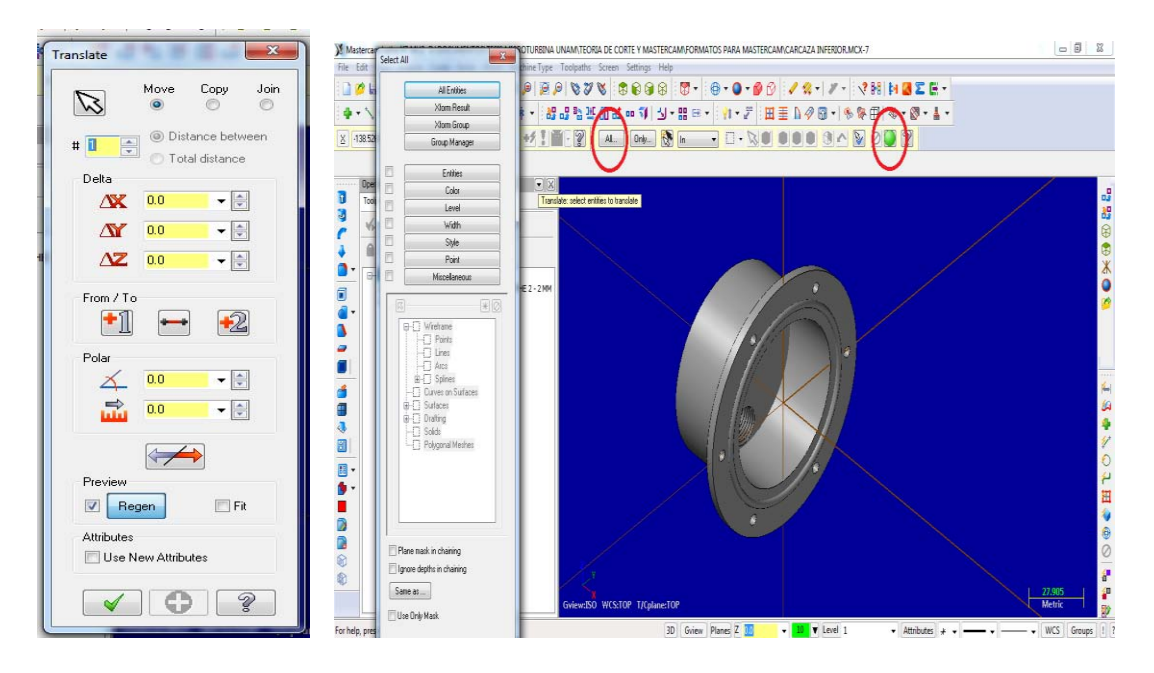

Figura 3.90 Herramientas para seleccionar el traslado de la pieza.

Aparece una ventana emergente en la cual se determinara el traslado de la pieza, en el apartado *From/To*, seleccionamos el punto 1 el cual será la arista o cara más lejana del lado positivo en Z con respecto al origen y el punto dos será el origen, aceptamos, de esta forma queda posicionada la pieza.

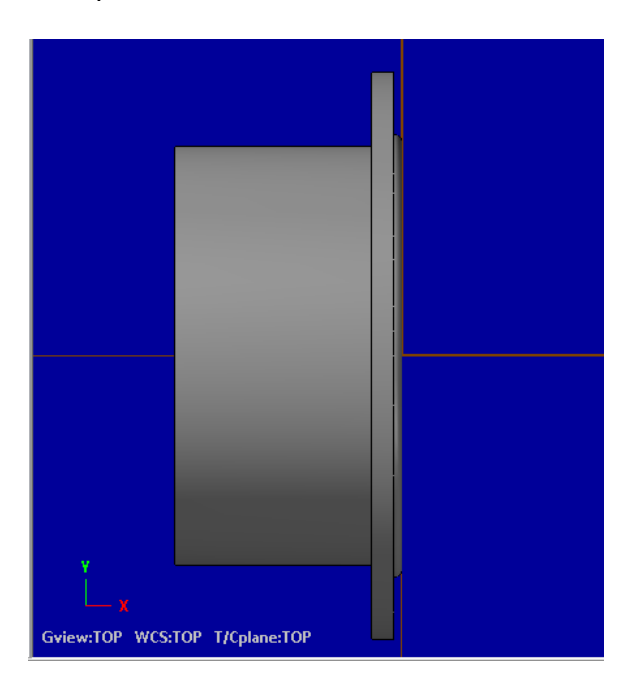

Figura 3.91 Vista lateral.

Una vez que se ha posicionado la pieza de trabajo, comenzamos a configurar el stock (material de trabajo), la máquina y las secuencias de la herramienta. Para lograr esto se visualiza en el administrador de operaciones (Operations Manager) la opción propiedades (Properties) de post procesador, dar clic al botón desplegable y se ven 3 opciones: configuración de herramienta, de stock y archivos.

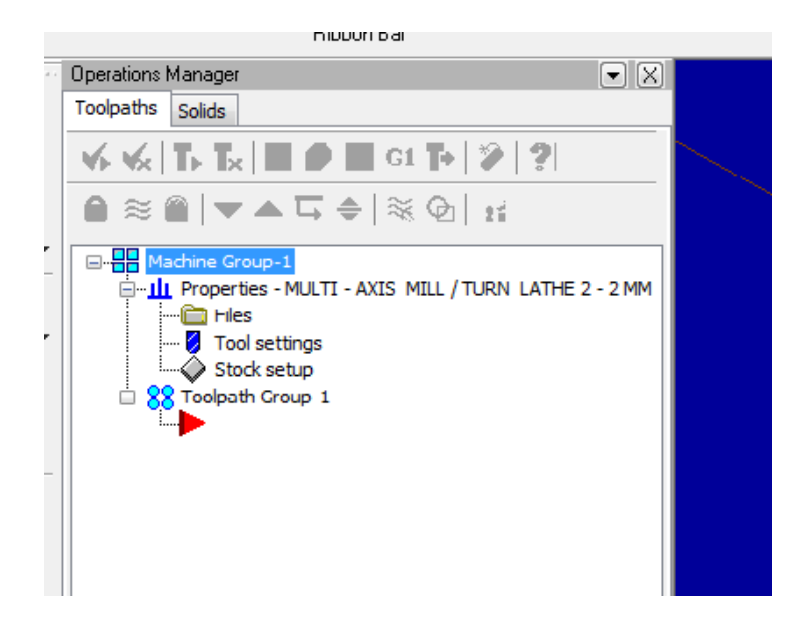

Figura 3.92 Opciones de Stock, Herramienta y Postprocesador.

Si damos clic en cada uno de esos tres apartados aparece una ventana emergente (Machine Group Properties) la cual engloba los tres apartados mencionados anteriormente, en la pestaña File, no modificaremos nada pues esto es únicamente cuando se modifique la interfaz de la maquina o se desee hacer modificaciones en el formato de archivo o las configuraciones de guardado (Save). En la pestaña de ajustes de herramienta (Tool Settings) le indicamos a MasterCAM que los cálculos de los parámetros sean desde el material, en configuración de ruta de la herramienta habilitamos las dos primeras casillas las cuales indican que el número que se asigna a cada herramienta sea de forma secuencial y que nos alerte cuando el número de la herramienta se duplique, esto sirve porque en la biblioteca de herramientas cada una de ellas tiene un numero asignado y a la hora de hacer uso de dichas herramientas estas conservan su número original, esto provoca confusión a la hora de trabajar en el programa, en # de secuencia indicamos que sea una a una esto es que los valores de inicio e incrementales sean de unidad en unidad.

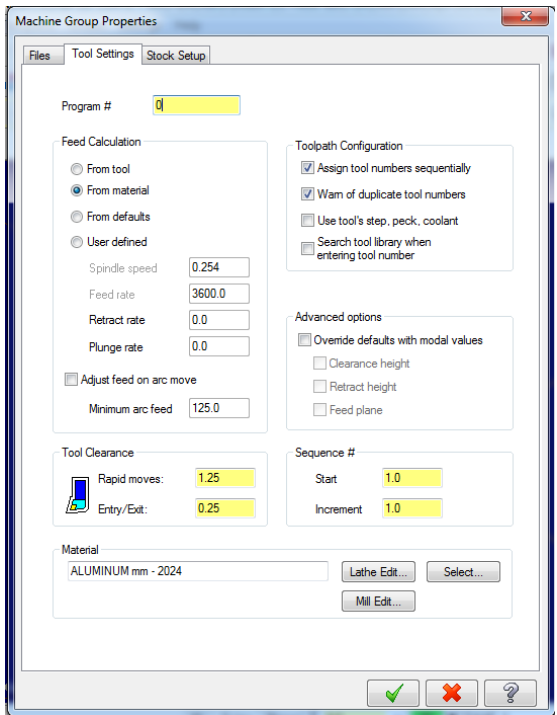

Figura 3.93 Opciones de herramienta de corte.

También modificamos el material, damos clic en selección, se abre una ventana emergente y en el espacio en blanco dar clic con el botón derecho del ratón y vamos a ir a librería, MasterCAM engloba la mayoría de los materiales de una forma resumida ya que los parámetros para muchos materiales son similares, en este caso elegimos el acero inoxidable 303 el cual se asemeja al acero inoxidable que usaremos en la turbina, con esto se da por finalizado el ajuste de herramienta

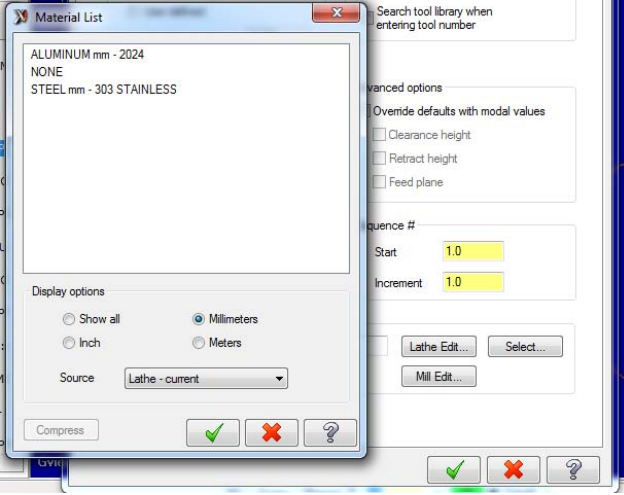

Figura 3.94 Selección del material.

La configuración del stock y sus medidas se da en la pestaña preparación del material de trabajo (Stock Setup), se comienza por indicar la vista del stock, para trabajos en torno y fresadora siempre será la vista planta (Top) a menos que se requiera de otra vista, en el apartado stock se dan dos opciones, estas indican de qué lado ira sujeta la pieza de trabajo, si de lado izquierdo o derecho, esto depende de la máquina herramienta, en este caso elegimos izquierdo (Left) por ser el más común.

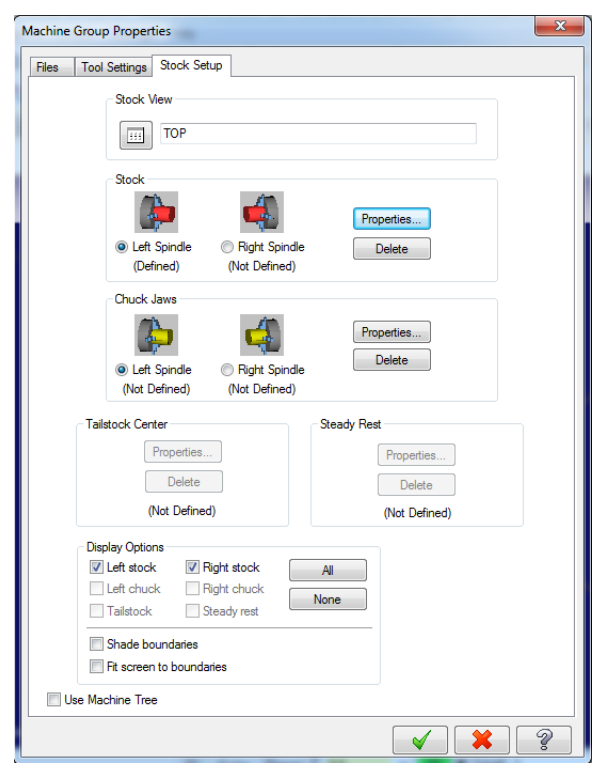

Figura 3.95 Configuración de mordazas y stock.

En propiedades de stock en la pestaña geometría seleccionamos el tipo de perfil el cual será un cilindro macizo, para configurar el tamaño de la material hay cuatro opciones: diámetro mayor, diámetro interno, longitud y desplazamiento en Z, dependiendo el tipo de pieza se habilita cada una de estas opciones, en este caso deshabilitamos la opción de diámetro interno ya que será un redondo, para dar dimensiones se debe considerar el tipo de maquinado y las dimensiones del porta herramienta, se debe dar un espacio libre para evitar colisiones con las mordazas, para este modelo es 105 mm de diámetro, 120 mm de longitud y en Z manejamos un sobrante de 1 mm, aceptamos.

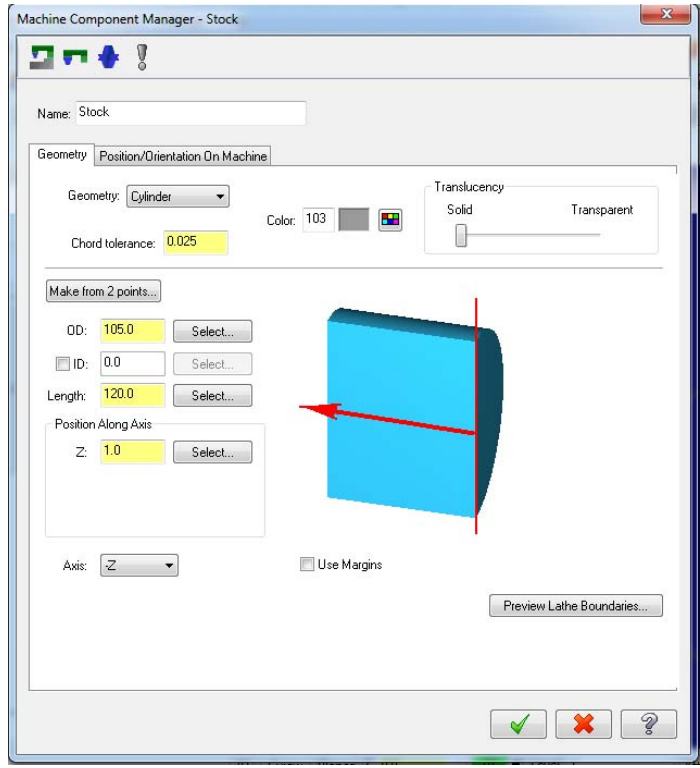

Figura 3.96 Dimensión del stock.

En el apartado de propiedades de mordazas (Chuck Jaws) se modifica o se selecciona el tipo de sujeción, la longitud de agarre de las mordazas y el tamaño de las mismas, en este caso solo ajustamos el tipo de sujeción y la longitud de agarre de las mordazas, para ello habilitamos la casilla desde el stock (From stock) en el apartado posición, y asignamos el valor deseado el cual es 35 mm, los demás se mantiene igual.

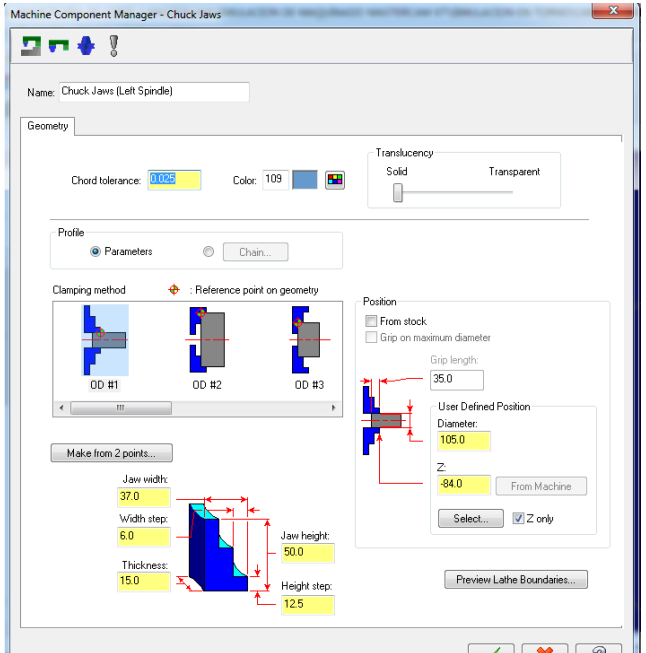

Figura 3.97 Dimensión de la sujeción.

Es así como queda configurado tanto el stock como las mordazas.

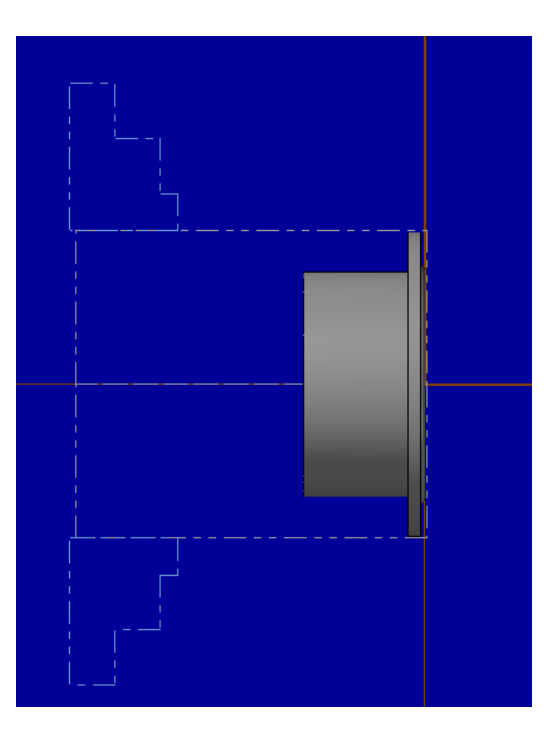

Figura 3.98 Vista lateral del sólido, del stock y las mordazas.

Para poder ejecutar una operación de torneado es necesario marcar patrones y geometrías en dos dimensiones las cuales sirvan de rutas para la herramienta, también es posible hacer selecciones directamente de la pieza en tres dimensiones, para poder lograr esto es necesario copiar todos los contornos del solido a un plano en dos dimensiones para que la pieza quede plasmada en un dibujo 2D, esto se logra aplicando lo siguiente: primero dar clic en la pestaña niveles (Level) que se encuentra en la parte inferior central de la pantalla, en la casilla número (number) poner 2 que indica el nivel dos de la lista y en la siguiente casilla el nombre de dicho nivel, aceptamos. De esta manera comenzamos a trabajar en un plano en el cual podemos visualizar u ocultar todo lo que hagamos en el, posteriormente, desplegar las opciones de la pestaña solidos (Solids); en ella se elige la opción Lay out y en la ventana emergente no modificamos absolutamente nada, aceptamos.

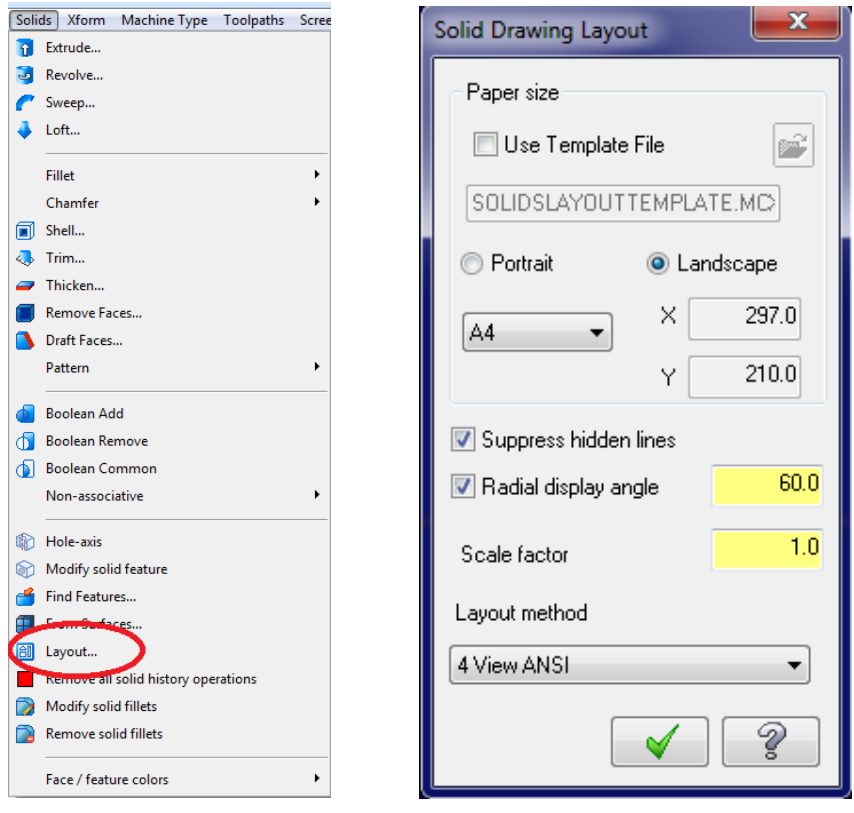

Figura 3.99 Herramientas para introducir un dibujo proyectado de la pieza (Layout) .

En el área de gráficos se visualiza lo siguiente. Todas estas entidades se pueden eliminar una a una hasta conseguir la geometría que mejor nos convenga, esto es muy sencillo se logra únicamente con la herramienta recortar (Trim, Break, Extend), quedando la siguiente geometría.

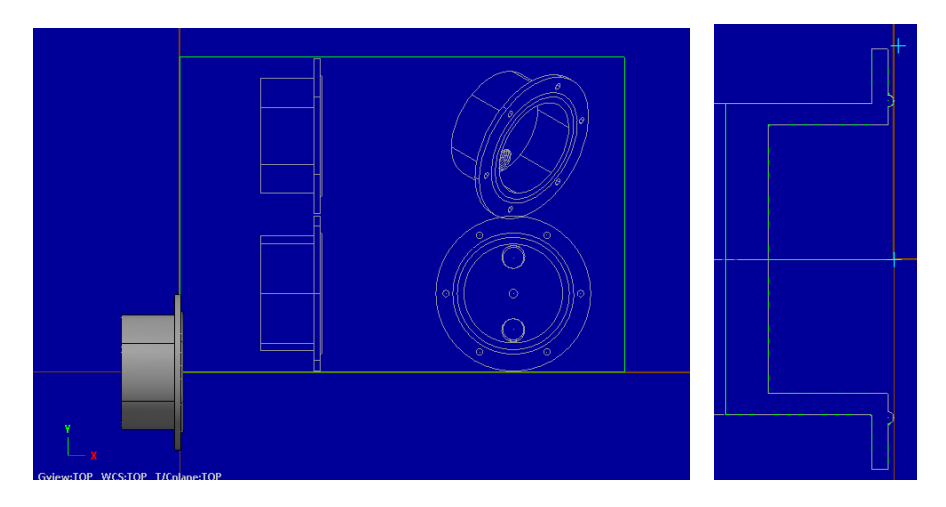

Figura 3.100 Dibujo en 2D proyectado.

Una vez que se tiene todo esto, en la configuración del programa se puede comenzar a generar la simulación de maquinado. Ahora bien, es necesario indicar en esta tesis que todos los pasos mencionados anteriormente son necesarios para poder maquinar de forma virtual cada una de las piezas de este prototipo y cualquier otra pieza que se desee ya sea torneado o fresado; entonces como conclusión, todo este proceso se llevara a cabo en cada pieza, con esto queda establecido que en las simulaciones siguientes se indicara a partir de los procesos de maquinado en adelante, dando por entendido el proceso de ejecución, posición y configuración de las piezas de trabajo.

Operación 1. Careado (Lathe Face). Dependiendo del tipo de post procesador serán los tipos de maquinado, dar clic en Toolpaths y se desplegaran las opciones de las distintas técnicas de torneado, se comienza por dar un careado y un contorno a la pieza, en Toolpaths elegimos Face…, en la ventana emergente se tienen las opciones de configurar el tipo de herramienta y los parámetros de corte, entonces ajustamos de la siguiente manera: en parámetros de herramienta (Toolpaths parameters) solo activamos el refrigerante y ubicamos la herramienta para careado perfil derecho con un ángulo de ataque de 80°, en dado caso que el ángulo de ataque sea insuficiente MasterCAM indicara en una ventana de advertencia y lo marcara como un error, esto nos obliga a cambiar de herramienta. Dar doble clic sobre el dibujo de la herramienta, cambiamos el material de la misma a cerámico y automáticamente MasterCAM calcula y determina los parámetros de corte como avance, profundidad y revoluciones.

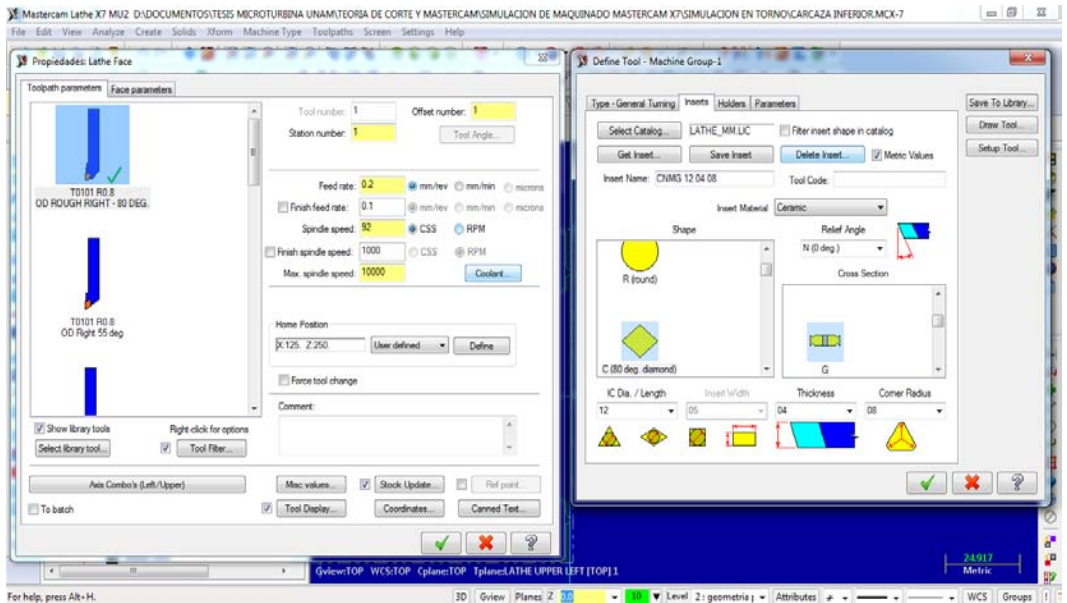

Figura 3.101 Selección y configuración de la herramienta de corte.

En parámetros de careado (Face parameters) solo se configuran las dimensiones de entrada y salida de la herramienta, así como cantidades de tolerancia y profundidad de corte; en entrada y salida de herramienta se asigna la cantidad de 2 mm, y en este caso debido a que dejamos un sobrante de 1 mm en el stock eso será lo que la herramienta corte, si fuera el caso que en tiempo real el sobrante de material fuera mayor solo se modifica la longitud de entrada de la herramienta para evitar una colisión. Aceptamos y de esta forma se genera el careado y la ruta de corte.

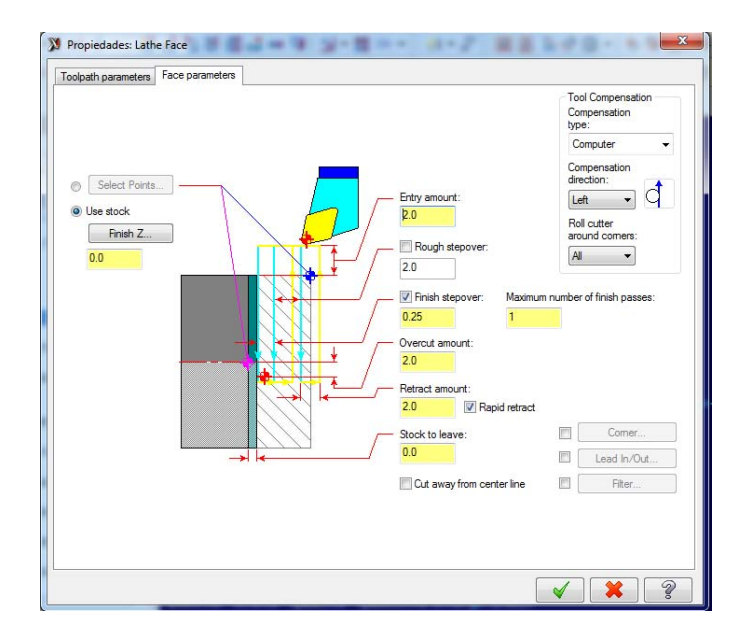

Figura 3.102 Configuración del careado.

En la ventana del administrador de operaciones se visualizan una serie de herramientas que son las que controlan la animación de la simulación, es decir generan el movimiento del patrón realizado, se enumeran y se describen los iconos de izquierda a derecha.

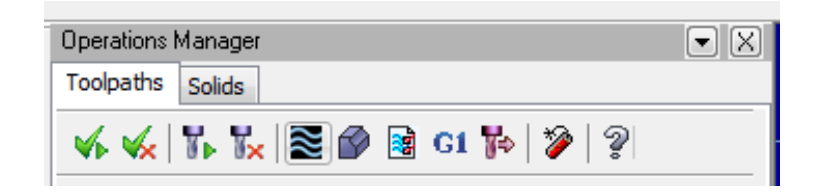

Figura 3.103 Herramientas del administrador de operaciones.

El primero sirve para seleccionar todas las operaciones maquinado existentes, el segundo para desactivarlas (unselect), el tercero regenera o actualiza todas las operaciones seleccionadas, el cuarto regenera o actualiza operaciones erróneas (Dirty Operations), el quinto es una simulación rápida dentro del área de gráficos, el sexto es una simulación realista en una ventana emergente en la cual se muestra la secuencia de códigos, el séptimo configura las opciones de guardado del código G, el octavo muestra el código G y lo guarda en un archivo en el formato que uno elija, el noveno aumenta el porcentaje de velocidad de avance, el onceavo elimina todas las operaciones de maquinado, el doceavo es ayuda general. Entonces visualizamos en el área de gráficos la simulación del maquinado que realizamos, en dado caso que exista algún error, en ese apartado podremos visualizarlo.

Operación 2. Contorno (Lathe Rough). Seleccionamos la opción Rough en Toolpaths, una ventana emergente solicita que se indique la ruta, dar clic en cadena parcial (Partial Chain) en la línea horizontal que marcará el contorno, aceptamos.

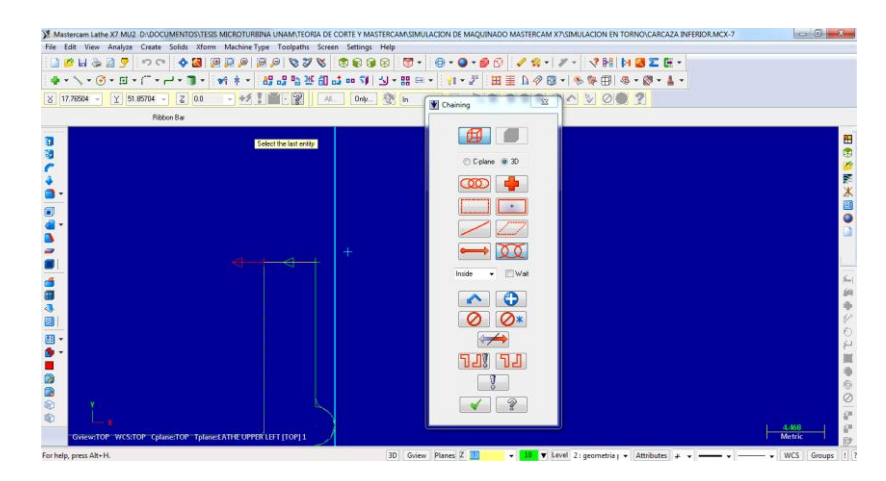

Figura 3.104 Selección de geometrías en cadena.

En parámetros de herramienta no modificamos nada, y en parámetros de contorno, modificamos la dirección del corte de derecha a izquierda y la profundidad de corte en 2 mm, así mismo la cantidad de material para acabado lo dejamos en cero. Aceptamos.

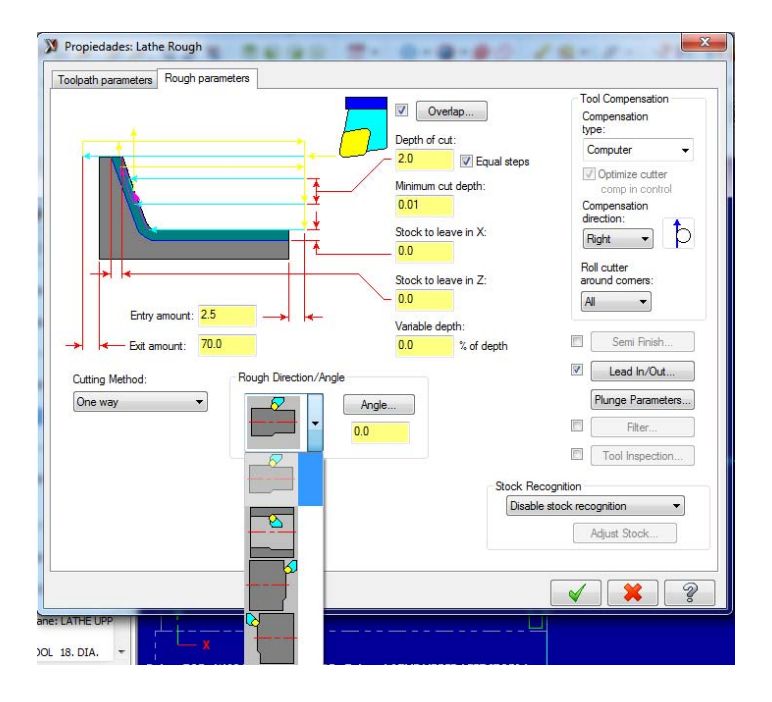

Figura 3.105 Parámetros para desbaste.

Operación 3. Cavidad (Lathe Groove), seleccionamos Groove…, en la ventana emergente, cadena parcial y dar clic en la siguiente geometría. Aceptamos.

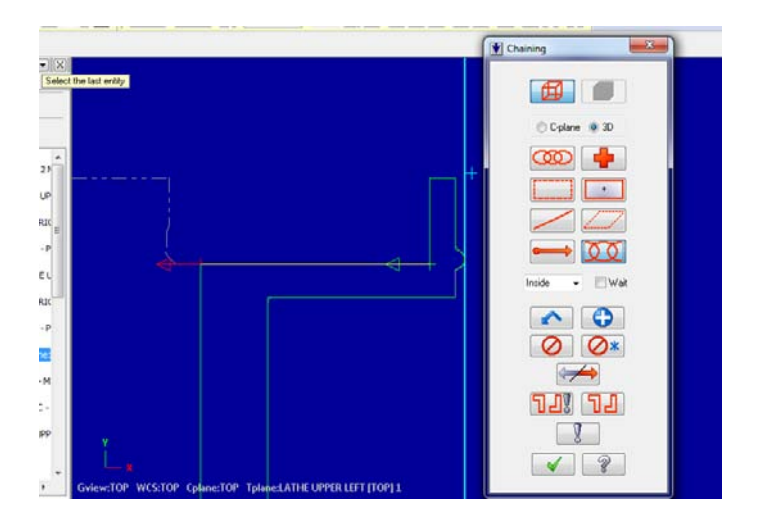

Figura 3.106 Selección de la geometría para la cavidad.

Automáticamente emerge la venta de parámetros, configuramos de la siguiente forma: se elige de la biblioteca la herramienta para cavidades izquierda, se cambia el material de la herramienta a cerámico y se recalcula, se activa el refrigerante, en tipo de cavidad (Groove Shape parameters) no se modifica nada, para la cavidad se selecciona una corte positivo (dirección izquierda a derecha) con una longitud de entrada y retracción de 2 mm y una cantidad de material para el acabado de 0.2 mm, posteriormente se habilita el acabado (Groove finish parameters) y en este apartado lo único que se modifica es la cantidad de material el cual dejamos en cero. Aceptamos.

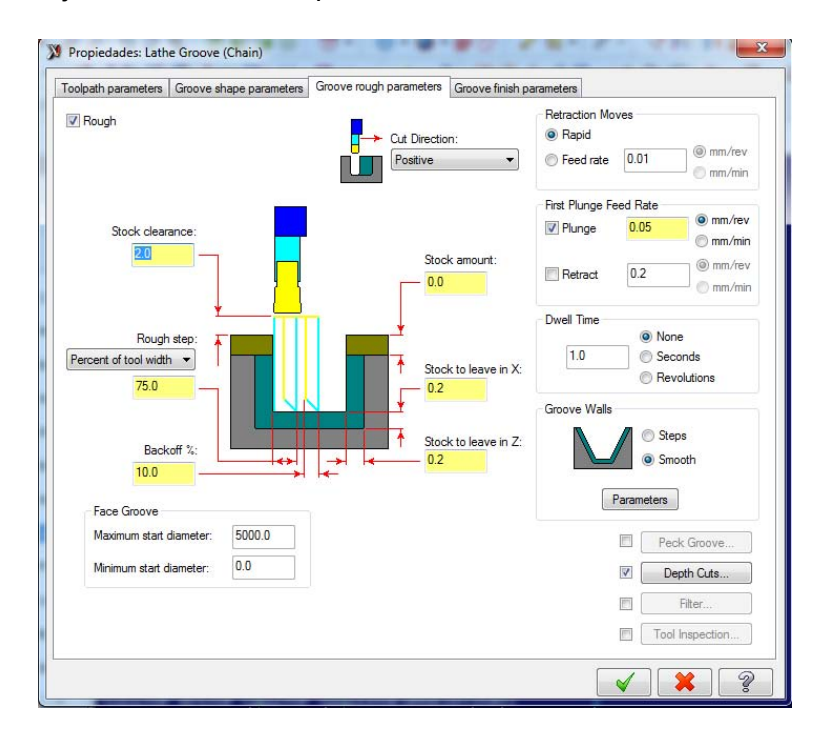

Figura 3.107 Configuración para el desbaste de la carcasa

Operación 4. Taladrado (Lathe Drill). Se selecciona Drill… en Toolpaths, en esta operación no hay ventana que solicite una ruta, la ventana emergente es directa a los parámetros ya que solo tenemos que seleccionar un punto en el espacio como referencia; se configura así: en la librería de herramientas se elige una broca de 18 mm, se cambia el material a plaquita de cerámico y se activa el refrigerante, en el siguiente apartado: taladrado intermitente (Peck Drill) se modifica la profundidad dando clic en el botón Depth y ahí se selecciona el punto hasta donde se desea que llegue la punta del taladro, y la retracción se determina en 5 mm, se elige Peck drill como forma de corte y en la primera casilla se colocan 2 mm, esto quiere decir que el taladrado perforara 2 mm de profundidad y hará una retracción a 0 para un desahogo y así sucesivamente hasta que se complete la profundidad deseada. Aceptamos.

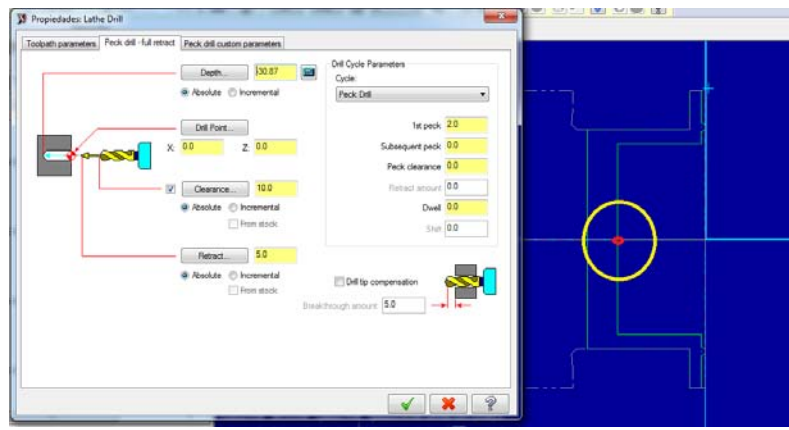

Figura 3.108 Opciones de taladrado.

Operación 5. Cavidad (Plunge Turn), para este maquinado abrimos un tercer nivel de la misma forma que lo hicimos anteriormente, se nombra geometría para cavidad de carcasa, una vez determinado generamos la siguiente geometría la cual únicamente se describe como la mitad de la longitud de la cavidad total, dar clic en Plunge Turn en Toolpaths, la ventana emergente solicita la geometría de ruta la cual se selecciona a través de cadena parcial como se muestra en la imagen. Aceptamos.

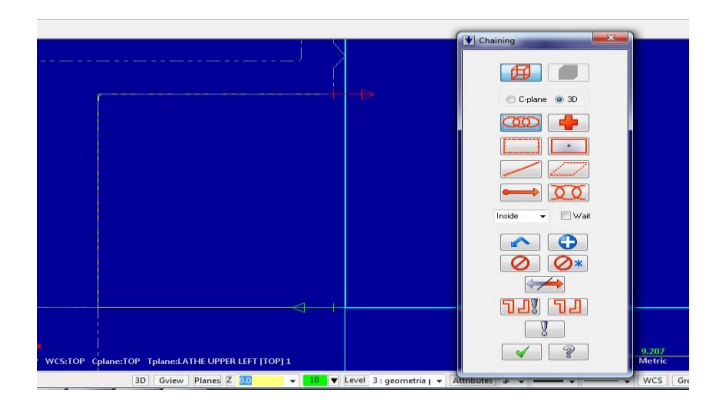

Figura 3.109 Forma adecuada para seleccionar la geometría de la cavidad interna de la carcasa.

Posteriormente en la segunda ventana emergente en parámetros de herramienta, de la biblioteca se elige una herramienta de desbaste horizontal, se sustituye el material por cerámico y se activa el refrigerante. En forma y dirección de herramienta (Plunge Turn Shape Parameters) activamos el botón Face, en ajustar inicio de contorno lo configuramos en 38 mm, esto significa que a partir del taladro la herramienta recorrerá 38 mm sin excederse de la geometría marcada. En parámetros de corte (rough parameters) la cantidad de material dejada para el acabado no se modifica ya que MasterCAM lo calcula con

respecto al radio de la herramienta que seleccionamos, solo se modifica la dirección la cual será a una sola dirección positiva y la profundidad la cual es de 1.5 mm y por último para el acabado (Plunge Turn finish) únicamente cambiamos el material dejado a cero. Aceptamos.

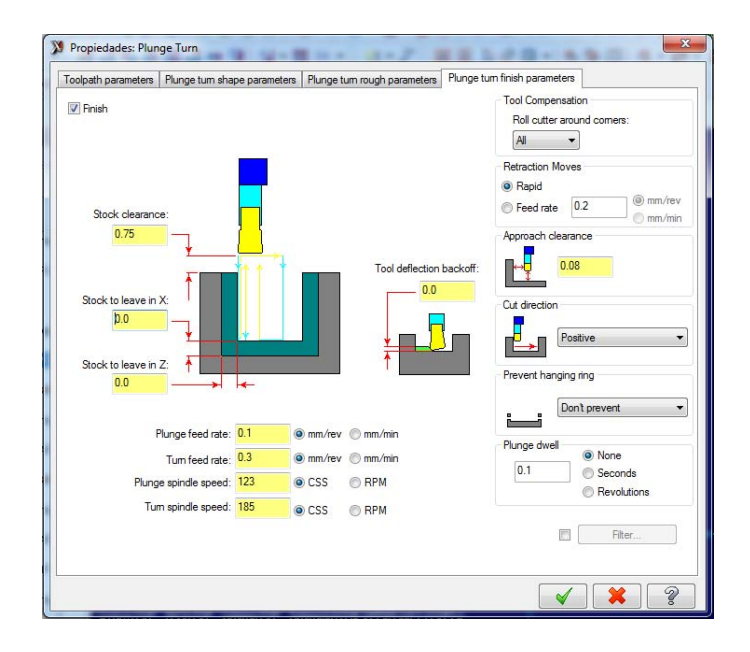

Figura 3.110 Parámetros para el acabado de la cavidad interna.

Existen operaciones adicionales (operaciones enlatadas) en las maquinas herramienta CNC que se ven reflejadas en el código G, estas operaciones son de proceso rápido y algunas son de proceso complejo, tales como: utilización del cuarto o quinto eje, operaciones misceláneas (lubricación, paro temporal de máquina, encendido y movimiento rápido de husillo, etc.), entro otras. Para la siguiente operación utilizaremos un contorno de movimiento radial, para poder generar la geometría de la junta. **Es importante mencionar que las operaciones enumeradas del 6 a la 8 son exclusivas para la carcasa inferior en torno.** 

Operación 6. Desbaste para radio de junta (Lathe canned rough). Para esta operación es necesario generar otro nivel el cual se nombra: geometría para radio de junta lado inferior, se nombra de lado inferior debido a que por el tipo de forma que tiene la herramienta es necesario seccionar esta geometría en dos partes y así se pueden usar la misma herramienta intercalando únicamente la posición del filo, es decir, el primer corte va de abajo hacia arriba y posteriormente se invierte la posición de la herramienta y el segundo corte tiene dirección de arriba hacia abajo. Con las herramienta de edición y corte de entidades es necesario generar la siguiente geometría tal y como se muestra en la imagen.

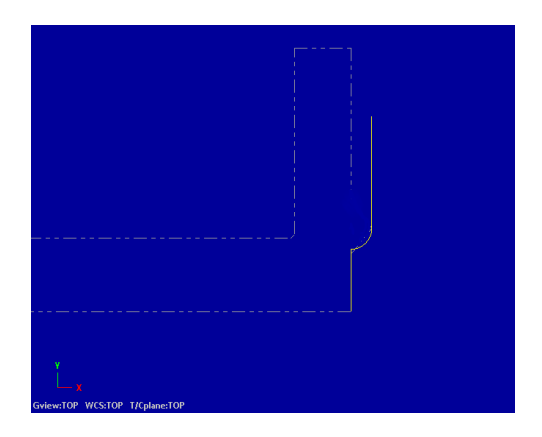

Figura 3.111 Entidades trazadas como ruta de herramienta para junta metálica (lado inferior).

Dar clic en Toolpaths, después en canned y por último seleccionar Rough, la ventana emergente solicita la ruta de herramienta, al igual que en operaciones anteriores a través del icono cadena parcial, seleccionamos el extremo inferior de la entidad y posteriormente el extremo superior, aceptamos. Dentro de la biblioteca de herramientas, se selecciona la herramienta para desbaste horizontal con 80° de inclinación y 16 mm de diámetro, se cambia el material de la misma a cerámico, se activa el refrigerante y se recalculan los parámetros: parámetros de desbaste (Rough parameters) la retracción (clearance) en X y Z se pone en cero, no se deja material sobrante y la profundidad es de 2 mm, únicamente la dirección de corte se cambia como se muestra en la siguiente imagen. Aceptamos.

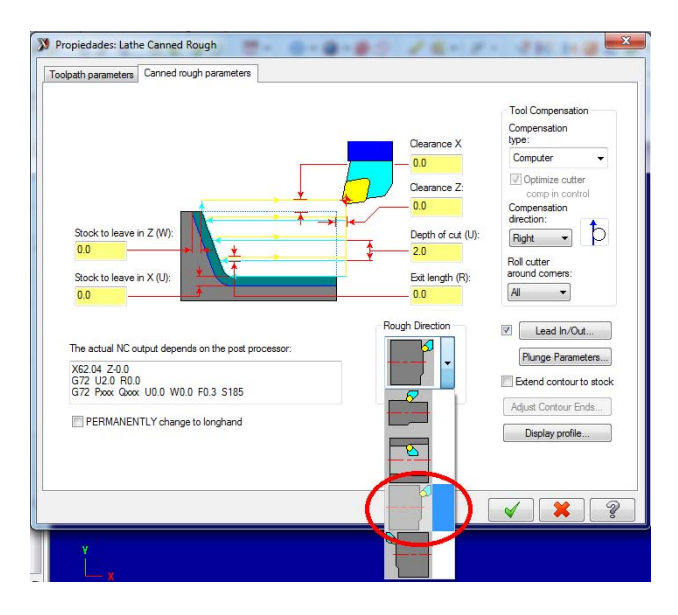

Figura 3.112 Perfil de corte para la junta.

Operación 7. Desbaste para radio de junta (Lathe canned rough). En esta operación se describe exactamente el mismo proceso que en la operación 6, únicamente se modifica la geometría y la herramienta. Primero se apertura un quinto nivel, y se nombra: geometría para radio de junta lado superior, aceptamos. Posteriormente se generan las siguientes entidades.

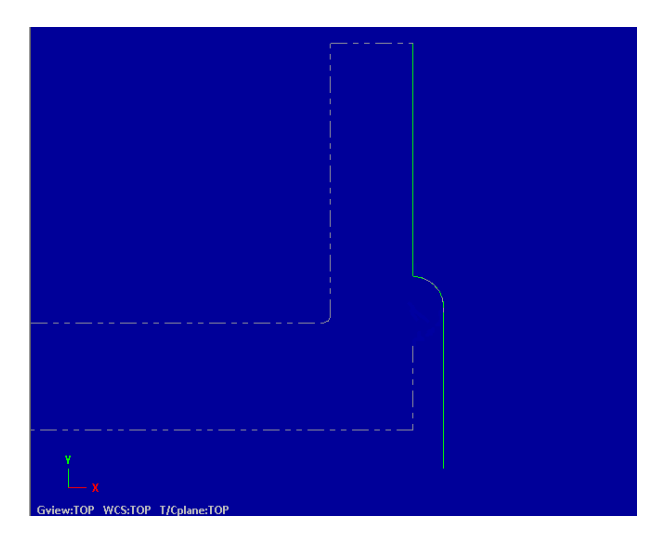

Figura 3.113 Geometría para junta (lado superior).

Dar clic en Toolpaths, después en canned y por último seleccionar Rough, se selecciona la geometría tal y como se hizo en el paso anterior, aceptar. La herramienta se cambia por una herramienta de desbaste vertical a 80° y 16 mm de diámetro, se cambia el material a cerámico y se activa el refrigerante (coolant). Aceptar. Por ultimo en parámetros se mantienen los mismos datos. Aceptamos.

Operación 8. Contorno en cuarto eje (C-axis Face contour). Debido a que la herramienta que se utilizó en el desbaste de la junta tiene un radio menor a 0.25 mm, provoca en el corte una anomalía que es un problema a la hora de ensamblar, pues la herramienta deja radios en las esquinas de la media circunferencia.

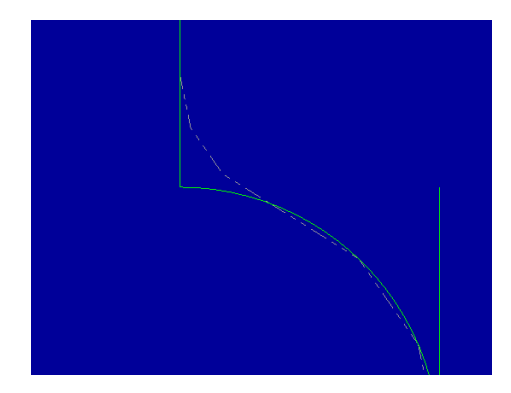

#### Figura 3.114 Desbaste de la junta metálica.

Este problema se soluciona haciendo uso del cuarto eje de la máquina herramienta (Caxis), primero generamos un sexto nivel el cual se nombra: circunferencias, se trazan dos circunferencias que coincidan con las aristas tanto superior como inferior del radio de junta, posteriormente en Toolpaths en el apartado C-axis y ahí elegimos Face contour, damos clic en la ventana emergente; se solicita elegir la entidad de ruta, seleccionamos cualquiera de las dos circunferencias, en los parámetros elegimos de la librería de herramientas un cortador plano de 5 mm de diámetro y activamos el refrigerante, en parámetros de corte (cut parameters) en dirección de compensación de herramienta (compensation direction) seleccionamos derecho (Right), en parámetros de enlace (linking parameters) se activan todas las casillas de avance incremental y como profundidad de corte ajustamos a -1.5 mm que es el punto tangente más alto del radio. Aceptamos.

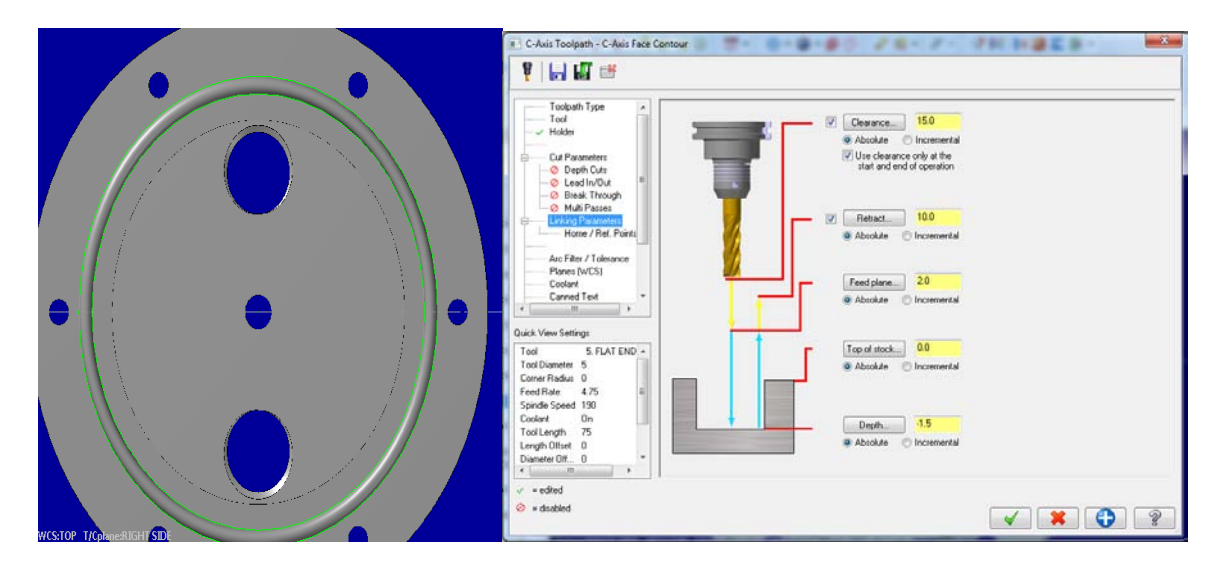

Figura 3.115 Acabado de la junta metálica mediante la utilización de C – axis.

**En la carcasa superior** se emplea el mismo método de corte para realizar el maquinado de la cavidad radial en donde se va a ensamblar el radio de la junta, es decir se hará uso del cuarto eje (C-axis). En la ventana emergente al momento de seleccionar Face contour, seleccionamos el icono de la derecha y se despliegan las opciones mostradas en la pantalla, a través del botón Face seleccionamos una superficie compleja tal y como se muestra en la figura.

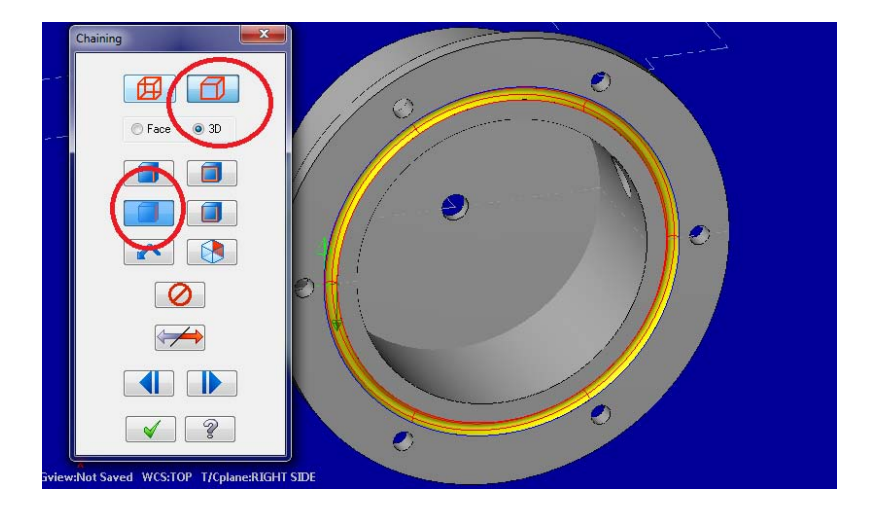

Figura 3.116 Selección de la superficie hembra de la junta metálica.

En cuanto a los parámetros, se conservan prácticamente igual, solo cambian dos de ellos los cuales son: la selección de la herramienta pues debido a que la cavidad radial es de 1.5 mm ocuparemos un cortador esférico de 3 mm, el núcleo radial de dicha herramienta es de 1.5 mm y por último la profundidad de corte la cual será de 1.5 mm para que lo único que se introduzca en la cavidad sea el núcleo radial de corte. De esta forma queda maquinada la cavidad para la junta.

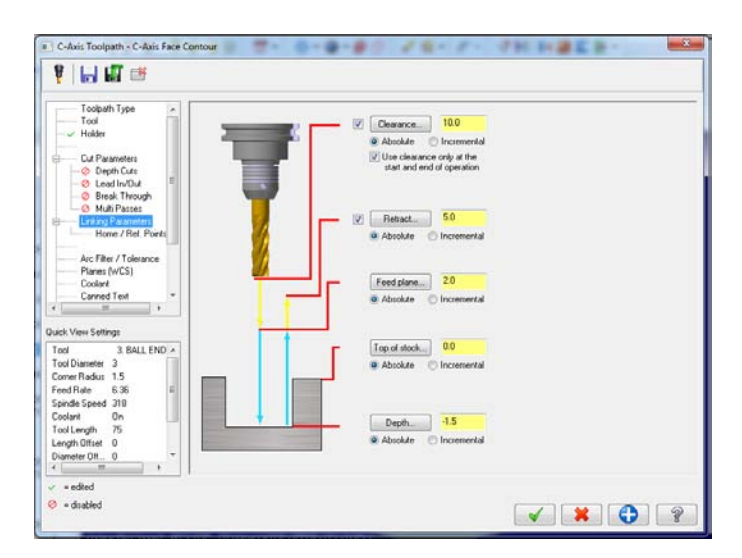

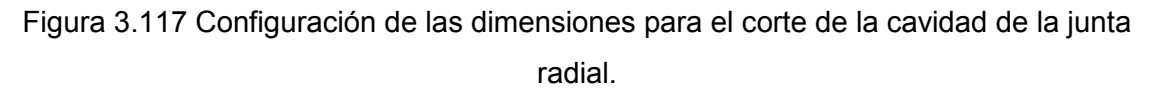

El par de barrenos pasados con inclinación de 30° que tienen como objetivo alojar a los inyectores de vapor, son exclusivos de la carcasa superior, para el maquinado de los mismos es necesario hacer uso también del cuarto eje debido a la inclinación con la que

están taladrados, esta operación se denomina en la programación de MasterCAM como Caxis Cross Drill.

Operación 9. Taladrado en cuarto eje (C-axis Cross Drill). Para poder generar esta operación es necesario seleccionar los agujeros de taladro a través de la opción Hole – Axis dicha opción se encuentra en la pestaña Solids; únicamente se da clic en Solids, después Hole – Axis y en la ventana emergente no se modifica nada y se seleccionan ambas superficies (agujeros), aceptar.

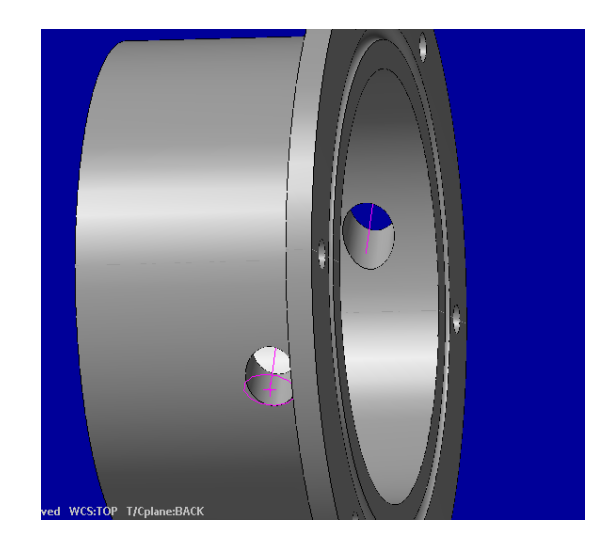

Figura 3.118 Taladrado de los orificios de las toberas.

Una vez hecho esto, en el apartado Toolpaths en C–axis seleccionar Cross Drill para generar la operación, en la ventana emergente dar clic en entidades (Entities) y seleccionar el eje marcado para ambos agujeros, aceptar. Una vez hecho esto, en parámetros, de la librería de herramientas seleccionamos una broca de 8 mm, cambiamos el material a cerámico, se activa el refrigerante y se recalculan los datos de corte. Posteriormente en parámetros de corte (Cut Parameters), en tipo de ciclo (Cycle) elegimos la opción Taladro intermitente (Peck Drill) y configuramos a 2 mm por entrada de taladro y desahogo, en parámetros de enlace de herramienta (Linking parameters) en altura de stock (Top of stock) configuramos a 30 mm debido a que es una distancia mayor al diámetro menor de la carcasa y en profundidad (Depth) configuramos a 20, con recorrido de 10 mm se incluye el grosor de la carcasa y el taladrado será optimo, aceptamos.

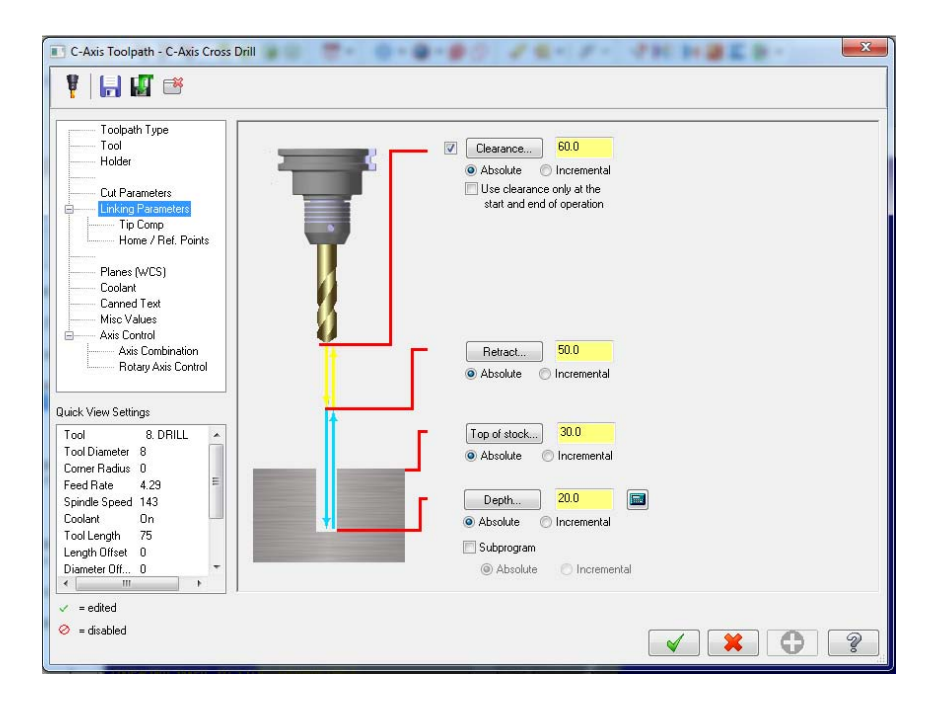

Figura 3.119 Opciones de corte y dimensiones de entrada y salida de la herramienta.

Es posible generar los taladros para los tornillos en el Torno Multi eje pero para poder hacer uso y demostración del fresado se recurre a este método para maquinar dichos barrenos. En tiempo real no es necesario cambiar de máquina herramienta, pues teniendo un centro de maquinado de cuatro ejes bien se podrían realizar estas operaciones en la misma máquina, en esta tesis se optó por hacer cambio de post procesador para darle un toque más realista tanto en la posición de la pieza como de operaciones. En realidad no es una gran diferencia puesto que para el fresado de las piezas se eligió un post procesador Haas de 4 ejes.

Operación 10. Cavidad para rodamientos. (Pocket). Se abre un nuevo archivo y se elige el post procesador Generic Haas 4X MILL, introducimos la pieza de trabajo, en este apartado no modificamos stock, únicamente las secuencias de maquinado, el cálculo a través del material y el material en el apartado de Machine Group en la ventana del gestor de operaciones. Al introducir la pieza de trabajo con las herramientas de Xform rotamos y trasladamos la pieza de tal forma que la cavidad para el rodamiento quede hacia arriba (eje Z) y por debajo del sistema de coordenadas, como se muestra en la imagen.

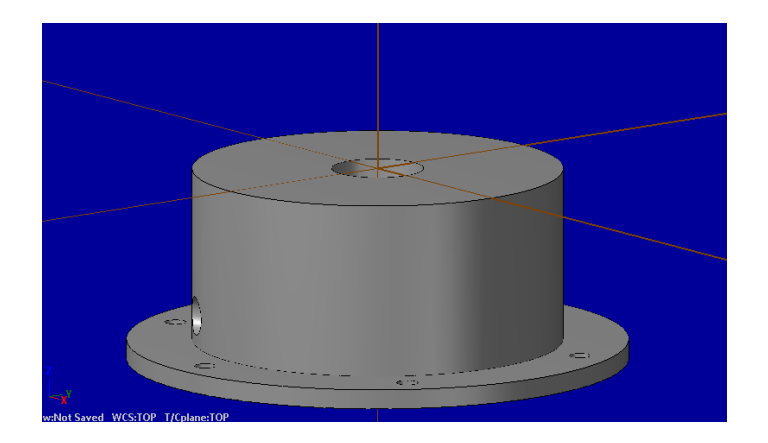

Figura 3.120 Cavidad para rodamiento.

En el apartado Toolpaths los métodos de maquinado cambian a razón de la máquina herramienta, en este caso fresado, se elige la opción cavidad (Pocket). En la ventana emergente se selecciona a través de la opción 3D, la superficie de la cavidad, es decir, su contorno. Aceptar.

En los parámetros, se elige una cortador plano de 5 mm, se cambia el material a cerámico y se activa el refrigerante, se recalculan parámetros. En datos de corte se da una profundidad de 2 mm y en las retracciones de la herramienta, se programa de 0 a -6 mm, aceptamos.

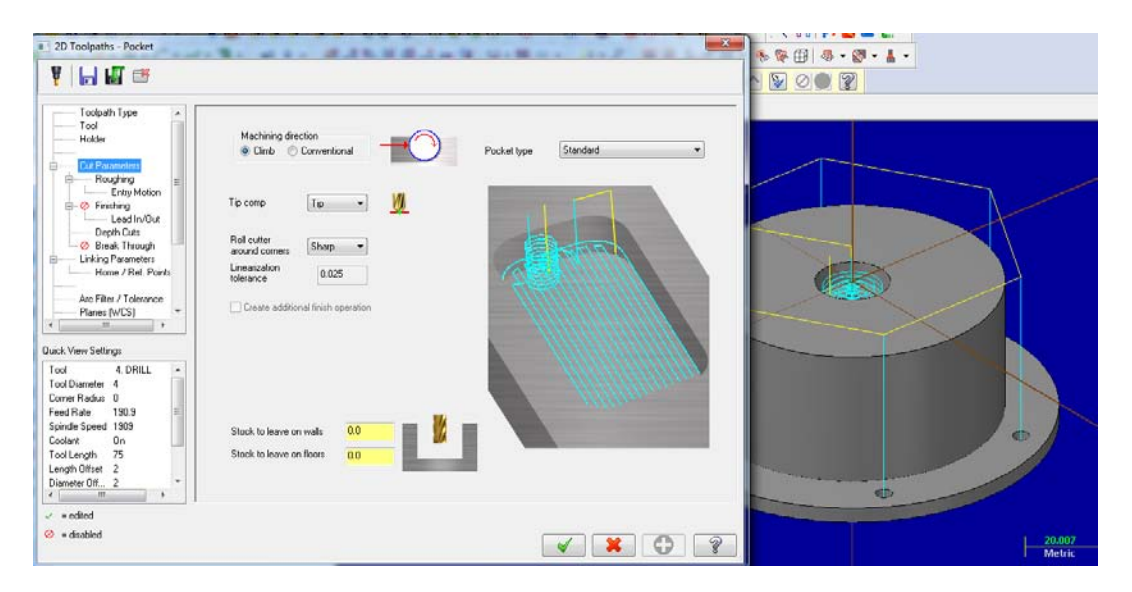

Figura 3.121 Parámetros para generar cavidad.

NOTA. Para la operación de taladrado es necesario utilizar una broca de centros y posteriormente la broca con el diámetro nominal del agujero.

Operación 11. Taladrado (Drill). En Toolpaths dar clic a la opción taladrado (Drill), en la ventana emergente sin modificar nada, se seleccionan todos los orificios para los tornillos. Aceptar.

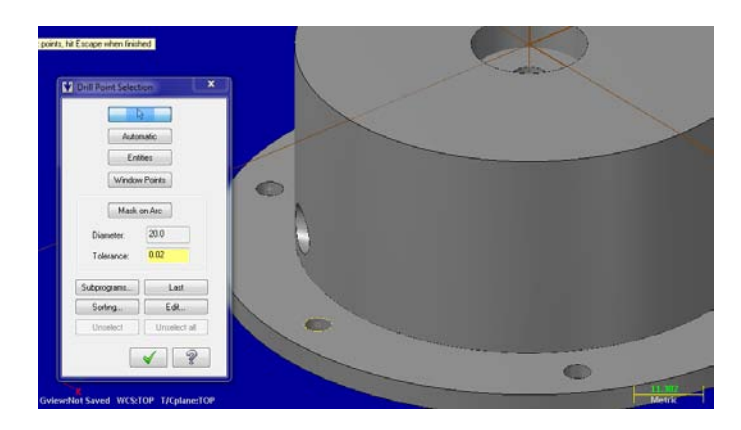

Figura 3.122 Selección de orificios para taladrado.

En los parámetros se elige una broca de centros de 4 mm, (esta broca de centros se utilizara para hacer todos los barrenos), se cambia el material de la herramienta a cerámico y se activa el refrigerante, los demás datos se conservan igual, a excepción de la profundidad de corte, para este caso el corte será de 2 mm solamente configurando para el alto del stock en -35.87 y la profundidad como -37.87. Aceptar.

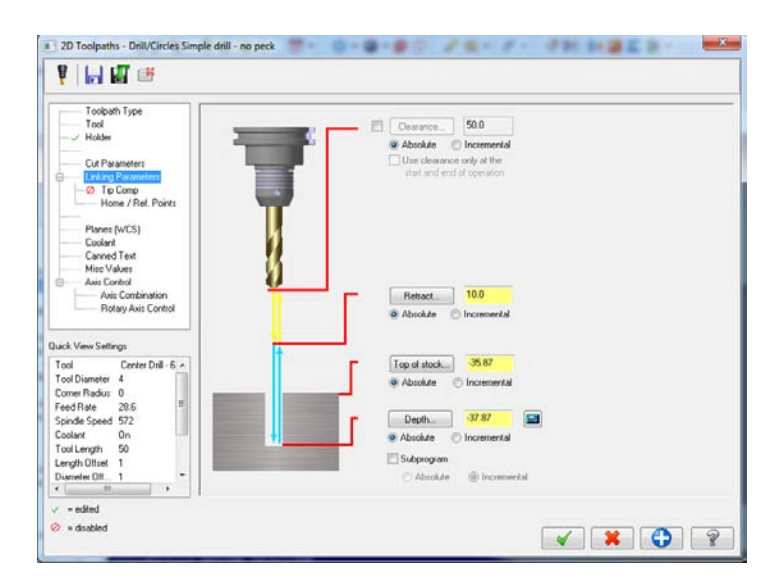

Figura 3.123 Opciones para generar el taladrado.

Posteriormente se apertura de nueva cuenta un operación de taladrado y se repiten los pasos anteriores, cambiando únicamente el tipo de herramienta. Para los agujeros de tornillo y eje será una broca de 4 mm y 6 mm respectivamente.

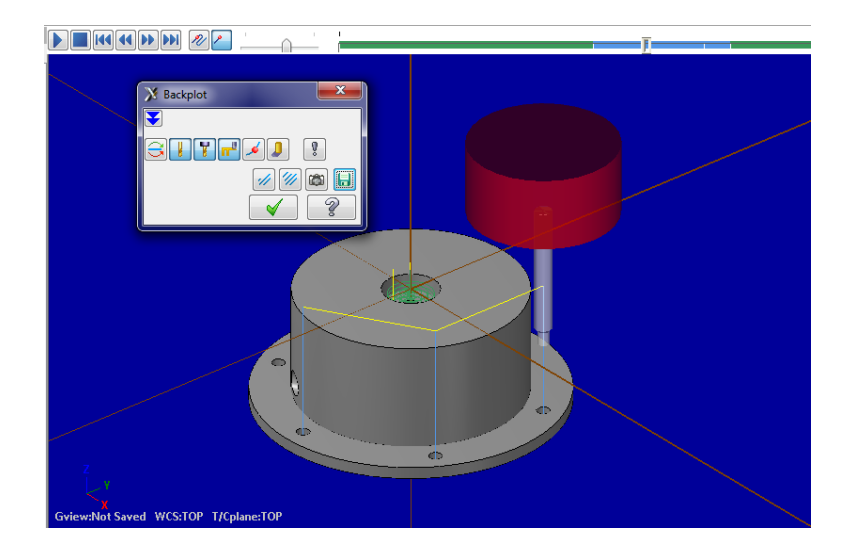

Figura 3.124 Simulación de la herramienta de corte (Taladro).

**Las siguientes tres operaciones son exclusivas de la carcasa inferior**, pues se maquinaran los agujeros y las cuerdas cónicas para los tubos de desagüe.

Operación 11. Cavidad Cónica (Pocket). Debido a que la carcasa inferior se ensamblara con los tubos de desagüe a través de una rosca cónica es necesario hacer una cavidad pasada a lo ancho del grosor de la base de la carcasa, para posteriormente maquinar la rosca cónica. Primero creamos un segundo nivel de trabajo y se nombra "circunferencias para tubería BSP" esta circunferencias están trazadas sobre los agujeros roscados que tiene la carcasa en su base, obviamente la circunferencia debe tener el mismo diámetro que tiene el diámetro menor de la rosca cónica, el valor según el cálculo hecho para las roscas BSP es de 14.116 mm.

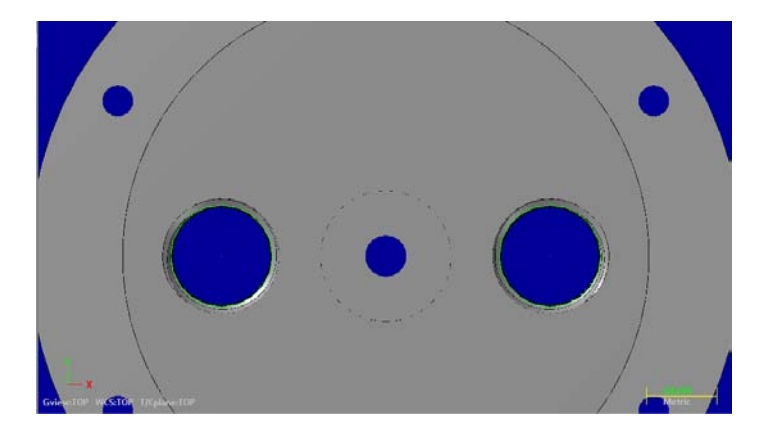

Figura 3.125 Vista planta.

Una vez trazadas en ambas cavidades estas circunferencias, en el apartado Toolpaths seleccionamos Pocket (Cavidad) en la ventana emergente dar clic a las dos circunferencias trazadas como límite de cavidad a través de una cadena parcial (Partial Chain). Aceptar.

En los parámetros para la cavidad, se selecciona de la base de datos como herramienta un cortador plano de cerámico de 5 mm de diámetro, en Cut parameters (Parámetros de corte) en el apartado de Pocket Type (Tipo de cavidad) se selecciona una cavidad estándar y se dejan 0.5 mm de material de reserva para la conicidad (Stock leave on walls), en la sección de Roughing (Desbastado) en la lista de método de corte (Cuting method) se selecciona espiral paralela (Parallel Spiral), para la profundidad de corte (Depth Cut) se introduce el valor de 2.5 mm por cada corte, ahora bien, en esta misma sección está el apartado para cavidades cónicas (Tapered Walls) el cual es un valor que se interpreta en grados, dicho valor como ya se sabe es de 1.75°, por último en retracción de la herramienta (Linking Parameters) la profundidad del stock es de -11 mm y la altura es de 0. Aceptamos.

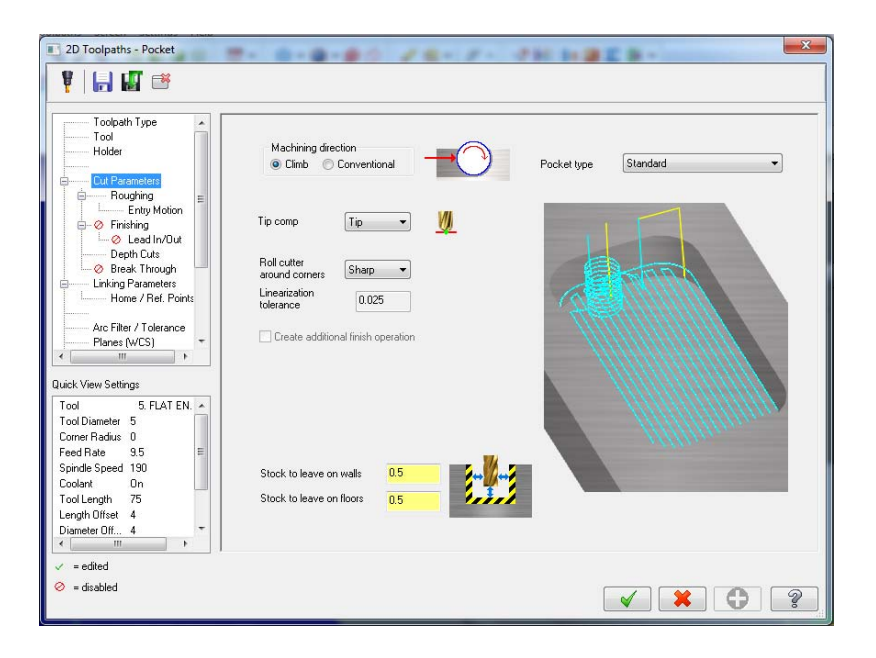

Figura 3.126 Opciones de Cavidad.

Operación 12. Contorno de cavidad cónica (Contour). Seleccionamos contorno (Contour) en la pestaña de operaciones (Toolpaths) y en la ventana emergente seleccionamos las dos circunferencias de la operación anterior, posteriormente en las opciones de contorno se elige la misma herramienta que en la operación de cavidad cónica, en el apartado de parámetros de corte (Cut Parameters) dejamos intactos toda la configuración, en la profundidad de corte (Depth Cut) debido a que será un acabado, el valor de dicha

profundidad es de 1 mm y se habilita la casilla de paredes cónicas (Tapered walls) con el valor de 1.75°, por último la retracción de la herramienta, la cual es igual a la retracción de herramienta de la operación anterior. Aceptamos.

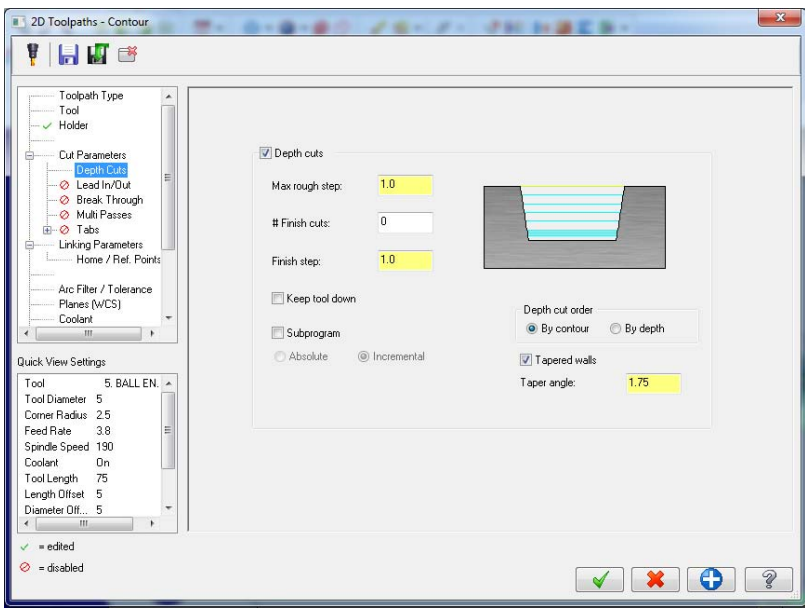

Figura 3.127 Configuración para crear una cavidad cónica.

Operación 13. Rosca izquierda (Thread Mill). De la pestaña de Toolpaths en la opción de taladrado (Drill) seleccionar del apartado Toolpath Type (tipo de ruta de herramienta) el modo Thread Mill.

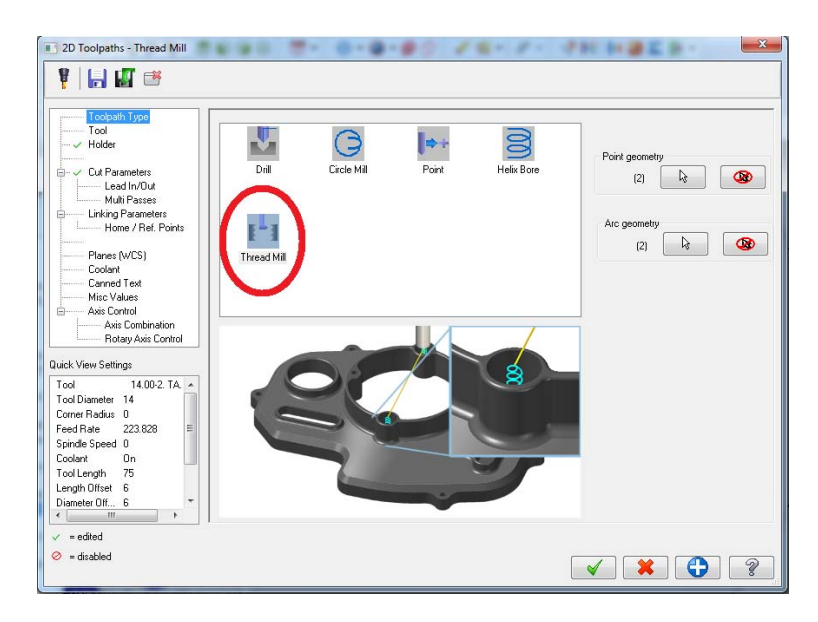

Figura 3.128 Icono para generar una rosca izquierda.

En Tool (herramienta), en la librería se selecciona como herramienta un machuelo de 14 mm de diámetro (TAP RH 14 mm), para los parámetros de corte (Cut Parameters) el paso de la rosca (Pitch Thread) es de 1.5 mm y el ángulo de conicidad (Taper Angle) es de 1.75°, el tipo de rosca será interna (ID), y por último para la retracción de la herramienta (Linking Parameters) la profundidad la determinamos por el valor -15 mm. Aceptar

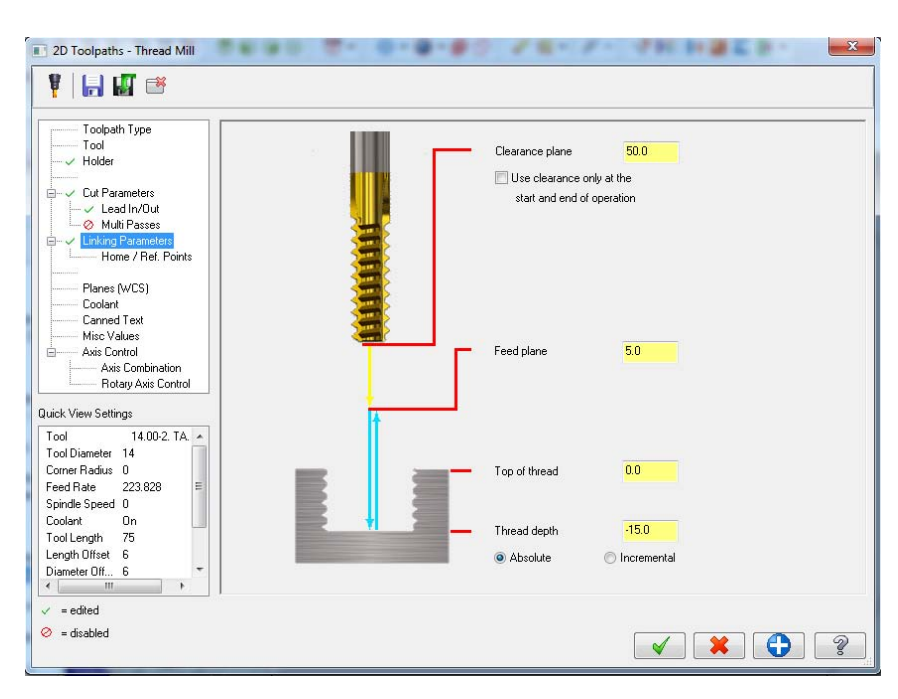

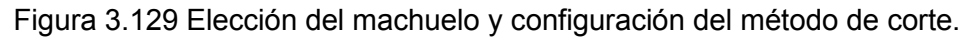

Con estas tres últimas operaciones quedan terminadas en su totalidad las simulaciones y el maquinado de las carcasas tanto superior como inferior.

### **B) SIMULACION DE MAQUINADO DE IMPULSOR.**

El maquinado para el impulsor se lleva a cabo en una fresadora. Dentro del proyecto se está usando un post procesador que simula un centro de maquinado de 4 ejes, tanto en el uso de torno como de fresadora, al momento de realizar esta simulación es lo primero que se considera.

Abrir un nuevo archivo en MasterCAM X7, dar clic en Machine Type y en fresadora (Mill) se elige el post procesador Generic Haas 4X MILL de la base de datos del programa. Aceptar.
| Machine Type |  | Toolpaths Screen Settings Help                         |
|--------------|--|--------------------------------------------------------|
| Mill         |  | Default                                                |
| Lathe        |  | 1 C:\USERS\PUBLIC\DOCUME\GENERIC HAAS 4X MILL MM.MMD-7 |
| Wire         |  | Manage list                                            |
| Router       |  | <b>Service</b><br>T<br>10000<br>$-1$<br>$\omega$       |
| Mill-Turn    |  |                                                        |
| Design       |  |                                                        |

Figura 3.130 Post procesador para fresado.

En propiedades de la maquina (Machine Group Properties) en el gestor de operaciones, la configuración de la herramienta es igual que en la de los ejemplos de torno, se habilita la casilla de "datos de cálculo desde el material", indicamos al programa la secuencia ascendente de las herramientas y lo movimientos de la misma de unidad en unidad.

Se inserta el sólido en la pantalla de gráficos y con las herramientas de Xform se traslada y se rota el sólido a modo que tenga la posición que se observa en la imagen 3.131.

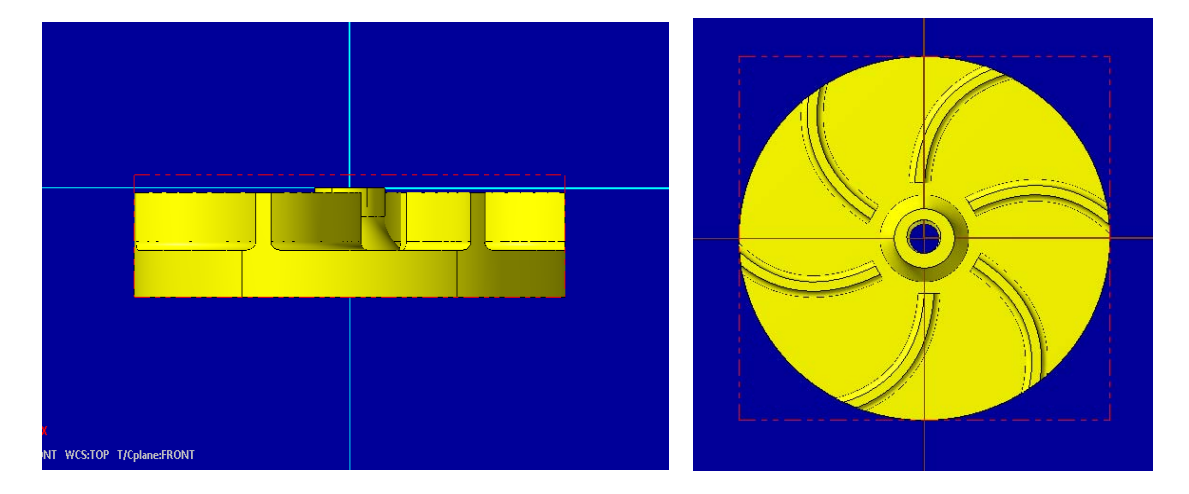

Figura 3.131 Posicionamiento de la pieza de trabajo para fresado.

En el caso de la fresadora, el stock se configura de la siguiente manera: en el apartado Shape (Forma) se habilita la casilla "rectangular" puesto que la pieza de trabajo será rectangular, en dado caso que tenga otra forma, se puede modificar en el programa.

Posteriormente en el apartado Display (Pantalla) se habilita la casilla de Wire frame (Marco Alambrado), y para señalar las dimensiones de la pieza de trabajo damos clic en el botón de la parte inferior marcado como All Solids (Abarcar todos los sólidos). Aceptar.

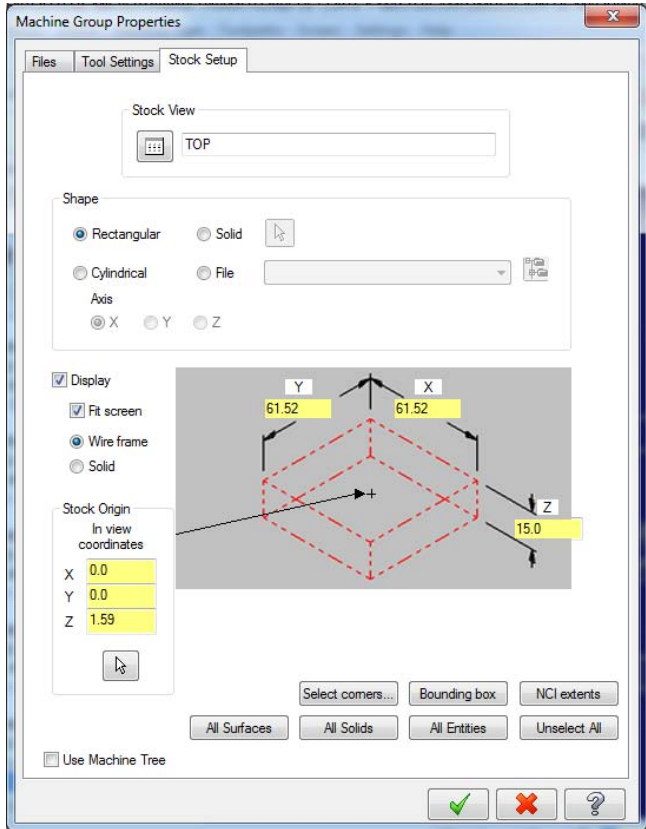

Figura 3.132 Configuración del stock.

Una vez que se ha configurado tanto el post procesador como el stock se da inicio a los métodos de maquinado.

Operación 1. Careado (Facing). Para esta operación en la pestaña de Toolpaths dar clic en la opción Facing (Careado), de manera automática se apertura la ventana de parámetros y configuraciones. Para el tipo de ruta de herramienta (Tool Type) no se modifica nada puesto que ya está predeterminado, de la librería de herramientas, se elige un cortador para careado (fresa) de 50 mm de diámetro de material cerámico, para las operaciones de fresado el refrigerante (M8) debe estar activado durante todo el proceso de maquinado de la pieza. Para los parámetros de corte se elige un movimiento de herramienta en zigzag y no se dejara material de reserva para el acabo (Stock to leave on walls) puesto que la velocidad de corte será alta y el avance lento. La profundidad de corte es de 1 mm y este dato se introduce en el apartado Depth Cuts (Profundidades de corte) en la casilla Max Rough Step. Y por último en las retracción de entrada y salida de la herramienta se indica en la programación que el punto más alto y más bajo del stock es de 1.59 mm y 0

respectivamente, estos datos se introducen en el apartado Linking Parameters (enlaces de entrada y salida de herramienta). Aceptar

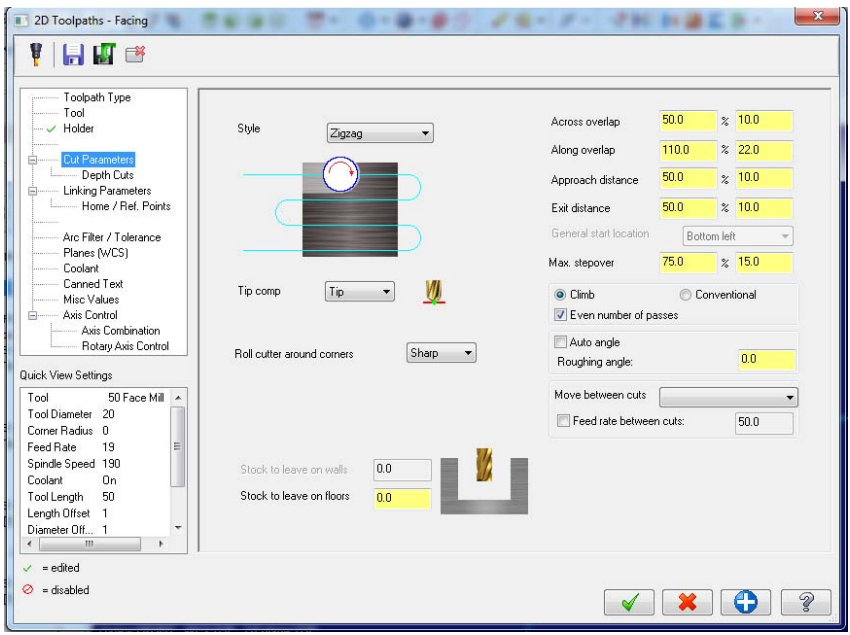

Figura 3.133 Opciones de careado.

Operación 2. Contorno (Contour). Seleccionar la opción contorno (contour) en la pestaña de Toolpaths, en la ventana emergente, seleccionamos la superficie de la turbina que marca el contorno a través de una selección en 3D, habilitando la opción 3D en la ventana emergente tal y como se muestra en la imagen.

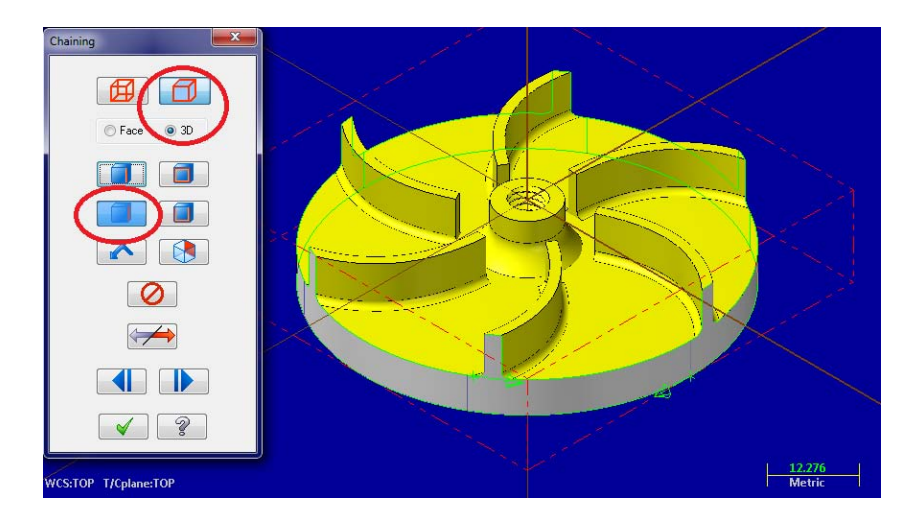

Figura 3.134 Selección de la superficie para el contorno.

En la opción Tool (herramienta) se elige de la base de datos un cortador plano de 10 mm de diámetro y el material de la herramienta es cerámico, al cambiar estos datos, las velocidades de corte se recalculan de forma automática por MasterCAM.

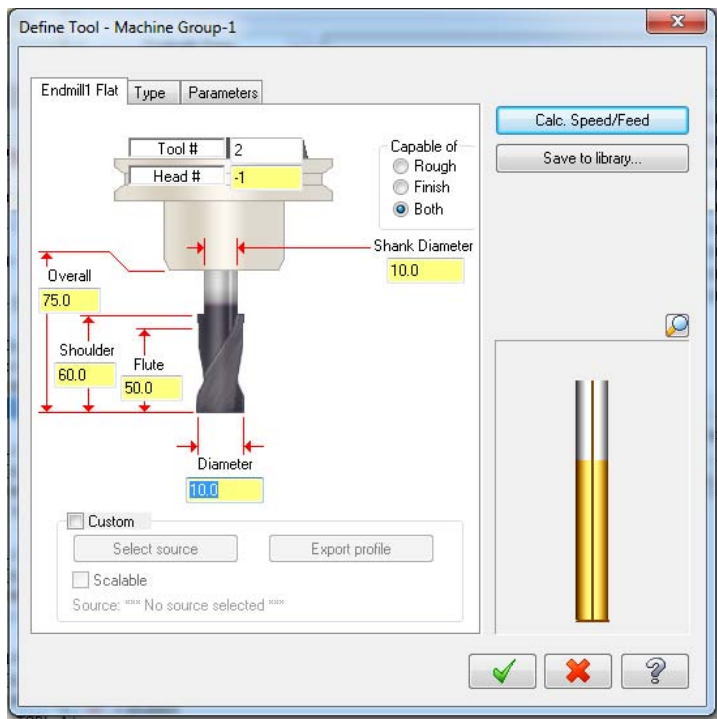

Figura 3.135 Datos de la herramienta de contorno.

En los parámetros de corte únicamente se modifica la compensación de la herramienta la cual está posicionada en el lado izquierdo (Compensation Direction - Left) de la selección de la superficie. La profundidad de corte se cambia a 2 mm y en la retracción de entrada y salida de la herramienta (Linking Parameters) el punto alto y bajo del stock se configura a 1.59 y -13.41 respectivamente. Aceptar.

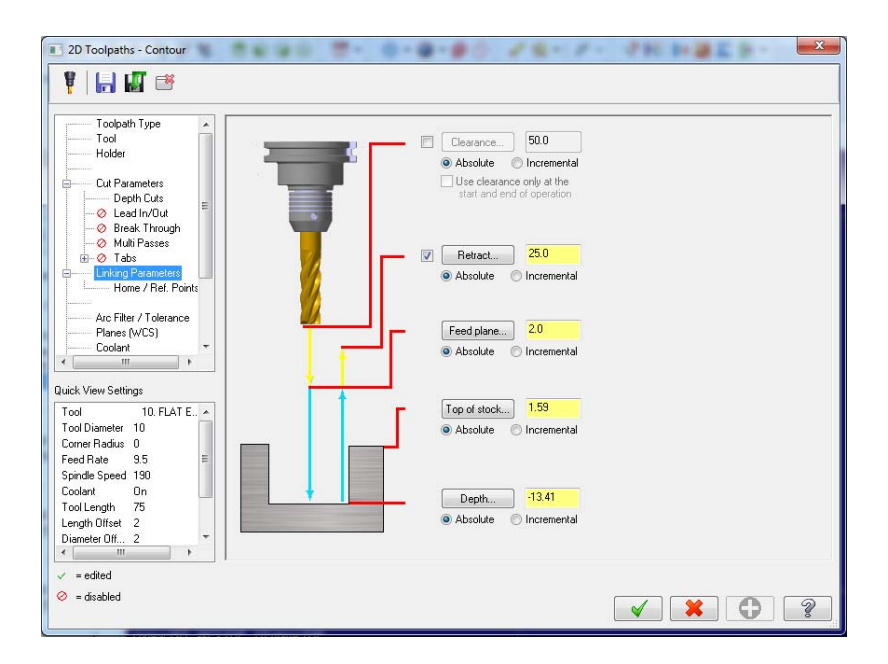

Figura 3.136 Dimensiones de entrada y salida de la herramienta.

Debido a que la conicidad central del impulsor sobresale la altura de los alabes, es necesario realizar un contorno para desbastar la superficie y generar esa protuberancia radial. Para mayor comprensión se anexa la siguiente imagen.

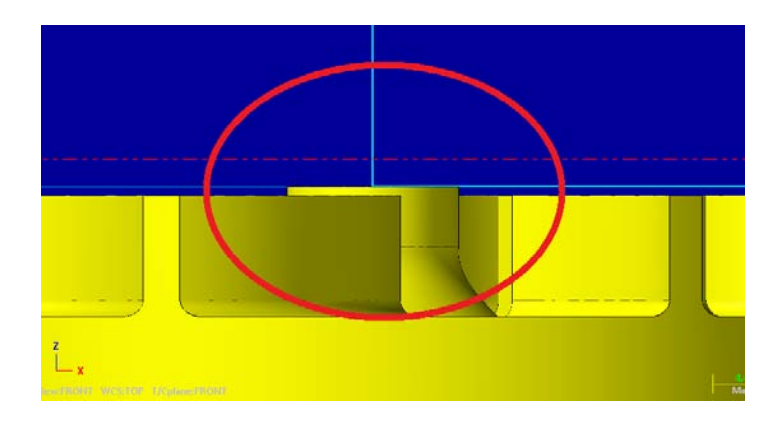

Figura 3.137 Altura de la cúpula central del impulsor sobre los alabes.

Para este contorno seleccionamos la siguiente geometría.

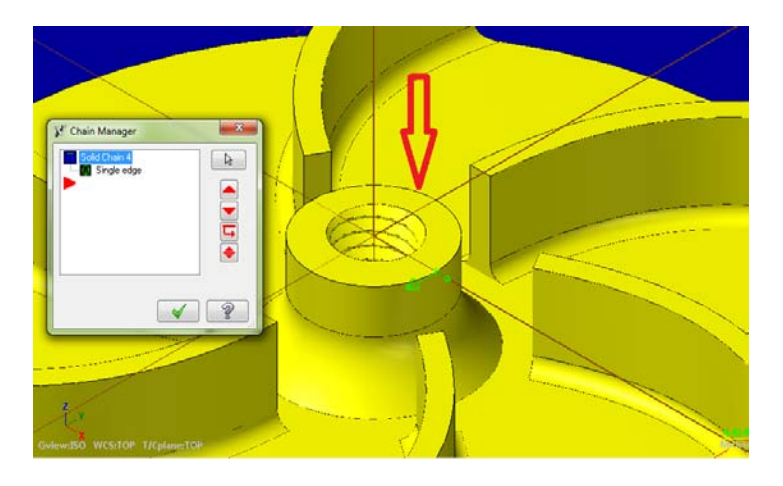

Figura 3.138 Entidad a selecciona para el contorno de la cúpula central.

La configuración de la herramienta es la misma que en el contorno anterior, los parámetros de corte también son los mismos, en este contorno lo único que cambia es la retracción de entrada y salida (Linking Parameters) pues el punto más alto del stock así como el punto más bajo están determinados por los valores 0 y -0.53 mm, respectivamente.

Un parámetro sumamente importante en este contorno es el apartado llamado Multi Passes (Pasos Múltiples) esta opción regula el número de pasos que hará la herramienta hasta llegar a la geometría deseada, es decir, la herramienta ira cortando paso por paso la cantidad de material que se desee. Estos valores son los siguientes: el número de pasos totales será de 6 y el espacio entre ellos es de 5 mm que es el diámetro de la herramienta. Aceptamos.

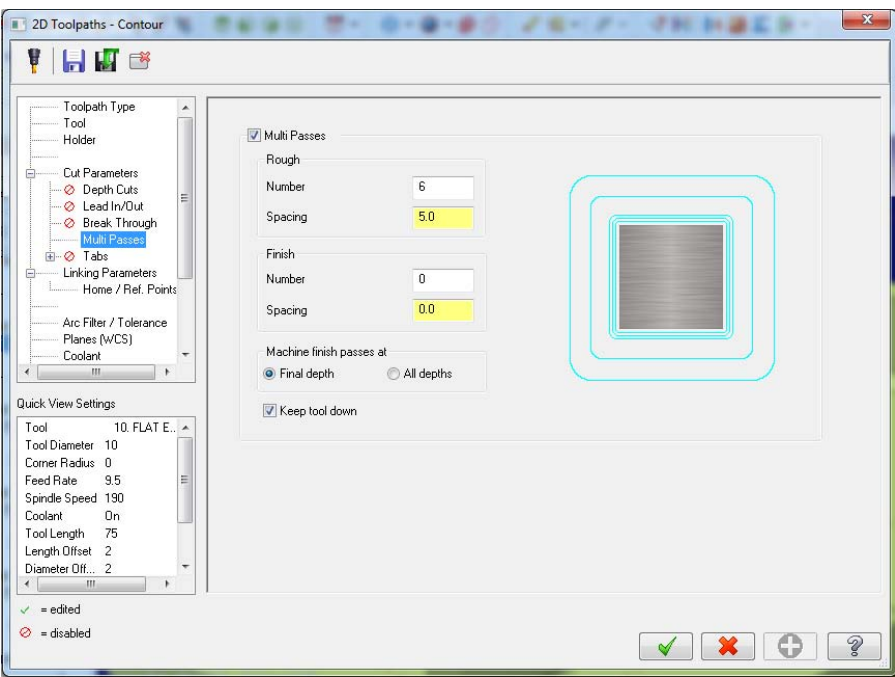

Figura 3.139 Número de cortes para la cúpula central.

Operación 3. Cavidades (Pocket). Al igual que en las simulaciones para las carcasas, proyectar geometrías y hacer utilización de niveles, es de gran ayuda a la hora de maquinar o simular en MasterCAM X7. Para las operaciones siguientes del impulsor es necesario apoyarnos en estas herramientas.

Damos inicio a un segundo nivel el cual se nombra "circunferencia delimitante cavidad 1", la forma de abrir un nuevo nivel se da por entendida ya que se describe el proceso para generarlos en la simulación de las carcasas. Aceptar.

Una vez dentro del nivel dos se trazan dos circunferencias que coincidan con la cavidad que se desea maquinar, para esta operación se traza un circulo que coincida con el diámetro mayor del cilindro central y otra que coincida con el inicio de los alabes tal y como se muestra en la imagen.

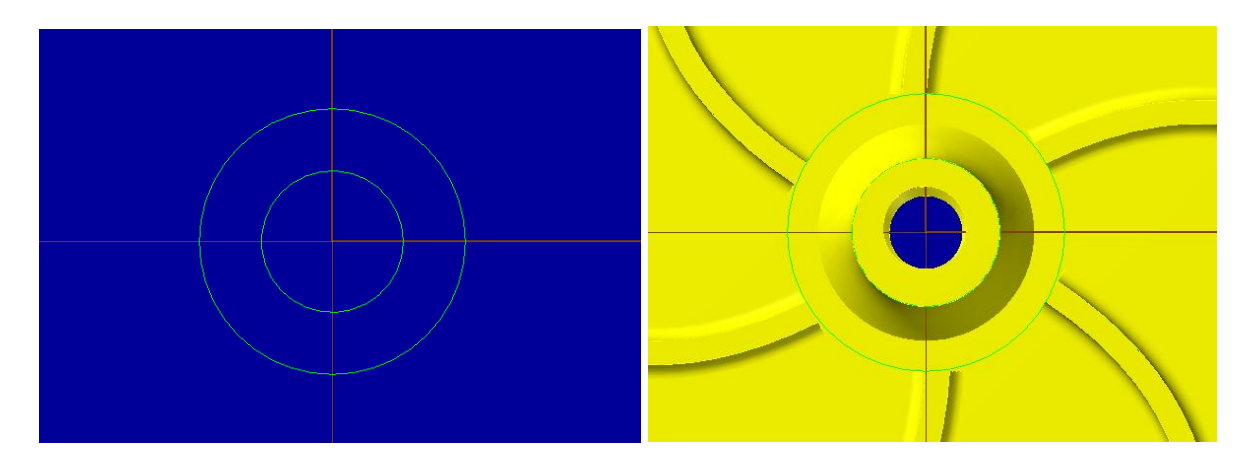

Figura 3.140 Entidades para la cavidad existente entre alabes y diámetro menor de la cúpula central.

Se selecciona la opción contorno (Contour) y en la ventana emergente dar clic a ambas circunferencias a través de una cadena parcial (Partial Chain), aceptar. En los parámetros de la cavidad, se elige como herramienta un cortador plano de 3 mm de diámetro, se cambia el material a cerámico y con estas modificaciones recalculamos los datos de corte. Para el tipo de corte (Cut Parameters) se cambia el tipo de cavidad (Pocket Type) a una cavidad abierta y no dejamos material sobrante para acabado (Stock to leave on walls – 0). La profundidad de corte (Depth Cut) la configuramos a 1 mm y en la retracción de entrada y salida de herramienta (Linking Parameters) como alto del stock: 0 y punto bajo del stock como -3.5 mm. Aceptar.

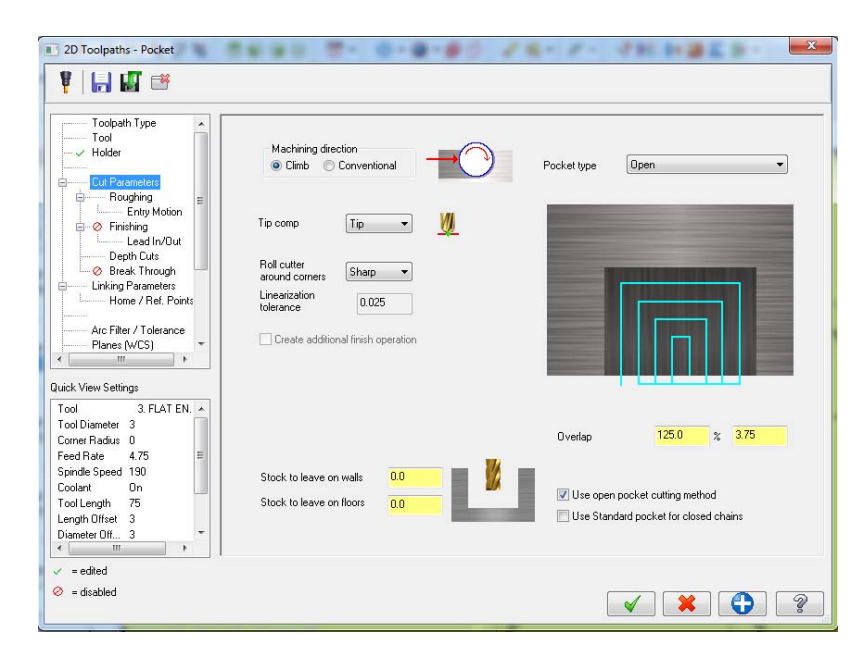

Figura 3.141 Datos de corte para la cavidad.

El procedimiento para la siguiente cavidad es el mismo. En un tercer nivel el cual se nombra "circunferencia delimitante para cavidad 2" se trazan las siguientes circunferencias.

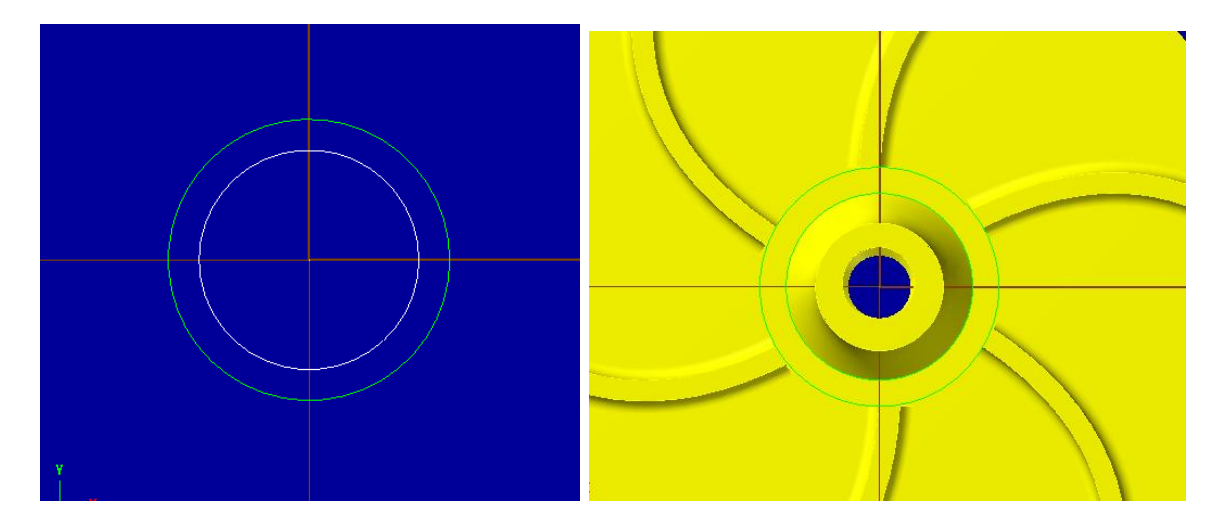

Figura 3.142 Entidades para la cavidad existente entre alabes y diámetro mayor de la cúpula central.

Una de ellas coincide con el inicio de los alabes y la otra con la circunferencia base del cono central.

Al abrir la operación Pocket (Cavidad) seleccionamos ambas entidades con una cadena parcial. Para los parámetros se elige una cortador plano de 2 mm de la librería de herramientas (Tool Library) y lo único que se modifica de los demás parámetros es la retracción de entrada y salida de la herramienta (Linking Parameters) la cual está regido por los siguientes valores: para el alto del stock -3.5 y para el punto más bajo del stock - 7.61. Aceptamos.

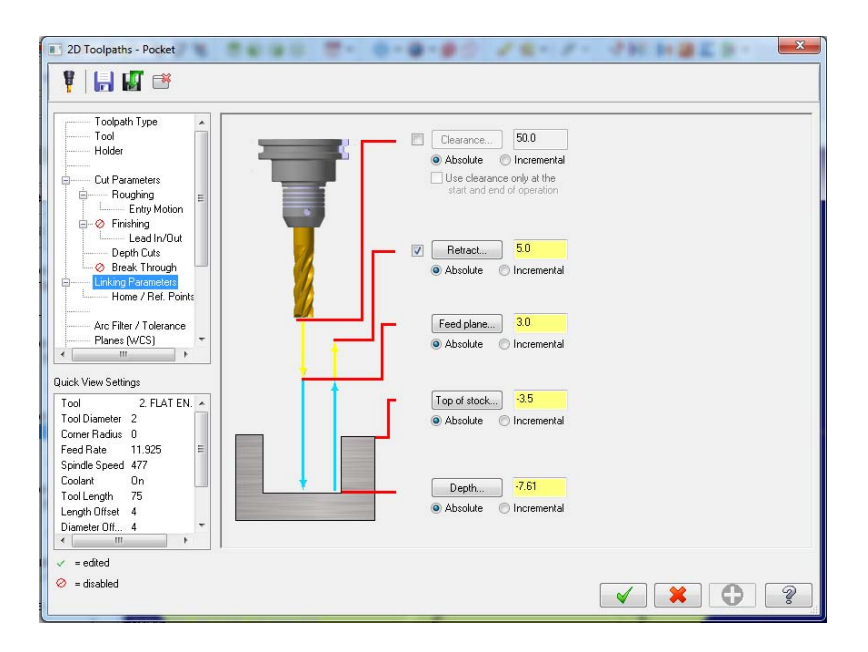

Figura 3.143 Configuraciones de corte de la cavidad.

La siguiente cavidad es para dar forma a los alabes del impulsor, por eso es necesario proyectar la geometría de los alabes en un cuarto nivel y esta sirva como ruta de herramienta.

En la pestaña de solidos (Solids), en la opción Layout damos clic y en la ventana emergente, no se modifica nada y aceptamos. Se visualiza en la pantalla de gráficos las proyecciones del solido en varias vistas, en este caso eliminamos todo a excepción de la vista de planta (TOP) y obtenemos la siguiente geometría.

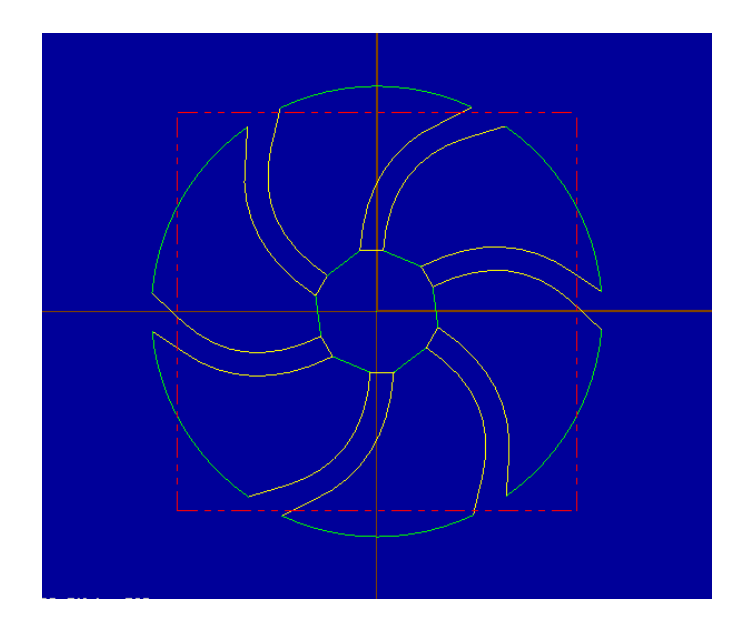

Figura 3.144 Geometría para cavidad que forma los alabes.

Al momento de seleccionar Pocket en la pestaña de Toolpaths, de la ventana emergente a través de una cadena parcial seleccionamos cada una de las geometrías tal y como se ve en la imagen siguiente.

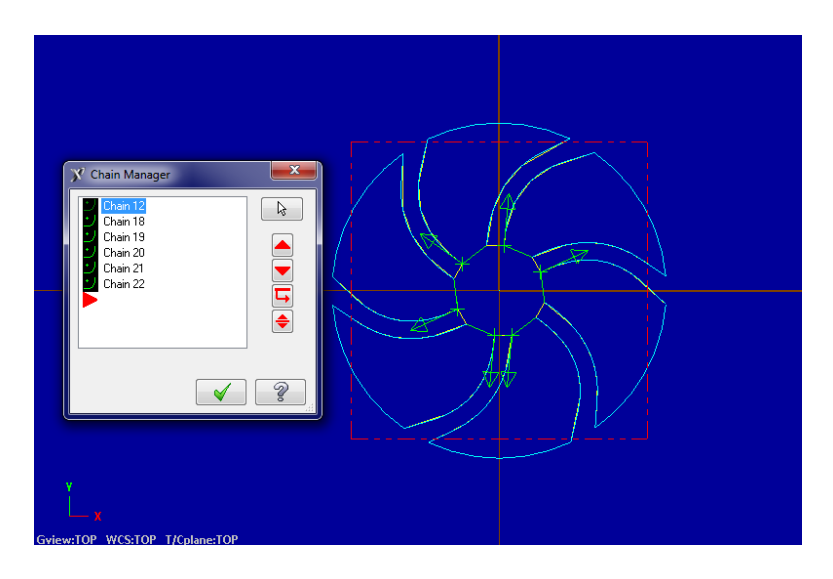

Figura 3.145 Selección de las entidades delimitantes de los alabes.

En las opciones para la cavidad, como herramienta seleccionamos el cortador plano de 5 mm que se utilizó anteriormente, la profundidad de corte (Depth Cut) se configura en 3 mm y la retracción de entrada y salida de la herramienta (Linking parameters) queda con los siguientes valores: para el punto más alto y más bajo del stock -0.53 y -7.61 respectivamente, los demás valores y parámetros permanecen iguales. Aceptar.

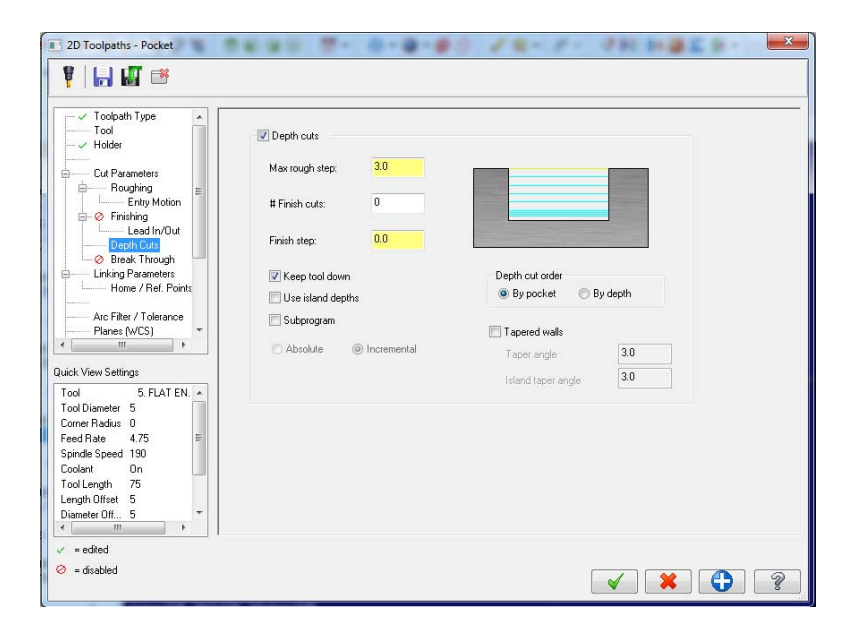

Figura 3.146 Configuración de pasadas y profundidad de corte.

Operación 4. Contorno final de superficie (Surface finish contour). Para esta operación no es necesario crear otro nivel, pero si es importante saber cómo se selecciona un conjunto de superficies.

En la pestaña Toolpaths en la opción Surface finish seleccionamos Contour, el programa nos solicita que se elijan las superficies a maquinar; en la barra que se muestra en la imagen dar clic en el icono Actívate solid selection.

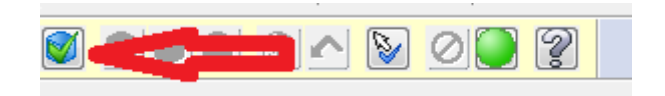

Figura 3.147 Botones para la selección de una superficie.

Una vez que se ha activado esta opción, a un lado de ese icono se habilitan otras opciones y damos clic en Select Face y con el icono de la esfera verde (END) podemos finalizar la selección.

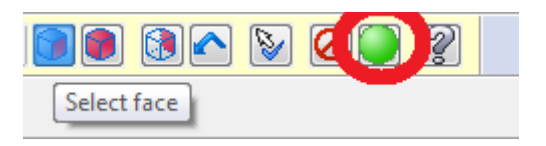

Figura 3.148 Botón de finalizado de selección.

Las entidades que se seleccionan son las que se muestran en la imagen. Aceptamos.

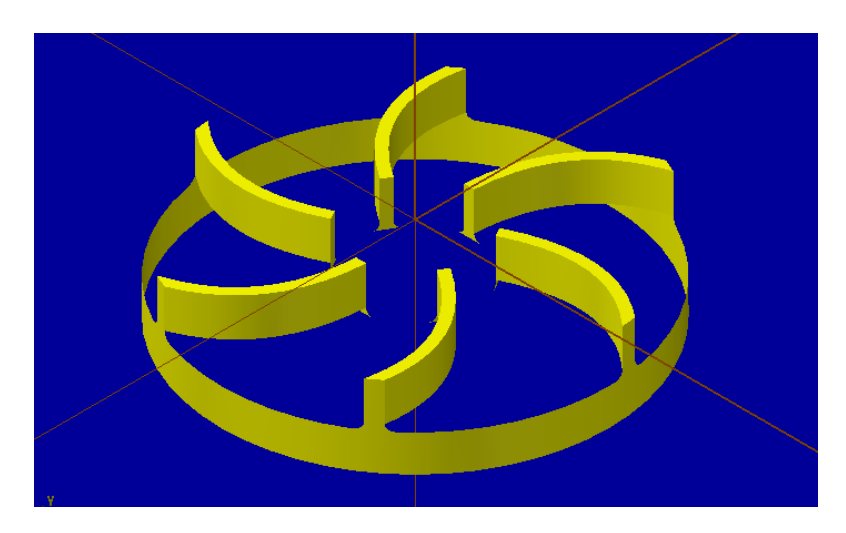

Figura 3.149 Superficies seleccionadas para el corte de los alabes.

En los parámetros, la herramienta a utilizar es un cortador esférico de cerámico de 2 mm de diámetro, en Surface parameters (parámetros de superficie) se mantienen las opciones tal y como están configuradas y en los parámetros de contorno final (Finish contour parameters) la dirección de los contornos (Direction of open contours) será en un solo sentido (One way), mientras que la retracción de entrada y salida de la herramienta, en el botón (Cut Depth) se habilita la casilla de "modo absoluto" y la mínima y máxima profundidad está dada por -0.53 y -7.61 mm respectivamente. La profundidad de los cortes será de 1 mm. Aceptar.

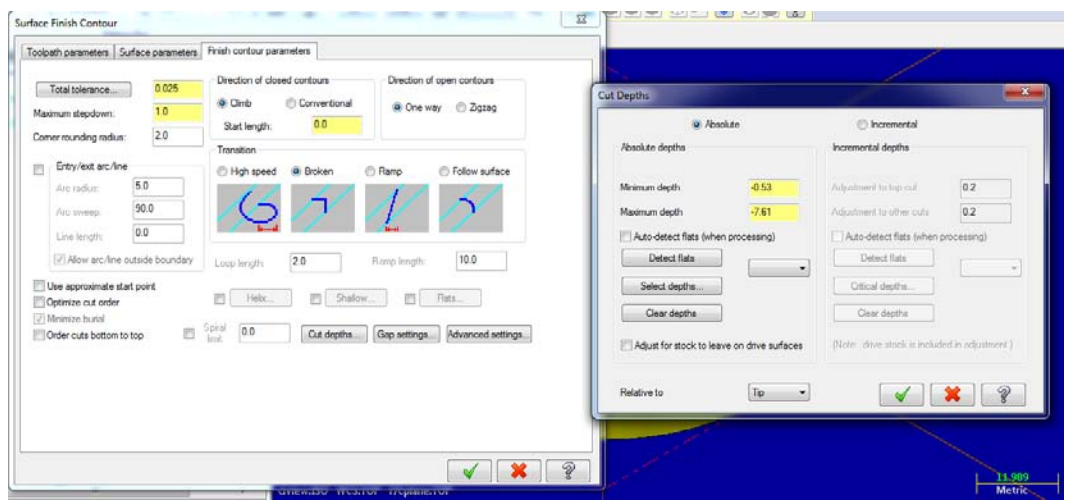

Figura 3.150 Configuración del tipo de contorno y profundidad del mismo.

Operación 5. Desbaste para superficie radial o cónica (Surface Finish Radial). En las operaciones de acabado en superficies es muy común la selección de superficies en lugar de entidades o puntos, para la operación de desbaste radial aplica este mismo procedimiento. En la pestaña Toolpaths elegimos la opción Radial en el apartado Surface finish, el programa solicita que se seleccione la superficie a maquinar.

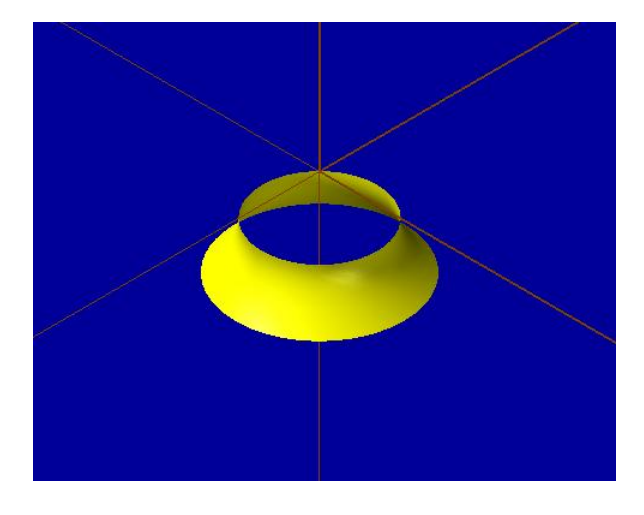

Figura 3.151 Superficie seleccionada para desbaste circunferencial.

En los parámetros, la herramienta a utilizar es el mismo cortador esférico de cerámico con un diámetro de 2 mm utilizado en la operación anterior, los parámetros de superficie (Face parameters) se mantienen igual y en los parámetros de acabado radial (Finish radial parameters) los límites de profundidad máxima y mínima se rigen por los valores -3.5 y - 7.61 respectivamente. Aceptar.

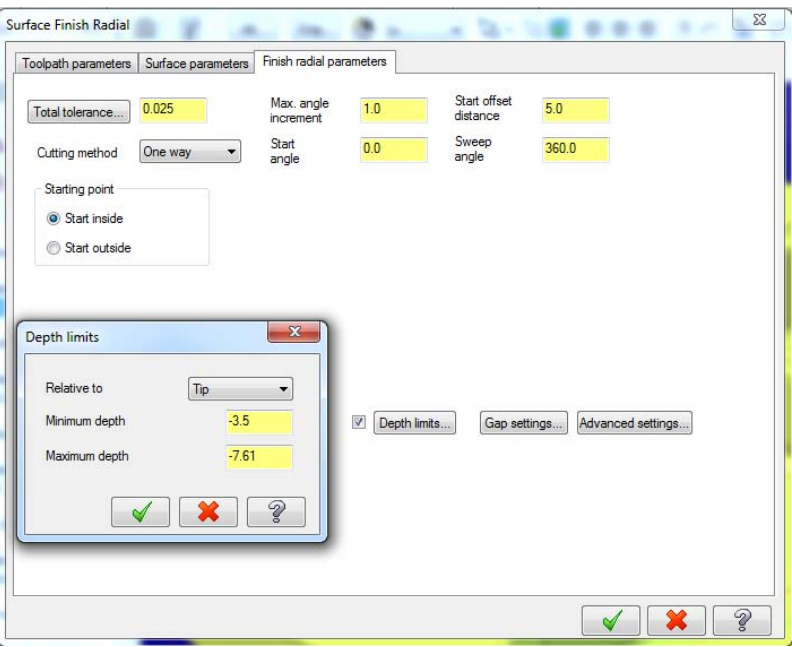

Figura 3.152 Parámetros de acabado y corte radial.

Operación 6. Taladrados (Drill). Para poder maquinar la rosca izquierda interna del impulsor, es necesario barrenar a través de un taladrado. Como es bien sabido para que los agujeros estén hechos con precisión se debe usar primero una broca de centros y posteriormente una broca con el diámetro nominal del barreno, el procedimiento para esta operación es el siguiente.

En Toolpaths seleccionar Drill (Taladro), en la ventana emergente se selecciona el origen como punto de corte, en las opciones de configuración de maquinado, seleccionamos como herramienta una broca de centros de 5 mm de diámetro, los parámetros establecido por el programa no se modifican a excepción de la retracción de entrada y salida de la herramienta la cual se configura de la siguiente manera: alto y bajo del stock 0 y -4 mm respectivamente, esto quiere decir que la broca de centros solo cortara a una profundidad de 4 mm. Aceptamos.

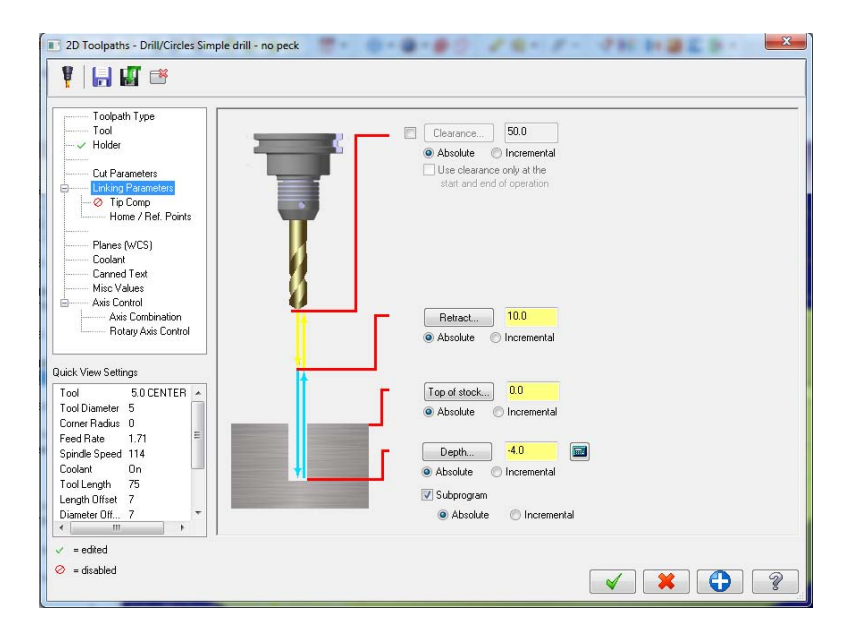

Figura 3.153 Retracción y opciones del taladrado.

Para maquinar el diámetro nominal del barreno se elige la misma opción de maquinado (Drill) y el mismo punto de corte (punto de origen del SC), una vez hecho esto, en la ventana emergente (parámetros de corte y herramienta), se elige como herramienta de corte una broca de 5 mm de diámetro, en Cut parameters (Parámetros de corte) en el apartado ciclo se selecciona la opción Peck Drill (Taladro intermitente) con una retracción de desahogo de 3 mm, la retracción de entrada y salida de la herramienta está dada por los valores de punto más alto y más bajo del stock de 0 y -13.41 respectivamente, por último se habilita la casilla Tip compensation (compensación de punta) y en el recuadro de Breakthrough amount (compensación de punta pasada) se configura en 2 mm, esto quiere decir que la broca hará un barreno pasado con 2 mm de compensación. Aceptar.

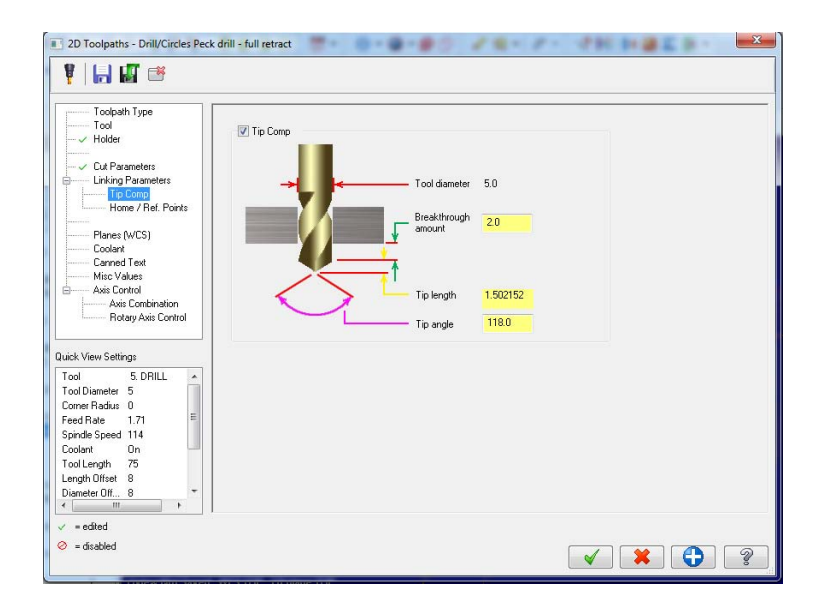

Figura 3.154 Compensación de la punta del taladro, en esta imagen se observa que es un barreno pasado.

Operación 7. Rosca izquierda (Thread Mill). Para esta operación se llevan a cabo un método muy similar al de taladrado. Primero seleccionamos Drill de la pestaña Toolpaths, en la ventana emergente elegimos el origen coordenado como geometría de referencia, aceptar. Una vez hecho esto dentro de las opciones de taladrado configuramos de la siguiente manera: Toolpath Type (Tipo de Ruta de herramienta) habilitamos la opción Thread Mill (Rosca en fresado).

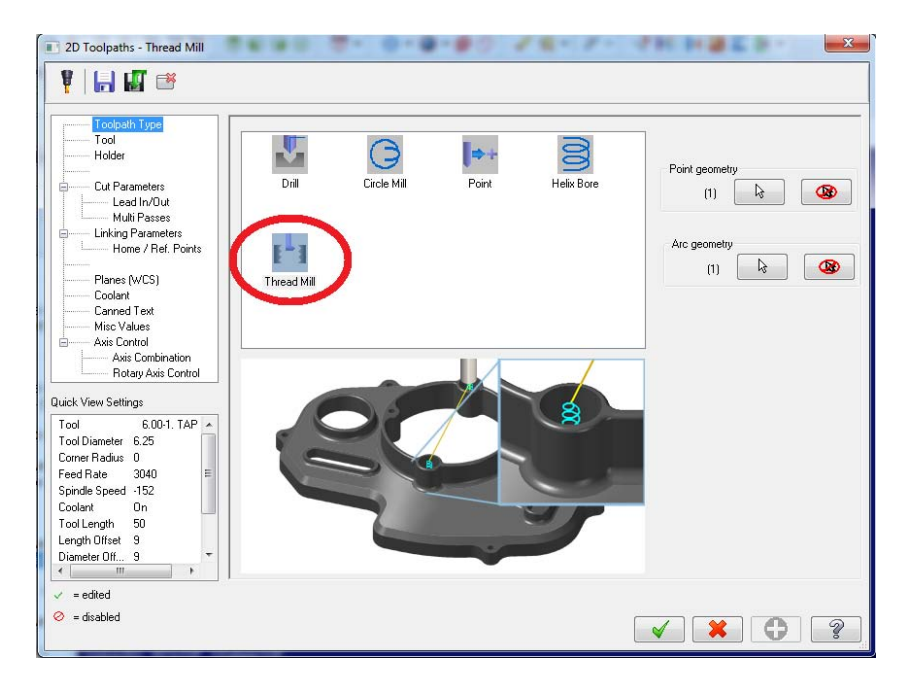

Figura 3.155 Rosca izquierda.

En herramienta (Tool) se utiliza un machuelo izquierdo de 6 mm de diámetro, en Parámetros de corte (Cut parameters) el paso se determina por el valor de 1 mm y este dato es muy importante: debido a que es una rosca izquierda se habilita la casilla rosca izquierda (Left-Hand Thread)

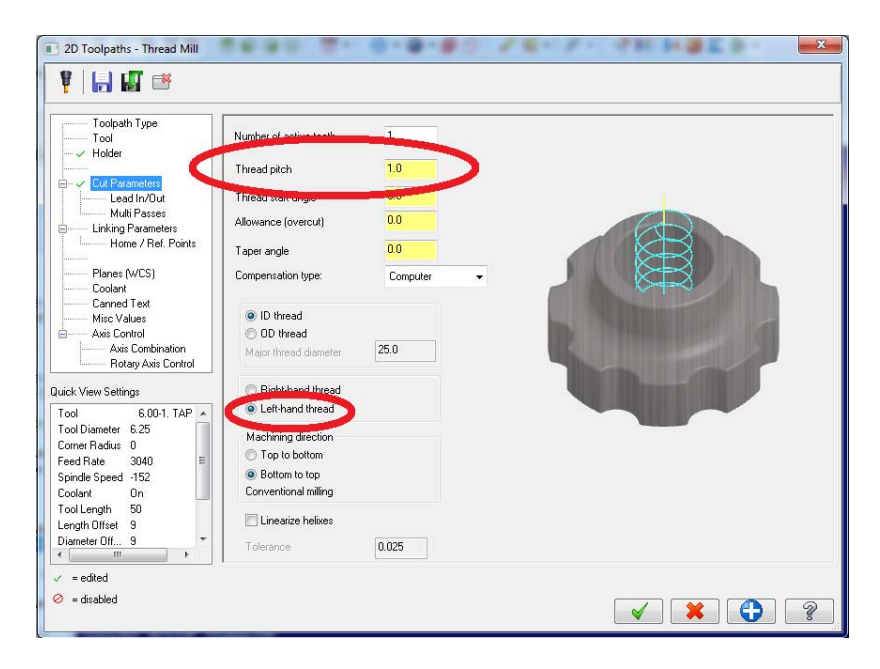

Figura 3.156 Configuración del paso y dirección de la rosca.

Y por último en la retracción de la herramienta configuramos la altura y la profundidad del stock en 0 y -14 mm respectivamente. Aceptamos.

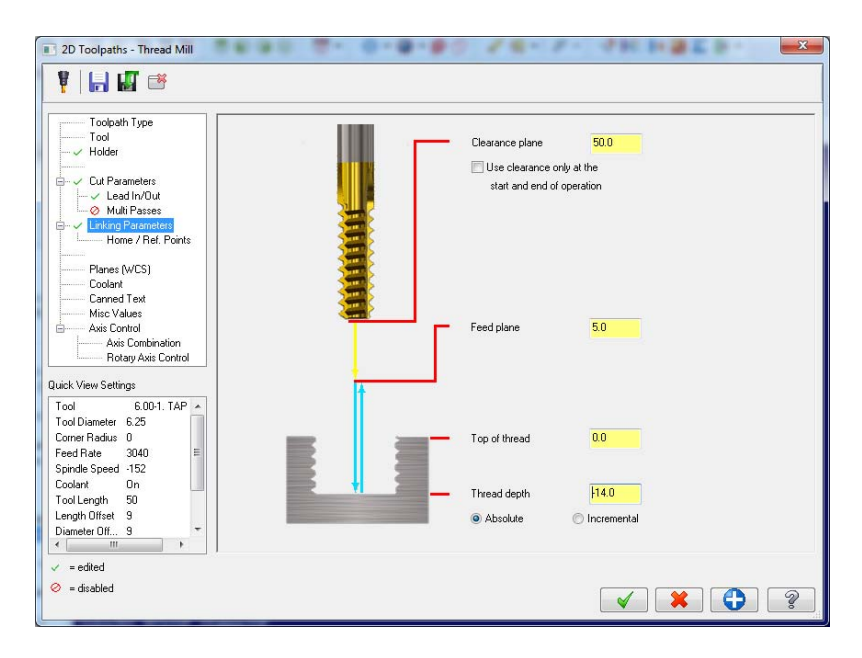

Figura 3.157 Profundidad del corte con machuelo RL.

Con esta última operación la simulación del maquinado del impulsor queda concluida.

# **C) SIMULACION DE MAQUINADO DE EJE.**

Al comenzar a simular se elige el post procesador utilizado en las carcasas: Lathe – Multi Axis Turn – Mill. Se introduce y se posiciona la pieza de trabajo como se muestra en la figura siguiente.

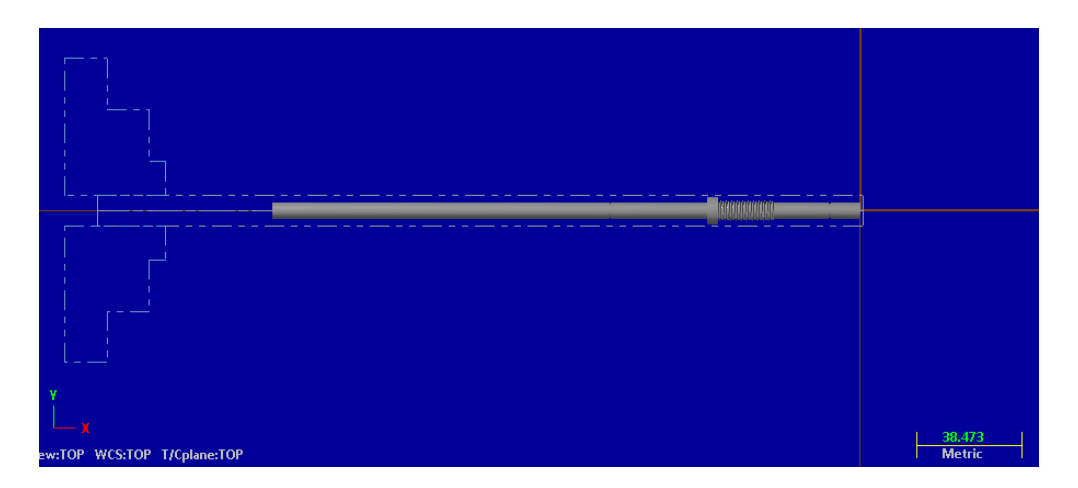

Figura 3.158 Posición de la pieza de trabajo y perfil de las mordazas.

Se configura el stock y las mordazas del cabezal (Chuck), la longitud de sujeción esta entre 35 y 40 mm, se cambia el material a acero inoxidable. Aceptar.

Así mismo para poder indicar patrones de ruta es necesario trazar la geometría 2D del eje, se llevan a cabo los mismos pasos que en las carcasas, quedando de la siguiente forma.

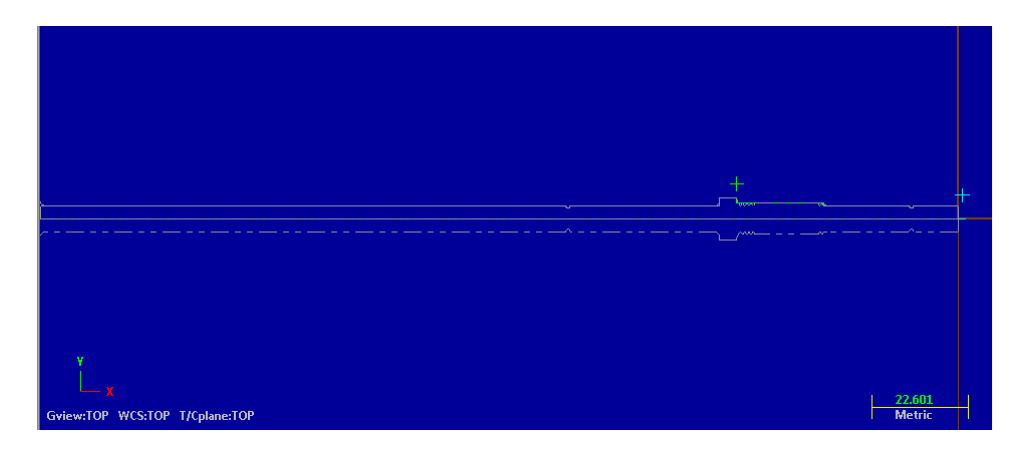

Figura 3.159 Trazo de la geometría 2D mediante Layout.

Operación 1. Careado (Lathe Face). En esta operación siendo una de las más sencillas únicamente mencionaremos que la herramienta utilizada es un buril derecho con inserto de cerámico a 80°, se activa el refrigerante y se recalculan datos. En parámetros se configura a una profundidad de 2 mm y un corte pasado del origen a 2 mm igualmente. Aceptar.

En el eje es necesario mantener acabados superficiales, por ello es importante generar maquinados con altas revoluciones y bajos avances, MasterCAM genera este tipo de maquinado y datos de cálculo a través de la herramienta Canned, la cual funciona como ciclos enlatados de acabado.

Operación 2. Desbaste (Lathe Canned Rough). En la pestaña de Toolpaths en el apartado Canned dar clic en la operación Rough, posteriormente en la ventana emergente seleccionar la geometría para el recorrido de la herramienta a través de cadena parcial tal y como se muestra en la figura. Aceptar.

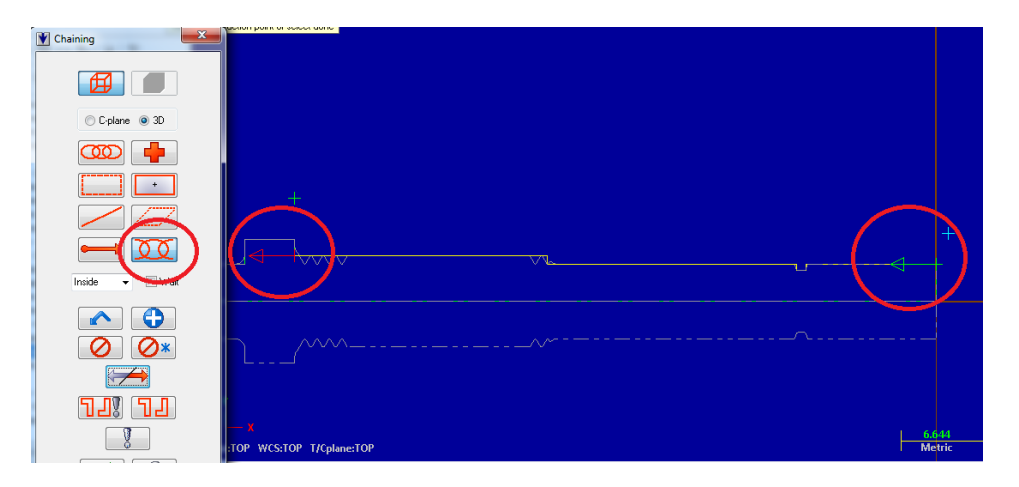

Figura 3.160 Geometría del patronaje para el careado.

En los parámetros de la operación seleccionamos una herramienta derecha de desbaste y acabado a 30°, se cambia el material a cerámico y se activa el refrigerante. En el apartado de parámetros de desbaste únicamente se modifica la profundidad de corte la cual será de 1.5 mm y el tipo de corte el cual se muestra en la imagen. Aceptar.

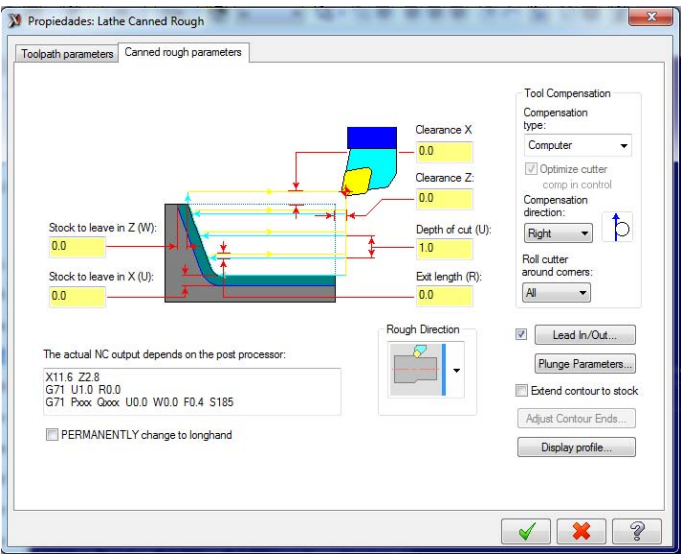

Figura 3.161 Parámetros de desbaste y selección del perfil de corte.

Esta operación se repite una vez más, la única diferencia es la herramienta la cual se cambia a un buril izquierdo con las mismas características que el anterior, la geometría seleccionada es la siguiente. Aceptamos.

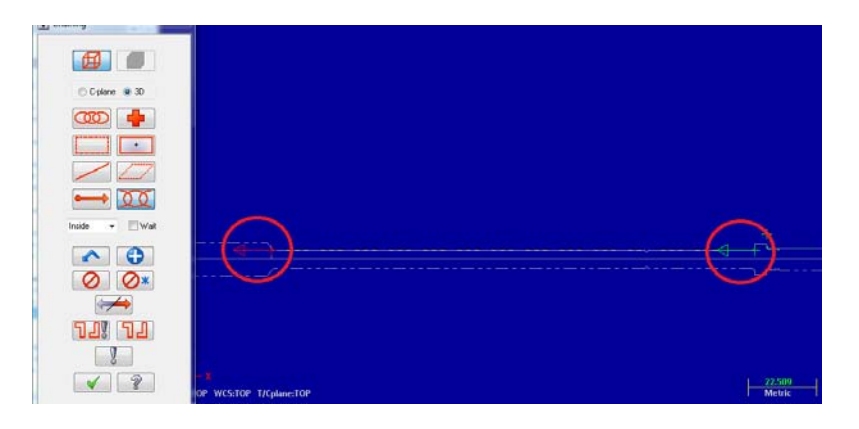

Figura 3.162 Corte del lado contrario con herramienta izquierda.

Operación 3. Ranurado (Lathe Canned Groove). Esta operación genera las ranuras para las arandelas de seguridad. En Toolpaths dar clic en Canned y por último en Groove, la geometría que indicara el patrón de este maquinado es el que se muestra en la figura, en la ventana emergente "opciones de ranurado" (Groove options) se habilita la casilla para tres puntos y con el cursor dar clic en la geometría de la cavidad. Aceptar.

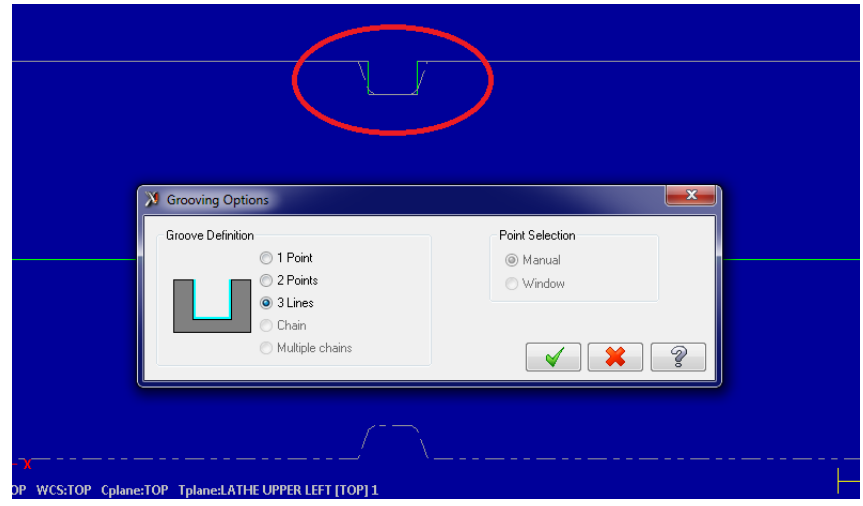

Figura 3.163 Geometría para la ranura.

La herramienta elegida para esta operación es un ranurador derecho de zanco delgado de 1.5 mm de diámetro de pastilla de cerámico, se activa el refrigerante. Para los parámetros de ranurado debido a que el corte será de una sola pasada la configuración no se modifica, ni tampoco la profundidad de corte pues está delimitada por la geometría seleccionada anteriormente. Es importante cuidar el ángulo de la herramienta, este lo podemos configurar en el apartado de parámetros de forma del corte (Groove Shape Parameters), dar clic en el botón OD tal y como se muestra en la figura. Aceptamos.

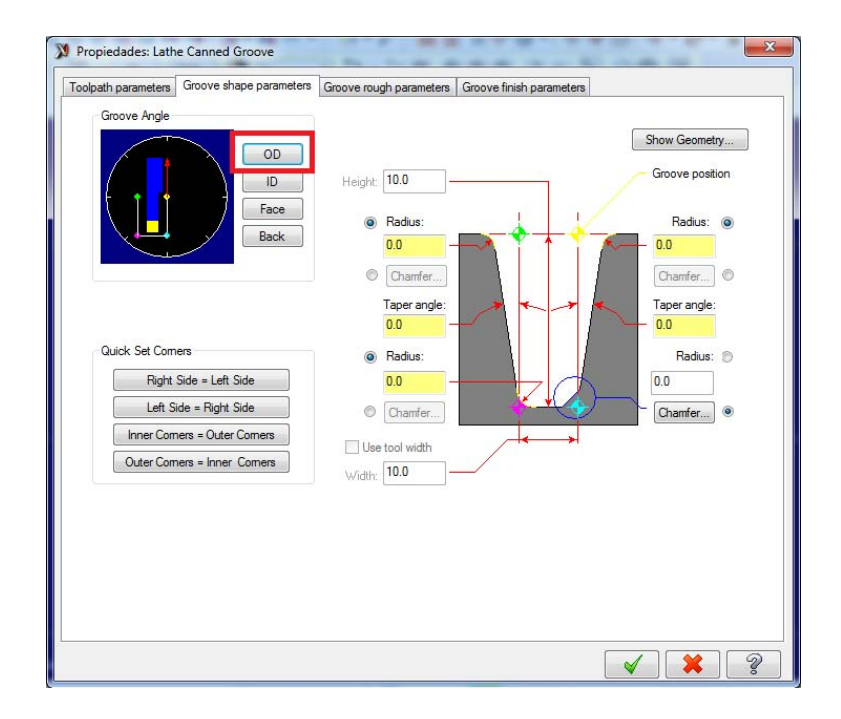

Figura 3.164 Datos del ranurado, se muestra el perfil usado para esta operación.

Esta misma operación se repite exactamente igual para la segunda ranura.

Operación 4. Cuerda para rosca (Lathe Thread). En esta simulación no es necesario seleccionar una geometría, únicamente con indicar la distancia de la rosca es suficiente, pero si es de gran importancia cuidar los parámetros de corte.

En Toolpaths dar clic en roscado (Thread), en la ventana de opciones emergente configuramos de la siguiente forma: en parámetros de herramienta se selecciona un cortador con perfil para rosca, posteriormente, en los datos de la forma de rosca (Thread Shape Parameters) configuramos el paso de la misma en 1 mm y el ángulo en 60°, automáticamente cuando se introducen estos datos, el diámetro mayor, el diámetro menor y la profundidad de la rosca se calculan, en tipo de orientación (Thread orientation) seleccionar rosca externa (OD) y en los espacios para inicio y fin de corte se colocan los valores -31.3805 y -51 respectivamente. Por ultimo en parámetros de corte (Thread cut parameters) en formato de código G (NC code format) lo habilitamos como Canned (encriptado), en número de cortes (Number of cuts) introducimos 3 pasadas y en entrada y salida de herramienta (Clearance) configuramos en 4 mm y 2 mm respectivamente. Aceptamos.

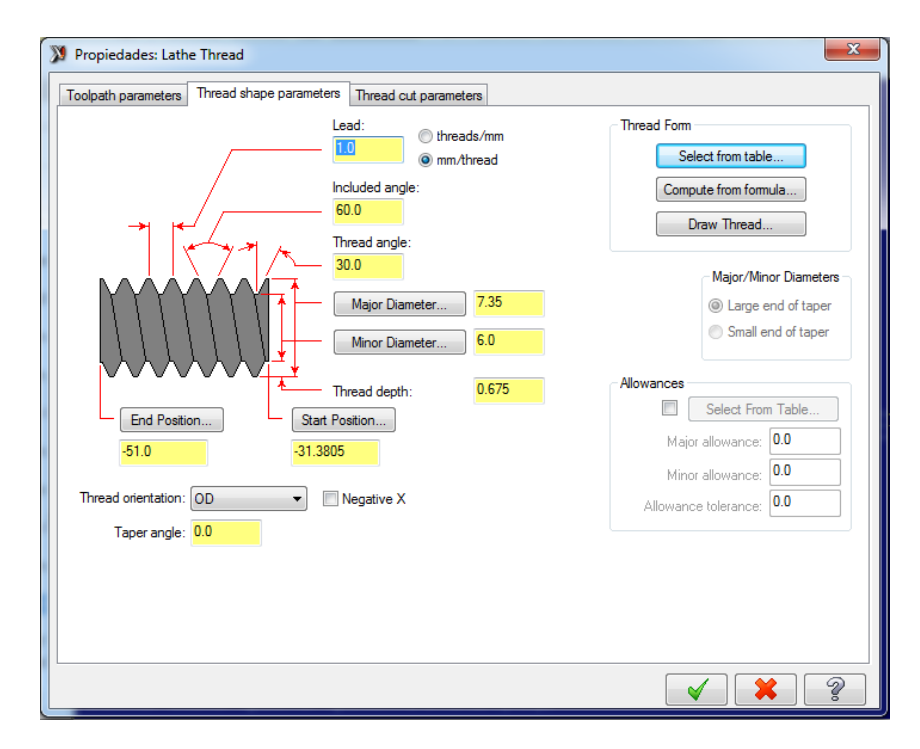

Figura 3.165 Parámetros como: paso, ángulo, perfil, etc. para maquinado de la rosca del

Con estas operaciones queda simulado y determinado el maquinado del eje de la Turbina de vapor saturado.

## **D) SIMULACION DE MAQUINADO DE TUBO DE DESAGUE.**

En esta pieza se llevan a cabo los mismos pasos iniciales que en el maquinado del eje de turbina, es decir se considera la misma configuración, el mismo método para generar las geometrías, el mismo post procesador y la misma posición de la pieza de trabajo. Es necesario dejar en claro que para el tubo de desagüe se usara un cilindro macizo como materia prima.

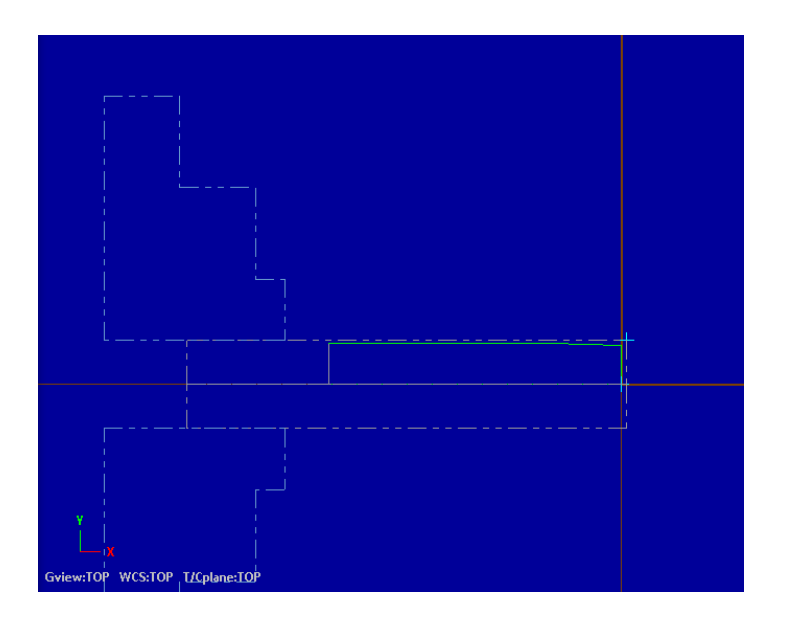

Figura 3.166 Perfil y geometría del tubo hecha mediante Layout.

Operación 1. Careado (Lathe Rough). Para llevar cabo el maquinado en la parte frontal de la pieza, dar clic en Toolpaths, después en Face y en las opciones de herramienta se elige un cortador de desbaste con un ángulo de 80° de cerámico y se activa el refrigerante. Para los parámetros de corte únicamente se modifica la entrada y salida de la herramienta, dicho valor está dado por 2 mm a la entrada y 2 mm a la salida. Aceptar.

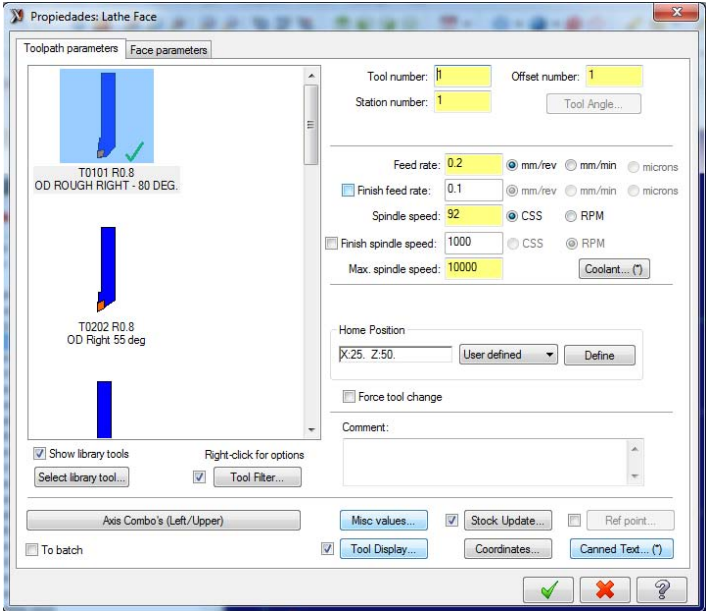

Figura 3.167 Selección de herramienta de desbaste y configuración de la misma.

Operación 2. Desbaste (Lathe Rough). Para esta operación seleccionamos la siguiente geometría la cual servirá como guía para la herramienta.

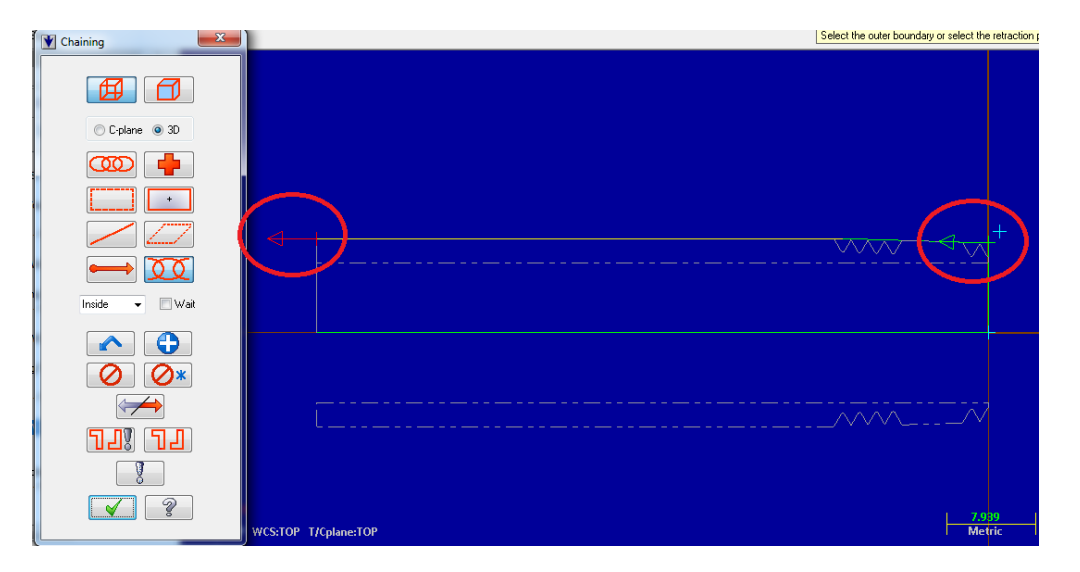

Figura 3.168 Entidades en cadena que marcan la ruta de la herramienta.

En opciones y datos de corte se elige un cortador para desbaste con un ángulo de 80° de cerámico y en los parámetros de corte solo se le indica al programa que la profundidad de corte será de 1.5 mm. Aceptar.

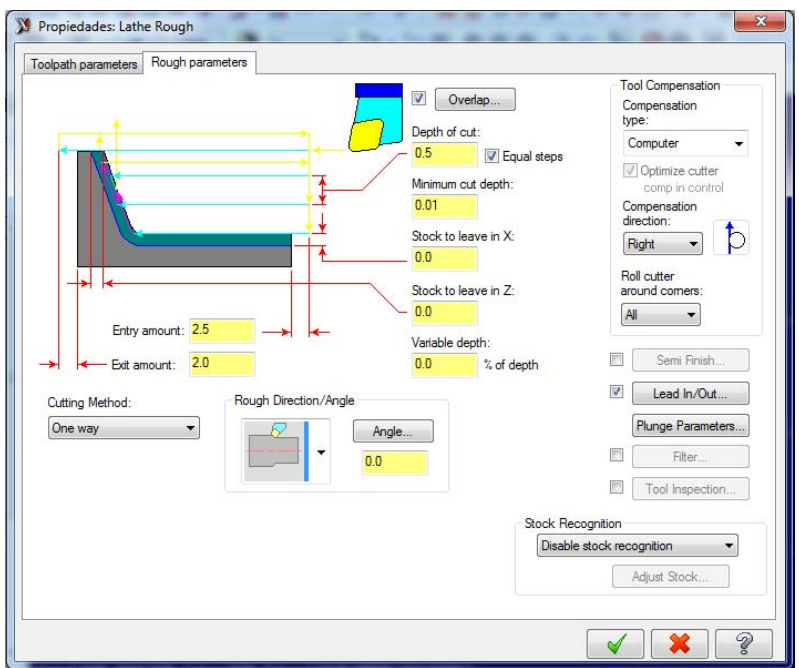

Figura 3.169 Parámetros de desbaste.

Operación 3. Taladrado (Lathe Drill). Primeramente para poder generar el taladrado, como se vio en operaciones anteriores, se comienza por seleccionar la operación en la pestaña Toolpaths (Toolpaths – Drill), de forma automática la ventana de parámetros de corte y herramienta aparece en la pantalla de gráficos y se configura de la siguiente forma:

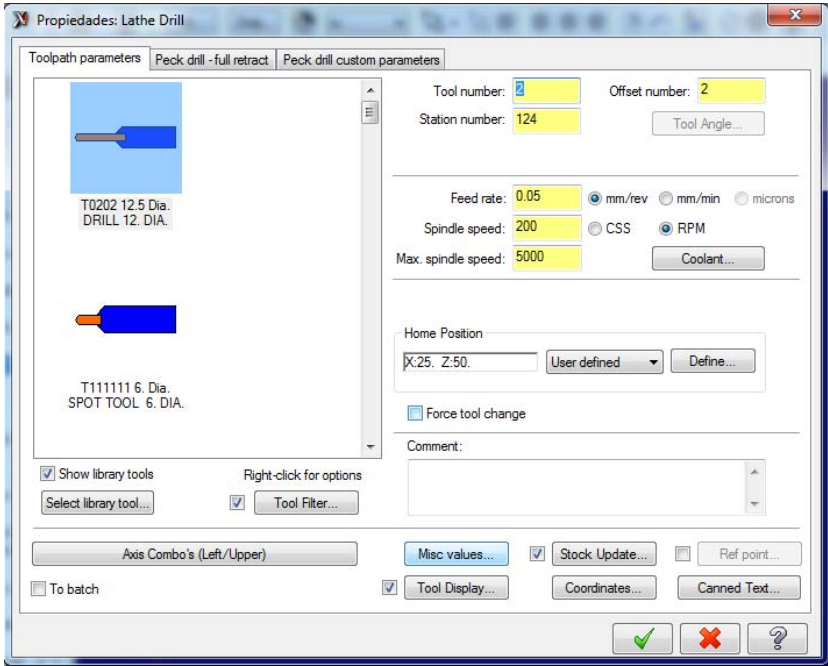

Figura 3.170 Selección de la herramienta de taladrado y configuración de la misma.

Para este apartado se elige una broca de 12 mm de diámetro de la librería de herramientas, se cambia el material a cerámico y se activa el refrigerante (coolant).

En la pestaña para configuración de taladrado intermitente (Peck Drill – Full Retract), dar clic al botón Depth (Profundidad), el programa solicitara que se seleccione el punto o entidad hasta donde se desea que llegue punta de la broca, el punto a seleccionar es el que se muestra en la imagen 3.171 (ovalo), posteriormente dar clic en el botón Drill Point (Punto de Taladrado), esta opción solicita que se seleccione el punto de inicio de taladrado, seleccionamos el que se muestra en la imagen (rectángulo). Para la punta compensatoria de taladro (Tip Drill Compensation) se habilita dicha casilla y se configura en 2 mm, esto quiere decir que la broca será pasada por 2 mm a partir del punto máximo de longitud del taladro y por último en el ciclo (Cycle) se elige a opción taladrado intermitente (Peck Drill) con una profundidad de 3 mm para posteriormente hacer un desahogo de herramienta. Aceptar.

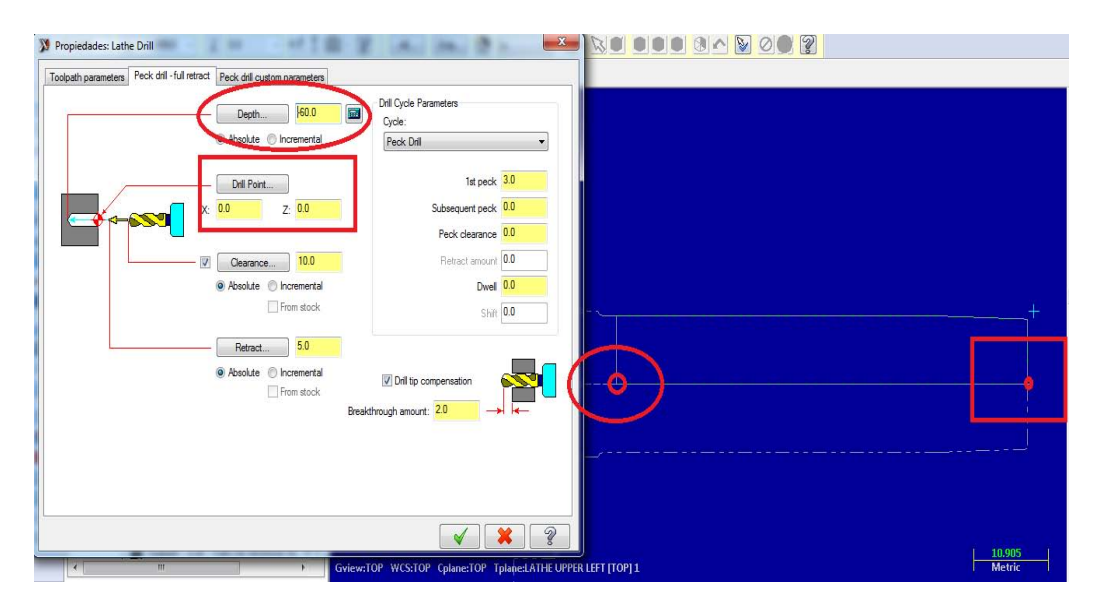

Figura 3.171 Configuración de la profundidad y longitud del orificio.

Operación 4. Rosca Cónica (Lathe Thread). En la pestaña de Toolpaths dar clic en la opción Thread (Rosca), en la venta emergente de configuraciones, de la base de datos de herramientas, se selecciona un cortador con perfil para rosca derecha de cerámico y se activa el refrigerante (M8).

En la pestaña de parámetros de la forma de la rosca (Thread Shape Parameters), el paso y el ángulo de rosca los configuramos en 1.5 mm y 55° respectivamente; de forma automática el diámetro mayor, el diámetro menor y el paso de la rosca MasterCAM los calcula. El inicio y final de la rosca se configura en 0 y 13 mm respectivamente y la orientación de la rosca (Thread Orientation, OD) se elige como una rosca externa. Es muy importante considerar lo siguiente: debido a que en el tubo de desagüe el diseño requiere de una rosca cónica indicamos en la casilla de ángulo cónico (Taper Angle) el valor de 1.75 que es el valor que se determinó en tablas de diseño. Aceptamos.

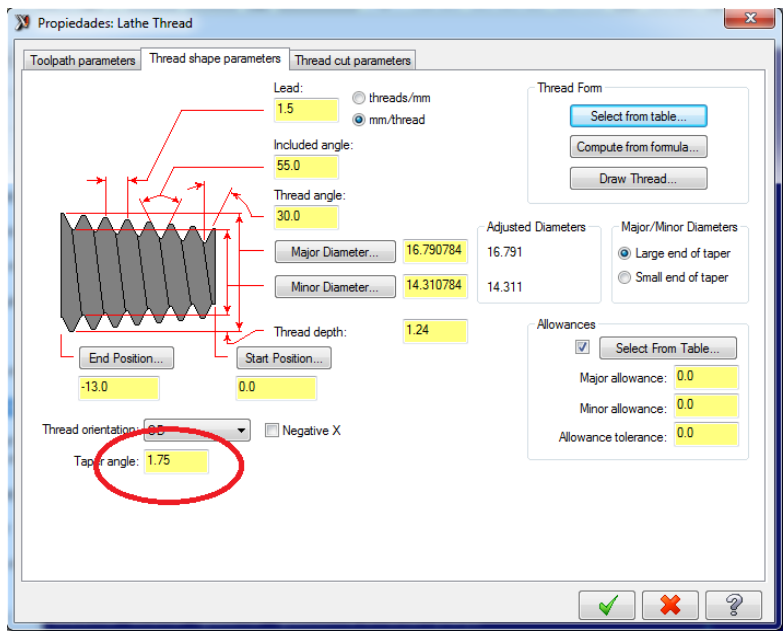

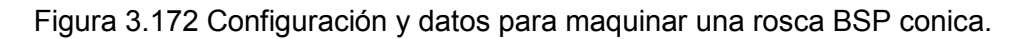

Con estas operaciónes y estos parámetros queda terminada la simulación de maquinado del tubo de desagüe y de las piezas que componen el mecanismo de la Microturbina de Vapor Saturado.

## **4. CONSTRUCCION VIRTUAL.**

Este capítulo describe de una forma explicativa los componentes que serán parte de la turbina de vapor saturado a la hora de realizar el ensamblaje, es necesario recalcar que la construcción de nuestro mecanismo es meramente virtual, apoyándonos de teoría, parámetros y programas computacionales de diseño para así lograr un resultado óptimo y con una cantidad mínima de errores a la hora de realizar nuestro diseño en forma real.

El tipo de material a utilizar, así como cada componente mecánico (tornillos, rondanas, rodamientos, etc.) se describen de forma breve pero explicita, tomando en cuenta las propiedades, los usos y la normas con las que cuenta cada aditamento.

Tratar de incursionar de manera profundizada en las características de dichos componentes y aditamentos mecánicos, sería algo sumamente laborioso, pues se podría hacer una tesis completa de cada componente, al igual que una tesis completa del material a utilizar; como no es el caso de esta investigación, se resumió de manera eficaz y entendible, toda la teoría al respecto de estos temas tan complejas dentro de la ciencia de la ingeniería mecánica.

#### **4.1 SELECCIÓN DE MATERIALES.**

El acero es una aleación (mezcla) de hierro y carbono, con contenido en éste último de entre el 0,5 y el 2%, pero también puede contener otros metales en pequeña proporción, como níquel (Ni), manganeso (Mn), cromo (Cr), vanadio (V) o wolframio (W), que le confieren propiedades peculiares.

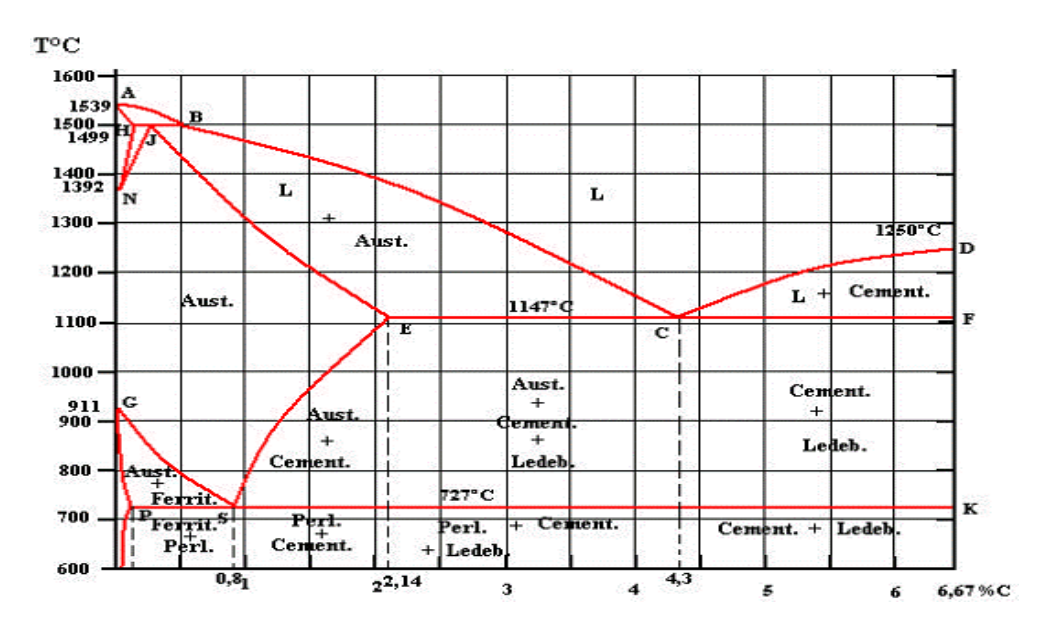

Figura 4.1 Diagrama Hierro – carbono.

El acero es más duro que el hierro, a la vez que dúctil, maleable y muy elástico, aunque es relativamente frágil. Está muy presente en muchos usos de nuestra vida cotidiana, como distintos tipos de estructuras, maquinaria, herramientas, vehículos pesados, barcos, etc., debido a esas propiedades mecánicas y al hecho de que es un metal altamente accesible, bastante utilizado para la manufactura de mecanismos y maquinaria, se optó por usar acero en la fabricación de la microturbina de vapor saturado. Como ejemplo de la amplitud de su uso, los materiales ferrosos constituyen de 70% a 85% del peso de los miembros estructurales y componentes mecánicos de diversos mecanismos.

En el anexo se describen los tipos de acero y sus características principales, partiendo de ahí se podrá entender y respaldar la elección del material hecha para este prototipo, la cual se explica en el tema 4.1.1.

## **4.1.1 Características del material utilizado.**

Una vez que se determinó y conoció las características principales, de los distintos tipos de aceros más conocidos y más accesibles dentro de la manufactura, podemos decir que ya es posible llegar a una selección del material tomando en cuenta que factores y a qué condiciones estará expuesta de forma real la microturbina de vapor saturado.

Al seleccionar el material de la microturbina de vapor saturado se tomaron en cuenta los siguientes parámetros:

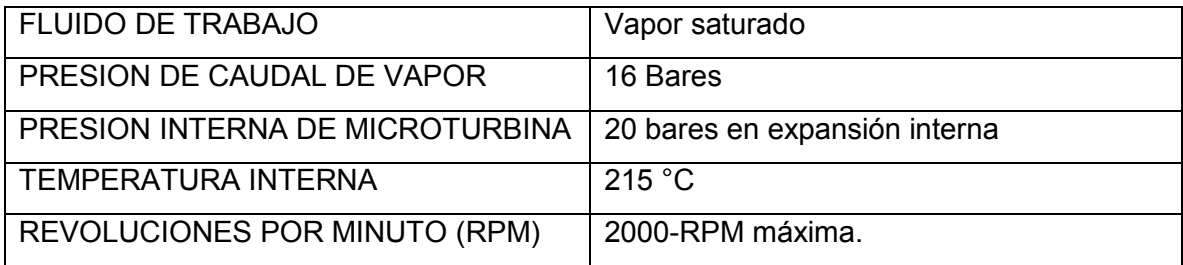

Tabla 4.1 Parámetros de trabajo de microturbina de vapor saturado.

Debido a que el acero de la microturbina de vapor estará sometido una temperatura de 220 °C, presión constante, fatiga, tensión y corrosión, el acero que más soporta este tipo de condiciones y el que más se utiliza en este tipo de mecanismos es el acero inoxidable. Los recipientes de acero inoxidable mostraron sólo una ligera alteración después de 40-50 usos a temperaturas de hasta 350 °C. El grado de corrosión que se puede tolerar depende del uso, e incluso, con el tiempo pueden fallar aleaciones resistentes a la corrosión. Por lo tanto, para el uso ocasional o experimental, los tipos normales de acero inoxidable probablemente son aceptables con vigilancia continua, pero para aplicaciones críticas y para partes de sistemas difíciles, debe tenerse un cuidado especial en la selección de materiales.

La norma EN 10088 define a los aceros inoxidables como aquellas aleaciones férricas que contienen cromo en una proporción mínima del 12% en peso y un máximo de 1,2% de carbono. Los aceros inoxidables además de contener un 12% como mínimo de cromo, otros elementos de aleación típicos de los aceros inoxidables son el níquel, molibdeno, cobre, titanio, silicio, manganeso, columbio, aluminio, nitrógeno y azufre. La letra L se utiliza para identificar a los aceros de bajo carbono. A mayor contenido de carbono, menor será la resistencia a la corrosión de los aceros inoxidables, debido a que el carbono se combina con el cromo en el acero y forma carburo de cromo; la reducida disponibilidad de cromo reduce la pasividad del acero. Los aceros inoxidables se fabrican mediante hornos eléctricos o por el proceso básico de oxígeno y se procesan mediante técnicas similares a las utilizadas en otros tipos de producción de acero.

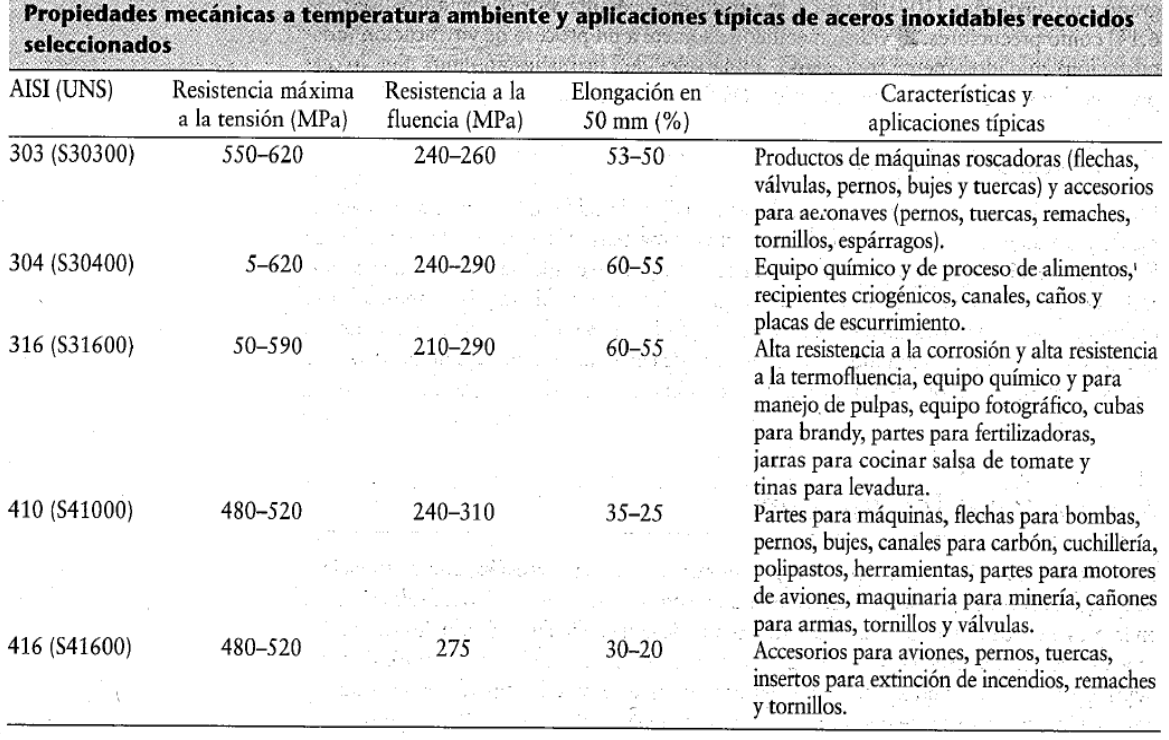

Figura 4.2 Propiedades mecánicas a temperatura ambiente y aplicaciones típicas de aceros inoxidables recocidos seleccionados.

Generalmente los aceros inoxidables se dividen en cinco tipos.

**Austeníticos (series 200 y 300).** En general, estos aceros están compuestos de cromo, níquel y manganeso en hierro. No son magnéticos y tienen excelente resistencia a la corrosión, pero son susceptibles al agrietamiento por esfuerzo y corrosión. Los aceros inoxidables austeníticos se endurecen mediante el trabajo en frio. Son los aceros inoxidables más dúctiles y se pueden formar con facilidad, aunque su formabilidad se reduce con mayor trabajo en frio. Se utilizan en una amplia variedad de aplicaciones. Los aceros inoxidables austeníticos son los más ampliamente utilizados porque son los más resistentes a la corrosión. Resisten a la mayoría de los ácidos oxidantes, muchas soluciones de esterilización para uso hospitalario y un amplio rango de productos orgánicos e inorgánicos. Tienen excelente ductilidad y tenacidad, que los hace aptos para aplicaciones subcero. Tienen una relativamente buena resistencia mecánica. Son además aptos para aplicaciones en un amplio rango de temperaturas y tienen una muy buena apariencia. Otra característica importante de estos aceros es su elevada conformabilidad.

**Ferríticos (serie 400).** Estos aceros tienen un alto contenido de cromo (hasta 27%), son magnéticos y poseen buena resistencia a la corrosión, pero su ductilidad es más baja que la de los aceros inoxidables austeníticos. Los ferríticos se endurecen mediante trabajo en frio y no se les puede dar tratamiento térmico. En general se utilizan en aplicaciones estructurales.

**Martensíticos (serie 400 y 500).** La mayoría de los aceros inoxidables martensíticos carecen de níquel y se endurecen mediante tratamiento térmico. Su contenido de cromo puede ser hasta de 18%, son magnéticos y tienen alta resistencia, dureza y resistencia a la fatiga, buena ductilidad y resistencia moderada a la corrosión. Se utilizan comúnmente en herramientas quirúrgicas, válvulas y resortes.

**De endurecimiento por precipitación (PH).** Estos aceros contienen cromo y níquel, junto con cobre, aluminio, titanio o molibdeno. Tienen buena resistencia a la corrosión, ductilidad y alta resistencia a temperaturas elevadas. Se aplican principalmente en aeronaves y componentes estructurales aeroespaciales.

**De estructura Dúplex.** Estos aceros tienen una mezcla de austenita y ferrita. Poseen buena resistencia y una mayor resistencia a la corrosión (en la mayoría de los ambientes) y al agrietamiento por esfuerzo corrosión que los aceros austeníticos de la serie 300. Se aplican sobre todo en plantas de tratamiento de aguas y en componentes de intercambiadores de calor.

Una vez que conocemos las características más importantes de los tipos de aceros inoxidables y tomando en cuenta las condiciones a las que estará expuesta la microturbina de vapor saturado se optó por elegir el *acero inoxidable austenítico serie AISI 300*, considerando también su amplia utilización y su fácil acceso en el mercado.

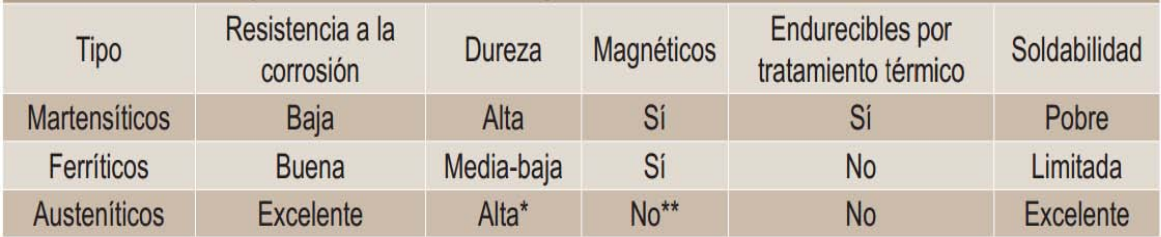

\* Adquieren mayor dureza al ser trabajados en frío. \*\* Adquieren cierto magnetismo al ser trabajados en frío. Fuente: Instituto Mexicano del Acero Inoxidable.

Figura 4.3 Subdivisión de los aceros inoxidables.

Una vez que hemos determinado la calidad y familia del tipo de acero inoxidable, a través del siguiente diagrama podemos visualizar los contenidos de las aleaciones de los diferentes tipos de aceros inoxidables, en este caso se requiere de una metal que tenga propiedades mecánicas relativamente buenas, así como una resistencia media a la corrosión, es decir, no podemos considerar un metal de altísima calidad debido al costo y al difícil acceso de dicho material, por lo tanto consideramos un acero comercial de buena accesibilidad. A través del siguiente diagrama determinamos el tipo de acero inoxidable.

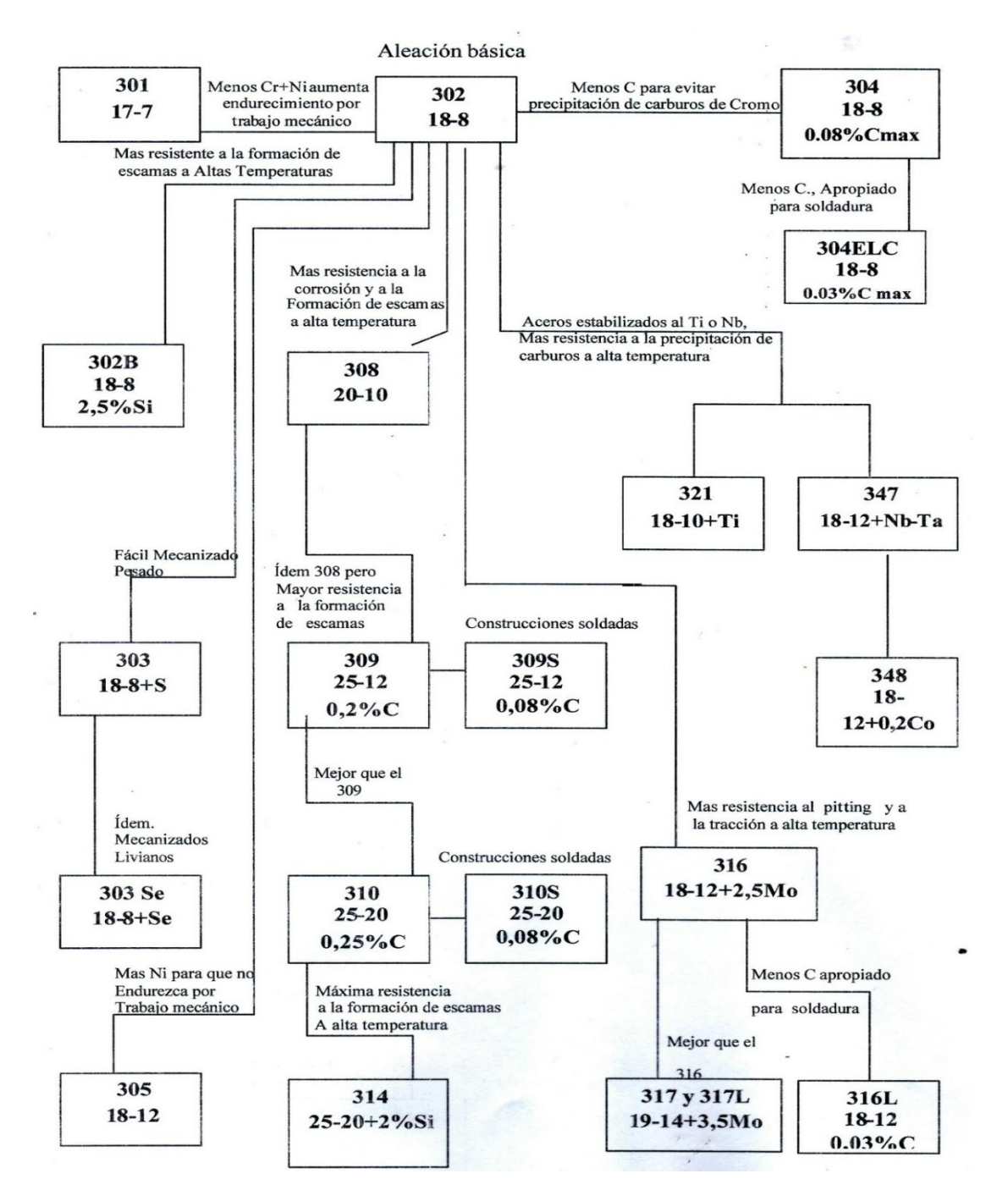

Figura 4.4 diagrama de la composición química de la familia de los aceros inoxidables austeníticos.

Se determinó usar el *acero inoxidable austenítico AISI 301* ya que el endurecimiento en frio aumenta las propiedades mecánicas como dureza y resistencia a la fatiga, también considerando que es una de los aceros inoxidables más comunes en el mercado después de la aleación básica, no es endurecible por tratamiento térmico, no es magnético. Este acero inoxidable es resistente a la corrosión, a la fatiga y cumple perfectamente con las condiciones de trabajo a las cuales estará sometida la microturbina de vapor saturado. Sus aplicaciones son las siguientes: Posee finalidad estructural; correas transportadoras; aparatos domésticos; herraje; diafragmas; ornamentos de automóviles, equipos de transporte, aeronaves; herrajes para postes; fijadores (horquillas, cierres, estuches); conjuntos estructurales de alta resistencia que se requiere en los aviones, automóviles, camiones y carrocerías, vagones de ferrocarril.

En la siguiente hoja se aprecia de forma completa la ficha técnica del acero inoxidable austenítico 301, que los fabricantes proporcionan al cliente. Compañía ThyssenKrupp $TM$ .

La norma que regulariza la composición química y la calidad con la que se fabrica el acero inoxidable austenítico 301 es: **1.4310 / DIN: X10CrNi18-8 / AISI: 301.**

| Composición química (en %)<br>C<br>Si<br>Mn<br>P<br>S<br>Cr<br>Mo<br>Ni<br>0,05<br>16,00<br>6,00<br>≤2,00<br>$≤2,00$<br>$\leq 0,045$<br>$\leq 0,015$<br>$\leq 0,80$<br>0, 15<br>19,00<br>9,50<br>Límite de Fluencia<br>Resistencia a la<br>Resistencia a la<br>Elongación<br>(Rp 0,2)<br>Rotura (Rp 1)<br>Tracción (Rm)<br>(A5)<br>250<br>290<br>600<br>40<br>Pitting<br>En general<br>Bajo tensión<br>Bajo temperatura<br>(Picado)<br>$^{++}$<br>Conformado en frío<br>Soldabilidad<br>$^{++}$<br>$^{++}$<br>√<br>Chapas<br>Laminado en caliente<br>Chapas antideslizantes<br>$\sqrt{}$<br>2D<br>$\sqrt{}$<br>2B<br>BA/2R<br>Laminado en frío<br><b>Bobinas y chapas</b><br>$\sqrt{}$<br>Recocidas<br>٠<br>Pulido<br>Modelado<br>• No aplicable<br>••• Dificil<br>+ Aceptable<br>++ Bueno<br>+++ excelente | ThyssenKrupp<br><b>Especificaciones Técnicas</b> | 301<br>Acero Inoxidable Austenítico<br>W. Nr.: 1.4310 / DIN: X10CrNi18-8 / AISI: 301 |  |  |  |                         |  |
|----------------------------------------------------------------------------------------------------|--------------------------------------------------|--------------------------------------------------------------------------------------|--|--|--|-------------------------|--|
|                                                                                                    |                                                  |                                                                                      |  |  |  |                         |  |
| Propiedades mecánicas (Valores mínimos en MPa a 20°C)<br>Resistencia a la corrosión (*)<br>* Valores relativos. Depende del tipo, concentración y temperatura de la solución a la cual está expuesta.<br>Características de trabajo<br>Nuestra producción<br><b>Aplicaciones</b>                                                                                                    |                                                  |                                                                                      |  |  |  |                         |  |
|                                                                                                    |                                                  |                                                                                      |  |  |  |                         |  |
|                                                                                                    |                                                  |                                                                                      |  |  |  |                         |  |
|                                                                                                    |                                                  |                                                                                      |  |  |  |                         |  |
|                                                                                                    |                                                  |                                                                                      |  |  |  |                         |  |
|                                                                                                    |                                                  |                                                                                      |  |  |  |                         |  |
|                                                                                                    |                                                  |                                                                                      |  |  |  |                         |  |
|                                                                                                    |                                                  |                                                                                      |  |  |  |                         |  |
|                                                                                                    |                                                  |                                                                                      |  |  |  |                         |  |
|                                                                                                    |                                                  |                                                                                      |  |  |  |                         |  |
|                                                                                                    |                                                  |                                                                                      |  |  |  |                         |  |
|                                                                                                    |                                                  |                                                                                      |  |  |  |                         |  |
|                                                                                                    |                                                  |                                                                                      |  |  |  |                         |  |
|                                                                                                    |                                                  |                                                                                      |  |  |  |                         |  |
|                                                                                                    |                                                  |                                                                                      |  |  |  |                         |  |
|                                                                                                    |                                                  |                                                                                      |  |  |  |                         |  |
|                                                                                                    |                                                  |                                                                                      |  |  |  |                         |  |
|                                                                                                    |                                                  |                                                                                      |  |  |  |                         |  |
|                                                                                                    |                                                  |                                                                                      |  |  |  |                         |  |
|                                                                                                    |                                                  |                                                                                      |  |  |  | ++++Prestación superior |  |
|                                                                                                    |                                                  |                                                                                      |  |  |  |                         |  |

ThyssenKrupp Fortinox SA -- Tel.: (03327) 448000 -- Fax. 0800-777-3340 -- E-mail: ventas@fortinox.com.ar -- Website: www.tkfortinox.com

Figura 4.5 Ficha de especificación técnica del acero inoxidable austenítico AISI 301

## **4.1 SELECCIÓN DE ADITAMENTOS MECANICOS.**

Dentro de la manufactura se sabe que todo tipo de mecanismo o ensamblaje se apoya de aditamentos mecánicos como, tornillos, arandelas, chumaceras, rodamientos, retenes, etc., para poder otorgar al mecanismo mejores características, mejor desempeño y presentación. En el mercado mundial existe un sinfín de industrias dedicadas a la elaboración de este tipo de aditamentos, así como un sinfín de aditamentos mecánicos, volviéndose algo sumamente necesario en la industria. La demanda es tal que desde 1929 se hizo necesario normalizar la fabricación (materiales y procesos de calidad), las dimensiones y escalas de este tipo de mecanismos.

En este proyecto nos enfocaremos en cinco aditamentos mecánicos los cuales son: tornillos, rodamientos, arandela de seguridad, arandela de seguridad dentada y sello mecánico. Explicaremos bajo que necesidades fueron seleccionados y que normas intervienen en su elaboración y sus medidas estándar.
## **4.1.1 MECANISMOS DE SUJECION.**

De las diversas formas de roscas para tornillos que se han desarrollado, las más empleadas son las que tienen lados simétricos inclinados a ángulos iguales con respecto de una línea de centros vertical que pasa por el vértice de la rosca. Ejemplos actuales de tales roscas incluyen las formas Unifed, Whitworth y Acme. Las roscas simétricas son relativamente fáciles de fabricar e inspeccionar y, por lo tanto, se emplean mucho en todos los tipos de sujetadores roscados de propósito general fabricados en serie.

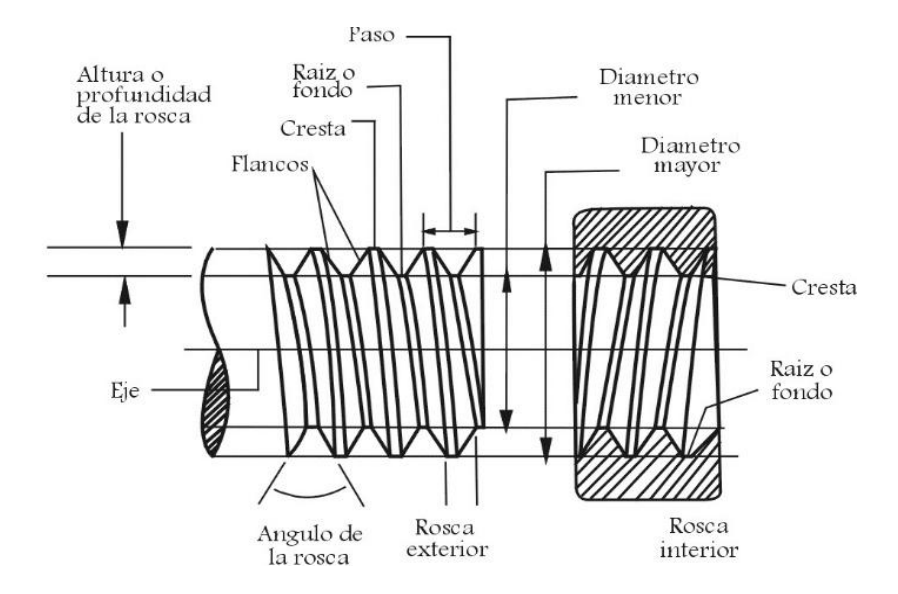

Figura 4.6 Partes de una rosca mecánica.

Para respaldar la selección de la rosca utilizada en este mecanismo se adjunta la teoría y las bases que se tomaron en cuenta para elegir una sujeción mecánica correcta, dicha información esta adjunta al anexo de esta tesis. Ver anexo, apartado de sujeción mecánica.

Las roscas de tornillos deben estar de acuerdo con dimensiones específicas para funcionar de manera adecuada. Para interpretar correctamente las dimensiones de las roscas, se debe conocer cómo se especifican. Como las formas de roscas más comunes son la Unificada (Unified), la Métrica, la Acme y las roscas de tubería, esta exposición cubrirá dos de esas cuatro formas, las cuales utilizaremos en nuestro mecanismo; esas dos formas son la rosca métrica y la rosca de tubería (BSP).

Rosca Métrica. Esta rosca es la del Sistema Internacional (SI) y posee una rosca simétrica de 60°, un entalle redondeado en la raíz de una rosca del tipo externo y un diámetro menor más grande en las roscas externas e internas. Este perfil se recomienda cuando se requiere elevada resistencia a la fatiga, existiendo en las series de Paso Basto y Paso Fino.

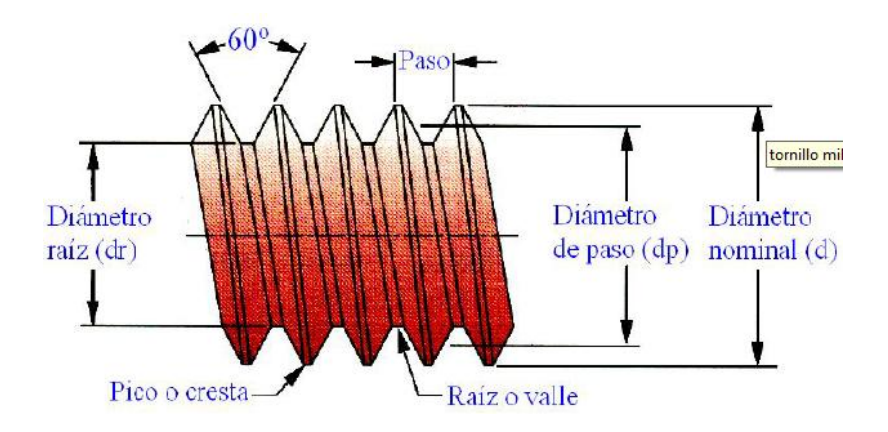

Figura 4.7 Partes de una rosca mecánica métrica.

La tendencia general de los últimos 20 años, va en la dirección de la utilización generalizada del paso grueso. No se puede decir pues, que los pasos finos sean técnicamente superiores. No obstante, los pasos finos se utilizan en casos particulares, como por ejemplo: reglajes, tornillos de motores, aeronáutica, etc.

Sin embargo la mayor parte de los montajes no están cargados estáticamente sino dinámicamente; siendo la resistencia a la fatiga el criterio número uno para el cálculo y diseño. En estos casos el paso grueso resiste mejor a la fatiga, ya que, la carga en el fondo del hilo de rosca disminuye a medida que el paso aumenta.

Una vez teniendo en cuenta estas consideraciones se optó por elegir una rosca de paso basto para la sujeción mecánica (tornillos) de la turbina.

La rosca métrica posee la siguiente nomenclatura con la cual se hace más sencilla la interpretación correcta de sus dimensiones.

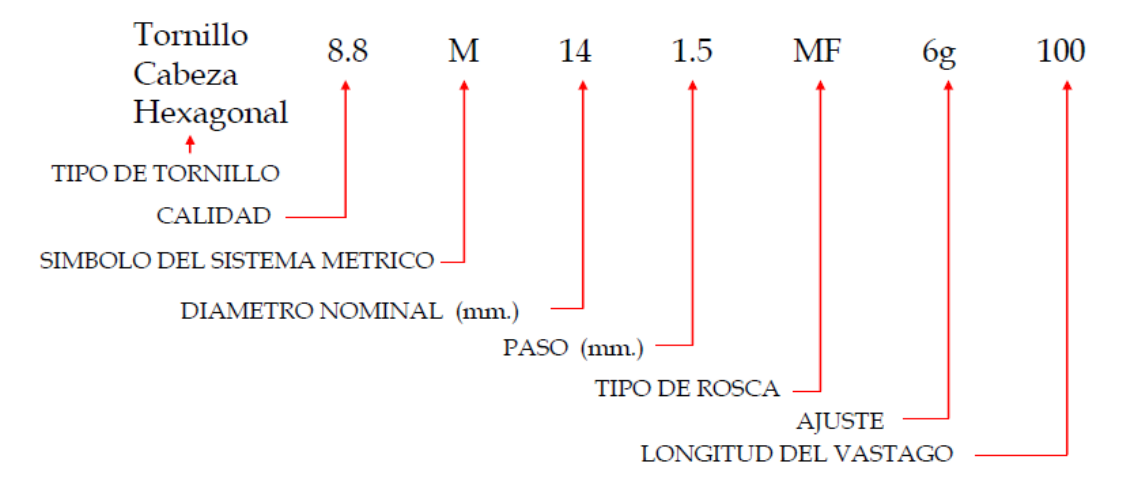

Figura 4.8 Nomenclatura de las roscas en el Sistema Internacional.

# **4.2.1. a. Tipos de ajuste entre roscas.**

El ajuste de la rosca de un tornillo es la cantidad de juego que queda entre el tornillo y la tuerca, cuando se ensamblan dichas piezas. Con el fin de disponer de varios grados de ajuste, las normas de roscas Unified han proporcionado tres clases de roscas externas (clases 8g, 6g y 4h) y tres clases de roscas internas (clases 7H, 6H Y 5H). Estas clases difieren entre sí en la cantidad de discrepancia y tolerancia. Este tipo de ajustes en roscas métricas están reguladas por la norma DIN 13.

Debido a que es más fácil mantener las dimensiones precisas en las roscas externas que en las internas, las tolerancias para las roscas internas son ligeramente mayores que para las roscas externas de las clases correspondientes.

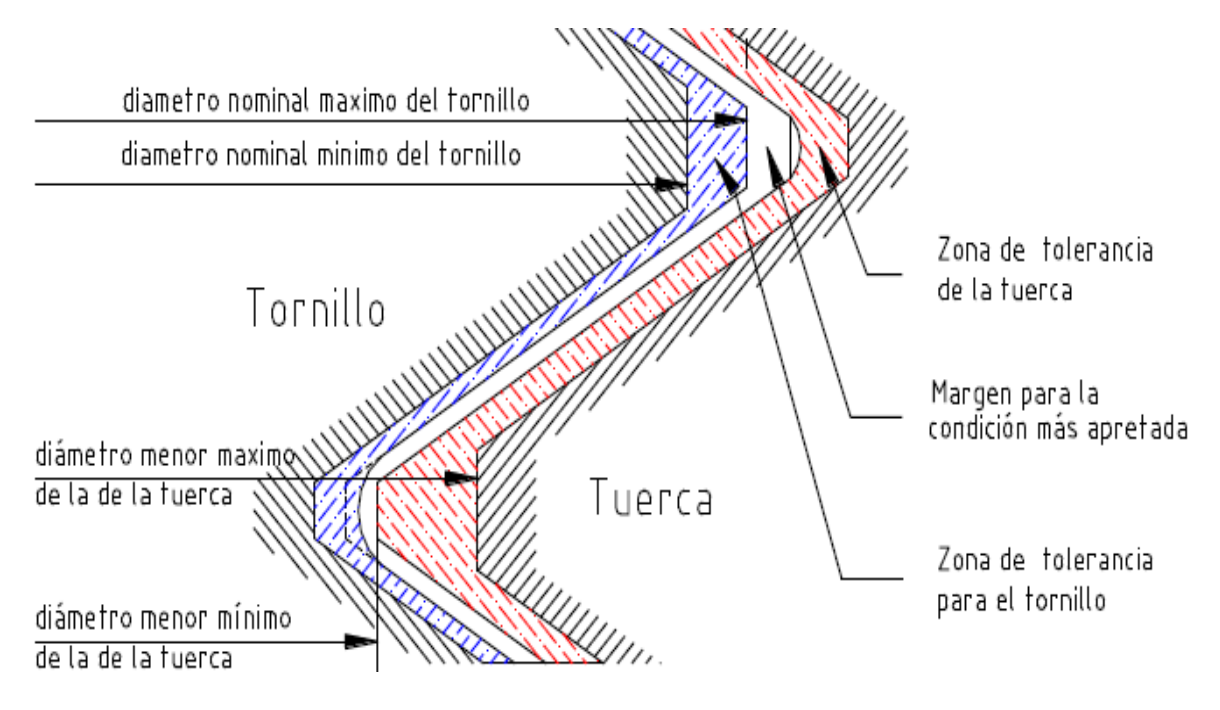

Figura 4.9 Ajuste de las roscas.

## **4.2.1. b. Materiales para sujetadores.**

Debido a que se pueden obtener sujetadores prácticamente de cualquier material, las alternativas de diseño son limitadas. La clave para seleccionar el material de un sujetador está en conocer a que va a estar sometido y especificar entonces el material que reúna las condiciones necesarias. Profundizar de forma exhaustiva en las características específicas de cada material con el que se elabora un perno, resulta demasiado extenso para esta

investigación, por lo tanto, solo mencionaremos los grados existentes en tornillos métricos y las características específicas del material del perno. Dicha información puede verse de forma detallada en el anexo adjunto.

Una vez que se ha profundizado en la teoría de roscas, considerando los tipos de sistemas que existen, los tipos de ajuste, los grados y los materiales, la selección es la siguiente:

Sistema del tornillo – Métrico.

Paso de la rosca del tornillo – Paso basto.

Ajuste del tornillo – 6H 6g.

Grado y material del tornillo – Grado 4.8, Acero de mediano o bajo carbono, Templado.

Longitud del tornillo – 20 mm.

Diámetro del tornillo – 4.5 mm.

La nomenclatura del sujetador roscado que se utilizó de acuerdo a normas y dimensiones es la siguiente:

## *Tornillo de Cabeza Hexagonal 4.8 M 4.5 x 0.7 TF 6g 20 con Tuerca.*

#### **4.2.1. c. Rosca para tubería BSP.**

Las aplicaciones de este tipo de roscas incluyen componentes de fijación, y circuitos hidráulicos y neumáticos. Sir Joseph Whitworth, ingeniero mecánico, ideó un sistema uniforme de roscas para enfrentar estas dificultades. La forma de la rosca Whitworth se basa en una rosca con un ángulo de 55 grados con crestas y raíces redondas.

La forma de la rosca Whitworth fue seleccionada para conectar roscas de tubería, ya que se hacía autosellable al cortar por lo menos uno de los hilos en un cono. Esto empezó a conocerse como la Rosca Estándar para tubería Británica (BSP por sus siglas en inglés – Rosca BSP cónica o BSP Paralela). La rosca Whitworth es ahora utilizada internacionalmente como una rosca estándar para unir tuberías livianas de acero al carbón.

Una vez que identificamos cual es el paso de la rosca cónica para tubo que utilizaremos, precedemos a determinar los parámetros para el perfil de la rosca para tubo, de acuerdo a las fórmulas para rosca BSPT, la teoría necesaria para dicha selección se puede consultar el anexo adjunto de esta tesis; quedando como resultado los siguientes datos:

 $P = 1.5$  mm.

- $H = 1.4407$  mm.
- $H/6 = 0.2401$  mm.
- $h = 0.9605$  mm.
- $r = 0.2059$  mm.

De acuerdo a esos parámetros, dibujamos el perfil de la rosca BSP cónica para tubo quedando de la siguiente forma:

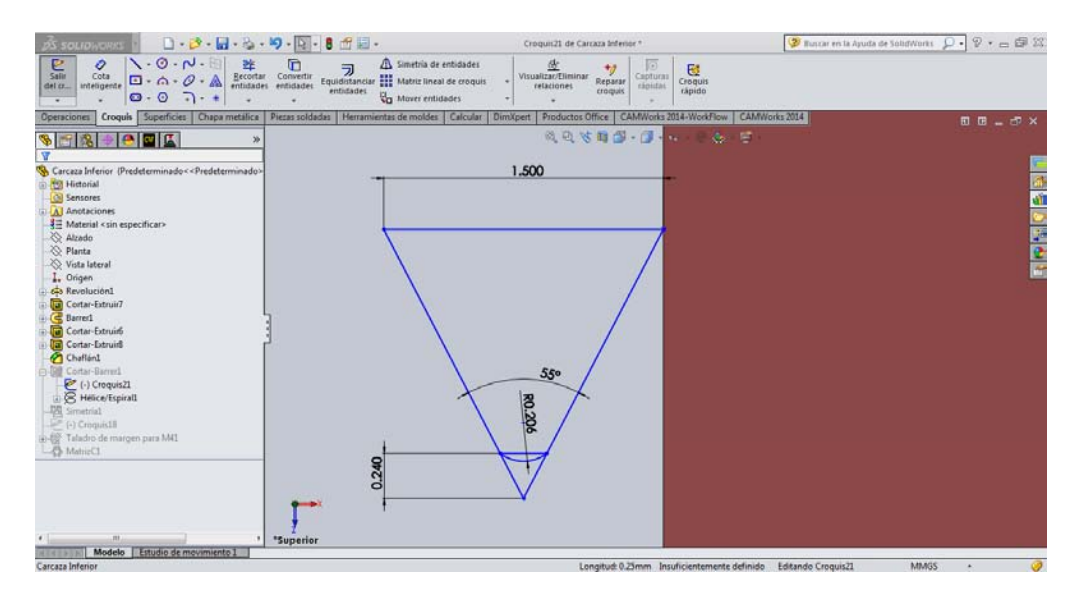

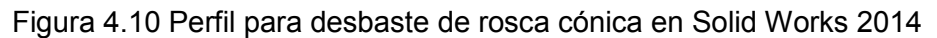

La rosca de tubo cónico se designa por las siglas BSPT, de acuerdo a la Norma Alemana DIN 2999 la rosca interna (hembra), se representará por las siglas Rp y La rosca externa (macho) la representaremos por la letra R.

# **4.2.1. d. Rosca inversa para el acoplamiento eje-turbina.**

Una rosca izquierda es aquella que se acopla cuando se gira en sentido contrario al de las manecillas de un reloj, es importante mencionar que en un plano mecánico una rosca siempre es derecha (RH) a menos que se considere lo contrario. Una rosca izquierda siempre se etiqueta con las siglas (LH) en el plano mecánico. Las roscas derechas tienen

la misma normalización que la rosca izquierda, únicamente es importante mencionar en el plano las siglas que se definieron anteriormente.

Según la norma ISO 261 (DIN 13), el paso para una rosca de barra (eje) de 6mm de diámetro, es de 1mm.

El siguiente cálculo corresponde al perfil de la rosca izquierda que se maquina en el acoplamiento eje-turbina:

$$
H = \sqrt{\frac{3}{2}} \text{ (paso de la rosca)} \qquad P' = \left(\frac{7}{8}\right) \text{ paso de la rosca} \qquad \frac{H}{8}
$$

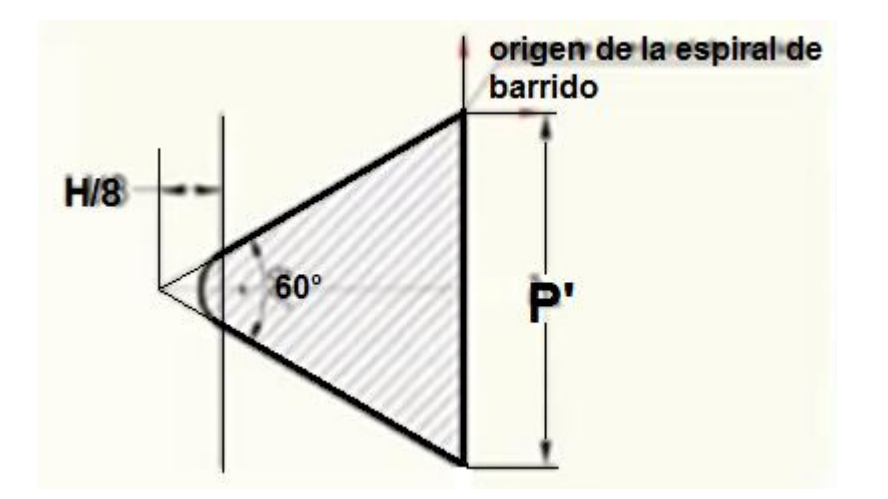

Figura 4.11 Perfil para rosca izquierda LH.

El paso de la rosca izquierda del acoplamiento eje-turbina es de 1 mm y 20 mm de longitud, con estos datos obtenemos las medidas del perfil deseado en dicha rosca, este perfil es un triángulo equilátero con ángulos internos de 60 grados; obtenemos las dimensiones del perfil de la rosca quedando los resultados de la siguiente manera:

 $P' = 0.875$  mm

$$
H = 0.866 \text{ mm}
$$

 $H/8 = 0.1082$  mm

| <b>OS SOLIDWORKS</b>                                                                                                    | $D \cdot B \cdot B \cdot 6 \cdot 9 \cdot 9 \cdot 8 \cdot 8$                                                                                                    | Croquis11 de Eje de Turbina -                                                                                                    | 2 Euscar en la Ayuda de SolidWorks $\Omega \cdot \mathbb{P} \cdot \square$ |
|----------------------------------------------------------------------------------------------------|----------------------------------------------------------------------------------------------------|----------------------------------------------------------------------------------------------------|----------------------------------------------------------------------------|
| $\vee$ $\odot$ $\vee$<br>$\frac{1}{5}$<br>$\ddot{\mathcal{O}}$<br>Cota<br>$\Box \cdot \land \cdot \mathcal{O} \cdot \land$<br>del cr Inteligente<br>$\bullet \cdot \bullet$<br>$\Box$<br>$\overline{\phantom{a}}$ | 雏<br>$\circ$<br>$\frac{1}{\sqrt{2}} \sum_{\text{Equivaliation} \text{ in } \mathbb{Z}} \sum_{\text{Matrix lineal} \text{ of } \mathbb{Z}} \frac{1}{\sqrt{2}}$<br>Convertir<br>Recortar<br>entidades entidades<br>entidades<br>٠ | Simetria de entidades<br>Visualizar/Eliminar<br>$\left  \left( \bullet \right) \right $<br>$+q$<br>國<br>Capturas<br>Croquis<br>Reparar<br>relaciones<br>rápidas<br>croquis<br>rápido<br>Mover entidades |                                                                            |
| Croquis Superficies Chape metalica<br>Operaciones                                                                                                    | Piezas soldadas   Herramientas de moldes   Calcular   DimXpert                                                                                                    | Productos Office   CAMWorks 2014-WorkFlow                                                                                                    | CAMWorks 2014<br><b>E B</b> - P ×                                          |
| も回区<br>$\mathcal{D}$                                                                                                    |                                                                                                    | 成员 <b>专用 学 - 团 - 四</b>                                                                                                    | 罗<br>$\mathcal{B}$                                                         |
|                                                                                                    |                                                                                                    |                                                                                                    |                                                                            |
| Eje de Turbina (Predeterminado< <predeterm<br><b>G</b> Historial</predeterm<br>                                                                                                    |                                                                                                    | 0.875                                                                                                    |                                                                            |
| <b>O</b> Sensores                                                                                                    |                                                                                                    |                                                                                                    |                                                                            |
| A Anotaciones                                                                                                    |                                                                                                    |                                                                                                    |                                                                            |
| ₹ Material <sin especificar=""><br/>Alzado</sin>                                                                                                    |                                                                                                    |                                                                                                    | 南西南部の                                                                      |
| √ Planta                                                                                                    |                                                                                                    |                                                                                                    |                                                                            |
| Vista lateral<br>L. Origen                                                                                                    |                                                                                                    |                                                                                                    |                                                                            |
| Saliente-Extruit1                                                                                                    |                                                                                                    |                                                                                                    |                                                                            |
| Plano1                                                                                                    |                                                                                                    |                                                                                                    |                                                                            |
| Saliente-Extruir2<br>Plano2                                                                                                    |                                                                                                    |                                                                                                    |                                                                            |
| Cortar-Barrer1                                                                                                    |                                                                                                    |                                                                                                    |                                                                            |
| $\left\langle \cdot \right\rangle$ Croquis11<br>R Helice/Espiral1                                                                                                    |                                                                                                    |                                                                                                    |                                                                            |
| (i) (iii) Certar-Extruird                                                                                                    |                                                                                                    |                                                                                                    |                                                                            |
| $\rightarrow$ Field                                                                                                    |                                                                                                    |                                                                                                    |                                                                            |
| in 60 Contar-Revolution1                                                                                                    |                                                                                                    | 0.108                                                                                                    |                                                                            |
|                                                                                                    |                                                                                                    |                                                                                                    |                                                                            |
|                                                                                                    |                                                                                                    |                                                                                                    |                                                                            |
|                                                                                                    |                                                                                                    |                                                                                                    |                                                                            |
|                                                                                                    |                                                                                                    |                                                                                                    |                                                                            |
|                                                                                                    |                                                                                                    |                                                                                                    |                                                                            |
| $\ddot{\phantom{0}}$                                                                                                    | "Darpelra                                                                                                    |                                                                                                    |                                                                            |
| Modelo Estudio de movimiento 1<br>11112                                                                                                    |                                                                                                    |                                                                                                    |                                                                            |
|                                                                                                    |                                                                                                    | 36.41 mm<br>2.24mm 0mm                                                                                                    | <b>MMGS</b><br>Insuficientemente definido<br>Editando Croquis11<br>÷       |

Figura 4.12 Perfil para rosca izquierda LH en Solid Works 2014.

Con este último proceso, quedan determinados tanto los 6 pernos que se utilizan en la turbina, así como los cálculos y especificaciones de las roscas para tubo y las roscas inversas.

# **4.3 RODAMIENTOS.**

La turbina girara a 2200 rpm como velocidad angular máxima. Para lograr una eficiencia máxima la fricción entre el eje y los cojinetes debe ser mínima, de esta forma se llega a la conclusión que la mejor opción para lograr dichas características es el uso de rodamientos.

Los rodamientos se clasifican como rodamientos de bolas, de rodillos y de agujas, en los cuales la fricción se reduce a un mínimo. Se pueden dividir en dos grupos principales: rodamientos radiales y rodamientos de apoyo. Exceptuando los rodamientos de diseños especiales, los rodamientos de bolas y rodillos se componen de dos anillos, un juego de elementos rodantes y una caja para estos. La caja separa los elementos rodantes distribuyéndolos igualmente en la periferia. Ver anexo para conocer las características de los rodamientos, los tipos existentes y los criterios de selección.

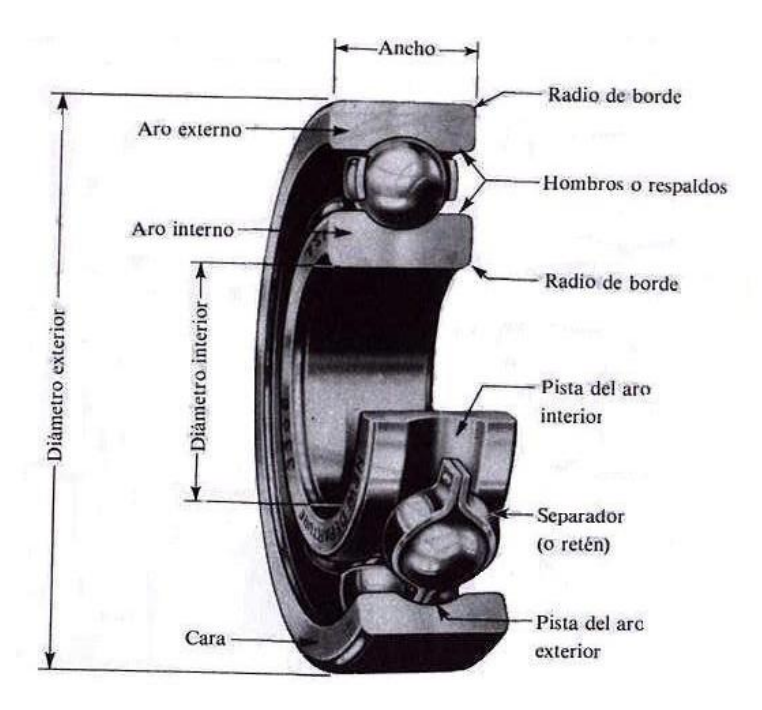

Figura 4.13 Partes de un rodamiento de bolas.

Teniendo en cuenta los factores que intervienen en el mecanismo, tales como fuerza axial moderada y fuerza radial, rpm, presión interna de la carcasa, fuerza del caudal a la entrada de la turbina y presión del mismo, se hizo la búsqueda del rodamiento adecuado y funcional para dicho trabajo. La presión del caudal de vapor a la entrada de la turbina, ejercerá una carga radial de empuje en el eje de la turbina y este a su vez la trasmitirá a los rodamientos. Debido a que el caudal a la entrada de la turbina produce el movimiento angular este

disminuirá por acción de la geometría de los alabes de la turbina y así la carga radial de empuje será moderada.

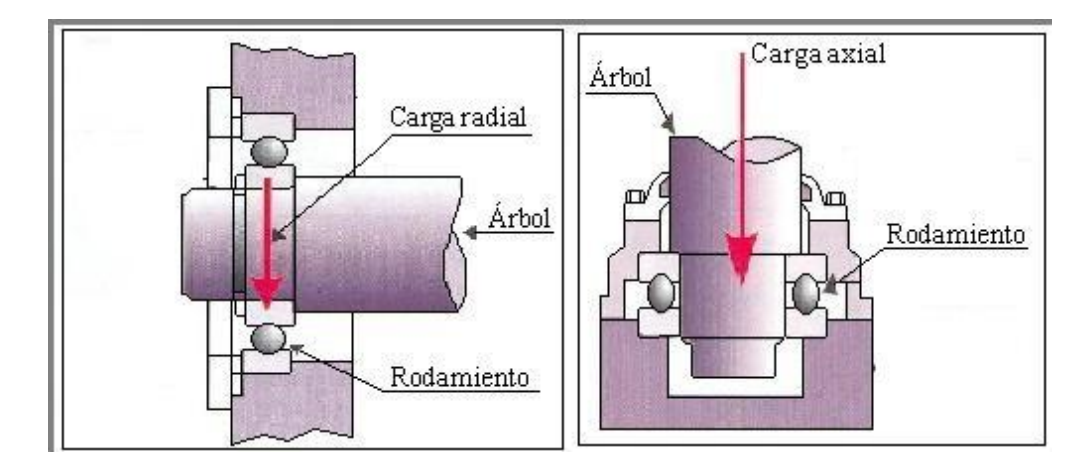

Figura 4.14 Representación de carga radial y axial en los rodamientos de bolas.

Tomando en cuenta estas consideraciones se determinó el uso del rodamiento de bolas autoalineador de dos hileras, las características de dicho rodamiento pueden verse en el anexo.

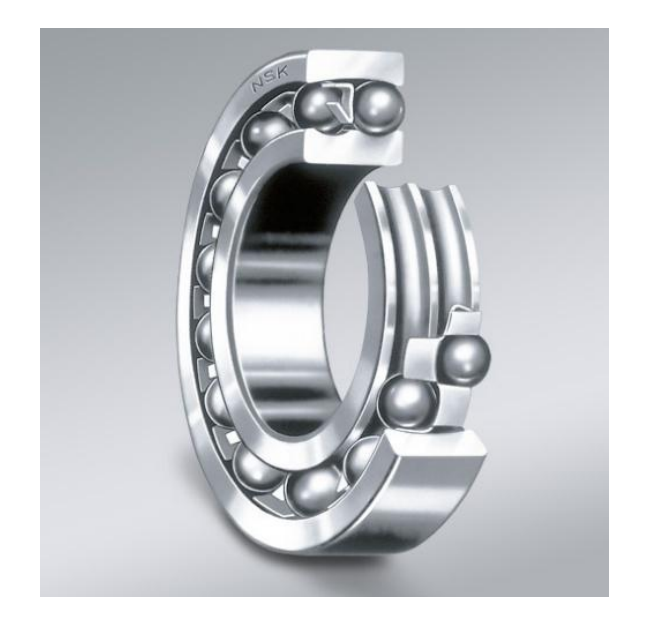

Figura 4.15 Rodamientos de bolas autoalineador de dos hileras.

La compañía SKF Bearings pone a disposición el siguiente rodamiento que se ajusta de manera perfecta con los requerimientos y dimensiones que necesitamos para el diseño de la turbina.

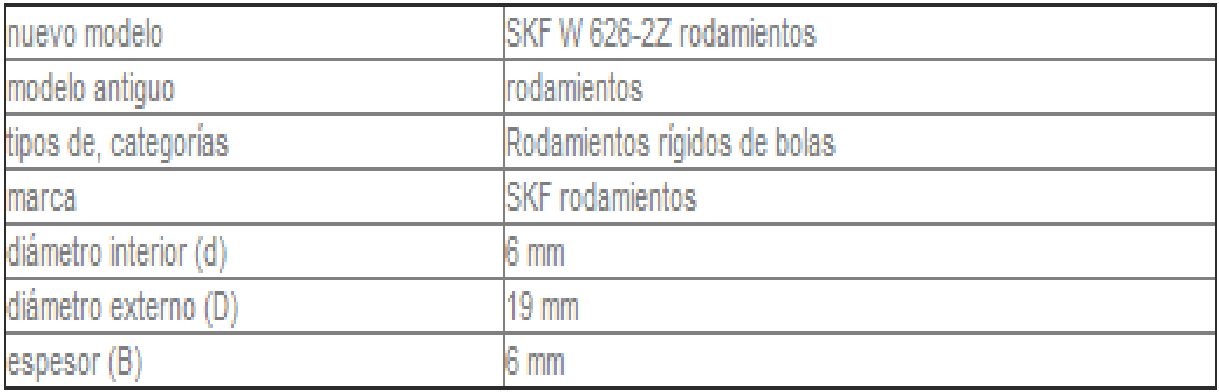

Figura 4.16 Ficha técnica del rodamiento SKF W 626 – 2Z.

## **4.4 SELLO MECANICO ROTATIVO.**

El sello mecánico está destinado a sustituir cada vez en mayor grado, a la junta o empaquetadura tradicional en ejes rotativos.

Esto es principalmente a una elevada seguridad de servicio, bajo o nulo mantenimiento, pérdidas mínimas y larga duración.

Lo sellos mecánicos son juntas para estanqueizar ejes rotativos en los que existe un fluido a presión. El efecto de cierre se consigue por el perfecto acabado de las caras de roce, no permitiendo el paso del fluido entre ellas. Una de ellas, "parte estacionaria", permanece estática respecto a la carcasa, y la otra, "parte rotativa", gira solidariamente con el eje. Naturalmente es necesario que entre las caras de roce exista una película líquida para reducir el coeficiente de rozamiento e impedir el funcionamiento en seco del sello mecánico, que produciría un excesivo desgaste de las caras de roce y una pérdida de fluido. En el anexo se puede consultar la información necesaria de sellos mecánicos, dicha información sirvió como parte aguas para la elección del sello rotativo utilizado en la microturbina de vapor saturado.

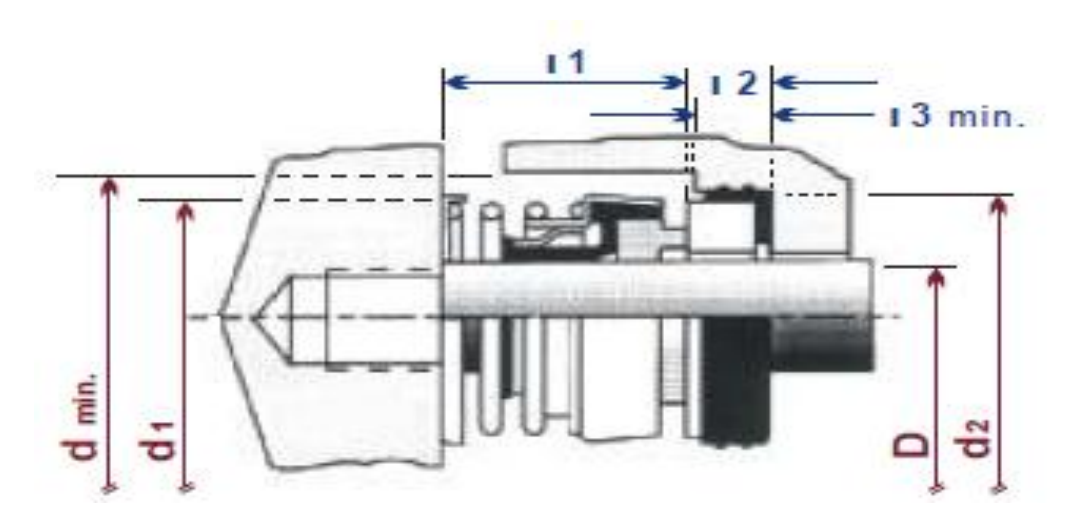

Figura 4.17 Representación esquemática de un sello rotativo.

Debido a que el diámetro del eje de la turbina de vapor es de 6 mm debemos considerar que los fabricantes tienen rangos de medida en cuanto a sus productos, es por ello que el único sello para eje rotativo disponible en el mercado es el de ¼ de pulgada y se ajusta perfectamente a las especificaciones de diseño al igual que sus componentes y materiales los cuales son óptimos para soportar presión y temperatura de la turbina de vapor.

A continuación se da la descripción del sello para eje rotativo monoresorte todo propósito el cual vamos a utilizar en el ensamblaje.

Los componentes de este sello están mecánicamente apretados eliminando así el uso de adhesivos. La acción del torque hexagonal reduce la tensión sobre los elastómeros del sello por distribución de la fuerza de torque sobre la mayor área posible. Por su diseño se acomoda a las variaciones de longitud de la cavidad y desalineamiento. Disponible con "longitud de funcionamiento" corta y larga para ajustarse a la mayoría de los prensa estopas.

Construcción standard: partes metálicas y resorte en acero inoxidable, caras rotativas en carbono, elastómeros en nitrilo y cara estacionaria en cerámica o acero inoxidable.

Existe una amplia gama de sellos rotativos, pero en el caso del sellado del mecanismo utilizaremos un sello mecánico interior de 6 mm de acero inoxidable con los siguientes límites operativos:

- PRESION: 18 Kg./ $cm<sup>2</sup>$  (equivalente a 17.65 Bar)
- TEMPERATURA:  $-40a + 300^{\circ}C$

En la figura se muestra un esquema del sello mecánico a utilizar.

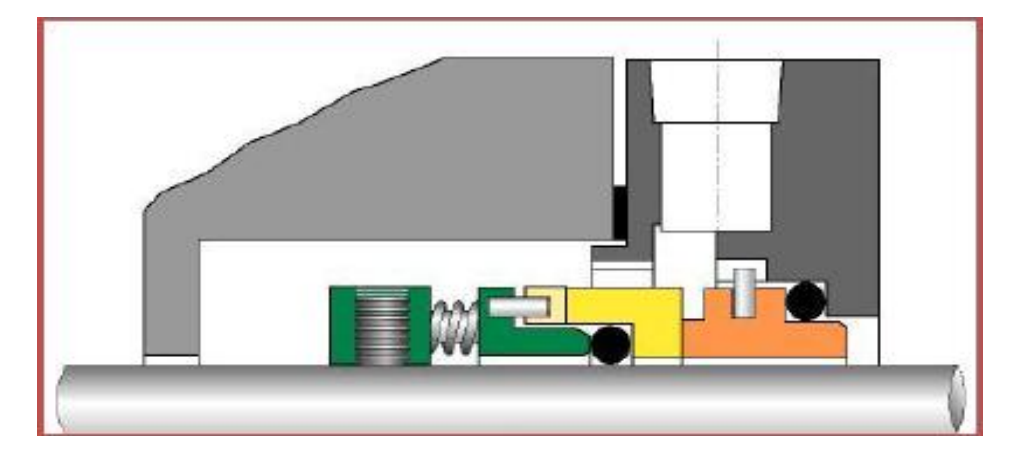

Figura 4.18 Sello rotativo monoresorte todo propósito.

La normativa para construcción, dimensiones y selección de materiales para sellos mecánicos es DIN 24960.

## **4.5 ARANDELAS DE SEGURIDAD.**

Los retenes de Seguridad se distinguen por su fácil montaje lateral, al contrario del resto de los anillos de seguridad o arandelas de retención que se colocan por un extremo del eje, donde en muchos casos no es posible o deseable, bien por estar el eje sujeto por uno o los dos extremos o por tener que desplazar el anillo sobre una considerable longitud sobre el eje, con el consiguiente peligro de deformación del anillo ya que el límite máximo admisible de abertura de este es ligeramente superior a la medida del eje; por el contrario con los retenes de seguridad basta presionarlos enfrente de la ranura para que quede alojado.

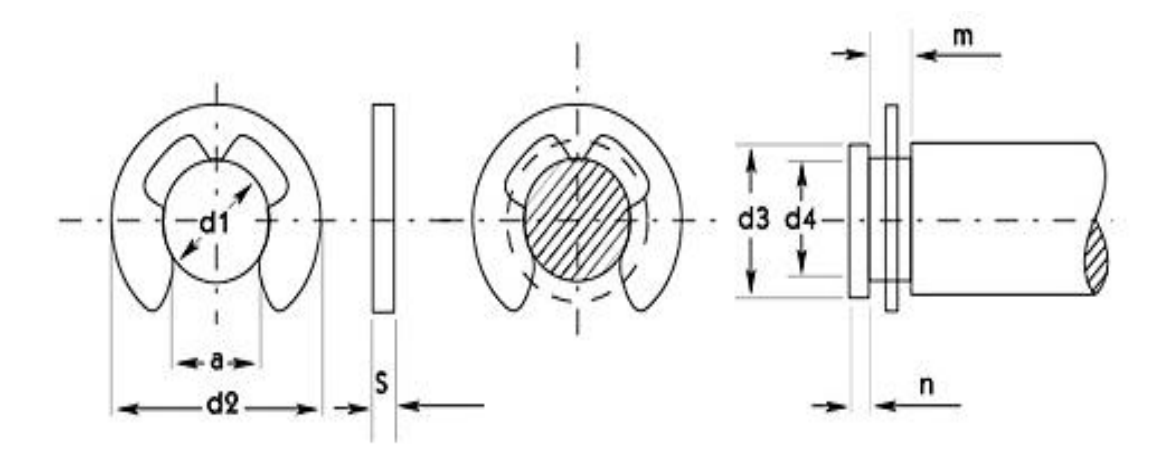

Figura 4.19 Partes de una arandela de seguridad.

Los retenes de Seguridad se emplean donde se desee una fijación segura, entre una o varias piezas a lo largo o extremo de un eje, mediante la realización de una ranura en el eje.

Permite también una fijación segura por la presión ejercida sobre la ranura del eje.

El diámetro de los retenes de seguridad es ligeramente inferior al diámetro de la ranura, quedando de esta forma sujeto al eje evitando así la rotación en la ranura.

El uso de los retenes de seguridad representa una considerable reducción de costos dado que su montaje y extracción queda muy simplificado.

Permiten reducir el peso de las instalaciones o productos.

Elevan la resistencia a la fatiga bajo cargas alternadas debido a las características elásticas del material.

Son empleados en la fabricación de automóviles, máquinas agrícolas, viales, mineras, electrodomésticos y distintos dispositivos mecánicos.

Los retenes de seguridad standard son fabricados en aceros para resortes SAE 1070 cuya composición química es la siguiente:

Carbono máximo 0,75

Manganeso 0,60 - 0,90

Fósforo máximo 0,04

Azufre máximo 0,50

La dureza de Los retenes de Seguridades de 45 a 53 HR.

Material: SAE 1070 IRAM-IAS U 500-179 (Similar C 60, C 67, C 75 según DIN 17222)

Dureza: HRC: 46 ÷ 54

Disponible en acero inoxidable.

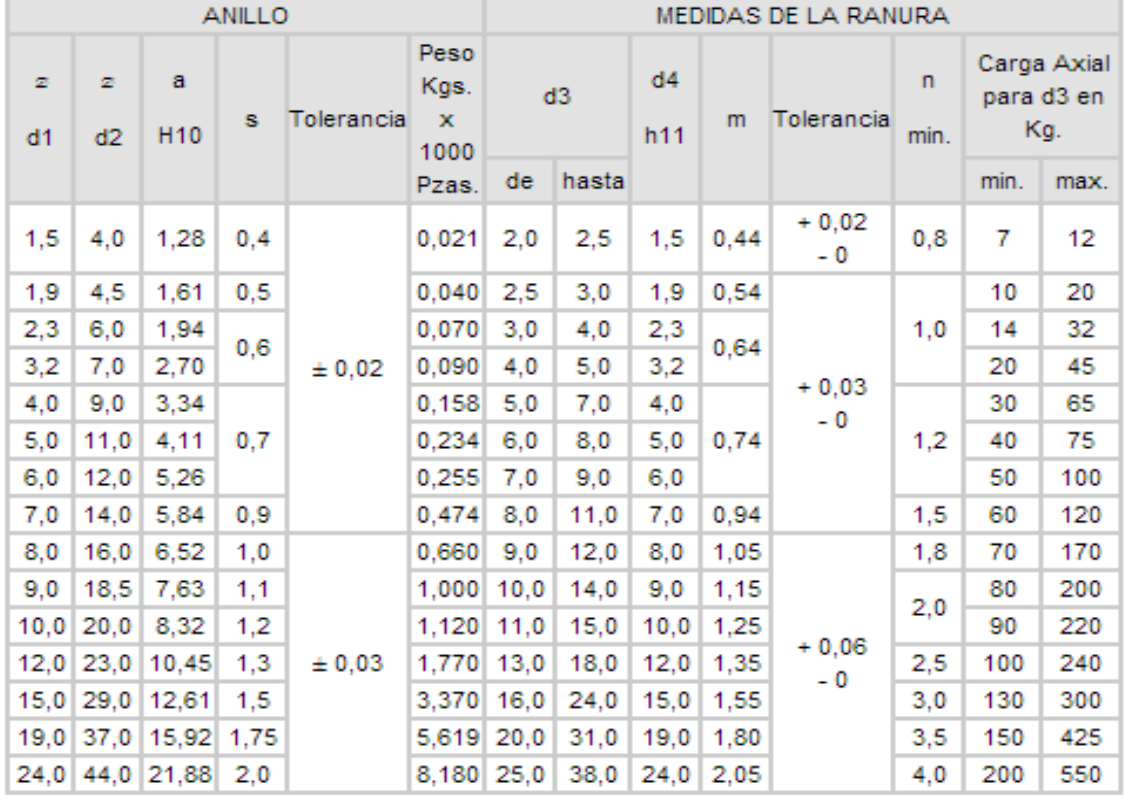

Tabla 4.2 Especificaciones para arandelas de seguridad.

Las medidas del eje rotativo de la microturbina de vapor y de la ranura rectangular para la inserción del retén de seguridad son las siguientes; todo bajo especificaciones del diseño.

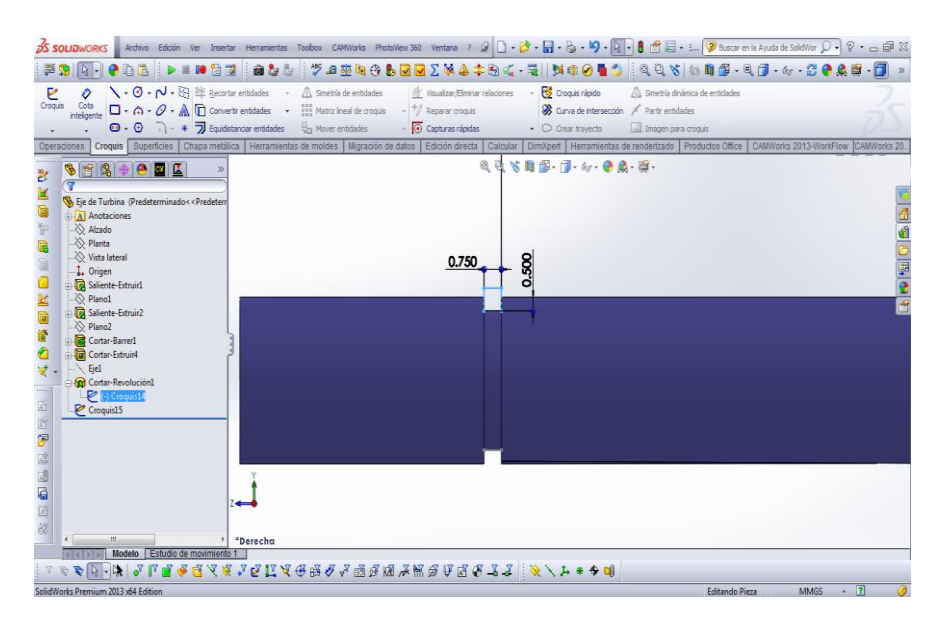

Figura 4.20 Ranura para arandela de seguridad en Solid Works 2014.

Se muestra una cavidad rectangular de 0.75 mm de ancho por 0.50 de alto, por tanto, los datos de diseño del eje con respecto a los parámetros de fabricación del retén de seguridad son los siguientes:

 $D_3 = 6$  mm

 $D_4$  = 5 mm

 $M = 0.750$  mm

Con estos parámetros y tomando como base la tabla del fabricante del retén de seguridad DIN 6799 se obtiene que el retén más adecuado, el cual tiene los siguientes parámetros.

# Tabla 4.3 Denominación, medidas y tolerancias a la hora de seleccionar una arandela de seguridad.

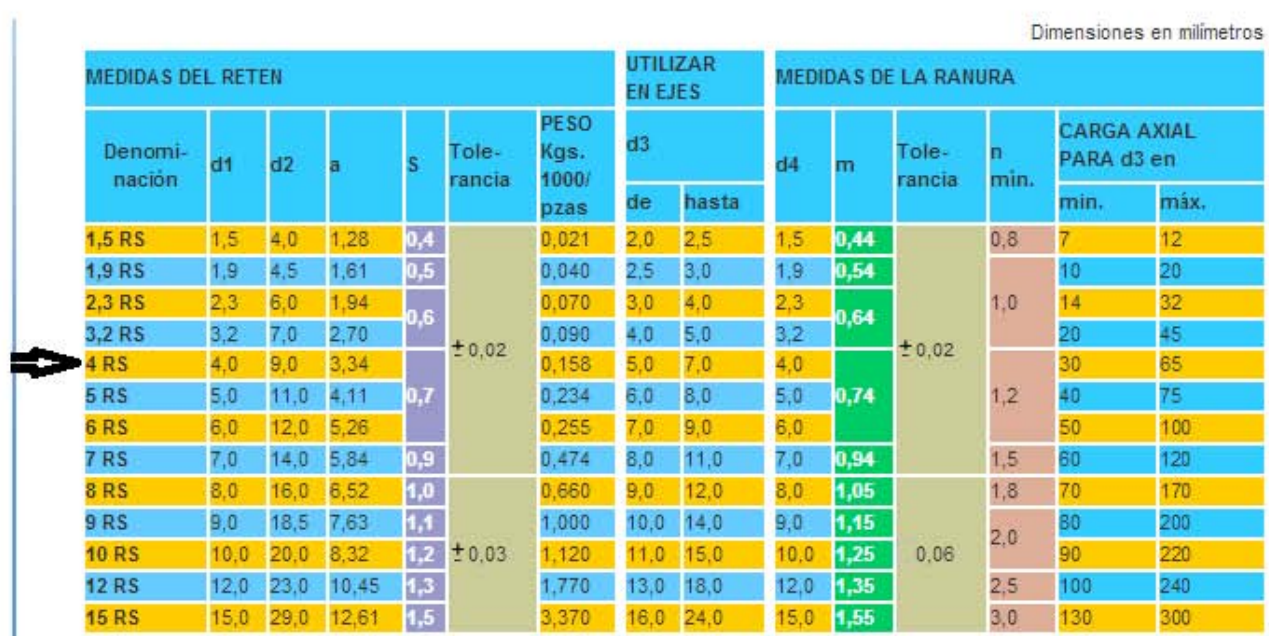

# **4.6 ARANDELA DE SEGURIDAD DENTADA PARA TUERCA.**

Son hechas de acero al carbono endurecido y tienen dientes torcidos o curvados con respecto al plano de la arandela, de tal modo que presentan bordes agudos que penetran en la pieza de trabajo y en la superficie de apoyo de la cabeza del tornillo o de la tuerca. Cuando la arandela se comprime en su posición, la mayoría de la presión es soportada por su borde. Sin embargo, cualquier aflojamiento de la tensión del tornillo permite a los dientes agarrar la pieza de trabajo y la superficie de apoyo del sujetador, resistiendo el movimiento relativo. En las tuercas hexagonales se presenta una inmovilización adicional en los bordes, cuando los dientes se extienden ligeramente más allá del hexágono. Cada diente actúa como un resorte con una reacción bastante fuerte, debido a su corta longitud.

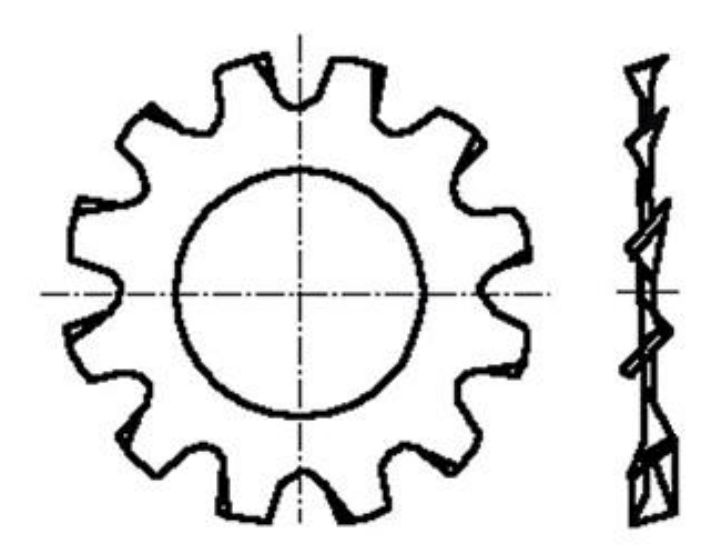

Figura 4.21 Representación esquemática de una arandela de seguridad.

Las arandelas dentadas se utilizan con tuercas, no solamente para absorber elásticamente el alargamiento del tornillo, sino también para aumentar la resistencia friccional sobre la superficie de la tuerca. Estas arandelas se agarran tanto en la superficie de la tuerca, como en la superficie de trabajo para proporcionar una inmovilización por interferencia. Aun con una tensión nula por parte de la tuerca con respecto a la superficie de trabajo, la arandela de seguridad dentada proporcionara una resistencia friccional al aflojamiento.

Lo que requerimos para el diseño, en cuestión de sujeción mecánica, es evitar que los 6 tonillos que sujetan ambas carcazas por la periferia sufran perdida de tensión con respecto a las tuercas, ya que el mecanismo estará expuesto a vibraciones moderadas, presión interna y temperaturas de aproximadamente de 200 °C.

La vibración en el sistema es un factor que hemos despreciado, ya que el eje, la turbina y los rodamientos están maquinados con alta precisión y el desbalanceo será mínimo, es por tal motivo que hemos evitado el exhaustivo trabajo de calcular modelos matemáticos para vibraciones mecánicas.

Una vez teniendo en cuenta estos puntos, se decidió utilizar arandelas de seguridad del tipo abovedada con la periferia dentada ya que los fabricantes proporcionan las siguientes especificaciones: *Se recomienda para utilizarla con materiales delgados en cuanto al grosor, donde se necesita una fuerza considerable para efectuar la retención debido a que distribuyen la carga, se selecciona este tipo de arandela cuando se requiere una protección adicional contra el giro, son aprueba de vibraciones.*

La norma que regula la fabricación y las dimensiones de este tipo de arandelas de seguridad dentadas es la Norma DIN 6797.

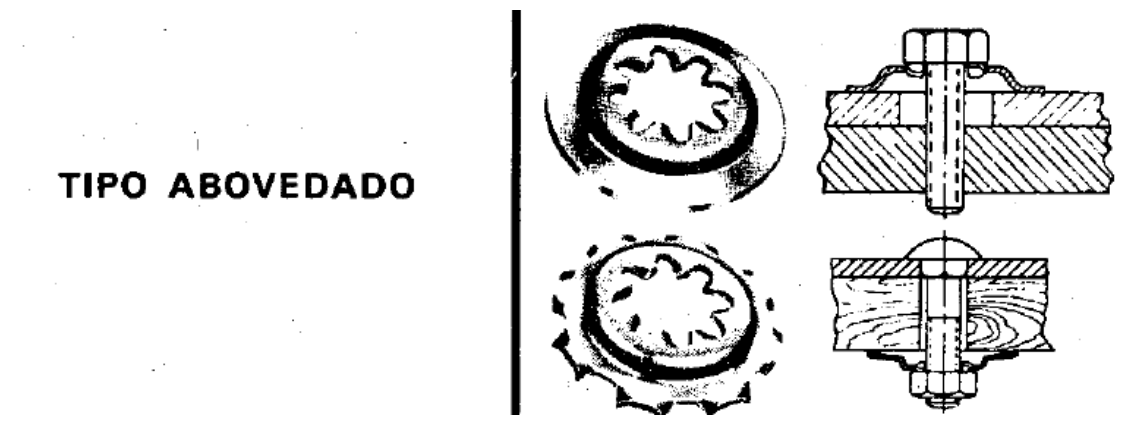

Figura 4.29 Arandela de seguridad dentada tipo abovedada.

#### **CONCLUSIONES.**

Esta tesis engloba de manera práctica y directa la utilización de sistemas CAD y CAM para la manufactura de una microturbina de vapor saturado. A través de este tipo de programas las empresas logran obtener prototipos y diseños puramente virtuales los cuales les darán una idea muy clara y sobre todo, muy cercana a la realidad de en cuanto a la complejidad, el costo, el tiempo y las dimensiones de diseño de cualquier mecanismo o pieza para ensamblar. En esta investigación se omitió el costo de materiales, aditamentos mecánicos, maquinados, herramientas de corte, y muchos otros factores monetarios que intervienen en la manufactura de un producto, debido a que nos enfocamos únicamente en el potencial que tienen los sistemas CAD y CAM en la creación de productos de ingeniería y diseño.

Una vez terminado todo el proceso de dibujo, de ensamblaje, de planos mecánicos, de selección de aditamentos, selección del material conveniente, maquinados virtuales, tipos de maquinado y todo lo que fue desarrollado en esta tesis, este prototipo está listo para enviarse a un laboratorio o taller metalmecánico para su pronta construcción.

El código G que necesitan las maquinas herramienta CNC esta predeterminado por los patrones y rutas de la herramienta dentro de la plataforma de MasterCAM X7, al igual que por los tipos de maquinado seleccionados al momento de generar las simulaciones para cada pieza, por lo tanto, el operador únicamente se encarga de una tarea que también tiene alta complejidad; que es el ajuste adecuado de la máquina, es decir, programar la posición de inicio, el número de herramientas, monitorear el proceso, programar tiempos de paro y avance de la máquina y sobre todo tener mucha experiencia al momento de realizar cualquier tipo de maquinado. Es también necesario mencionar que se deben tener conocimientos (al menos básico) acerca de dicho lenguaje (código G y M). Actualmente las industrias, las escuelas públicas, programas para el desarrollo de la industria por parte del Estado y escuelas privadas, imparten cursos básicos, intermedios e intensivos de programación en código G y diseño en sistemas CAD y CAM, entre muchas otras, de esta manera se abren las opciones ampliamente para todo aquel ingeniero interesado en esta maravillosa disciplina.

El objetivo primordial de este trabajo de investigación es demostrar como los programas CAD y CAM interactúan de una forma muy cercana con el trabajo de diseño, dígase mecánico, electrónico, neumático, termodinámico, etc. Esta interacción se basa en el uso de los mismos, su potencial es demasiado amplio al momento de plasmar una idea de diseño. En esta tesis la elaboración de la turbina fue un proceso posible gracias a la rapidez con la que se puede realizar una simulación o una vista del prototipo desde cualquier ángulo, la elaboración de planos mecánicos con mayor precisión y rapidez, la utilización de mecanismo incluidos en la librería de los programas, parámetros de corte muy cercanos a la realidad, simulación de maquinaria de corte de metal, etc. También es posible llevar a cabo dentro de estas plataformas informáticas simulaciones de fatiga, presión de fluidos, deformación plástica, etc.

En SolidWorks 2014 se pudo demostrar que la elaboración de un sólido en 3D de una manera precisa y rápida es posible con la obtención de conocimientos necesarios en esta área, la transportación de solidos 3D a planos mecánicos en 2D, el ensamblaje de diferentes piezas para poder obtener un mecanismo completo y real, el análisis de peso, dimensiones y materiales que hace más realista el diseño mecánico, la utilización de la galería de aditamentos mecánicos que están diseñados bajo todas las normas de calidad y fabricación a nivel mundial y por último tener en cuenta la importancia de esta poderosa herramienta, la cual ha ido evolucionando de forma acelerada desde hace 20 años.

En MasterCAM X7 se pudo demostrar el ahorro de tiempo de manufactura y aunque no se incluyó información al respecto; el ahorro de dinero al momento de maquinar piezas metálicas con la utilización de la simulación CNC, el tipo de herramienta más indicada para cada maquinado, parámetros de maquinado muy cercanos a la realidad, que tipo de máquina y post procesador es el más indicado para el trabajo, obtención de código G y M y sobre todo, una tecnología que actualmente sin ella es imposible competir en el sector industrial.

Cada punto y objetivo en esta tesis quedo demostrado y alcanzado de forma satisfactoria y precisa. Con esto se concluye una investigación completa, práctica y teórica de la manipulación de sistemas CAD, CAM. Así como también una minuciosa búsqueda de materiales y piezas mecánicas. De esta forma demostramos que los sistemas CAD, CAM son la puerta hacia el futuro y que su importancia va más allá de simplemente hacer dibujos en 3D, teniendo en cuenta que grandes corporaciones de primer nivel los consideran herramientas de gran valor, y nosotros como ingenieros egresados no podemos rezagarnos en este tipo de tecnologías, pues la amplia cantidad de necesidades mundiales son cubiertas y resueltas por la ingeniería; de esta forma, debemos aprender y compartir este tipo de conocimiento con nuestros colegas, para lograr desarrollar un generación de ingenieros mexicanos altamente competitiva dentro y fuera de nuestras fronteras.

## **ANEXO DE CAPITULO 3.3.1 AJUSTES Y TOLERANCIAS.**

## **Calidades IT.**

La figura muestra la forma en que la ISO organizó un sistema de dieciocho calidades designadas por: IT 01, IT 0, IT 1, IT 2, IT 3, ..., IT 16, cuyos valores de tolerancia se indican para 13 grupos de dimensiones básicas, hasta un valor de 500 mm. De los datos se puede notar que la tolerancia depende tanto de la calidad como de la dimensión básica del elemento. En cada casilla figura el valor en micras (0,001 mm) que existe entre la cota máxima y la cota mínima de cada valor nominal que se considere.

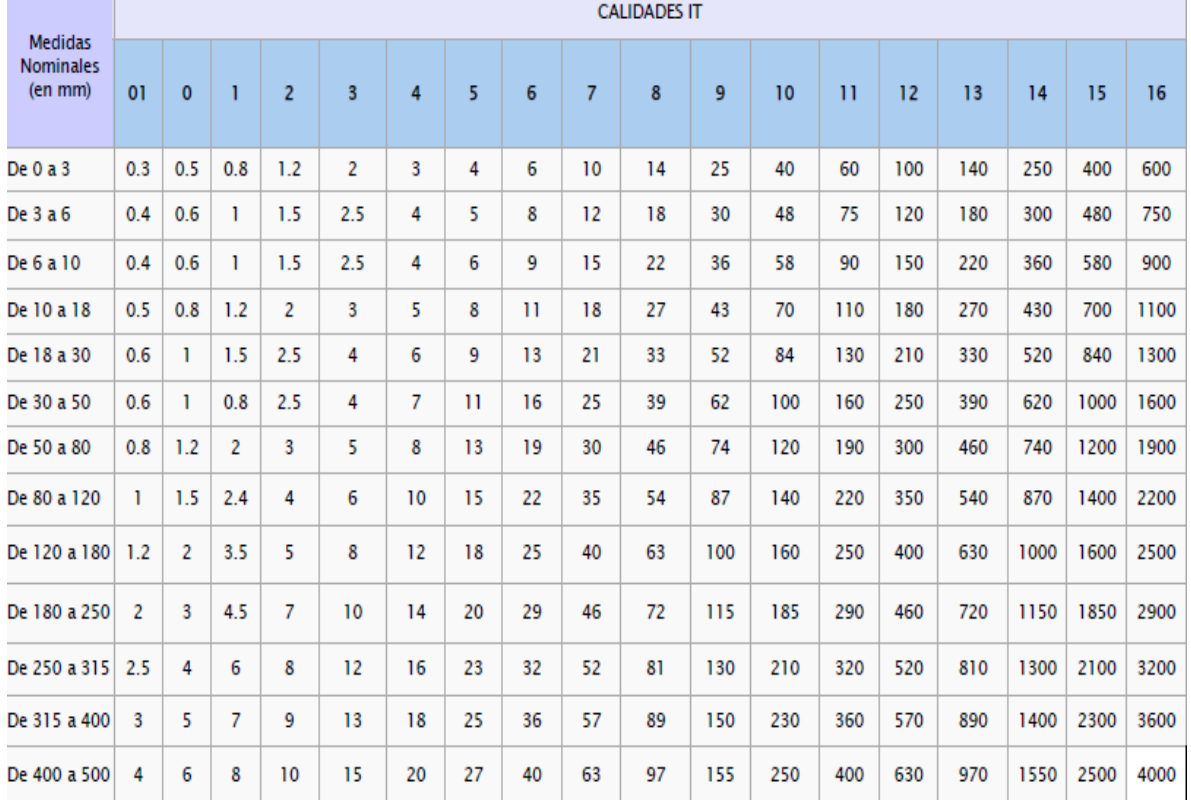

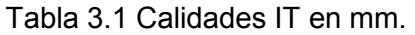

Por ejemplo, la tolerancia de un eje de 28 mm (dimensión básica) y calidad IT (International Tolerance) igual a 12 se encuentra en la intersección entre la fila correspondiente al intervalo (18 mm, 30 mm) y la columna correspondiente a una calidad de 12, es decir, Tl = 210 µm = 0.210 mm. Para una pieza con dimensión básica de 80 mm y calidad IT 4, la tolerancia es 8 µm; note que los grupos de dimensiones son intervalos abiertos a la izquierda y cerrados a la derecha y, por lo tanto, 80 mm pertenece al intervalo (50 mm, 80 mm), y no a (80 mm, 120 mm).

### **Zonas de tolerancia y tipos de ajuste.**

Mediante fórmulas empíricas, la ISO ha definido 28 posiciones de tolerancia para ejes y 28 para agujeros, las cuales se ubican respecto a la línea de referencia, con el fin de normalizar tanto ajustes como tolerancias. Las distintas posiciones de tolerancia, designadas con letras minúsculas, para ejes, y mayúsculas, para agujeros, están representadas en las siguientes figuras.

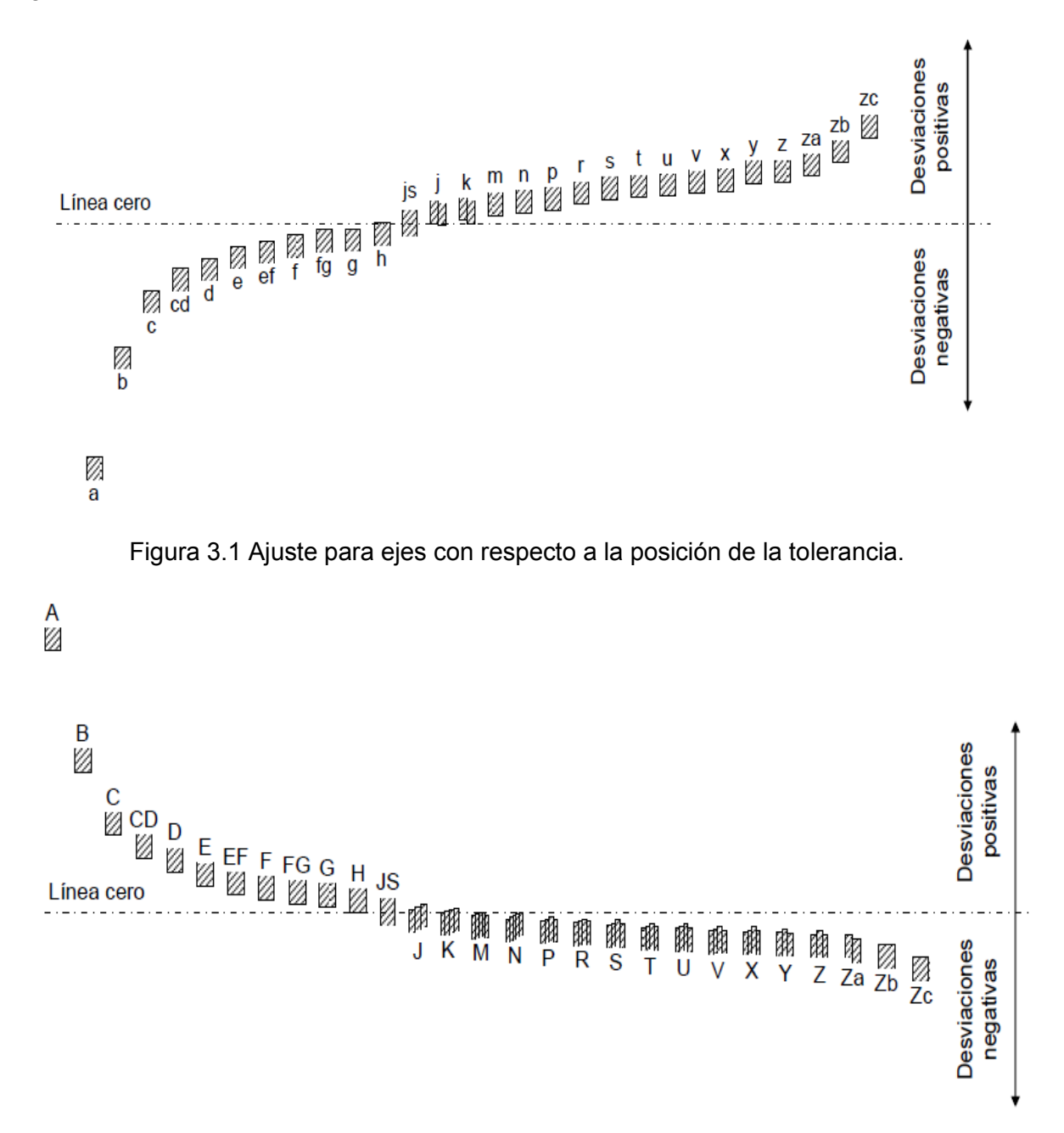

Figura 3.2 Ajuste para agujeros con respecto a la posición de la tolerancia.

Existen 784 (28×28) combinaciones posibles de las zonas de tolerancia para definir el ajuste entre dos elementos; por lo tanto, sin contar con las diferentes calidades que pueden escogerse en un ajuste, existen 784 posibles ajustes. Debido a que en la práctica no se requieren tantas combinaciones para suplir las diferentes aplicaciones, existen dos sistemas de ajustes, 'agujero normal básico' y 'eje normal básico', para cada uno de los cuales quedan 28 posibles combinaciones de posiciones de tolerancia.

Agujero normal básico: cuando en un sistema de tolerancias se desea referir todas las elecciones de ajustes a una determinada posición de la tolerancia del agujero, se dice que se está trabajando con un sistema de agujero normal, agujero base o agujero básico. En este sistema la posición de la zona de tolerancia del agujero es una sola (independientemente del ajuste) y es la posición "H". En la figura se observa que la posición 'H' tiene una desviación inferior igual a cero (la línea que representa la dimensión mínima coincide con la línea de referencia). El ajuste se define, entonces, seleccionando una posición adecuada de la zona de tolerancia del eje. En la figura se representan diferentes ajustes, utilizando el sistema de agujero base, en los cuales la posición de la zona de tolerancia del eje es la que define el ajuste.

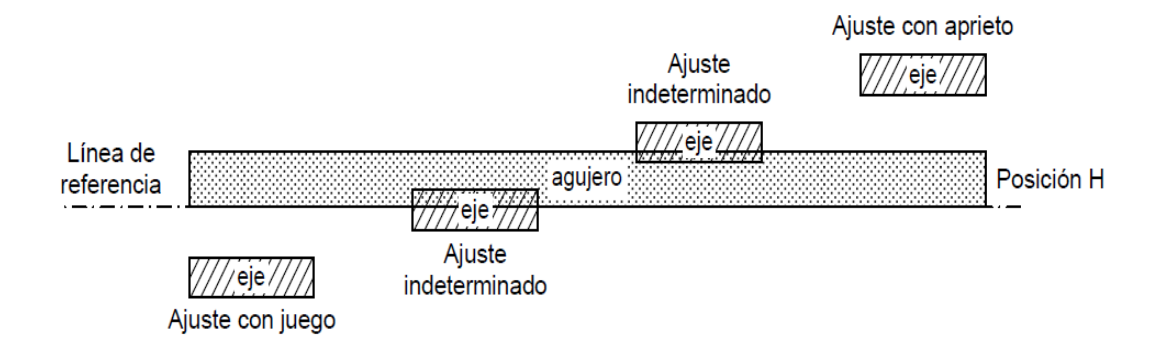

Figura 3.3 Representación de ajuste a través del sistema agujero base.

Eje normal básico: cuando en un sistema de tolerancias se desea referir todas las elecciones de ajustes a una determinada posición de la tolerancia del eje, se dice que se está trabajando con un sistema de eje normal, eje base o eje básico. En este sistema la posición de la zona de tolerancia del eje es la posición "h". El ajuste se define, entonces, seleccionando una posición adecuada de la zona de tolerancia del agujero. La figura representa diferentes ajustes en el sistema de eje base, en los cuales la posición de la zona de tolerancia del agujero es la que define el ajuste.

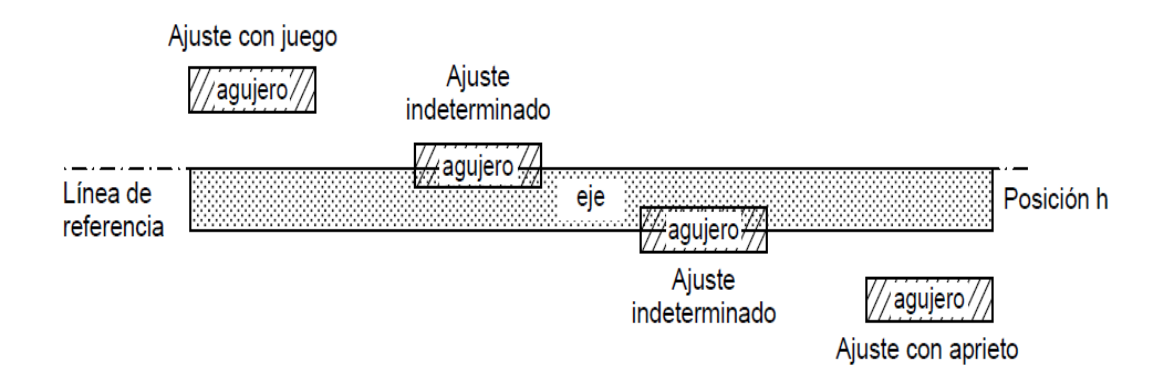

Figura 3.4 Representación de ajuste a través del sistema eje base.

Como se dijo anteriormente, las normas ISO permiten 784 combinaciones de zonas de tolerancia, y adoptando uno de los dos sistemas, eje o agujero base, se tienen 28 combinaciones. Sin embargo, la mayoría de las aplicaciones puede ajustarse a un número menor de opciones. Para cada sistema, la ISO seleccionó 10 ajustes que se denominan "ajustes preferentes", 5 de los cuales son libres, 2 indeterminados y 3 con aprieto. Estos ajustes preferentes tienen definidas tanto las posiciones de tolerancia como las calidades para las piezas eje y agujero.

La siguiente figura muestra los 10 ajustes preferentes para agujero básico y los 10 ajustes preferentes para eje básico. La designación del ajuste comienza con la posición de tolerancia del agujero seguida de su calidad, después aparece la posición de tolerancia del eje seguida de su calidad; por ejemplo, la designación H7/p6 significa que la posición de tolerancia del agujero es la 'H' (lo cual indica que el sistema es agujero base) y su calidad es IT 7, la posición para el eje es 'p' y su calidad es 6. La tabla presenta también la descripción y algunas aplicaciones de cada ajuste preferente. Nótese que la tabla agrupa los 20 tipos de ajuste en 10 grupos, ya que cada ajuste preferente en el sistema de eje base tiene su equivalente, en cuanto al tipo y a las características del ajuste, en el otro sistema.

# Tabla 3.2 Sistema simplificado de ajustes preferentes para agujero base y eje base incluye una descripcion y aplicaciones.

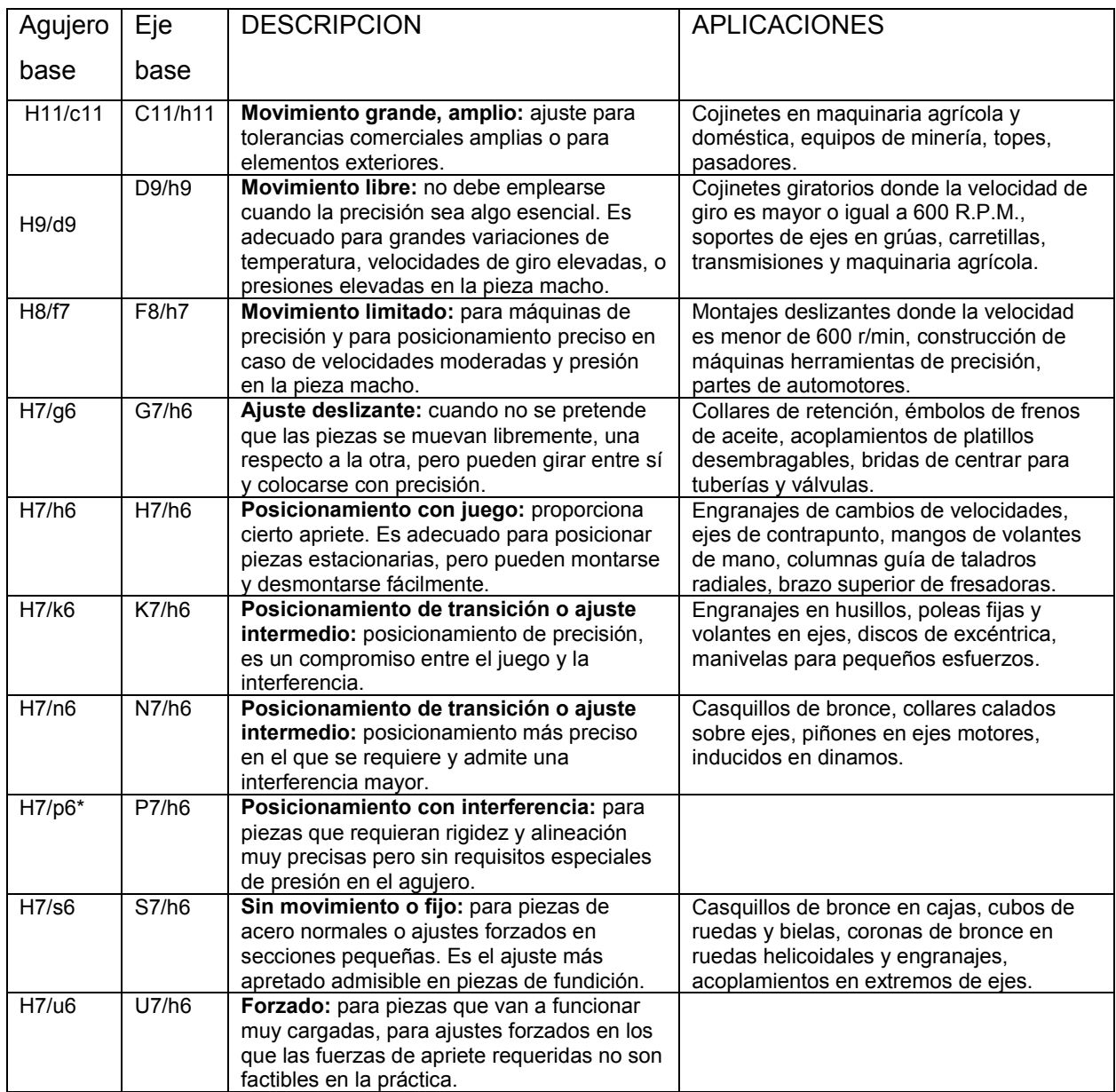

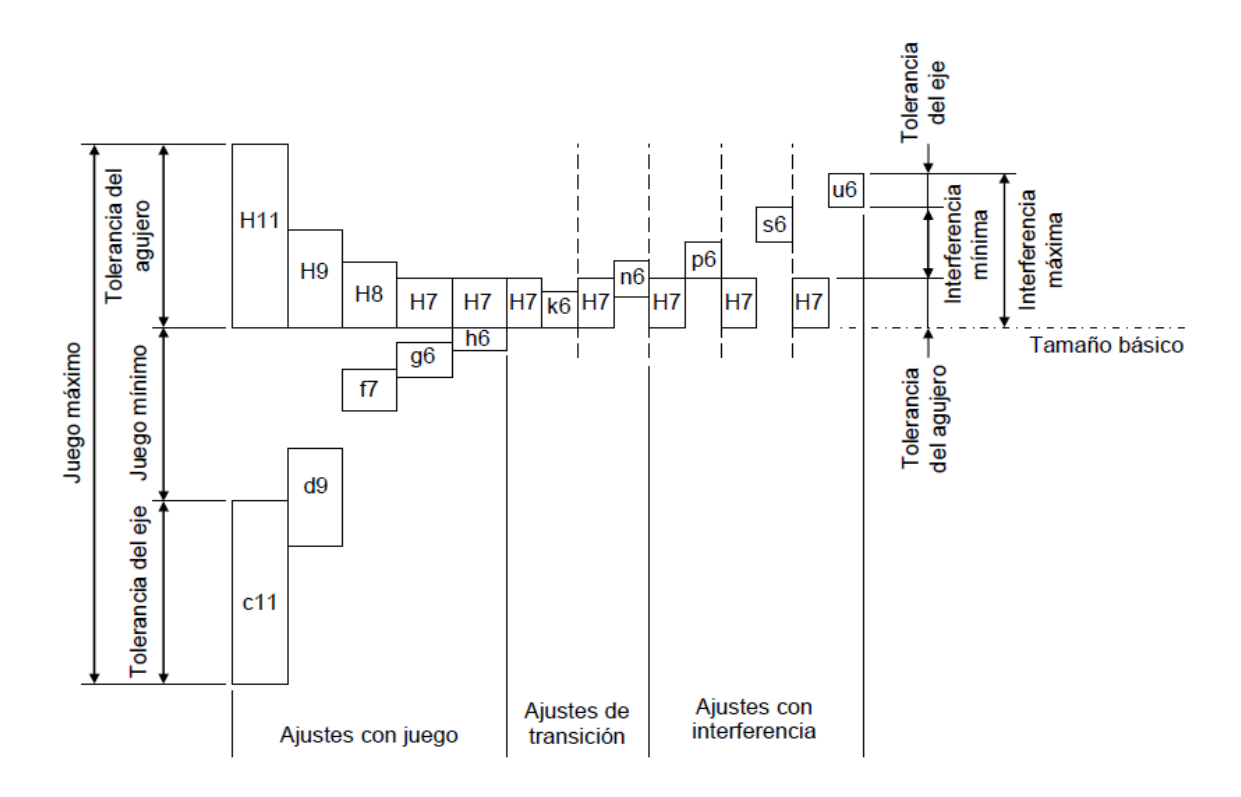

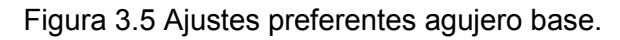

![](_page_205_Figure_2.jpeg)

Figura 3.6 Ajustes preferentes eje base.

Al buscar un ajuste apropiado bajo normas ISO, es conveniente escoger uno de estos 20 ajustes, si ninguno de éstos parece adecuado, el paso siguiente sería buscar entre los 36 ajustes restantes. El diseñador decide si trabaja con los ajustes preferentes o no; las ventajas de hacerlo son:

- Reducción de costos.
- Intercambiabilidad de piezas perfectamente estudiadas y universalizadas.
- Mejor calidad.

| Tamaños         | Desviación fundamental (mm) |             |          |          |                     |                |          |          |          |          |
|-----------------|-----------------------------|-------------|----------|----------|---------------------|----------------|----------|----------|----------|----------|
| básicos         | Desviación superior         |             |          |          | Desviación inferior |                |          |          |          |          |
| $(\mathbf{mm})$ | c                           | $\mathbf d$ | f        | g        | h                   | k              | n        | p        | s        | u        |
| $0 - 3$         | $-0.060$                    | $-0.020$    | $-.0006$ | $-0.002$ | 0                   | $\overline{0}$ | $+0.004$ | $+0.006$ | $+0.014$ | $+0.018$ |
| $3 - 6$         | $-0.070$                    | $-0.030$    | $-0.010$ | $-0.004$ | 0                   | $+0.001$       | $+0.008$ | $+0.012$ | $+0.019$ | $+0.023$ |
| $6 - 10$        | $-0.080$                    | $-0.040$    | $-0.013$ | $-0.005$ | $\overline{0}$      | $+0.001$       | $+0.010$ | $+0.015$ | $+0.023$ | $+0.028$ |
| $10 - 14$       | $-0.095$                    | $-0.050$    | $-0.016$ | $-0.006$ | 0                   | $+0.001$       | $+0.012$ | $+0.018$ | $+0.028$ | $+0.033$ |
| 14-18           | $-0.095$                    | $-0.050$    | $-0.016$ | $-0.006$ | 0                   | $+0.001$       | $+0.012$ | $+0.018$ | $+0.028$ | $+0.033$ |
| 18-24           | $-0.110$                    | $-0.065$    | $-0.020$ | $-0.007$ | $\overline{0}$      | $+0.002$       | $+0.015$ | $+0.022$ | $+0.035$ | $+0.041$ |
| 24-30           | $-0.110$                    | $-0.065$    | $-0.020$ | $-0.007$ | 0                   | $+0.002$       | $+0.015$ | $+0.022$ | $+0.035$ | $+0.048$ |
| 30-40           | $-0.120$                    | $-0.080$    | $-0.025$ | $-0.009$ | 0                   | $+0.002$       | $+0.017$ | $+0.026$ | $+0.043$ | $+0.060$ |
| 40-50           | $-0.130$                    | $-0.080$    | $-0.025$ | $-0.009$ | 0                   | $+0.002$       | $+0.017$ | $+0.026$ | $+0.043$ | $+0.070$ |
| 50-65           | $-0.140$                    | $-0.100$    | $-0.030$ | $-0.010$ | $\overline{0}$      | $+0.002$       | $+0.020$ | $+0.032$ | $+0.053$ | $+0.087$ |
| 65-80           | $-0.150$                    | $-0.100$    | $-0.030$ | $-0.010$ | 0                   | $+0.002$       | $+0.020$ | $+0.032$ | $+0.059$ | $+0.102$ |
| 80-100          | $-0.170$                    | $-0.120$    | $-0.036$ | $-0.012$ | 0                   | $+0.003$       | $+0.023$ | $+0.037$ | $+0.071$ | $+0.124$ |
| 100-120         | $-0.180$                    | $-0.120$    | $-0.036$ | $-0.012$ | $\overline{0}$      | $+0.003$       | $+0.023$ | $+0.037$ | $+0.079$ | $+0.144$ |
| 120-140         | $-0.200$                    | $-0.145$    | $-0.043$ | $-0.014$ | 0                   | $+0.003$       | $+0.027$ | $+0.043$ | $+0.092$ | $+0.170$ |
| 140-160         | $-0.210$                    | $-0.145$    | $-0.043$ | $-0.014$ | $\overline{0}$      | $+0.003$       | $+0.027$ | $+0.043$ | $+0.100$ | $+0.190$ |
| 160-180         | $-0.230$                    | $-0.145$    | $-0.043$ | $-0.014$ | 0                   | $+0.003$       | $+0.027$ | $+0.043$ | $+0.108$ | $+0.210$ |
| 180-200         | $-0.240$                    | $-0.170$    | $-0.050$ | $-0.015$ | $\mathbf 0$         | $+0.004$       | $+0.031$ | $+0.050$ | $+0.122$ | $+0.236$ |
| 200-225         | $-0.260$                    | $-0.170$    | $-0.050$ | $-0.015$ | $\overline{0}$      | $+0.004$       | $+0.031$ | $+0.050$ | $+0.130$ | $+0.258$ |
| 225-250         | $-0.280$                    | $-0.170$    | $-0.050$ | $-0.015$ | 0                   | $+0.004$       | $+0.031$ | $+0.050$ | $+0.140$ | $+0.284$ |
| 250-280         | $-0.300$                    | $-0.190$    | $-0.056$ | $-0.017$ | 0                   | $+0.004$       | $+0.034$ | $+0.056$ | $+0.158$ | $+0.315$ |
| 280-315         | $-0.330$                    | $-0.190$    | $-0.056$ | $-0.017$ | 0                   | $+0.004$       | $+0.034$ | $+0.056$ | $+0.170$ | $+0.350$ |
| 315-355         | $-0.360$                    | $-0.210$    | $-0.062$ | $-0.018$ | 0                   | $+0.004$       | $+0.037$ | $+0.062$ | $+0.190$ | $+0.390$ |
| 355-400         | $-0.400$                    | $-0.210$    | $-0.062$ | $-0.018$ | $\overline{0}$      | $+0.004$       | $+0.037$ | $+0.062$ | $+0.208$ | $+0.435$ |
| 400-450         | $-0.440$                    | $-0.230$    | $-0.068$ | $-0.020$ | 0                   | $+0.005*$      | $+0.040$ | $+0.068$ | $+0.232$ | $+0.490$ |
| 450-500         | $-0.480$                    | $-0.230$    | $-0.068$ | $-0.020$ | 0                   | $+0.005*$      | $+0.040$ | $+0.068$ | $+0.252$ | $+0.540$ |

Tabla 3.3 Desviación fundamental para ejes

| Tamanos   | Desviación fundamental (mm) |          |          |          |                     |                   |                   |                  |                  |                  |
|-----------|-----------------------------|----------|----------|----------|---------------------|-------------------|-------------------|------------------|------------------|------------------|
| básicos   | <b>Desviación inferior</b>  |          |          |          | Desviación superior |                   |                   |                  |                  |                  |
| (mm)      | $\mathbf C$                 | D        | F        | G        | H                   | $K^*$             | $N^*$             | $P^{\star\star}$ | $S^{\star\star}$ | $U^{\star\star}$ |
| $0 - 3$   | $+0.060$                    | $+0.020$ | $+.0006$ | $+0.002$ | $\mathbf{0}$        | $\mathbf{0}$      | $-0.004$          | $-0.006$         | $-0.014$         | $-0.018$         |
| $3 - 6$   | $+0.070$                    | $+0.030$ | $+0.010$ | $+0.004$ | $\mathbf{0}$        | $-0.001 + \delta$ | $-0.008 + S$      | $-0.012$         | $-0.019$         | $-0.023$         |
| $6 - 10$  | $+0.080$                    | $+0.040$ | $+0.013$ | $+0.005$ | $\mathbf{0}$        | $-0.001 + \delta$ | $-0.010 + S$      | $-0.015$         | $-0.023$         | $-0.028$         |
| $10 - 14$ | $+0.095$                    | $+0.050$ | $+0.016$ | $+0.006$ | $\theta$            | $-0.001 + \delta$ | $-0.012 + \delta$ | $-0.018$         | $-0.028$         | $-0.033$         |
| $14 - 18$ | $+0.095$                    | $+0.050$ | $+0.016$ | $+0.006$ | $\mathbf{0}$        | $-0.001 + \delta$ | $-0.012 + \delta$ | $-0.018$         | $-0.028$         | $-0.033$         |
| 18-24     | $+0.110$                    | $+0.065$ | $+0.020$ | $+0.007$ | $\theta$            | $-0.002 + S$      | $-0.015 + S$      | $-0.022$         | $-0.035$         | $-0.041$         |
| $24 - 30$ | $+0.110$                    | $+0.065$ | $+0.020$ | $+0.007$ | $\mathbf{0}$        | $-0.002 + \delta$ | $-0.015 + \delta$ | $-0.022$         | $-0.035$         | $-0.048$         |
| 30-40     | $+0.120$                    | $+0.080$ | $+0.025$ | $+0.009$ | $\mathbf{0}$        | $-0.002 + \delta$ | $-0.017 + \delta$ | $-0.026$         | $-0.043$         | $-0.060$         |
| 40-50     | $+0.130$                    | $+0.080$ | $+0.025$ | $+0.009$ | $\mathbf{0}$        | $-0.002 + \delta$ | $-0.017 + \delta$ | $-0.026$         | $-0.043$         | $-0.070$         |
| $50 - 65$ | $+0.140$                    | $+0.100$ | $+0.030$ | $+0.010$ | $\mathbf{0}$        | $-0.002 + \delta$ | $-0.020 + \delta$ | $-0.032$         | $-0.053$         | $-0.087$         |
| 65-80     | $+0.150$                    | $+0.100$ | $+0.030$ | $+0.010$ | $\theta$            | $-0.002 + \delta$ | $-0.020 + \delta$ | $-0.032$         | $-0.059$         | $-0.102$         |
| 80-100    | $+0.170$                    | $+0.120$ | $+0.036$ | $+0.012$ | $\mathbf{0}$        | $-0.003 + \delta$ | $-0.023 + \delta$ | $-0.037$         | $-0.071$         | $-0.124$         |
| 100-120   | $+0.180$                    | $+0.120$ | $+0.036$ | $+0.012$ | $\theta$            | $-0.003 + \delta$ | $-0.023 + \delta$ | $-0.037$         | $-0.079$         | $-0.144$         |
| 120-140   | $+0.200$                    | $+0.145$ | $+0.043$ | $+0.014$ | $\overline{0}$      | $-0.003 + \delta$ | $-0.027 + \delta$ | $-0.043$         | $-0.092$         | $-0.170$         |
| 140-160   | $+0.210$                    | $+0.145$ | $+0.043$ | $+0.014$ | $\mathbf{0}$        | $-0.003 + \delta$ | $-0.027 + \delta$ | $-0.043$         | $-0.100$         | $-0.190$         |
| 160-180   | $+0.230$                    | $+0.145$ | $+0.043$ | $+0.014$ | $\theta$            | $-0.003 + \delta$ | $-0.027 + \delta$ | $-0.043$         | $-0.108$         | $-0.210$         |
| 180-200   | $+0.240$                    | $+0.170$ | $+0.050$ | $+0.015$ | $\mathbf{0}$        | $-0.004 + \delta$ | $-0.031 + \delta$ | $-0.050$         | $-0.122$         | $-0.236$         |
| 200-225   | $+0.260$                    | $+0.170$ | $+0.050$ | $+0.015$ | $\Omega$            | $-0.004 + \delta$ | $-0.031 + \delta$ | $-0.050$         | $-0.130$         | $-0.258$         |
| 225-250   | $+0.280$                    | $+0.170$ | $+0.050$ | $+0.015$ | $\mathbf{0}$        | $-0.004 + \delta$ | $-0.031 + \delta$ | $-0.050$         | $-0.140$         | $-0.284$         |
| 250-280   | $+0.300$                    | $+0.190$ | $+0.056$ | $+0.017$ | $\mathbf{0}$        | $-0.004 + \delta$ | $-0.034 + \delta$ | $-0.056$         | $-0.158$         | $-0.315$         |
| 280-315   | $+0.330$                    | $+0.190$ | $+0.056$ | $+0.017$ | $\Omega$            | $-0.004 + \delta$ | $-0.034 + \delta$ | $-0.056$         | $-0.170$         | $-0.350$         |
| 315-355   | $+0.360$                    | $+0.210$ | $+0.062$ | $+0.018$ | $\theta$            | $-0.004 + \delta$ | $-0.037 + \delta$ | $-0.062$         | $-0.190$         | $-0.390$         |
| 355-400   | $+0.400$                    | $+0.210$ | $+0.062$ | $+0.018$ | $\mathbf{0}$        | $-0.004 + \delta$ | $-0.037 + S$      | $-0.062$         | $-0.208$         | $-0.435$         |
| 400-450   | $+0.440$                    | $+0.230$ | $+0.068$ | $+0.020$ | $\Omega$            | $-0.005 + \delta$ | $-0.040 + \delta$ | $-0.068$         | $-0.232$         | $-0.490$         |
| 450-500   | $+0.480$                    | $+0.230$ | $+0.068$ | $+0.020$ | $\mathbf{0}$        | $-0.005 + \delta$ | $-0.040 + \delta$ | $-0.068$         | $-0.252$         | $-0.540$         |

Tabla 3.4 Desviacion fundamental para ejes.

## **ANEXO DE CAPITULO 4.1 SELECCIÓN DE MATERIALES.**

#### **Tipos de acero y sus características.**

**Aceros al carbono y aleados.** Los aceros al carbono y aleados son unos de los metales más utilizados y tienen una amplia variedad de aplicaciones, como se muestra en la siguiente figura.

![](_page_208_Picture_79.jpeg)

Figura 4.1 Selección típica de aceros al carbono y aleados para diversas aplicaciones

Tradicionalmente, el *American Iron and Steel Institute* (AISI) y la *Society of Automotive Engineers* (SAE) han denominado los aceros al carbono y aleados utilizando 4 dígitos. Los dos primero dígitos indican los elementos aleantes y sus porcentajes; y los dos últimos indican el contenido de carbono en peso. Las denominaciones de la *American Society for Testing and Materials* (ASTM) son otro sistema de numeración que incorpora las denominaciones de AISI y SEA e incluyen especificaciones estándar para los productos de acero. Para los metales ferrosos la denominación consiste en la letra "A" seguida de números arbitrarios, por lo general 3. Al sistema de numeración actual se le conoce como sistema unificado de numeración (UNS) y ha sido adoptado por las industrias de metales ferrosos y no ferrosos. Consta de una letra que indica la clase general de la aleación, seguida de 5 dígitos que denominan su composición química.

G: para aceros AISI y SAE al carbono y aleados.

J: para aceros fundidos.

K: para aceros diversos y aleaciones ferrosas.

S: para aceros inoxidables y superaleaciones.

T: para aceros grado herramienta.

Dentro de la amplia gama de aceros existen los siguientes:

**Aceros al carbono.** Suelen clasificarse por su proporción (en peso) de contenido de carbono. Dentro de los aceros al carbono están:

**Aceros al bajo carbono.** También llamado acero dulce, tiene menos de 0.30% de C se utiliza para productos industriales comunes (pernos, tuercas, placas, etc.) y para componentes de máquinas que no requieren alta resistencia.

**Aceros al medio carbono.** Tienen de 0.30% a 0.60% de C se utiliza en aplicaciones que tienen mayor resistencia, como en equipos automotores y agrícolas (engranes, cigüeñales, bielas).

**Aceros al alto carbono.** Tienen más del 0.60% de C se utiliza en partes que requieren resistencia, dureza y resistencia al desgaste como herramientas de corte, resortes, cuchillería. Cuanto más carbono tenga un acero mayor será su resistencia, dureza y resistencia al desgaste después del tratamiento térmico.

Los aceros al carbono que contienen azufre y fosforo se conocen como aceros al carbono resulfurizados y refosforizados. Estos aceros tienen una maquinabilidad mejorada.

**Aceros aleados.** A los aceros con cantidades significativas de elementos aleados se les llama aceros aleados; por lo común se fabrican con mayor cuidado que los aceros al carbono. Los aceros aleados grado estructural se utilizan sobre todo en las industrias de la construcción y del transporte, debido a su mayor resistencia. Otros aceros aleados se usan en aplicaciones donde se requiere resistencia, dureza, resistencia a la termofluencia y a la fatiga, así como tenacidad. Estos aceros se pueden tratar térmicamente para obtener las propiedades deseadas.

**Aceros de alta resistencia y de baja aleación.** Para mejorar la relación resistencia a peso de los aceros, se han desarrollado numerosos aceros de alta resistencia y de baja aleación (HSLA) que tienen un bajo contenido de carbono (menos de 0.30%) y se caracterizan por una microestructura consistente en una fase de ferrita de grano y una segunda fase de martensita y austenita. Sin embargo la ductilidad, formabilidad y soldabilidad de los aceros HSLA suelen ser inferiores a las de los aceros convencionales de baja aleación.

Las láminas de aceros HSLA se utilizan en partes de carrocerías automotrices, equipos de transporte (reducción de peso), minería, agricultura, barcos, puentes, construcción de edificios, vigas I, canales y ángulos que se utilizan en edificios y estructuras variadas.

Tres categorías integran al sistema de denominaciones AISI para la lámina de acero de alta resistencia: la calidad estructural (S) incluye los elementos C, Mn, P y N; las aleaciones bajas (X) contienen Nb, Cr, Cu, Mo, Ni, Si, Ti, V, Zr, solos o combinados; los aceros resistentes al ambiente (W) tienen una resistencia a la corrosión ambiental casi cuatro veces mayor que los aceros al bajo carbono y contienen Si, P, Cu, Ni, Cr en diversas combinaciones. Además la formabilidad de esta lamina de acero se clasifica mediante las letras F (excelente), K (buena) y O (regular).

**Aceros microaleados.** Los aceros HSLA microaleados proporcionan propiedades superiores y pueden eliminar la necesidad de tratamiento térmico. Aunque se han producido numerosos aceros microaleados, el característico es el que contiene 0.5% de C, 0.8% de Mn, y 0.1% de V. comparados con los haceros de mediano carbono, los aceros microaleados también pueden aportar ahorro de costos, pues no se requieren los pasos de manufactura de temple, revenido y relevo de esfuerzos.

![](_page_210_Picture_68.jpeg)

Figura 4.2 Denominación AISI para hoja de acero de alta resistencia.

**Aceros bifásicos.** Denominados con la letra D, se procesan especialmente para tener una microestructura mixta de ferrita y martensita, estos aceros tienen una característica elevada

de endurecimiento por trabajo, que mejora su ductilidad y formabilidad. Las denominaciones SAE para ellos son similares a las de la figura, con la excepción de que se agrega otra letra para indicar el contenido de carbono.

**Aceros inoxidables.** Se caracterizan por su resistencia a la corrosión, alta resistencia y ductilidad, así como por su elevado contenido de cromo. Se les llama inoxidables porque en la presencia de oxigeno (aire) desarrollan una delgada película de óxido de cromo, dura y adherente, que protege al metal de la corrosión (pasivación). Esta película protectora se vuelve a acumular en caso de que se raye la superficie; para que la pasivación ocurra, el contenido mínimo de cromo de ser de 10% a 12% en peso.

Las ventajas del acero inoxidable son: propiedades mecánicas y resistencia a la corrosión contra cloruros como la sal. Aunque el costo inicial es elevado, se estima que, debido a los menores costos de mantenimiento, el acero inoxidable es más económico que el acero al carbono a lo largo de la vida útil de un mecanismo.

**Aceros para matrices y herramentales.** HSS por sus en inglés, son los aceros para herramentales y matrices con mayores aleaciones, mantienen su dureza y su resistencia a elevadas temperaturas de operación. Existen dos tipos básicos de aceros de alta velocidad: el tipo molibdeno (serie M) y el tipo tungsteno (serie T).

| Tipo                     | aduben, redası olan babınc <b>AISI</b> s             |  |  |  |
|--------------------------|------------------------------------------------------|--|--|--|
| De alta velocidad        | M (base de molibdeno)                                |  |  |  |
|                          | T (base de tungsteno)                                |  |  |  |
| De trabajado en caliente | H1 a H19 (base de cromo)                             |  |  |  |
|                          | H20 a H39 (base de tungsteno)                        |  |  |  |
|                          | H40 a H59 (base de molibdeno)                        |  |  |  |
| De trabajado en frío     | D (alto carbono, alto cromo)                         |  |  |  |
|                          | A (aleación media, alta templabilidad)               |  |  |  |
| lon Jones es ny hi       | O (templabilidad en aceite)                          |  |  |  |
| Resistente al impacto    | $S$ in $\omega$ on the option shapes that $\omega$ . |  |  |  |
| Aceros para moldes       | P1 a P19 (bajo carbono)                              |  |  |  |
|                          | P20 a P39 (otros) and the same line                  |  |  |  |
| De propósito especial    | $L$ (baja aleación)<br>utsen rikes angint            |  |  |  |
|                          | F (carbono-tungsteno)                                |  |  |  |
| Templables al agua       | NORTH DESIGNATION                                    |  |  |  |

Figura 4.3 Tipos básicos de aceros para matrices y herramentales.

La serie M contiene hasta 10% de molibdeno, con cromo, vanadio, tungsteno y cobalto como otros elementos de aleación. La serie T contiene de 12% a 18% de tungsteno, con cromo, vanadio y cobalto como otros elementos de aleación. Los aceros de la serie M por lo general tienen una mayor resistencia a la abrasión que los de la serie T, sufren menos distorsión durante el tratamiento térmico y su costo es menor. La serie M constituye casi el 95% de todos los aceros de alta velocidad tan solo en EU. Las herramientas de acero de alta velocidad se pueden recubrir con nitruro de titanio y con carburo de titanio para mejorar la resistencia al desgaste.

Los aceros para trabajo en caliente (serie H) están diseñados para usarse en temperaturas elevadas. Tienen una alta tenacidad, así como una gran resistencia al desgaste y al agrietamiento. En general, los elementos de aleación son tungsteno, molibdeno, cromo y vanadio. Lo aceros para trabajo en frio (series A, D y O) se utilizan en operaciones de trabajo en frio. Los aceros resistentes al impacto (serie S) se diseñan para tener tenacidad al impacto y se utilizan en aplicaciones como matrices para cabeceado, punzones y cinceles.

# **ANEXO DE CAPITULO 4.1.1 MECANISMOS DE SUJECION (Tornillos).**

## **Mecanismos de sujeción.**

Las siguientes definiciones corresponden a los principales elementos y características que componen una rosca común.

Filete: Es un hilo en forma de espiral de la rosca de los elementos roscados.

Diámetro nominal: Es le diámetro exterior o mayor de la rosca. Se utiliza comercialmente para la identificación de los elementos de tornillería.

Diámetro de raíz: Es el diámetro interior o menor de la rosca.

Diámetro primitivo: Es el diámetro promedio entre el diámetro nominal y de raíz.

Longitud de la rosca: Es la distancia medida paralelamente al eje del tornillo, desde su extremo hasta el último filete completo de la rosca.

Paso: Es la distancia axial entre puntos correspondientes de dos filetes (o hilos) adyacentes de una rosca.

Hilos por pulgada: Es la cantidad de filetes completos de la rosca contenido en una pulgada. Su inverso es igual al paso.

Perfil: Es la traza sobre un plano que pasa sobre el eje de la superficie de revolución en la que se elabora la rosca.

Flancos: Es la superficie teórica de contacto en el perfil sobre líneas.

Angulo de rosca: Es el ángulo formado por dos flancos contiguos.

Avance: es la distancia axial que recorre un punto de un filete, cuando el elemento roscado da una vuelta completa.

Rosca derecha e izquierda: Son las roscas que penetran girando a derecha y a izquierda respectivamente.

Rosca Métrica. Esta rosca es la del Sistema Internacional SI y posee una rosca simétrica de 60°, un entalle redondeado en la raíz de una rosca del tipo externo y un diámetro menor más grande en las roscas externas e internas. Este perfil se recomienda cuando se requiere elevada resistencia a la fatiga, existiendo en las series de Paso Basto y Paso Fino.

![](_page_214_Figure_0.jpeg)

Figura 4.4 partes de una rosca mecánica métrica.

La tendencia general de los últimos 20 años, va en la dirección de la utilización generalizada del paso grueso. No se puede decir pues, que los pasos finos sean técnicamente superiores. No obstante, los pasos finos se utilizan en casos particulares, como por ejemplo: reglajes, tornillos de motores, aeronáutica, etc. Estos casos son menos numerosos y los elementos de fijación de paso fino se vuelven poco a poco elementos especiales con sus consiguientes inconvenientes económicos, de disponibilidad, y de plazo.

El paso fino es el más comúnmente utilizado en la industria del automóvil, las ventajas más importantes del paso fino son:

- 1. Una resistencia a la tracción más fuerte, a causa de presentar una sección resistente más grande.
- 2. Tendencia mínima a aflojarse por vibraciones debido al paso más pequeño.
- 3. Reglajes más precisos.

Sin embargo la mayor parte de los montajes no están cargados estáticamente sino dinámicamente; siendo la resistencia a la fatiga el criterio número uno para el cálculo y diseño. En estos casos el paso grueso resiste mejor a la fatiga, ya que, la carga en el fondo del hilo de rosca disminuye a medida que el paso aumenta.

El argumento consistente de decir que el paso grueso resiste menos al aflojamiento por vibraciones, ha ido perdiendo peso a causa del desarrollo de sistemas de frenado y de blocaje, ya sean mecánicos o químicos, que ofrecen mejores soluciones a la pérdida de precarga, sobre todo después de esfuerzos dinámicos transversales.

Las ventajas del paso grueso son:

- 1. Menos sensible a los choques, y generalmente, el ensamblado más fácil y rápido.
- 2. Posibilidad de revestimientos de más espesor debido al juego de tolerancias, ya que, los pasos de rosca son más amplios.
- 3. Riesgo menor del arrancado del roscado.
- 4. La concentración de carga y por ende los esfuerzos, son menores en la rosca de paso basto que en la rosca de paso fino.
- 5. La rosca de paso basto posee mayor resistencia y puede aplicársele un par torsor mayor, asegurando con ello un ensamblaje más resistente y económico. Utilizar la Rosca de paso basto por su mayor resistencia y economía.

Clases de ajustes entre roscas.

Los usos y características generales de las distintas clases son los siguientes:

CLASES 8g y 7H. Estas clases producen el ajuste más flojo, es decir, la mayor cantidad de juego en el montaje. Son útiles para trabajos donde sea esencial la facilidad de montaje y desmontaje.

CLASES 6g y 6H. Estas clases se emplean para productos comerciales de buena calidad, tales como tornillos de maquinaria y sujetadores y para la mayor parte de piezas intercambiables.

CLASES 4h y 5H. Estas clases se utilizan para productos comerciales de calidad excepcionalmente alta, donde es esencial un ajuste sin holgura o particularmente apretado y se justifica el alto costo de las máquinas y herramientas de alta precisión.

![](_page_215_Picture_90.jpeg)

Figura 4.5 Ajustes de las clases de roscas para Sistema Inglés y Sistema Internacional.

## **Materiales para sujetadores (Tornillos).**

El material a utilizar en la elaboración de un perno varía de acuerdo al grado, y el grado determina la durabilidad y calidad del perno.
Los tornillos normales diferencian su calidad en función de la resistencia mecánica que tienen. La norma (EN ISO 898-1) establece el siguiente código de calidades **4.8, 5.6, 5.8, 6.8, 8.8, 10.9 y 12.9**. Los fabricantes están obligados a estampar en la cabeza de los tornillos la calidad a la que pertenecen. Los tornillos de alta resistencia se designan por las letras TR, seguidas del diámetro de la caña y la longitud del vástago, separados por el signo x; seguirá el tipo de acero del que están construidos. Las tuercas se designarán con las letras MR, el diámetro nominal y el tipo del acero. En cuanto a dimensiones, todas están normalizadas por normas DIN 13, y los tamaños disponibles, en rosca métrica por ejemplo, con cabeza hexagonal, oscilan entre M3 y M68; la longitud de los tornillos estándar es variable en un escalón de 5 mm, desde un mínimo a un máximo según sea su diámetro. Normalmente los pernos que incluye esta lista de grados están hechos de acero, la diferencia del grado de cada perno está en la cantidad de carbono y el tratamiento térmico al que está sometido dicho acero.

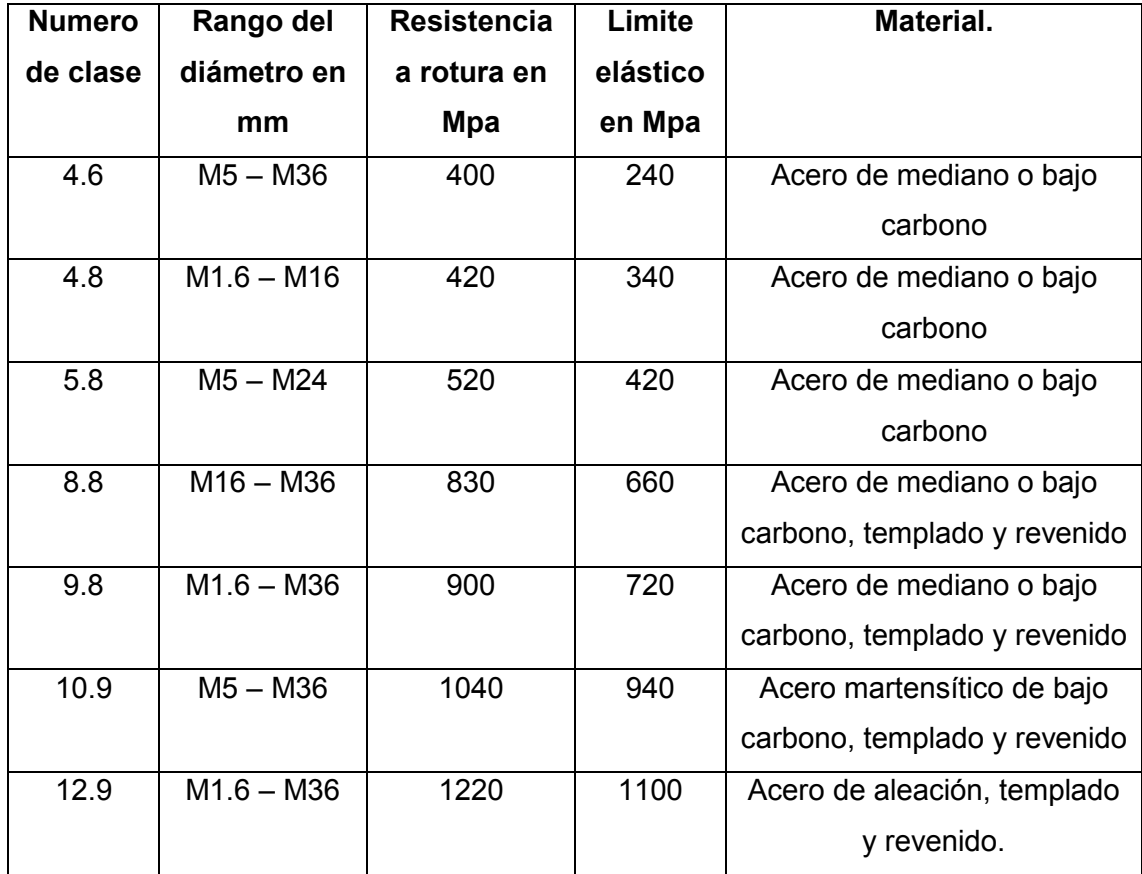

Tabla 4.1 Grados en tornillos para sistema internacional.

# **Rosca BSPT (Cónica).**

Deben usarse macho y hembra cónicas BSPT para que exista una mejor opción de sellado, ya que se está apareando la conicidad del macho y de la hembra, hay mayor posibilidad de sello ante una fuga en espiral ya que hay más hilos roscados. Aún hace falta control sobre los hilos, pero con el uso de un sellante (como teflón), el alcance de una unión a prueba de presión es más fácil.

En la figura de abajo se presentan los parámetros para determinar la rosca para tubo, tales como altura de triángulo de perfil, altura de rosca, inclinación de conicidad, etc. con estas fórmulas determinamos el perfil de nuestra rosca externa para los tubos de desagüe y la rosca interna para la carcasa inferior.

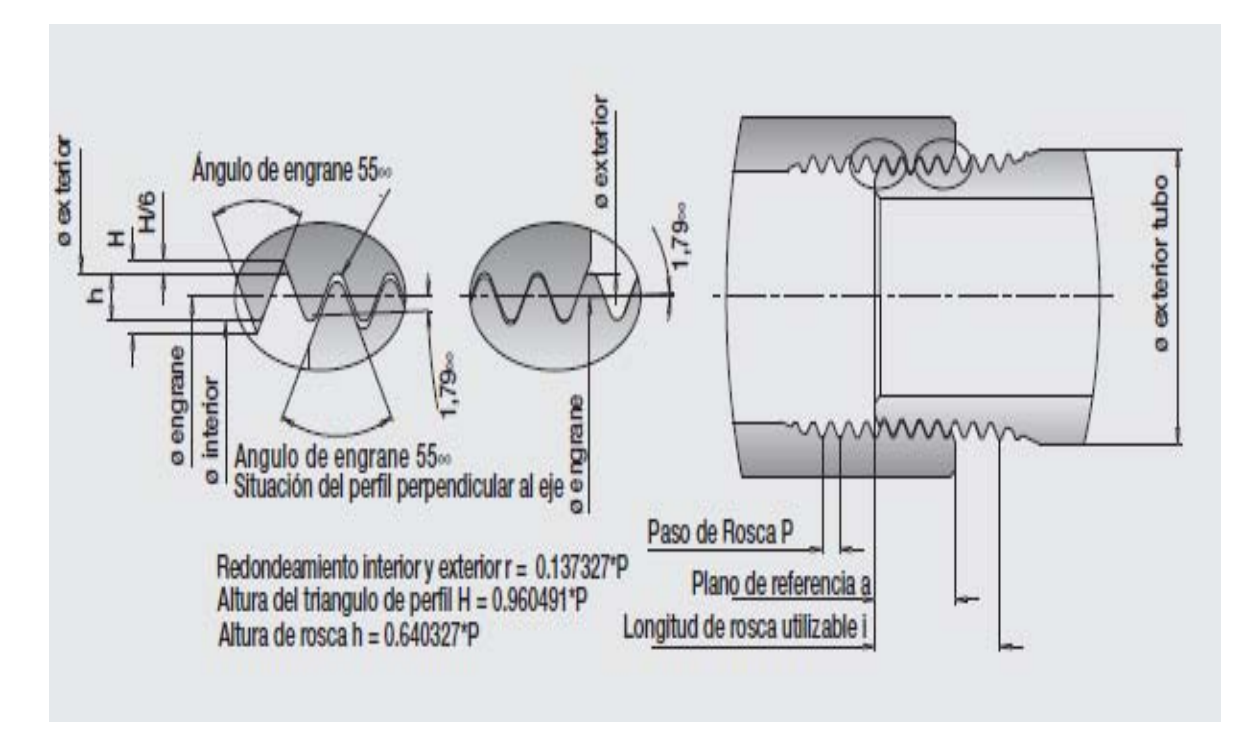

Figura 4.6 Partes de una rosca para tubería.

De acuerdo a la norma DIN 158, el paso de una rosca cónica para tubo de 16 mm de diámetro menor, es de 1.5 mm.

| Designación | Paso<br>D | Rosca exterior    |            |                        |             |                   |            | Longitud de | Longitud útil |
|-------------|-----------|-------------------|------------|------------------------|-------------|-------------------|------------|-------------|---------------|
|             |           | Diámetro exterior |            | Diámetro sobre flancos |             | Diámetro interior |            | unión       | de roscado    |
|             |           | $d_{max}$         | $d_{min.}$ | $d_{2\text{max}}$      | $d_{2min.}$ | $d_{1m\hat{a}x}$  | $d_{1min}$ | b           |               |
| $M_8x1$     |           | 8.093             | 8.033      | 7,443                  | 7,383       | 6,866             | 6,806      |             | 4             |
| M 10 x 1    |           | 10,093            | 10,033     | 9,443                  | 9,383       | 8,866             | 8,806      | 3           | 4             |
| M 12 x 1,5  | 1,5       | 12,235            | 12,141     | 11,261                 | 11,167      | 10,395            | 10,301     | 5,5         | 7,5           |
| M 14 x 1.5  | 1.5       | 14,235            | 14,141     | 13,261                 | 13,167      | 12,395            | 12,301     | 5,5         | 7,5           |
| M 16 x 1.5  | 1,5       | 16,235            | 16,141     | 15,261                 | 15,167      | 14,395            | 14,301     | 5,5         | 7,5           |
| M 18 x 1.5  | 1.5       | 18,235            | 18,141     | 17,261                 | 17,167      | 16,395            | 16,301     | 5,5         | 7,5           |
| M 20 x 1,5  | 1,5       | 20,235            | 20,141     | 19,261                 | 19,167      | 18,395            | 18,301     | 5,5         | 7,5           |
| M 22 x 1.5  | 1.5       | 22,235            | 22,141     | 21,261                 | 21,167      | 20,395            | 20,301     | 5.5         | 7,5           |
| M 24 x 1,5  | 1.5       | 24,235            | 24,141     | 23,261                 | 23,167      | 22,395            | 22,301     | 5.5         | 7,5           |

Figura 4.7 Límites de las dimensiones de la rosca cónica, exterior de tipo corto.

#### **ANEXO DE CAPITULO 4.3 RODAMIENTOS.**

Los rodamientos tienen las siguientes características:

(1) Su par inicial o fricción es bajo y la diferencia entre el par inicial y el de funcionamiento es muy pequeña.

(2) Con el avance de la estandarización a nivel mundial, los rodamientos se pueden encontrar en cualquier parte y son fácilmente intercambiables.

(3) El mantenimiento, la substitución y la inspección resultan sencillos a consecuencia de la simplicidad de la estructura de montaje.

(4) La mayor parte de rodamientos pueden soportar cargas tanto radiales como axiales de forma simultánea o independiente.

(5) Los rodamientos se pueden utilizar en una amplia gama de temperaturas.

(6) Los rodamientos se pueden precargar para conseguir holguras negativas y conseguir una mayor rigidez.

Los diseñadores de maquinaria cuentan en la selección de rodamientos con una gran variedad de tipos y de tamaños. Cada uno de estos tipos tiene características adecuadas para ciertas aplicaciones.

Las siguientes consideraciones sirven como una guía general para las aplicaciones comunes.

1. Por lo general los rodamientos de bolas en *tamaños pequeños y cargas livianas* son los más económicos, mientras que los cojinetes de rodillos son los menos costosos en *los tamaños mayores y más altas cargas.*

2. Los rodamientos de rodillos operan de manera más satisfactoria que los de bolas de bajas cargas de impacto.

3. En caso de existir desalineamiento entre el bastidor y el eje, se debe usar un rodamiento autoalineador de bolas o un cojinete de rodillos esféricos.

4. Los rodamientos axiales de bolas solo se deben someter a cargas de puro empuje. A altas velocidades es mejor usar rodamientos de garganta profunda o con un contacto angular, aun para casos de puro empuje.

219

5. Los rodamientos autoalineadores de bolas y de rodillos tienen muy bajo coeficiente de fricción.

6. Los rodamientos de garganta profunda se consiguen de tipo sellado pudiéndose prelubricar para operar sin atención por largos periodos de tiempo.

El anillo interior del rodamiento de bolas autoalineador de dos hileras tiene dos pistas de rodadura y el anillo exterior presenta una única pista de rodadura esférica con el centro de curvatura que coincide con el eje del rodamiento. Por lo tanto, el eje del anillo interior, las bolas y la jaula pueden oscilar en cierta medida alrededor del centro del rodamiento.

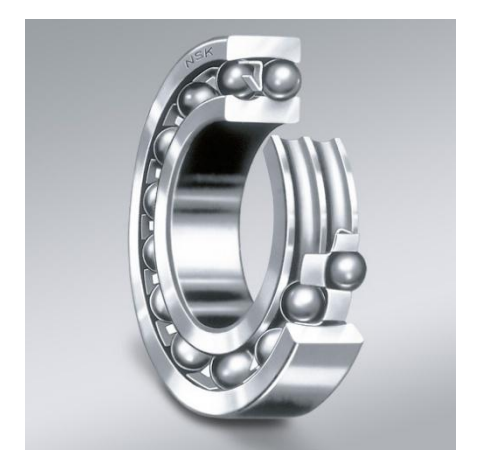

Figura 4.8 Rodamiento de doble hilera de bolas.

Los rodamientos de bolas autoalineantes con dos hileras de bolas en la superficie esférica del anillo exterior, compensan el desalineamiento angular proveniente de los errores en el montaje, deflexión de los ejes y distorsiones de los cimientos del montaje. Este tipo de rodamientos no puede ejercer ninguna acción deflexora sobre el eje, consideración muy importante en aplicaciones que requieren suma exactitud a altas velocidades. El uso de rodamientos de bolas autoalineadores se recomienda en casos de cargas radiales y empuje axial moderado en ambas direcciones.

El estándar de calidad de los productos SFK y NSK se basa en las normas de fabricación ISO/TS 16949:2002 incluyendo DIN EN ISO 9001:2000 y DIN EN ISO 14001:2004.

Las dimensiones externas de los rodamientos de bolas autoalineantes se definen en las normas ISO R15 o DIN 630.

Los rodamientos sólo se fabrican con tolerancia estándar P0.

ABEC es un sistema para clasificar los [rodamientos](http://es.wikipedia.org/wiki/Rodamiento) por su [tolerancia.](http://es.wikipedia.org/wiki/Tolerancia_(fabricaci%C3%B3n)) Aunque en [ISO](http://es.wikipedia.org/wiki/ISO) o [DIN](http://es.wikipedia.org/wiki/DIN) las escalas están invertidas y números más pequeños significan mayor ajuste (equivaldría a menor espacio entre las piezas). Justo al contrario que la popular ABEC.

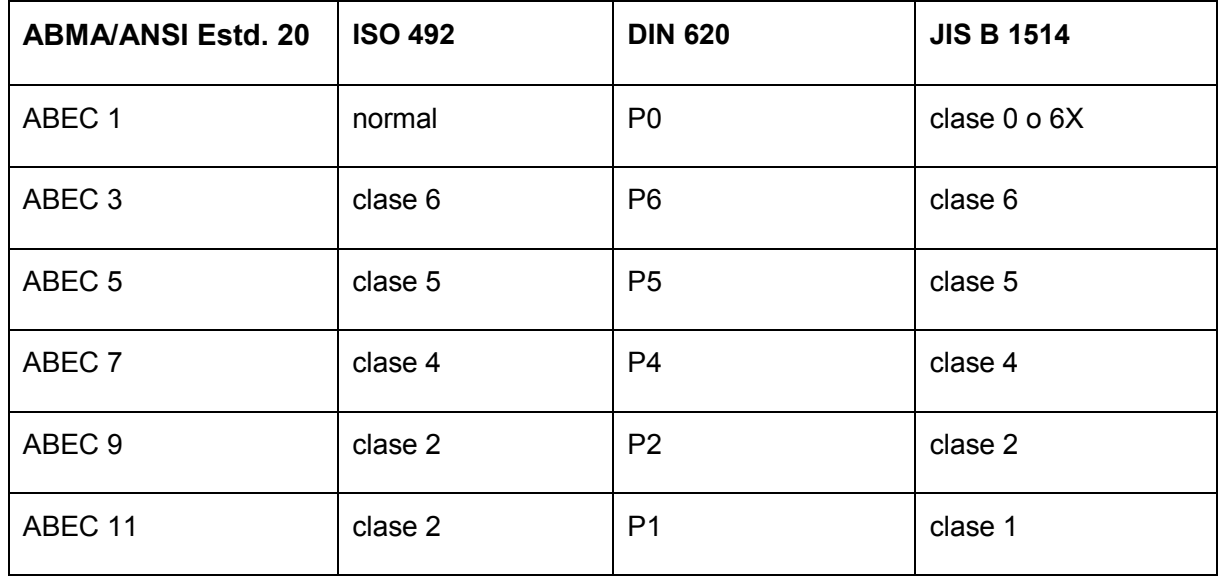

Tabla 4.2 sistema de tolerancias ABEC.

Los rodamientos autoalineantes con anillos interiores cilíndricos se fabrican normalmente con juego radial estándar C0 y aquellos con anillos interiores cónicos, con juego radial C3.

## **ANEXO DE CAPITULO 4.4 SELLO MECANICO.**

Parte rotativa: dispone de un resorte cuya misión es la de mantener en íntimo contacto las caras de roce, también al faltar la presión del fluido a estanqueizar, y según el tipo, transmitir el movimiento. Este resorte puede ser simple o múltiple. En caso de que sea simple, puede tener las espiras derechas o izquierdas.

La parte rotativa dispone asimismo de un elastómero cuya misión es evitar fugas entre este elemento y el eje, absorbe el posible desplazamiento radial, corrige rotaciones irregulares, dilataciones térmicas y vibraciones.

Parte estacionaria: suele estar formada por una cara de roce y un elastómero que evita fugas del fluido entre este elemento y la carcasa.

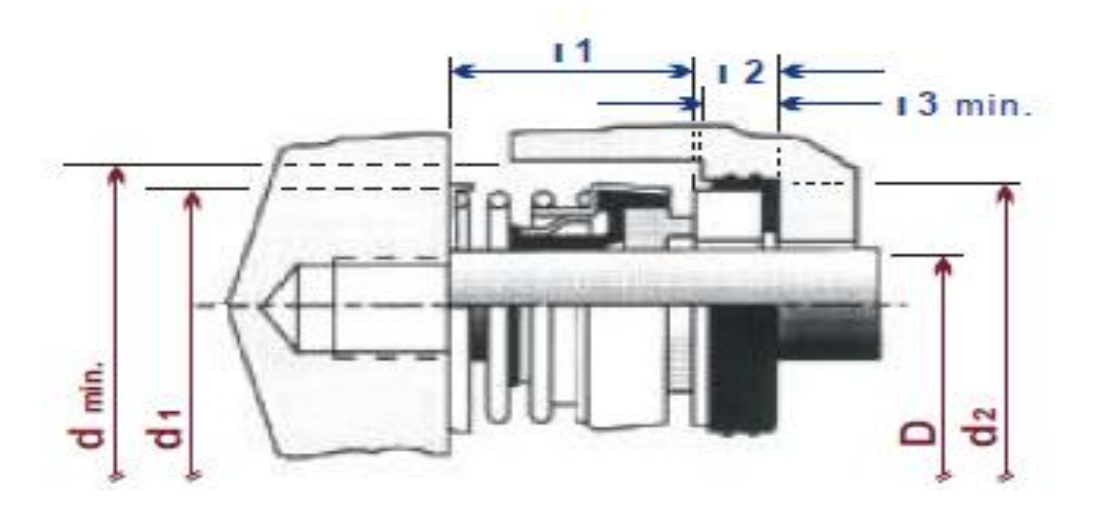

Figura 4.9 Representación esquemática de un sello rotativo.

Se consideran las siguientes especificaciones para poder seleccionar el sello adecuado:

Medición del sello.

Parte rotativa.

D = Medida de eje: medir diámetro interior del diafragma. Agregar aproximadamente 0.4 mm por el apriete de la goma

 $d_1$  = Medir el diámetro exterior del sello.

 $L_1$  = "Longitud de Funcionamiento" Medir la longitud del rotativo con el resorte sin comprimir y multiplicar este valor por 0.34 y por 0.67. Dentro de este rango se encuentra la longitud de funcionamiento que figura en el cuadro dimensional.

Parte estacionaria.

 $d_2$  = Medir el diámetro exterior de la junta de goma montada sobre el estacionario y descontar aproximadamente 0.4 mm por el apriete de la goma para obtener la dimensión del alojamiento.

 $L_1$  = Medir el espesor combinado de la cara estacionaria con la junta de goma.

En el siguiente bloque el fabricante proporciona datos técnicos a considerar, al momento de seleccionar un sello para eje rotativo; tales como el metal, elastómero y gráficas presióntemperatura para determinar el sello correcto y así poder cumplir con las especificaciones de diseño y parámetros relacionados con el mismo.

Materiales a suministrar.

#### ROTATIVO

- CARBON
- ACERO INOX.
- CARBURO DE TUNGSTENO
- CARBURO DE SILICIO

## ESTACIONARIO

- CERAMICA
- ACERO INOX.
- CARBURO DE TUNGSTENO
- CARBURO DE SILICIO

## COMP. METALICOS

- 302/304 ACERO INOX.
- $\bullet$  316 ACERO INOX.
- MONEL
- HASTELLOY C

## ELASTOMEROS Y TEMPERATURA LÍMITE

- NITRILO  $a 34a + 121^{\circ}C$
- $\bullet$  VITON a -29 a +204 $\degree$ C
- $\bullet$  EPT a -51 a +149°C
- $\bullet$  NEOPRENO a -42 a +121 $^{\circ}$ C
- KALREZ a -37 a +260 $^{\circ}$ C
- TEFLON a a-185 a +232°C

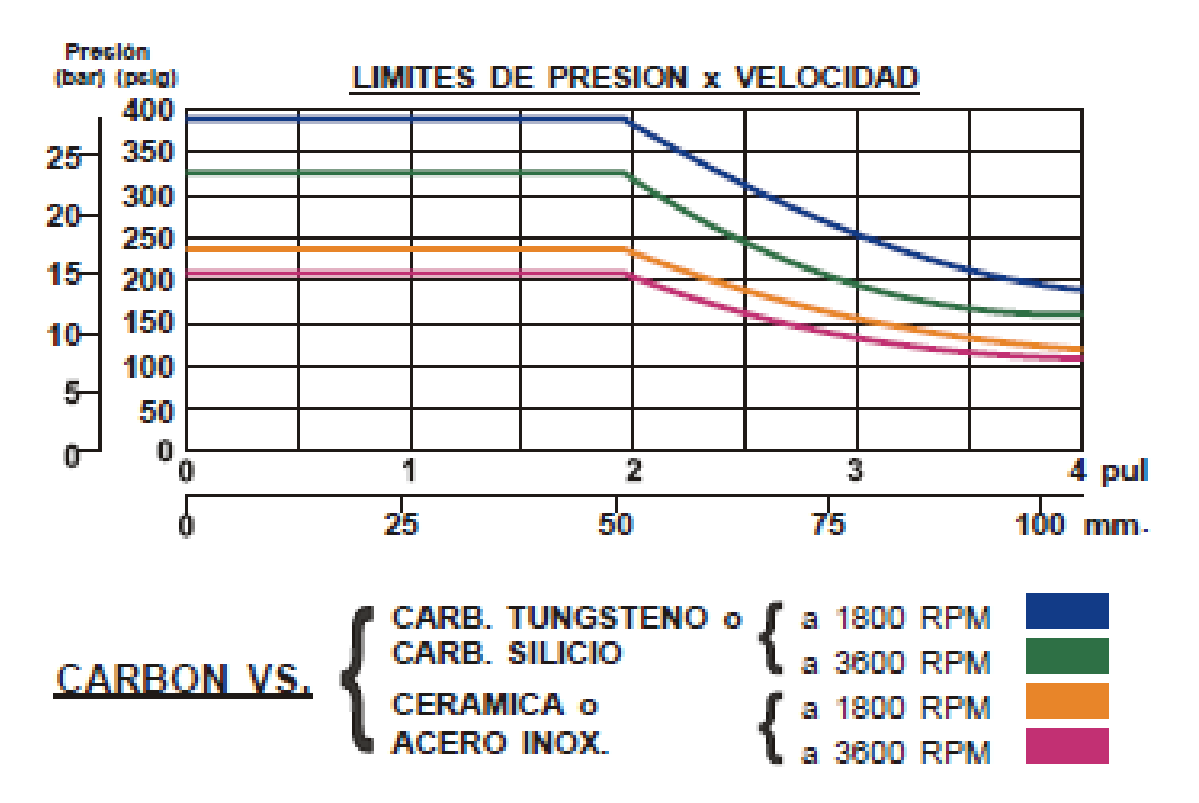

Figura 4.10 Representación gráfica de los distintos tipos de materiales para sello rotativo.

#### **BIBLIOGRAFIA.**

http://es.wikipedia.org/wiki/Revoluci%C3%B3n\_Industrial http://es.wikipedia.org/wiki/Manufactura http://es.wikipedia.org/wiki/Mecanizado http://www.monografias.com/trabajos14/manufaccomput/manufaccomput.shtml http://www.plm.automation.siemens.com/es\_mx/plm/cad.shtml http://www.plm.automation.siemens.com/es\_mx/plm/cae.shtml http://www.plm.automation.siemens.com/es\_mx/plm/cam.shtml http://solidservicios.com/noticias/

http://es.wikipedia.org/wiki/Turbina

http://es.wikipedia.org/wiki/Turbina\_de\_vapor

Ingeniería Termodinámica, M. David Burghardt, Editorial Harla,

Capítulo 2, pág. 9 – 15,

Capítulo 3, pág. 28 – 44

Capítulo 7, pág. 124 – 127

Capítulo 11, pág. 205 – 214

Mecánica de Fluidos y Máquinas Hidráulicas, Claudio Mataix, Editorial Harla, Capítulo 22, pág., 418 – 437.

Dibujo y Diseño de Ingeniería C.H. Jensen Pág. 75 a 81

http://www.cobanengineering.com/Tolerancias/Sistema\_de\_la\_Tolerancia.asp

http://olimpia.cuautitlan2.unam.mx/pagina\_ingenieria/mecanica/mat/mat\_mec/m2/toleranci as%20geometricas.pdf

http://ocw.upm.es/expresion-grafica-en-la-ingenieria/ingenieria-grafica-metodologias-dediseno-para-

proyectos/Teoria/LECTURA\_COMPLEMENTARIA/TOLERANCIAS/tolerancias.pdf

http://www.larapedia.com/ingenieria\_y\_tecnologia/sistemas\_de\_proyecciones\_ortogonales \_en\_dibujo\_tecnico\_y\_vistas.html

Dibujo y Diseño de Ingeniería, C.H. Jensen, Edit. Capítulo 2 y Capítulo 4.

TESIS DOCTORAL: Metodología para el análisis del comportamiento y caracterización de los aceros inoxidables austeníticos en el torneado de alto rendimiento, Realizada por Ana Isabel Fernández Abia, León, enero de 2012

http://www.3dcadportal.com/mastercam.html

http://todocnc.blogspot.mx/2011/06/formatos-de-solidworks-mastercam.html

http://www.monografias.com/trabajos14/maq-herramienta/maqherramienta.shtml#PROFUND

http://es.wikipedia.org/wiki/Velocidad\_de\_corte

http://www.sandvik.coromant.com/eses/knowledge/milling/grade\_information/pages/default.aspx

http://www.sandvik.coromant.com/es-

es/knowledge/milling/application\_overview/profile\_milling/application\_checklist/pages/defa ult.aspx#3

http://www2.ula.ve/dsiaportal/dmdocuments/elementos/TORNILLOS.pdf

AP Técnico de Roscas DexterTM PDF, Pág. 366 – 369.

Manual de Informaciones Técnicas Schwer FittingsTM, PDF., Pág. 2

Manual de Designación y Tipos de Roscas de Tubería Colder ProductsTM PDF., Pág. 1 – 6.

http://es.wikipedia.org/wiki/Tornillo

http://books.google.com.mx/books?id=qLh9gGOUI5IC&pg=PA400&lpg=PA400&dq=rosca +izquierda+y+su+norma&source=bl&ots=o3tY9i9KWN&sig=AJ0TIeGiS3jnrIsZFPJBDHPx A8E&hl=es-

419&sa=X&ei=I6esU\_z6LpeRqAbn24J4&ved=0CBwQ6AEwAA#v=onepage&q=rosca%20i zquierda%20y%20su%20norma&f=false

http://dibujo.ramondelaguila.com/?page\_id=2699

Dibujo y Diseño de Ingeniería, C.H. Jensen, Capitulo 20

NSK Catálogo General de Rodamientos, Pág. 1, 2,5, 8

http://www.nskeurope.es/cps/rde/dtr/eu\_es/Neuweg-A4-Sp-HR.pdf

http://es.wikipedia.org/wiki/ABEC

Catálogo de Sellos Mecánicos Ijasa, División Industrial

http://www.slideshare.net/giancarloalonsoalarcontorres/sellos-mecanicos

http://www.scribd.com/doc/38530477/Teoria-Sellos-Mecanicos-NORMA-DIN-24960

Dibujo y Diseño de Ingeniería, C.H. Jensen, Edit. McGraw Hill, Pág. 246-250.

http://www.industriaskotnicasa.com.ar/pls/skotnica/h?p\_url=RETENES\_DE\_SEGURIDAD DIN\_6799 RS DESCRIPCION

http://www.industriaskotnicasa.com.ar/pls/skotnica/site.ver\_html?as\_html\_number=111

Diseño y Dibujo de Ingeniería, C.H. Jensen, Edit. McGraw Hill, Pág. 223-226. http://www.damesa.com/esp/productos/fijaciones/arandelas/arandela-dentada-elasticadin-6797-forma-a/